# Ensamblador para ZX Spectrum Batalla espacial

Ensamblador para ZX Spectrum Batalla espacial por [Juan Antonio Rubio García](https://espamatica.com/)

Esta obra está bajo una licencia de [Creative Commons Reconocimiento-NoComercial-](https://creativecommons.org/licenses/by-nc-sa/4.0/)[CompartirIgual 4.0 International Licence](https://creativecommons.org/licenses/by-nc-sa/4.0/)

# **Batalla espacial**

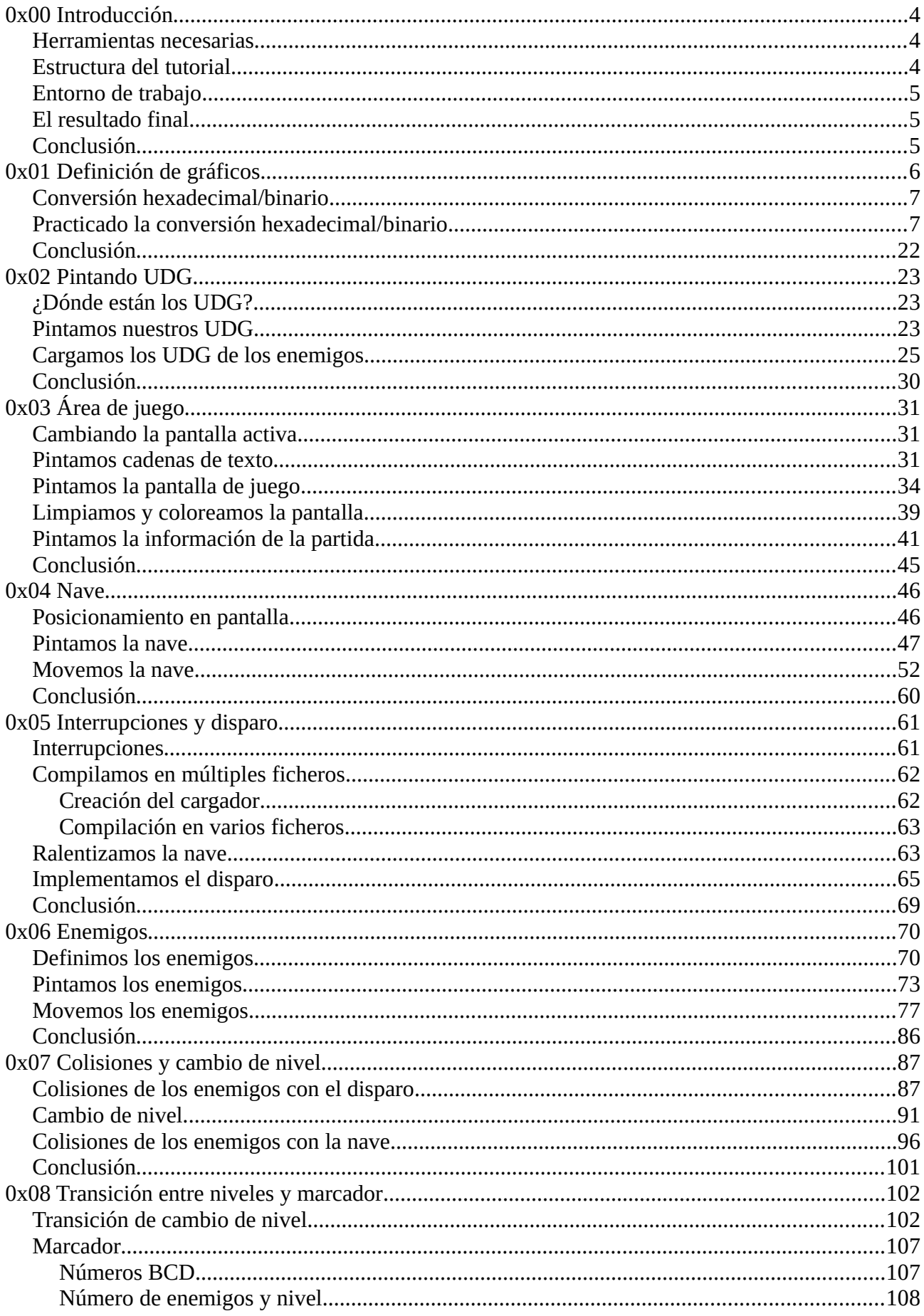

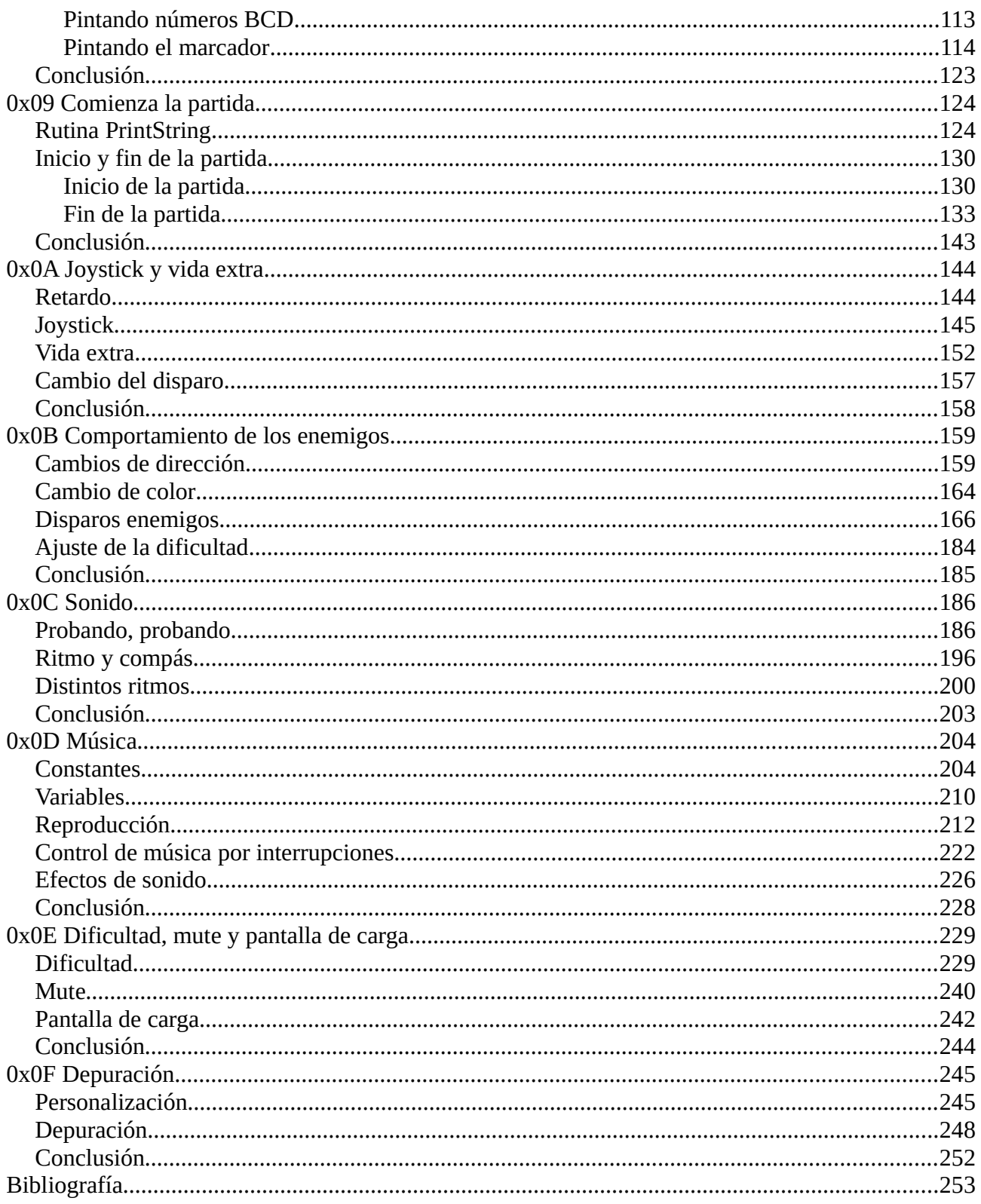

# <span id="page-3-2"></span>**0x00 Introducción**

Batalla espacial es el primer programa que desarrollé en ensamblador para ZX Spectrum, quitándome de esta manera la espina que tenía clavada desde pequeño. Batalla espacial no es más que una prueba de los conocimientos adquiridos siguiendo el curso [Curso de Ensamblador Z80 de](https://wiki.speccy.org/cursos/ensamblador/indice)  [Compiler Software](https://wiki.speccy.org/cursos/ensamblador/indice).

En Batalla espacial los gráficos son de un carácter, se usan UDG (User-Defined Graphic) y el movimiento es carácter a carácter, por lo que las diferencias con respecto a [PorompomPong](https://espamatica.com/ensamblador-zx-spectrum-pong-introduccion/) son patentes.

Batalla espacial hace uso de las interrupciones, cosa que en PorompomPong no hace, también hace un mayor uso de las rutinas de la ROM y al usar UDG y RST \$10 para pintar, es necesario cambiar de canal para pintar en la parte superior de la pantalla, o en la línea de comandos.

#### <span id="page-3-1"></span>**Herramientas necesarias**

- Editor de texto, ya sea Notepad, Notepad++, Visual Studio Code o cualquier otro con el que os sintáis cómodos.
- Compilador de ensamblador PASMO: está disponible para Windows, Linux y Mac, y es compatible con Raspberry Pi OS, que es el sistema desde el que estoy redactando el presente tutorial.
- Emulador de ZX Spectrum: aquí tenéis varios para elegir como ZEsarUX, Fuse, Retro Virtual Machine, etc., dependiendo del sistema operativo que uséis. En mi caso vuelvo a optar por ZEsarUX.

Con respecto a PASMO, recomiendo a los usuarios de Windows que incluyan la ruta del ejecutable en la variable de entorno Path. Aquí tenéis un vídeo que muestra como hacerlo en Windows 10.

<https://www.youtube.com/watch?v=fyVR0gbqECg>

#### <span id="page-3-0"></span>**Estructura del tutorial**

A diferencia de PorompomPong, Batalla espacial no se desarrolló con idea de realizar un tutorial, por lo que la estructura es distinta, no voy a ir desarrollando, haciendo y deshaciendo como hice en PorompomPong, en esta ocasión ya lo tengo terminado y ahora toca escribir "Cómo se hizo", aunque si hay cambios en el código con respecto de lo que hay publicado.

En lo primeros pasos vamos a definir la nave, la vamos a mover, luego vamos a abordar los enemigos y el disparo. Una vez realizado lo anterior, vamos a implementar la mecánica del juego, las colisiones, las puntuaciones, las vidas disponibles, etc.

En los últimos pasos vamos a implementar el menú de inicio, la selección de controles, inicio y fin de partida, marcadores, los efectos de sonido y, en general, a decorar un poco el resultado final.

Lo último será añadir una pantalla de carga, a ver que tal nos sale esta vez.

### <span id="page-4-2"></span>**Entorno de trabajo**

Esta vez no voy a trabajar bajo Windows, voy a usar el reciente regalo que me han hecho, lo que algunos llaman el Spectrum del siglo XXI, una Raspberry Pi 400.

El emulador que voy a usar es ZEsarUX, el compilador PASMO y el editor Visual Studio Code, por lo que en este aspecto no cambio nada con respecto a PorompomPong.

En esta ocasión voy a mostrar algo que no mostré en el tutorial anterior, la forma de depurar con ZEsarUX, cosa que espero que os sea de utilidad, aunque lo dejaremos para el final.

# <span id="page-4-1"></span>**El resultado final**

Batalla espacial es un sencillo juego mata marcianos, compatible con los modelos de ZX Spectrum 16K, 48K, +2 y +3, manejable con teclado, joystick Sinclair y Kempstom, y que consta de treinta niveles.

Decir que consta de treinta niveles quizá sea algo pretencioso, ya que la mecánica del juego no cambia, aunque lo que sí cambia son los enemigos, habiendo un total de treinta distintos, uno por cada nivel.

El movimiento de nuestra nave es horizontal, por lo que solo es necesario un gráfico, mientras que el movimiento de los enemigos es diagonal, siendo necesarios cuatro gráficos (arriba-derecha, arriba-izquierda, abajo-derecha, abajo-izquierda). El disparo de nuestra nave consta también de un solo gráfico, mientras que la explosión de la nave, cuando nos matan, consta de cuatro gráficos, con lo que haremos una pequeña animación cuando nos maten.

Vamos a definir otros ocho gráficos para el marco de la pantalla, y un gráfico más en blanco para borrar gráficos impresos en pantalla.

# <span id="page-4-0"></span>**Conclusión**

Poco más se puede añadir, espero que este tutorial os sirva para aprender y sobre todo que os divierta.

Gran parte de lo que vamos a ver en Batalla espacial lo expliqué en PorompomPong, motivo por el cual en ocasiones no pararé a explicar muchas instrucciones.

En la próxima entrega empezamos definiendo los gráficos y practicando la conversión hexadecimal/binario.

# <span id="page-5-0"></span>**0x01 Definición de gráficos**

En este capítulo vamos a definir todos los gráficos que vamos a usar en Batalla espacial, aprovechando para practicar la conversión hexadecimal/binario, por lo que vamos a hacer nuestra primera práctica.

Ya comenté en el capítulo anterior que estoy usando una Raspberry Pi 400, y eso me impone alguna limitación, como que no tengo disponible el programa que suelo usar para diseñar los gráficos para ZX Spectrum, así que he hecho dos plantillas para usar con [GIMP](http://www.gimp.org.es/), y que simula el área de dibujo de [ZX Paintbrush](https://sourcesolutions.itch.io/zx-paintbrush), que es el programa que uso en Windows.

Las plantillas que he preparado son las siguientes:

- 8x8Template: para diseñar gráficos de 8x8 píxeles.
- 256x192Template: tapiz con el tamaño de la pantalla del ZX Spectrum.

Para batalla espacial vamos a usar 8x8Template, os pondré la imagen de los gráficos, los códigos hexadecimales de los mismos, y vuestra labor consistirá en convertir, de cabeza, esos códigos hexadecimales para dibujar los gráficos en las plantillas.

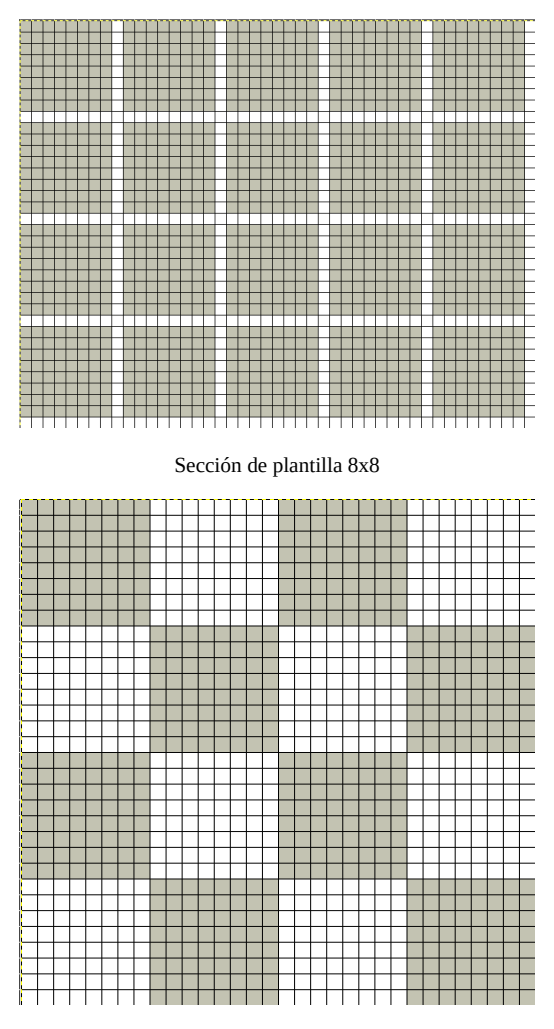

Sección de plantilla 256x192

#### <span id="page-6-1"></span>**Conversión hexadecimal/binario**

Aunque en un primer momento pueda resultar complicado hacer la conversión de un número hexadecimal a binario, y viceversa, la realidad es que es muy sencillo y prácticamente directa, necesitamos saber el valor de cada bit (pixel) en bloques de cuatro, lo que nos da un valor comprendido entre 0 y F, que es el valor que se puede representar con cada dígito hexadecimal.

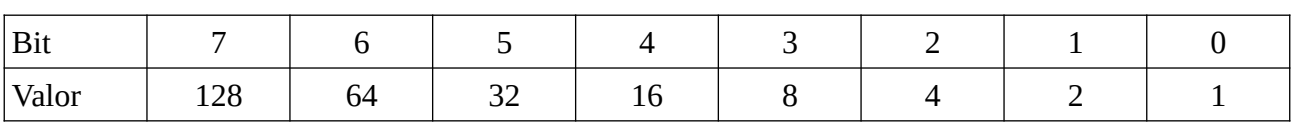

En un byte, cada bit a uno tiene un valor específico, siendo los siguientes:

Cuando hacemos la conversión hexadecimal/binario, dividimos el byte en dos bloques de cuatro bits (nibble), lo que resulta en un rango de valores entre 0 y F  $(8 + 4 + 2 + 1 = 15 = F)$ . De esta manera, para convertir de binario a hexadecimal, tan solo hay que sumar el valor de los bits a 1 de cada nibble, lo cual nos da el valor en hexadecimal.

Suponed que tenemos el siguiente valor en binario:

#### 01011001

Si sumamos los valores de los nibbles, el resultado sería:

 $0 + 4 + 0 + 1 = 5$   $8 + 0 + 0 + 1 = 9$ 

Resultando que 01011001 en hexadecimal es 59.

En hexadecimal, un byte se representa con dos dígitos. Pero, ¿qué pasa si el valor de algunos de los nibbles es mayor de 9? Veamos un ejemplo:

$$
11011011 = 8 + 4 + 0 + 1 = 13 y 8 + 0 + 2 + 1 = 11
$$

¿Cómo representamos 13 y 11 con solo dos dígitos? En hexadecimal los valores de 10 a 15 se representan con letras, usando la siguiente nomenclatura:

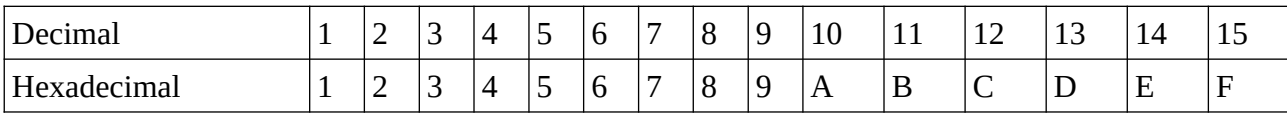

Por lo que, en el ejemplo anterior, el valor hexadecimal de 11011011 es DB.

#### <span id="page-6-0"></span>**Practicado la conversión hexadecimal/binario**

Una buena forma de aprender es con la práctica, y eso es lo que propongo a continuación; vamos a ver la definición de cada uno de los UDG que vamos a usar (los valores hexadecimales) y vamos a dibujarlos haciendo la conversión de hexadecimal a binario.

Al trabajar con nibble (4 bits), la tabla de conversión para un byte sería la siguiente:

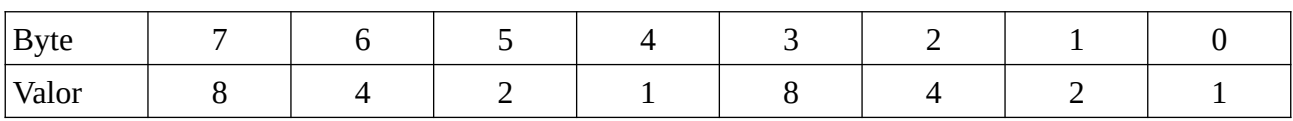

Vamos a crear la carpeta Paso01, y dentro de ella el archivo Var.asm. Teniendo esta tabla a mano, vamos a dibujar la nave, cuya definición en hexadecimal (que vamos a copiar en el archivo creado) es la siguiente:

```
udgsCommon:
db $24, $42, $99, $bd, $ff, $18, $24, $5a ; $90 Nave
```
Vamos a hacer la conversión a binario.

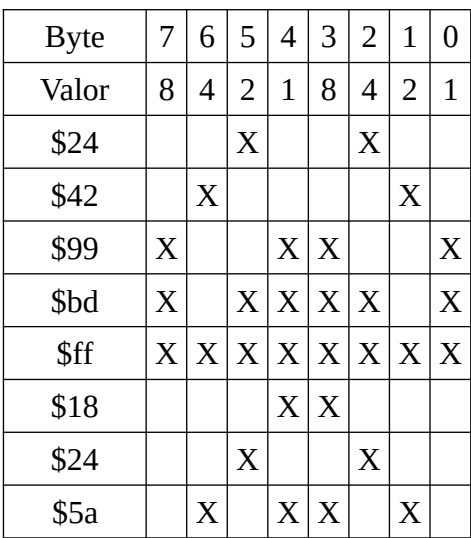

Si trasladáis esta conversión a ZX Paintbrush, o a las plantillas que os he dejado, el resultado debe ser el siguiente, aquí está nuestra nave:

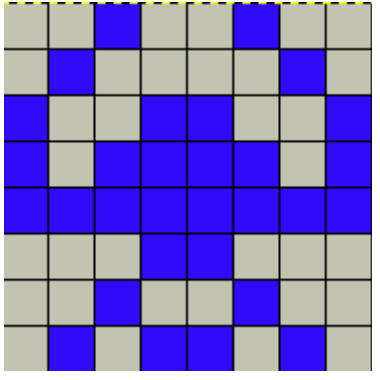

Vamos a seguir practicando, haciendo las conversiones para el disparo y la animación de la explosión de la nave. Es importante que intentéis trasladar vosotros de hexadecimal a binario, y de ahí al gráfico.

db \$00, \$18, \$24, \$5a, \$5a, \$24, \$18, \$00; \$91 Disparo

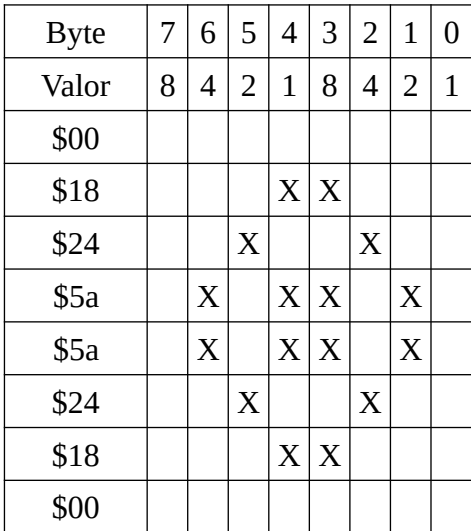

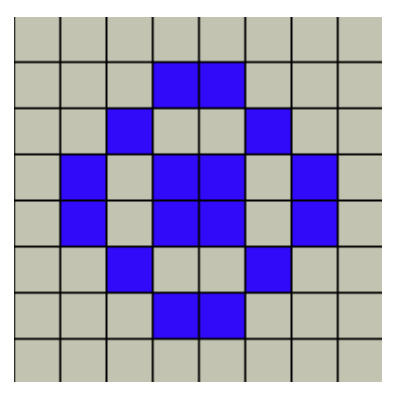

db \$00, \$00, \$00, \$00, \$24, \$5a, \$24, \$18 ; \$92 Explosión 1

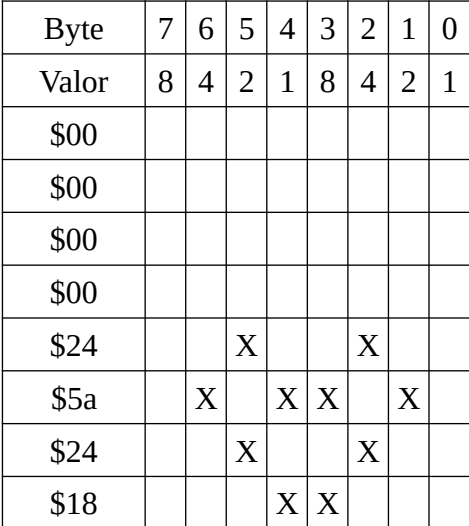

db \$00, \$00, \$00, \$14, \$2a, \$34, \$24, \$18 ; \$93 Explosión 2

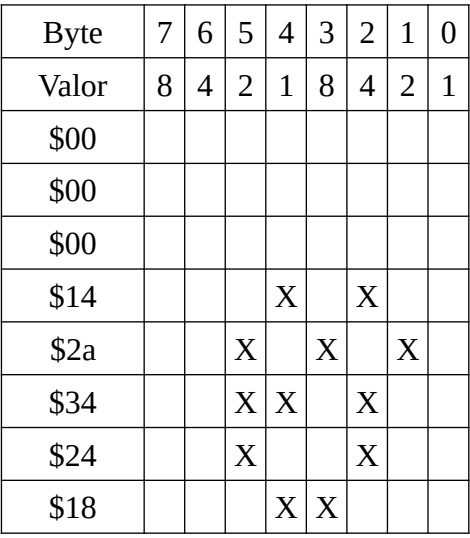

db \$00, \$00, \$0c, \$12, \$2a, \$56, \$64, \$18 ; \$94 Explosión 3

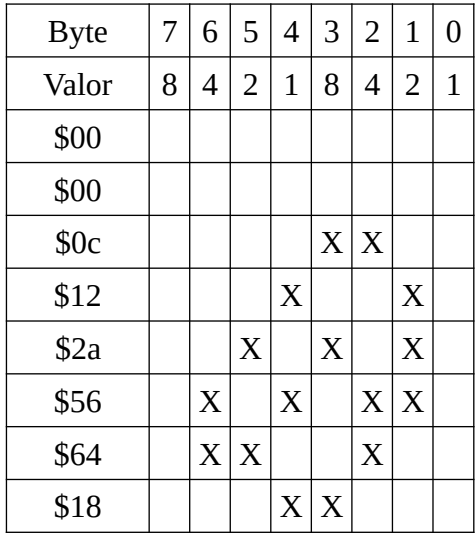

db \$20, \$51, \$92, \$d5, \$a9, \$72, \$2c, \$18 ; \$95 Explosión 4

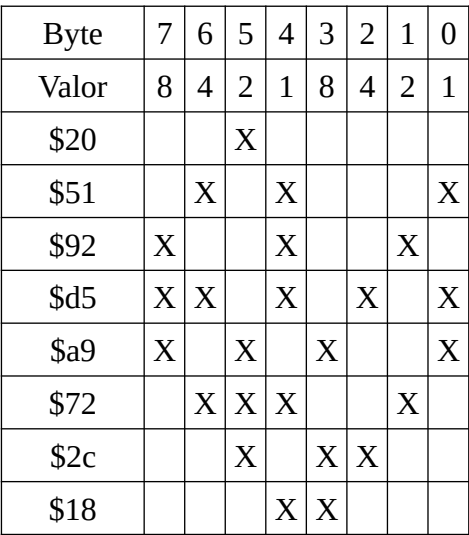

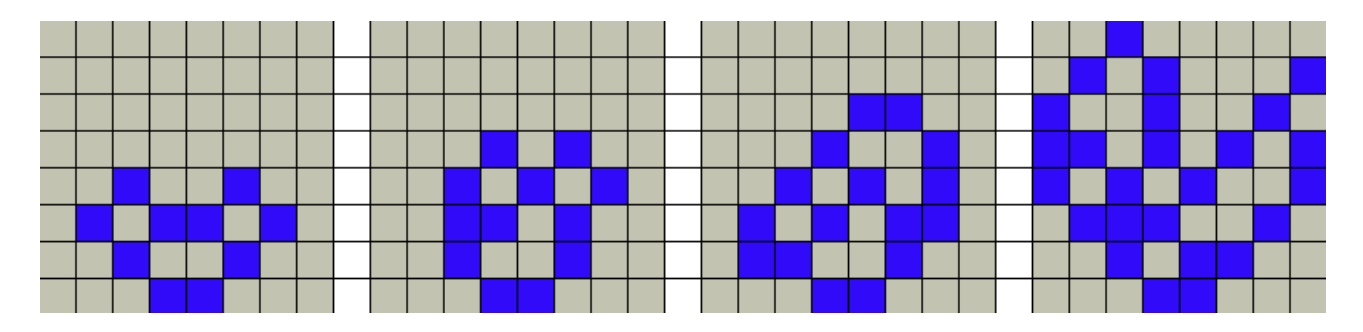

A partir de aquí solo voy a poner la definición hexadecimal y la imagen del aspecto final de cada UDG.

Quizá os preguntéis que significa el número que hay en cada comentario de cada definición; es el código del carácter que estamos redefiniendo, ese el código de carácter que mandaremos a imprimir para pintar el gráfico. No os preocupéis si ahora no lo entendéis, más adelante lo veréis mucho más claro.

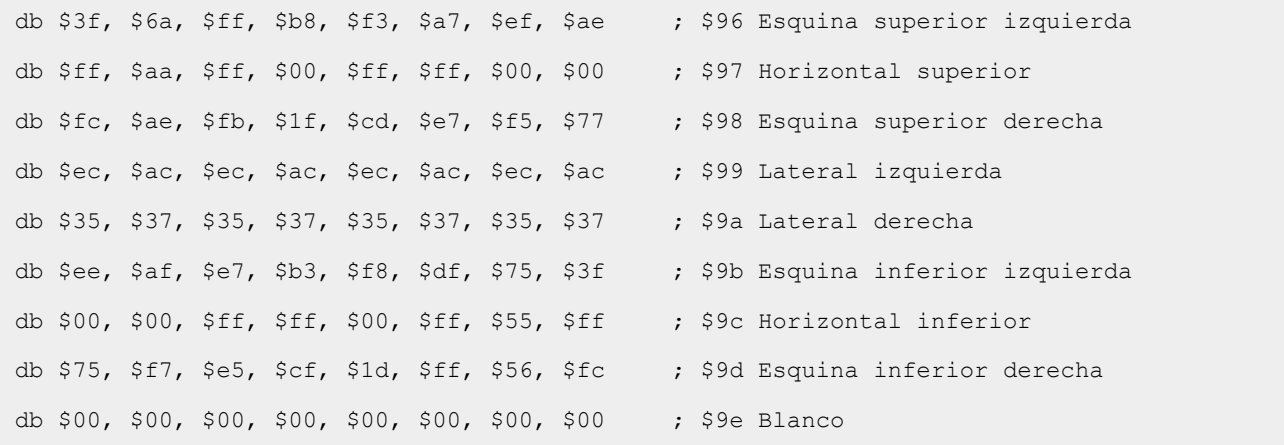

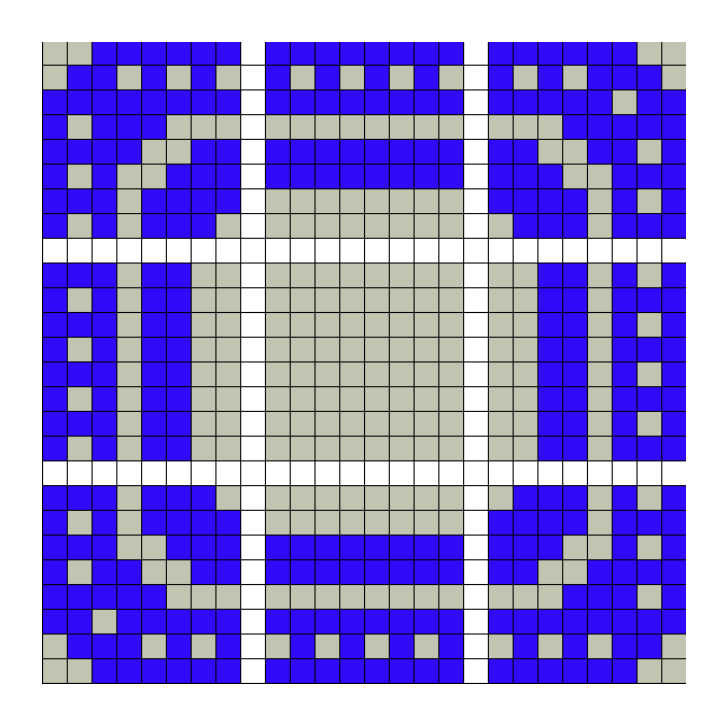

udgsEnemiesLevel1:

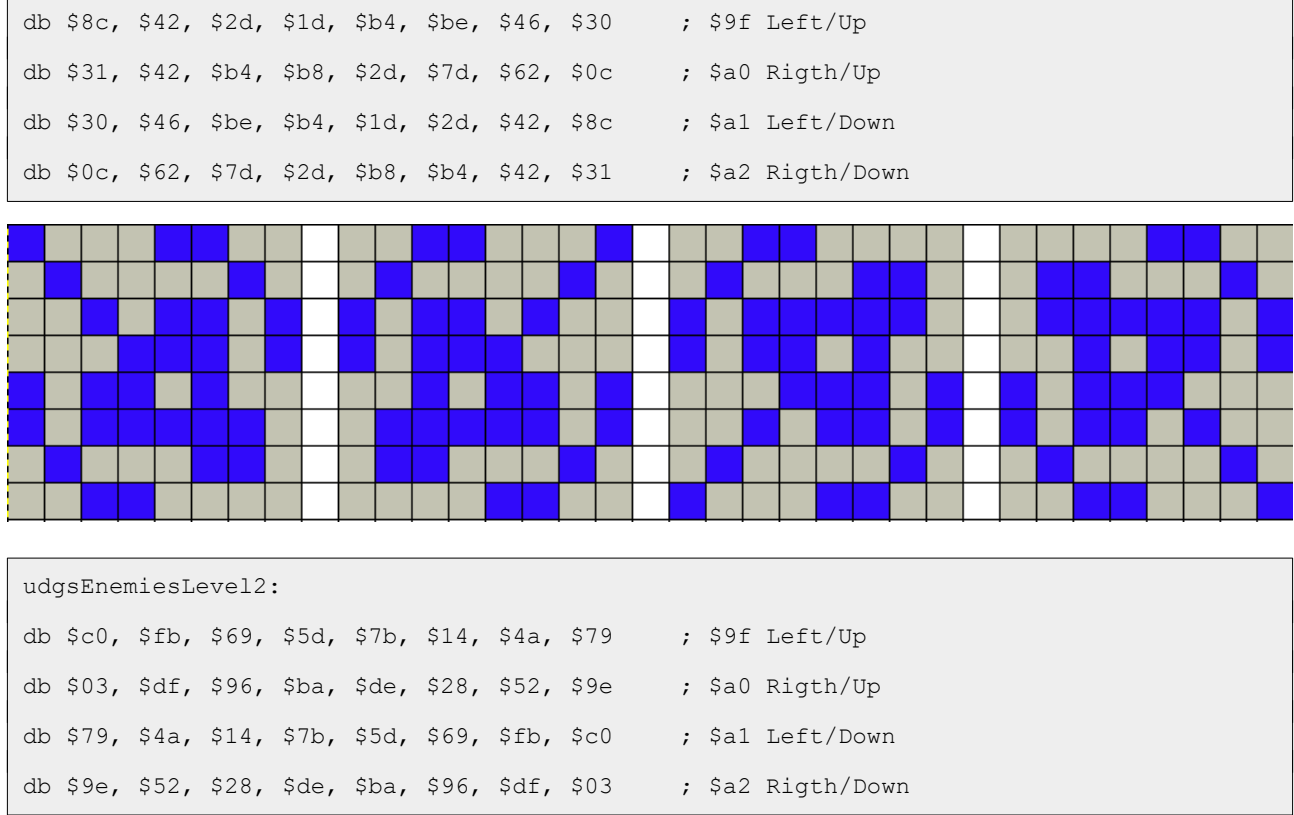

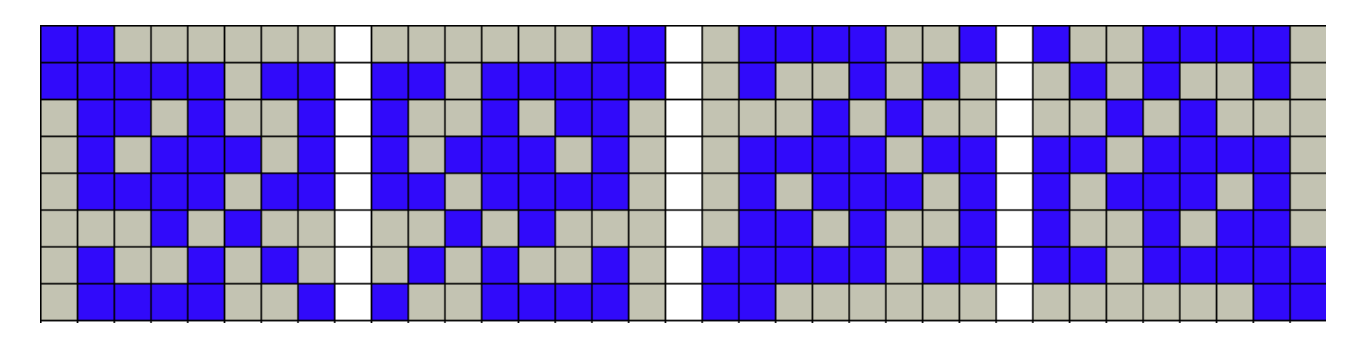

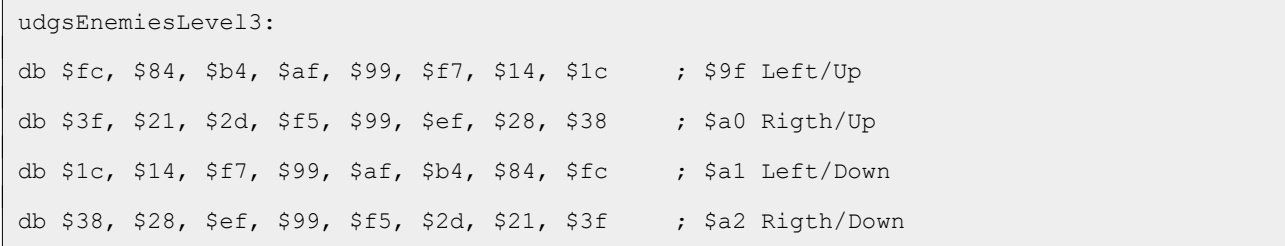

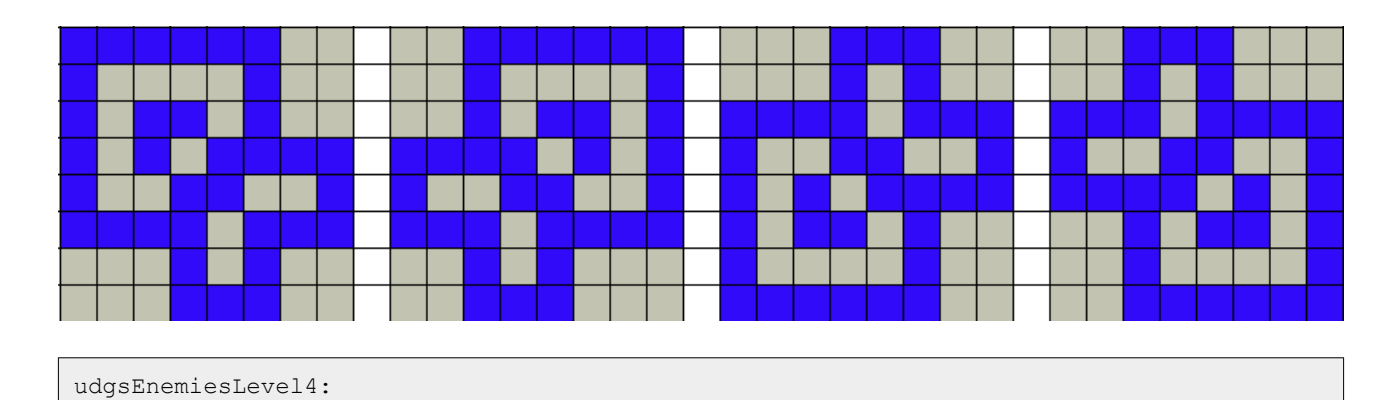

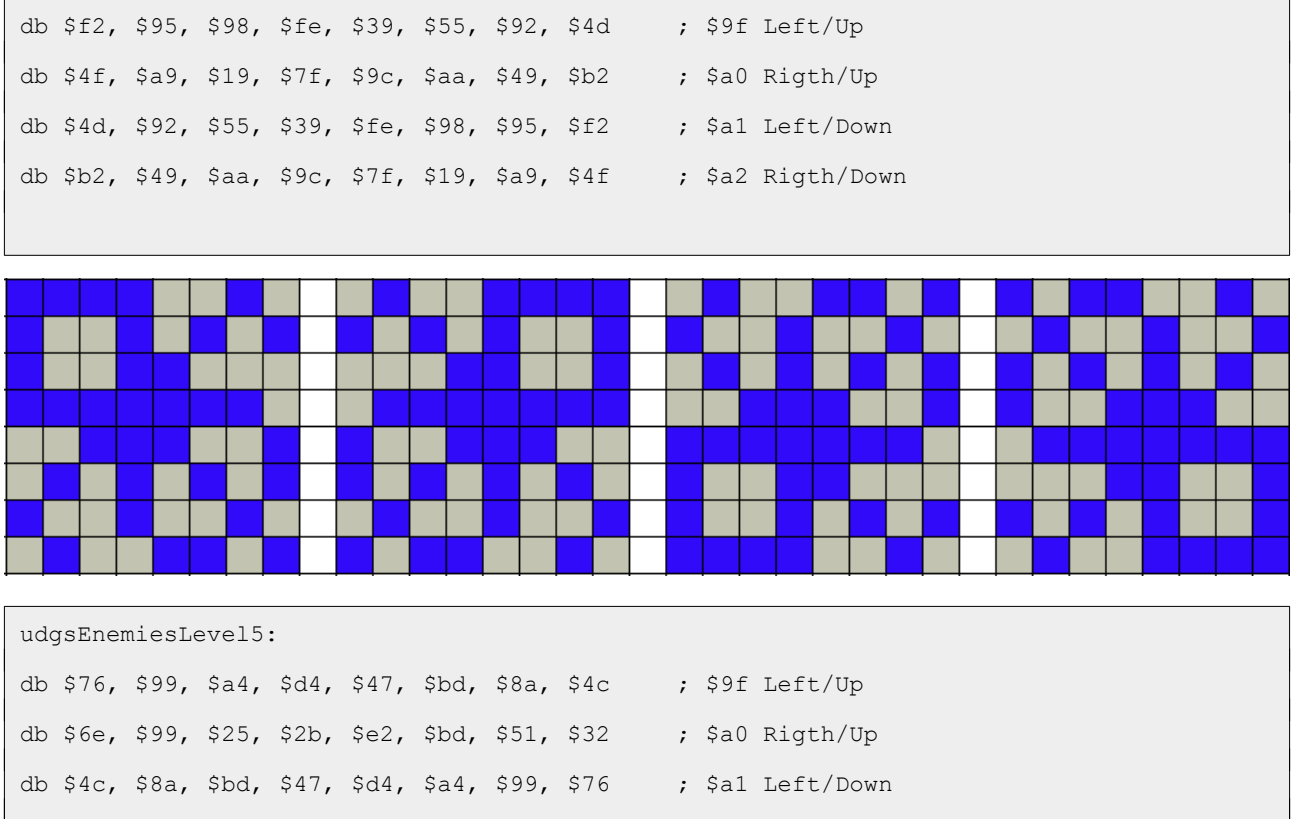

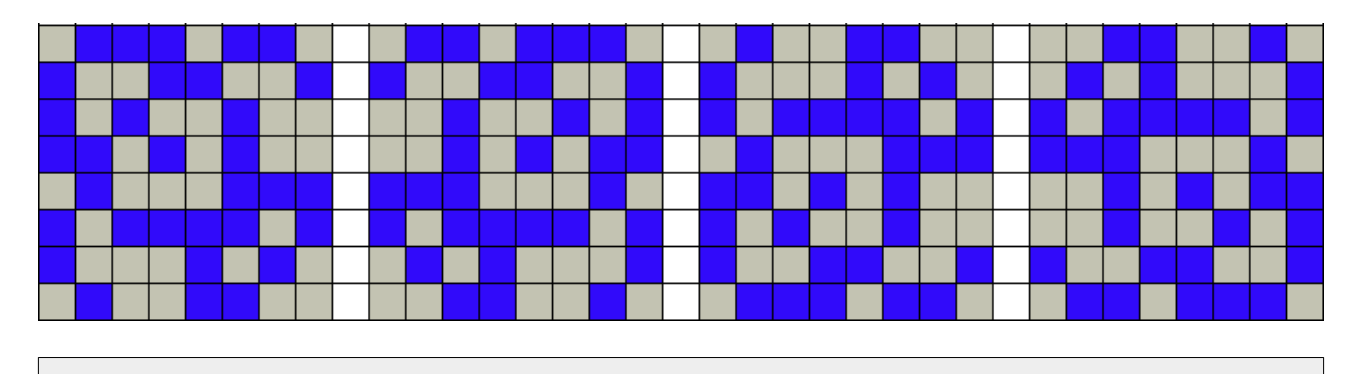

db \$32, \$51, \$bd, \$e2, \$2b, \$25, \$99, \$6e ; \$a2 Rigth/Down

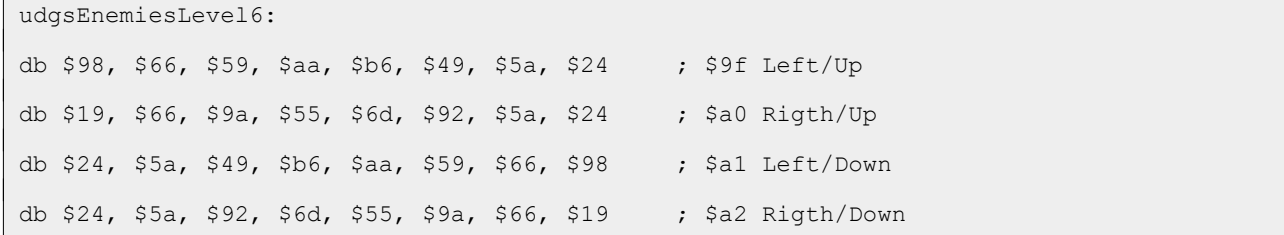

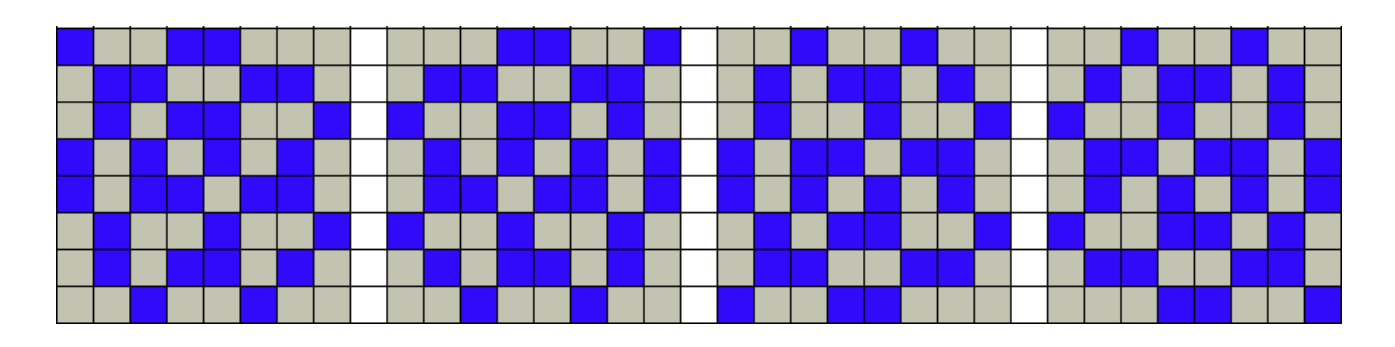

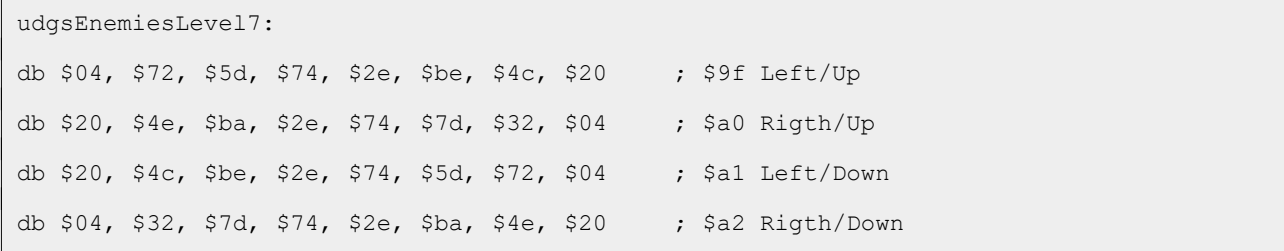

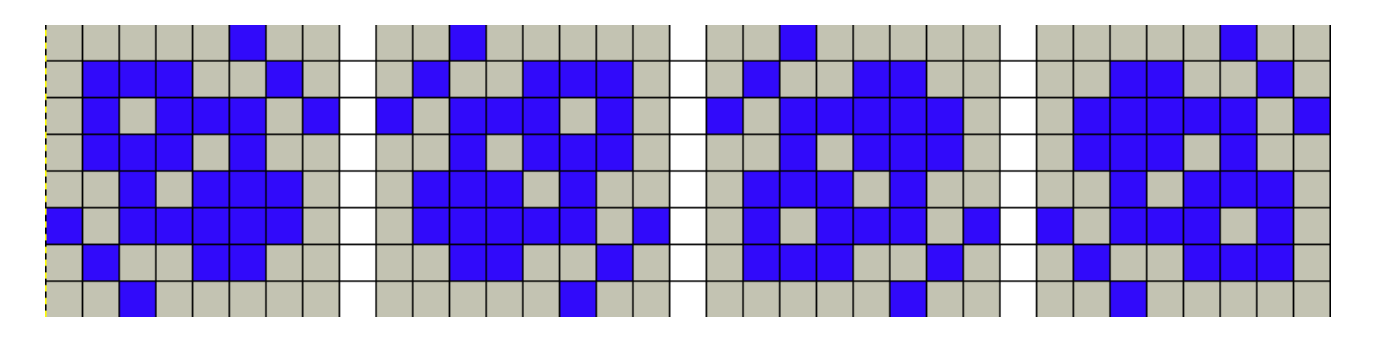

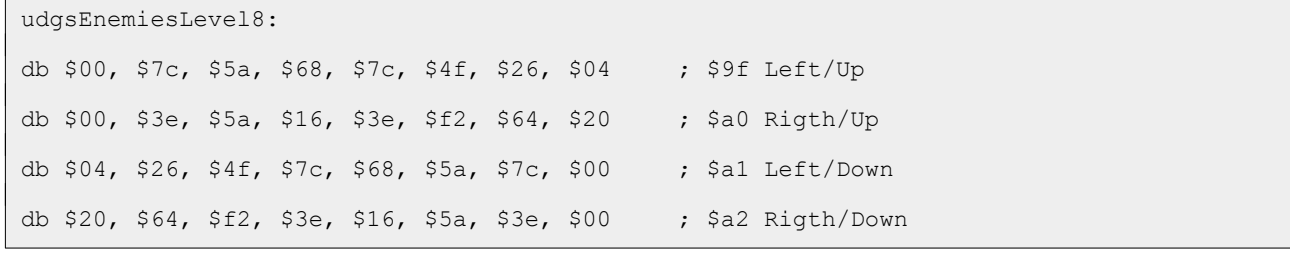

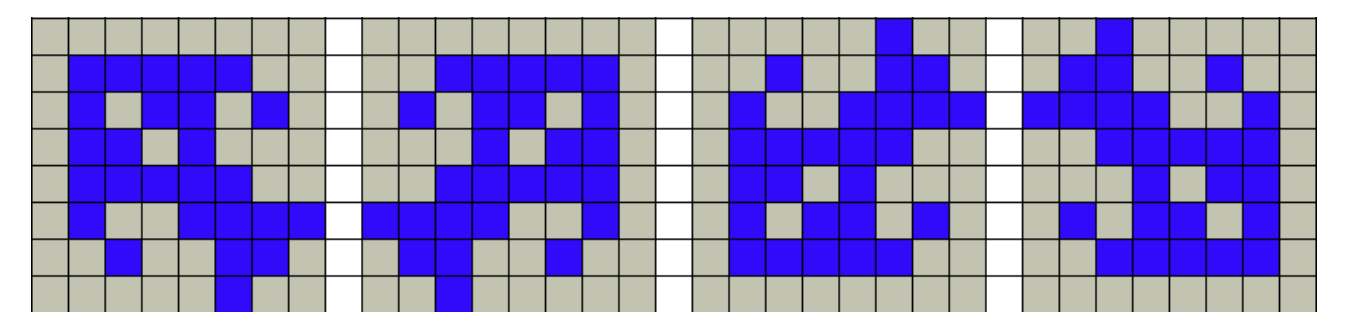

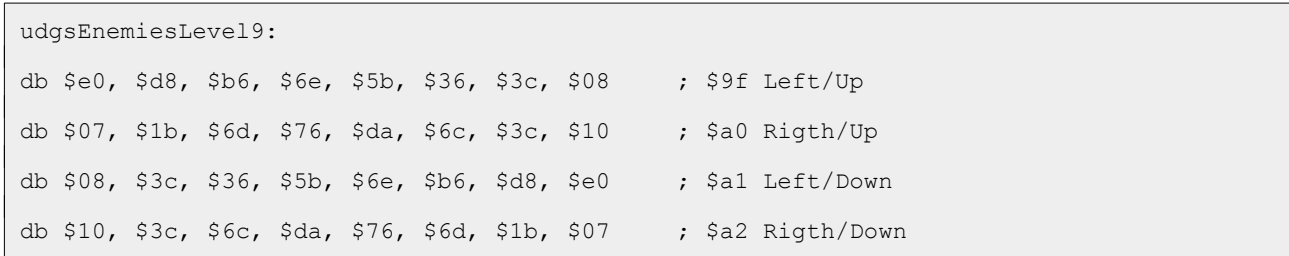

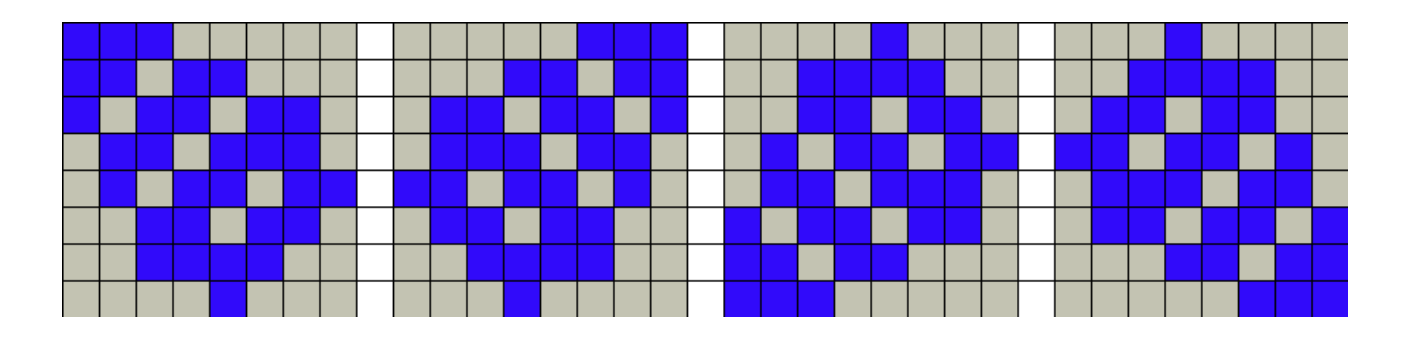

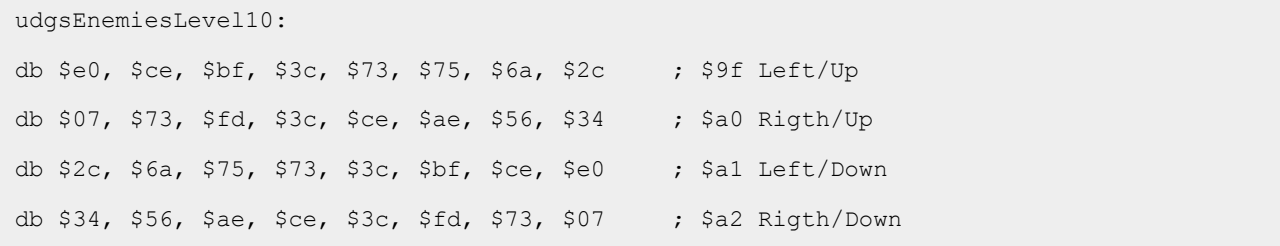

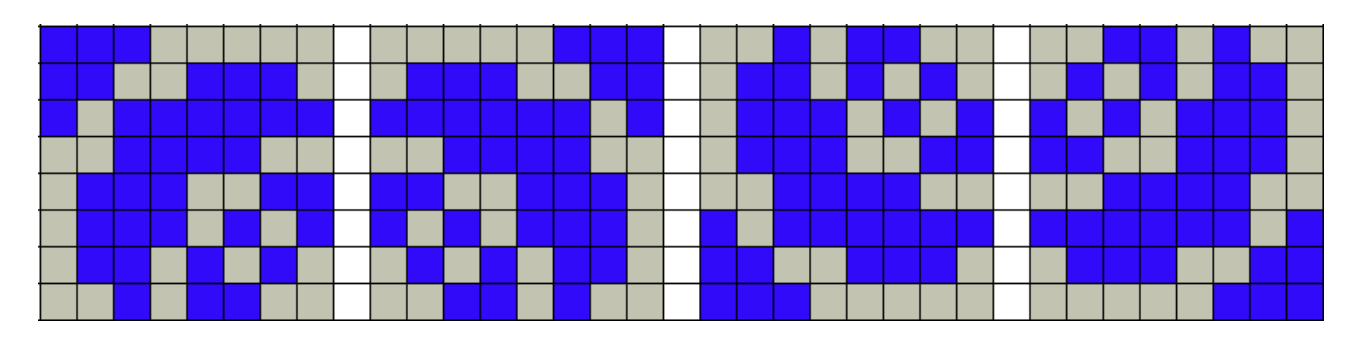

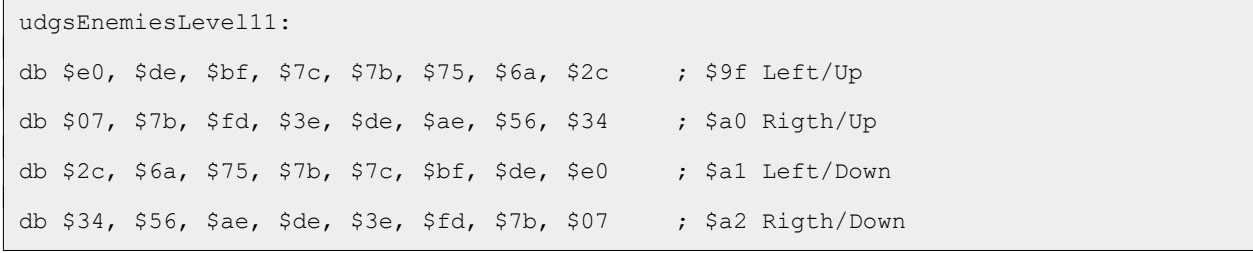

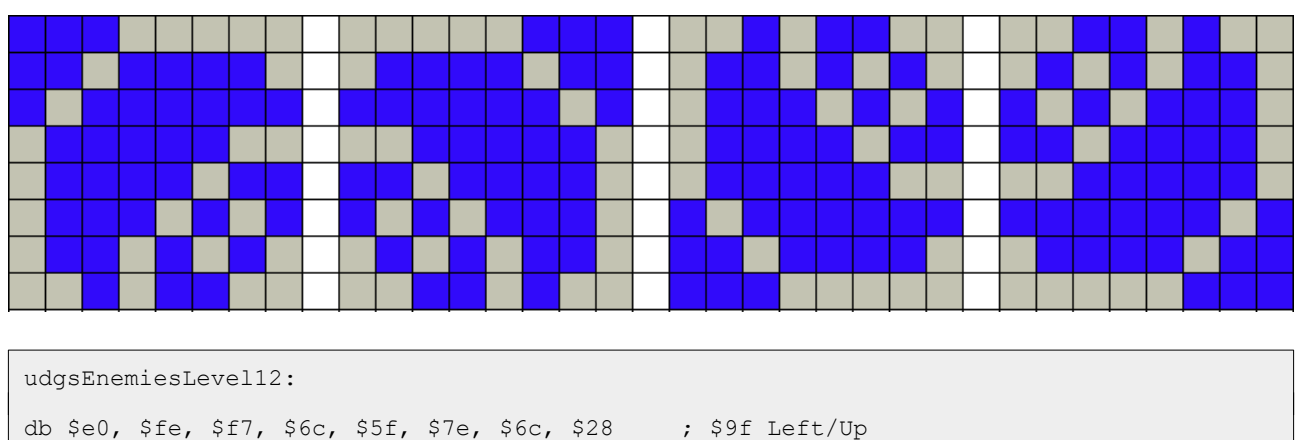

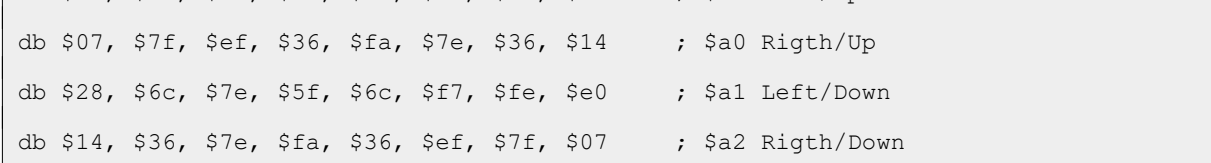

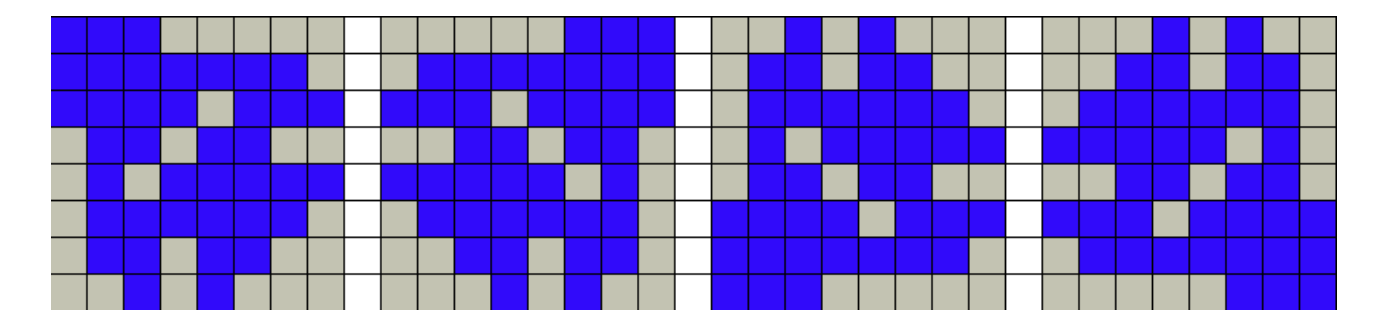

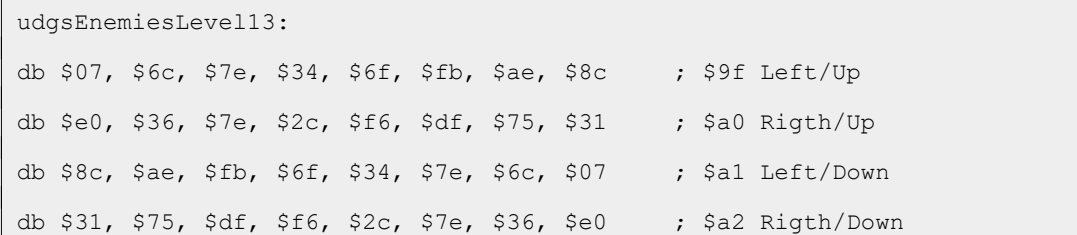

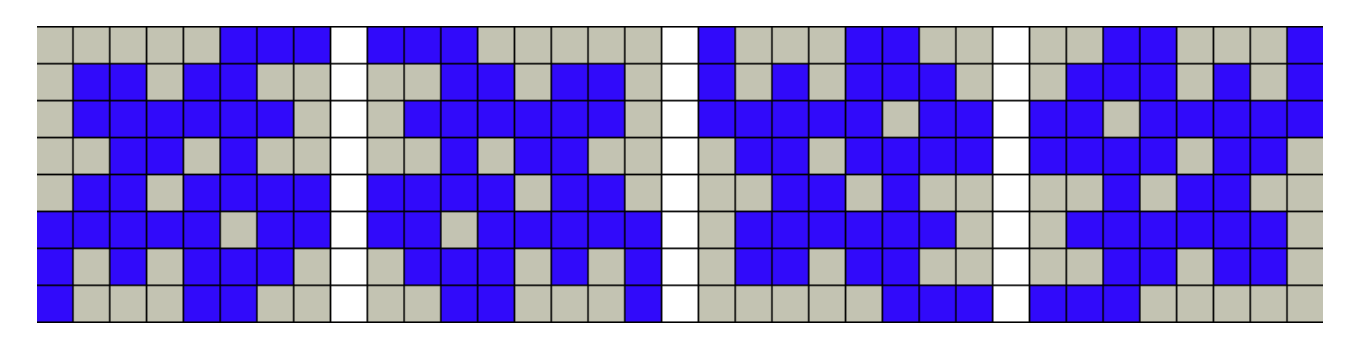

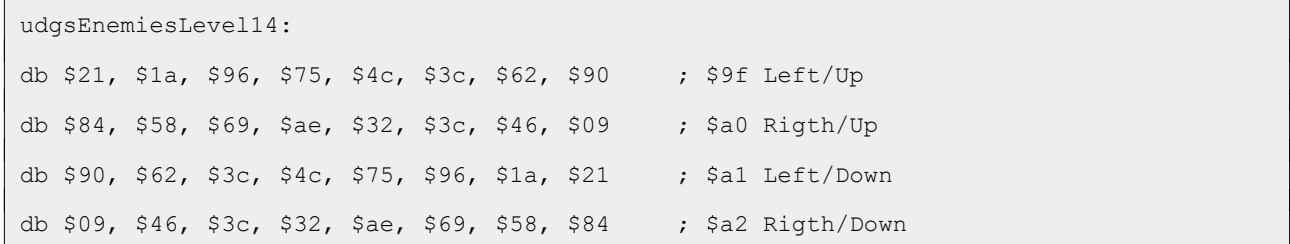

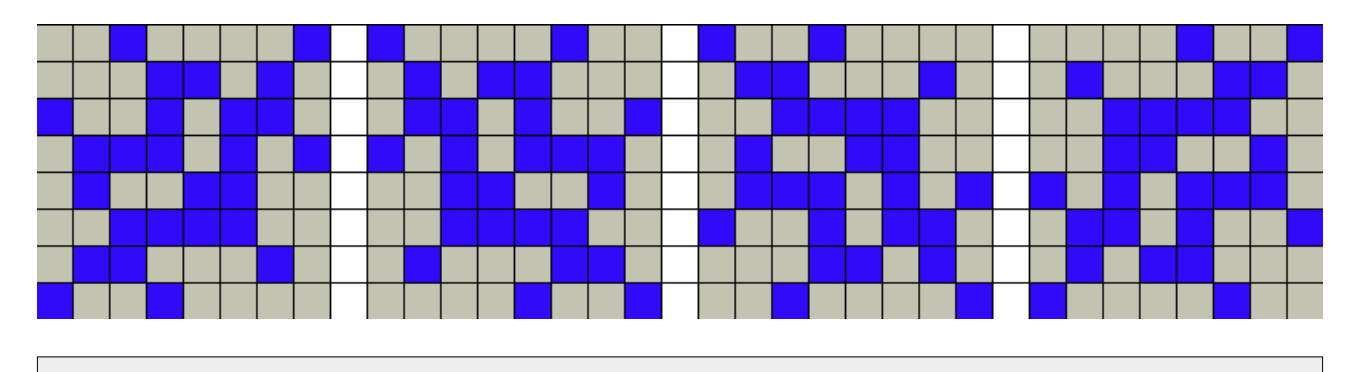

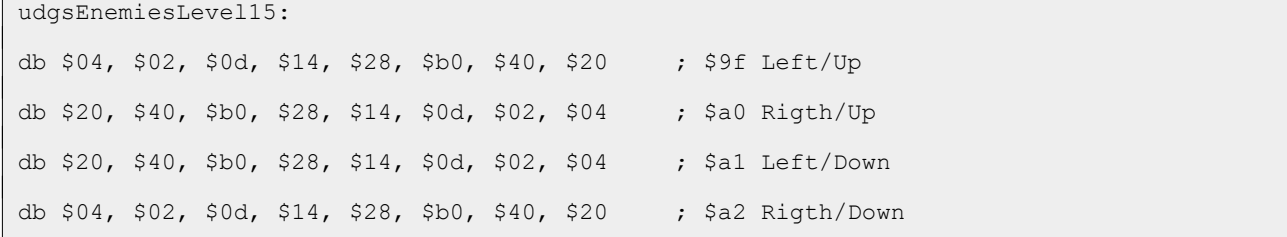

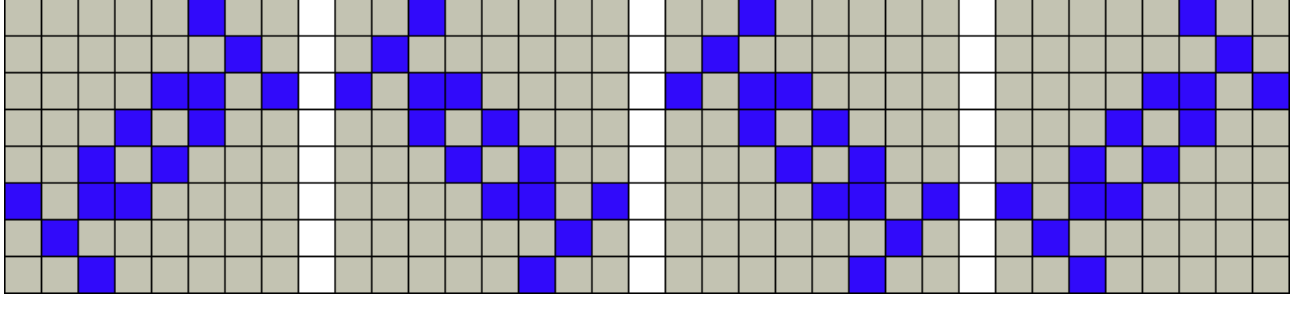

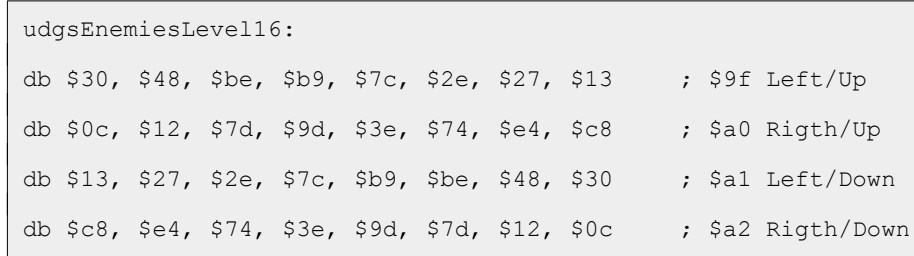

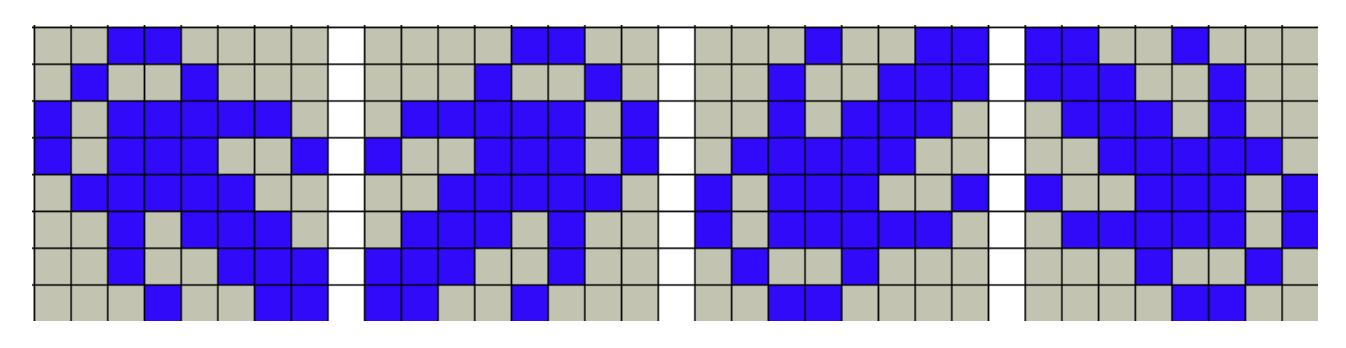

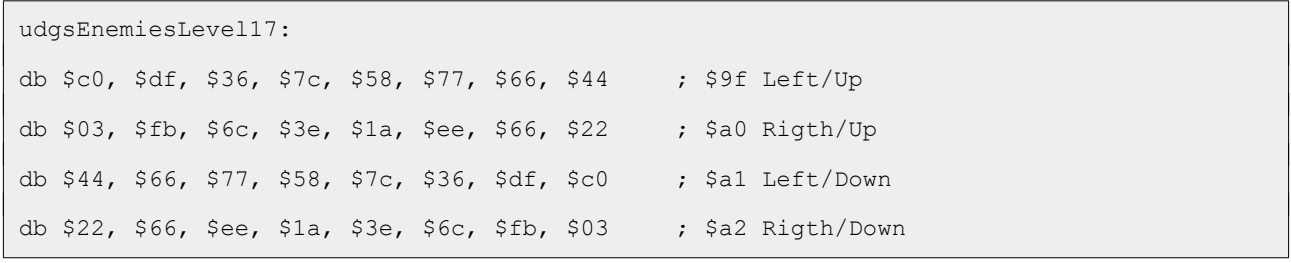

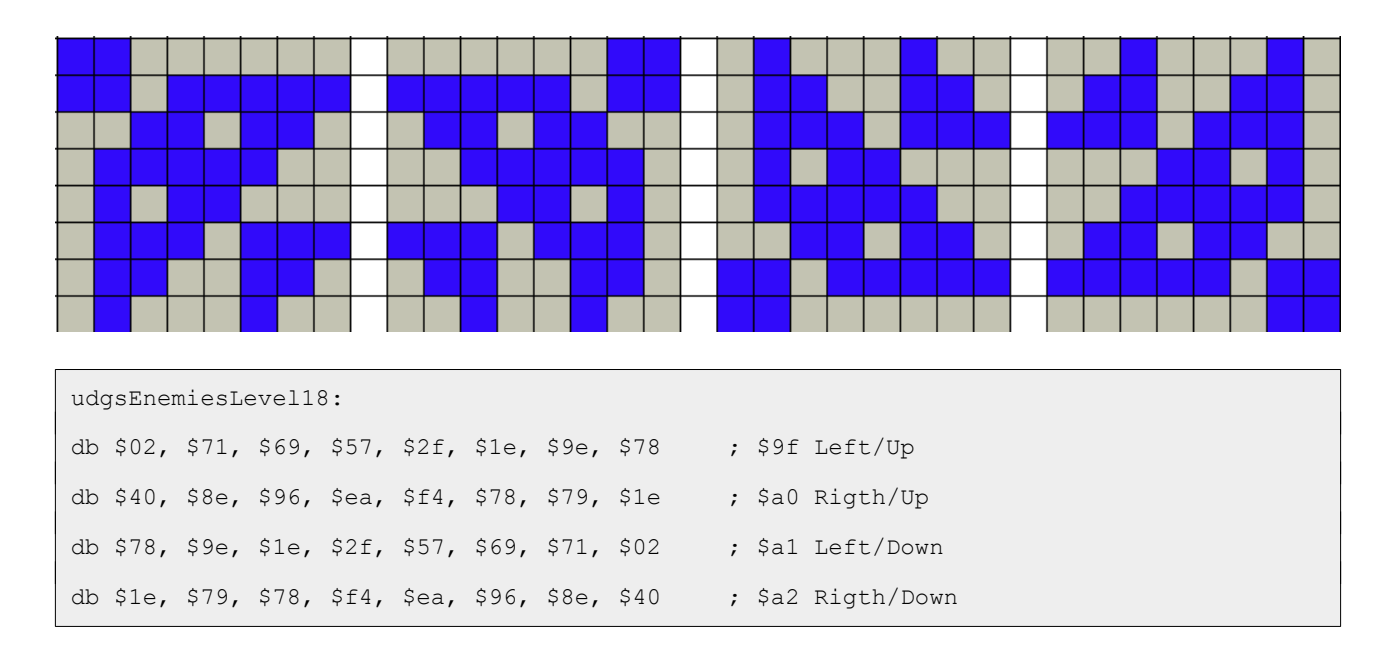

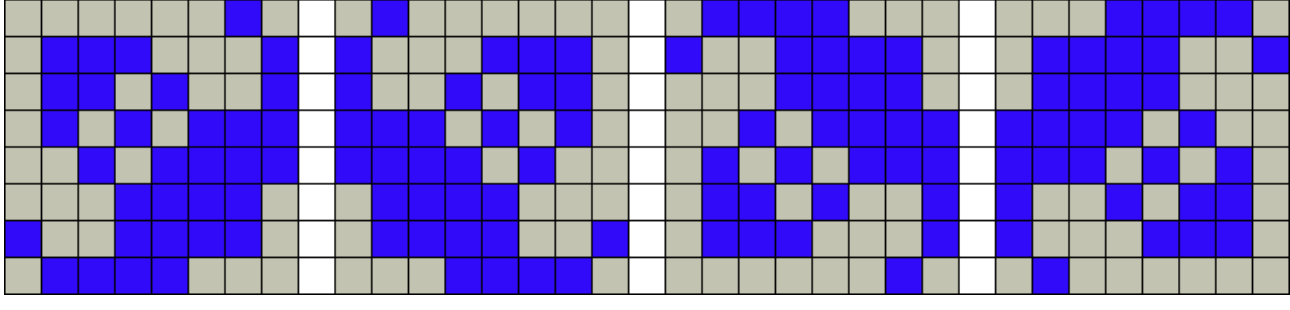

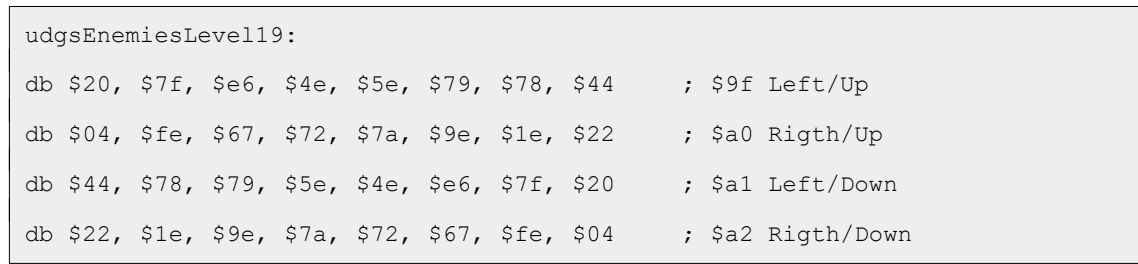

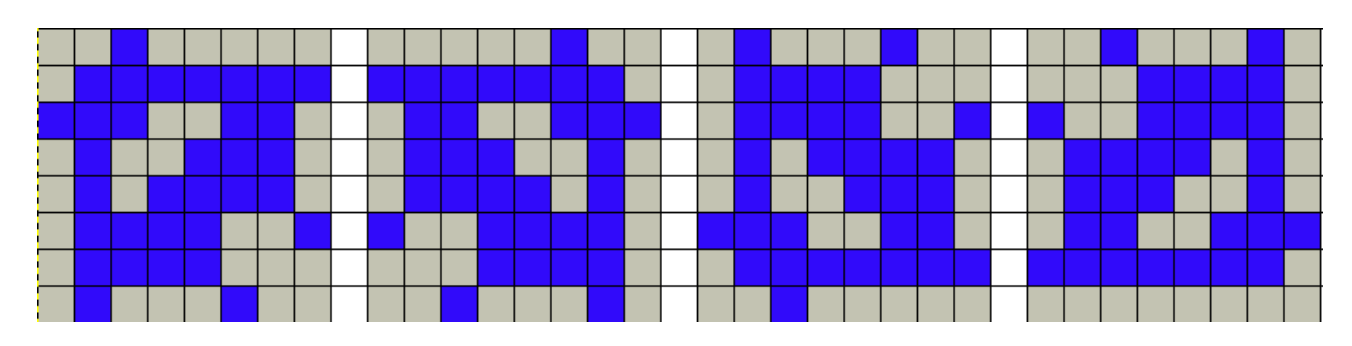

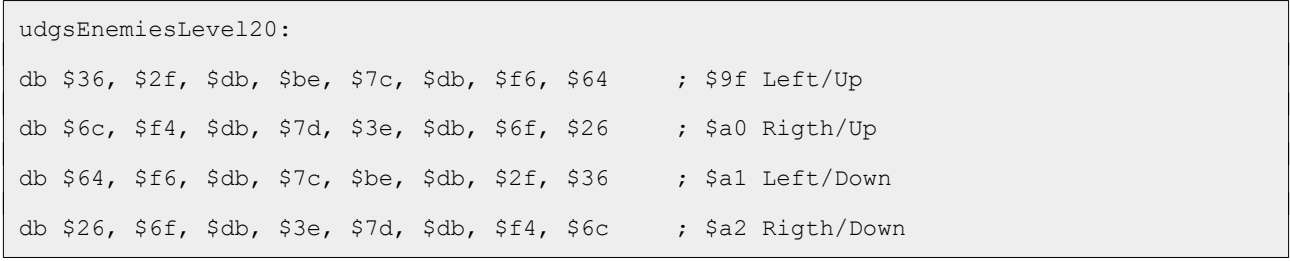

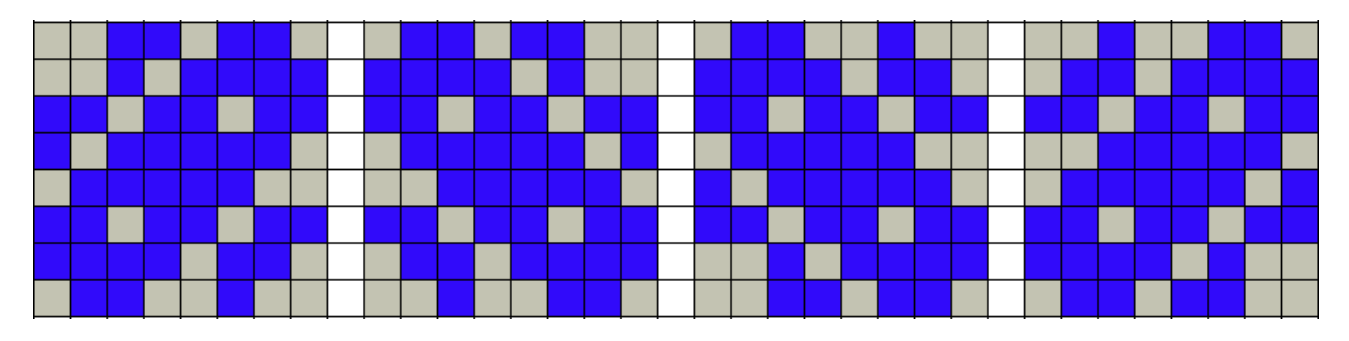

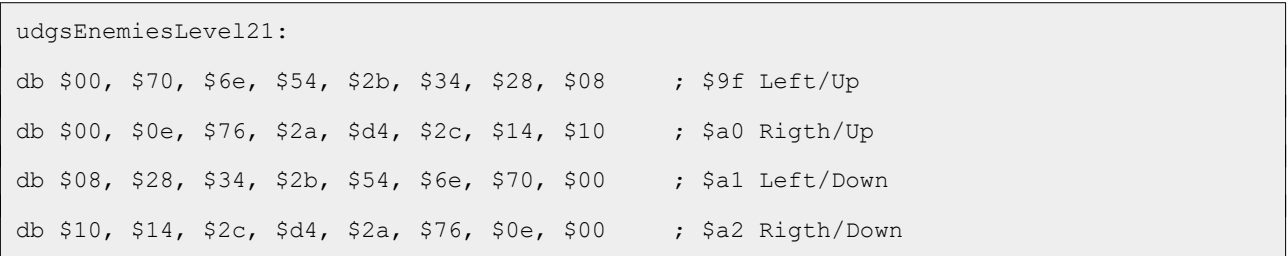

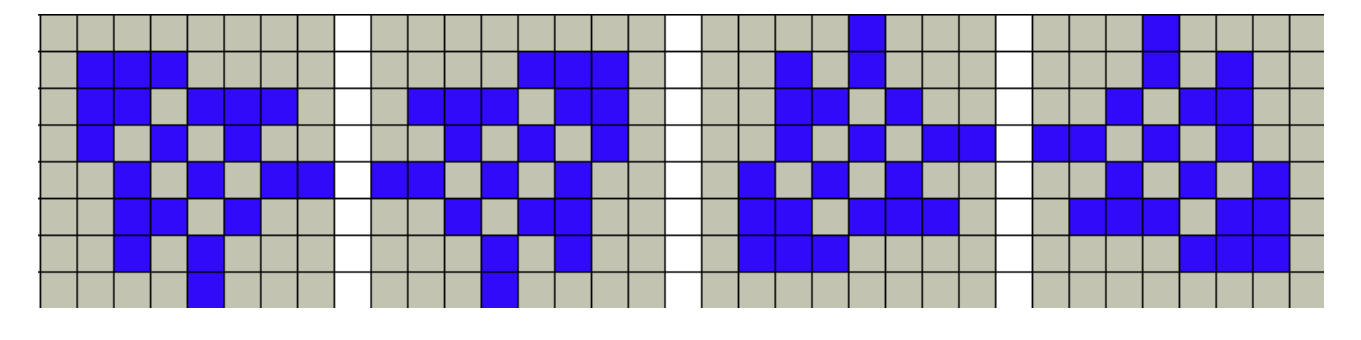

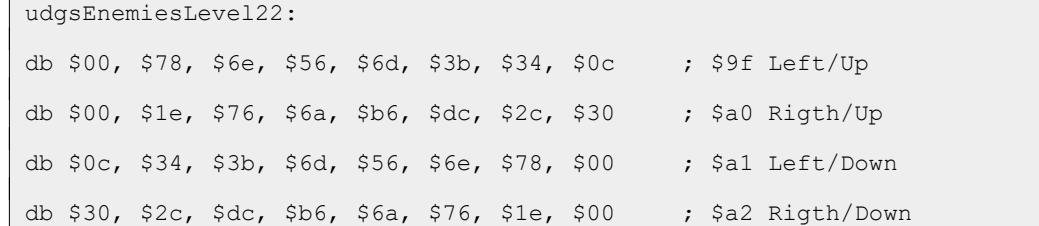

 $\Box$ 

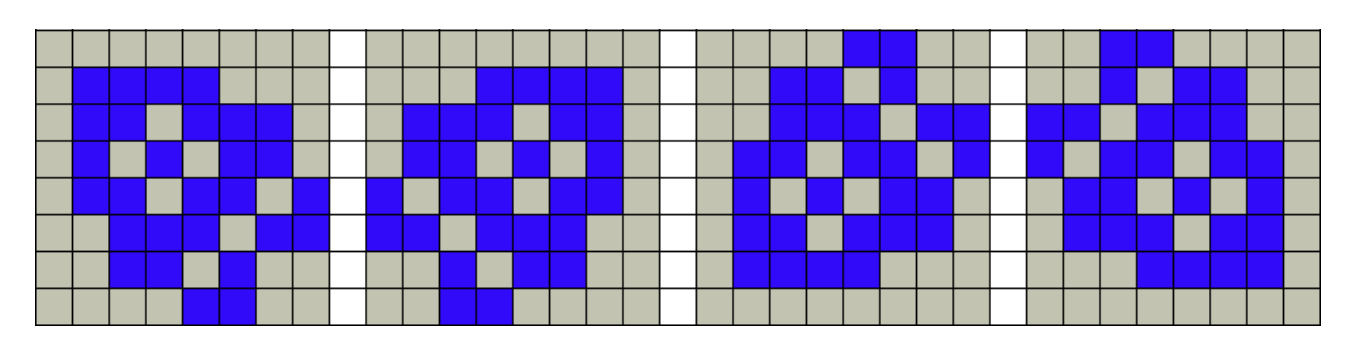

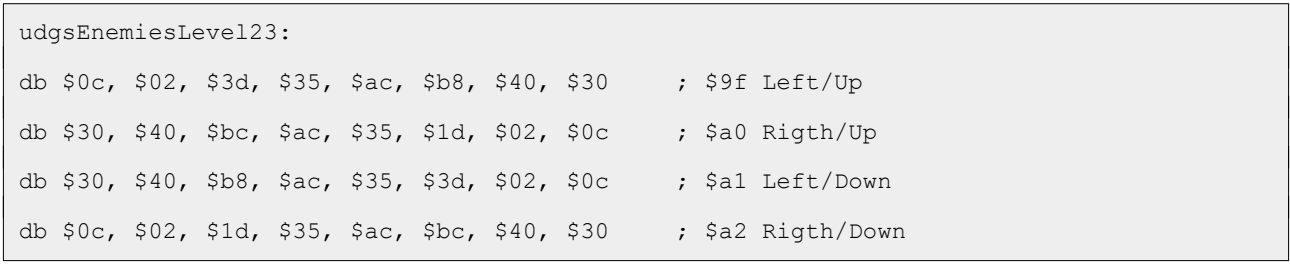

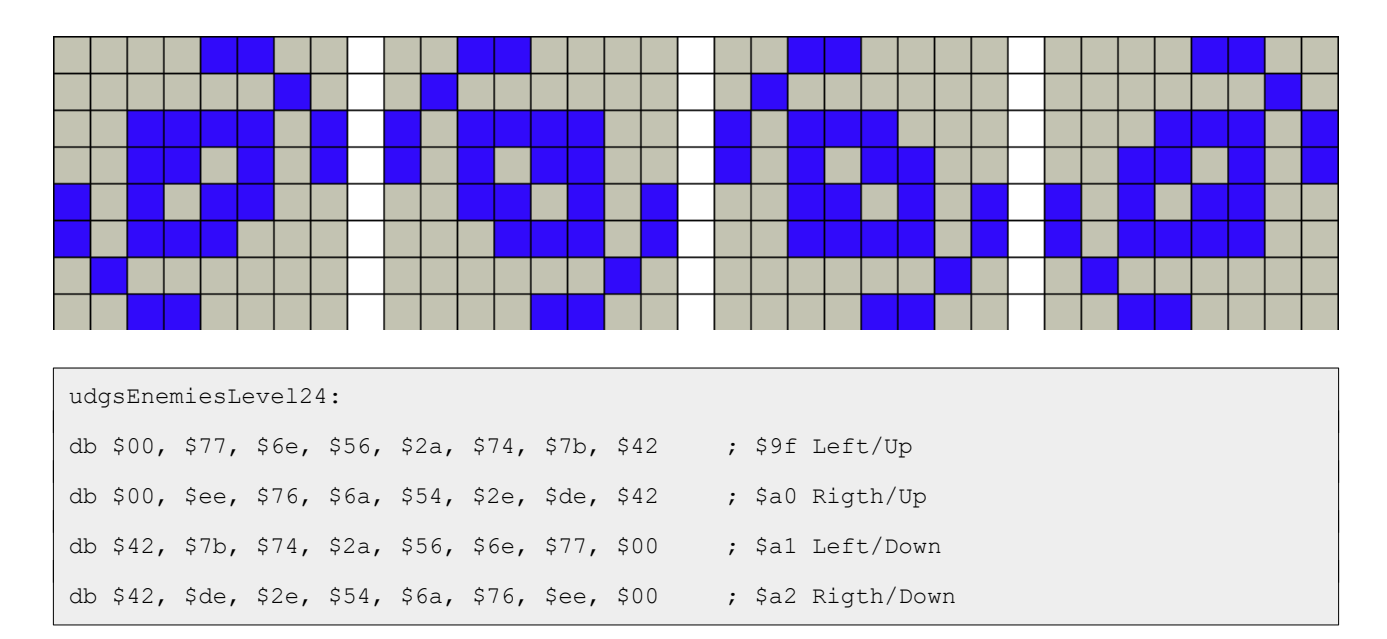

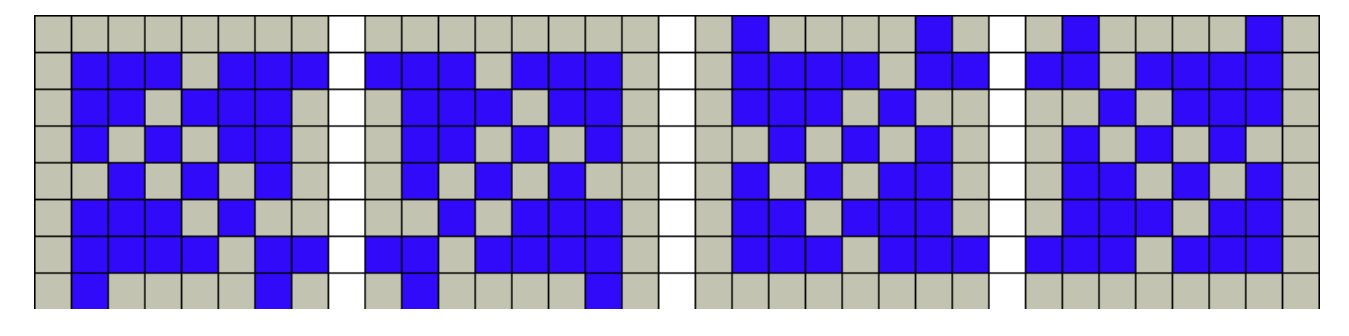

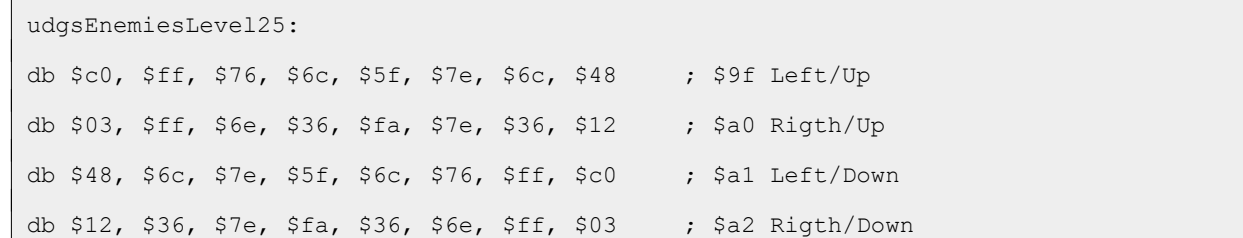

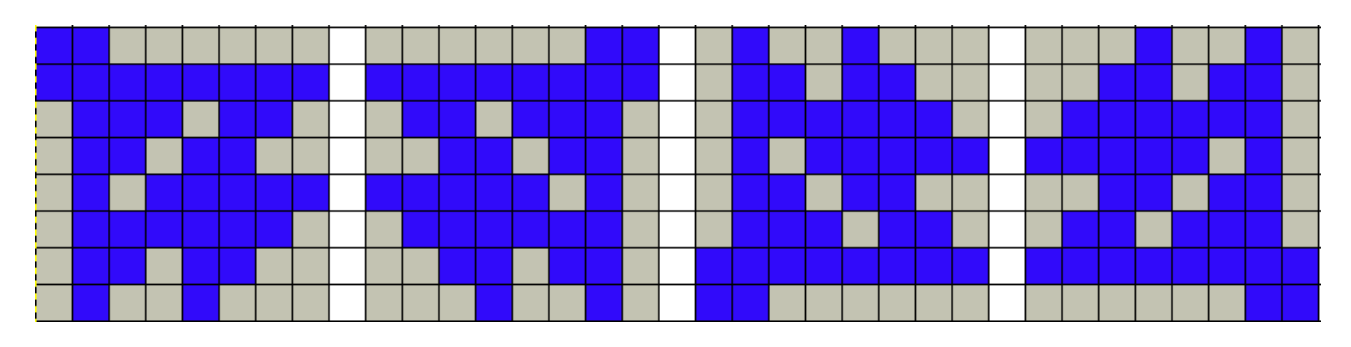

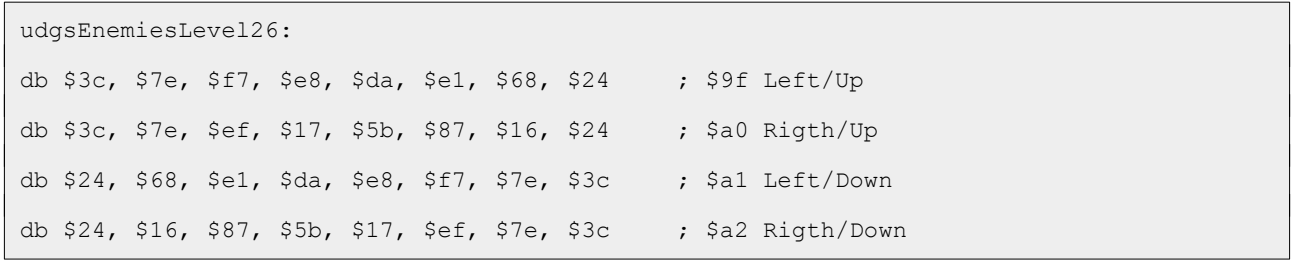

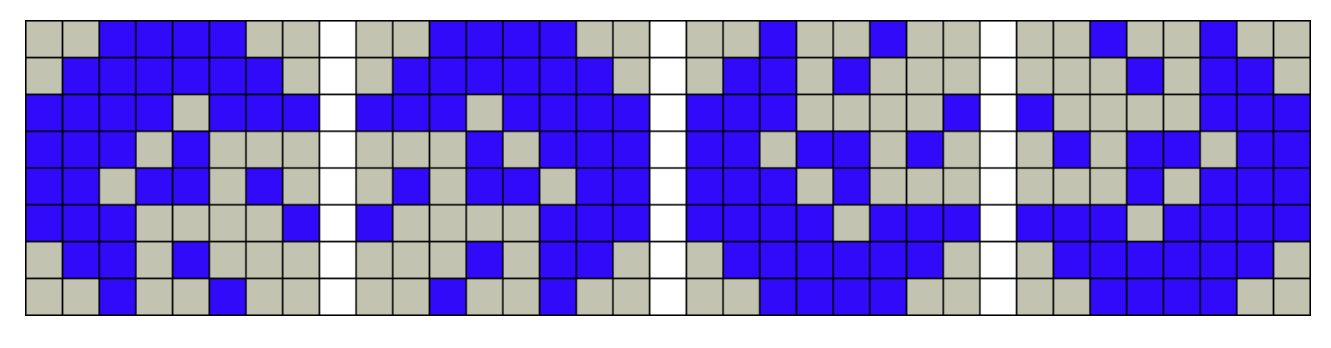

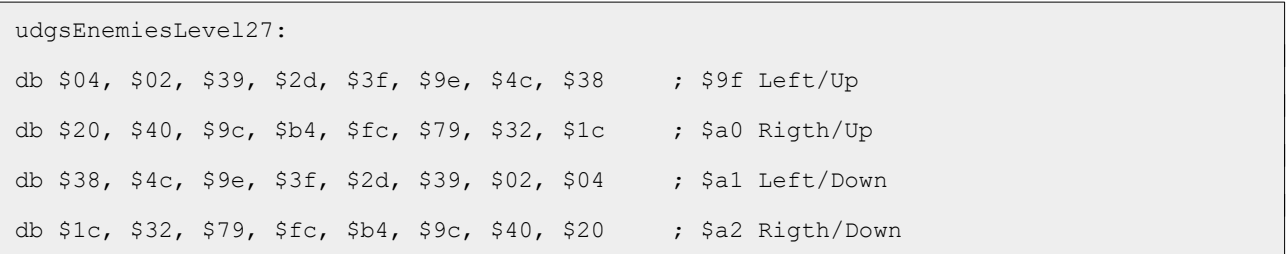

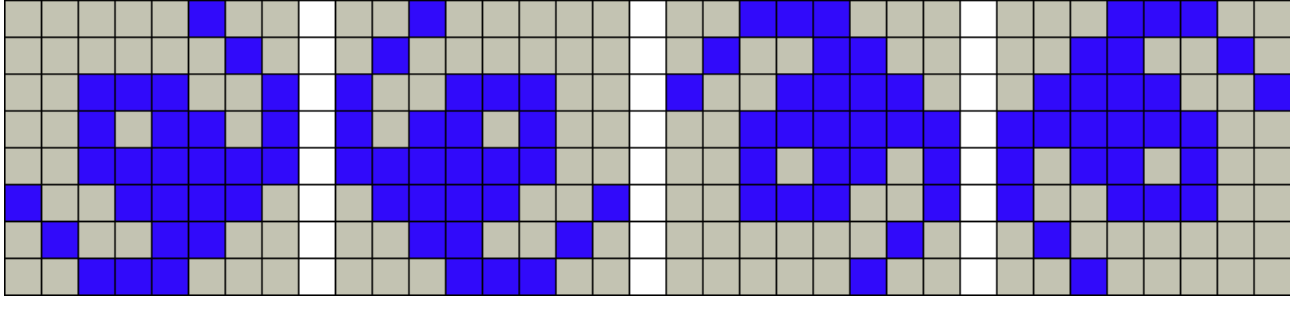

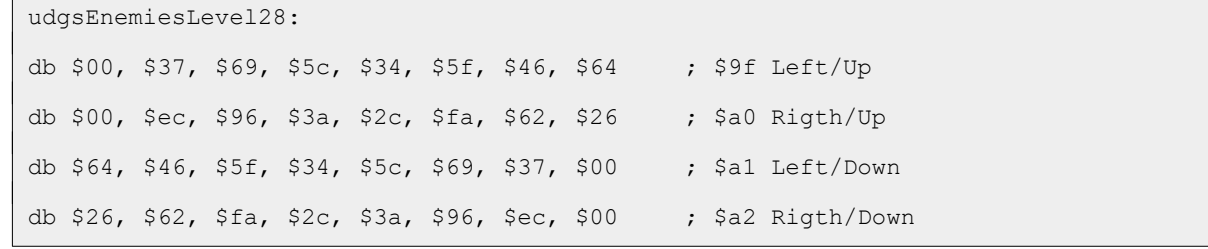

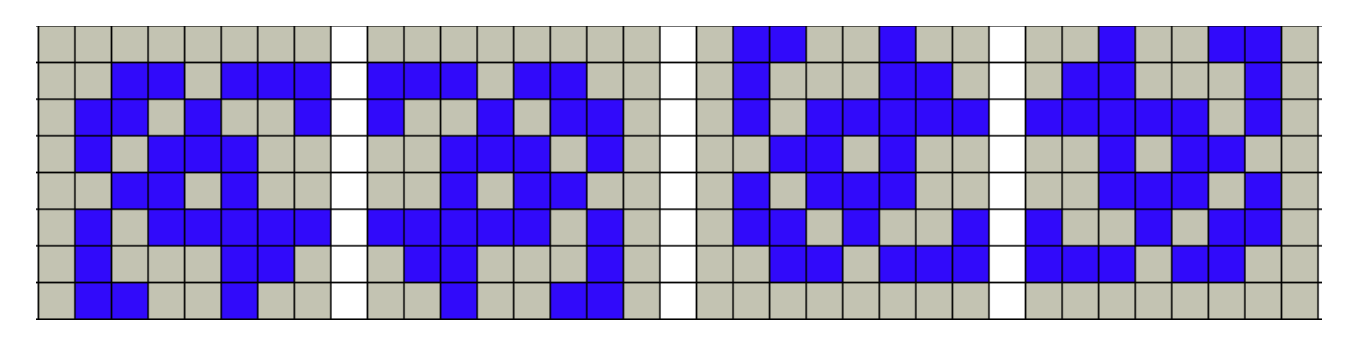

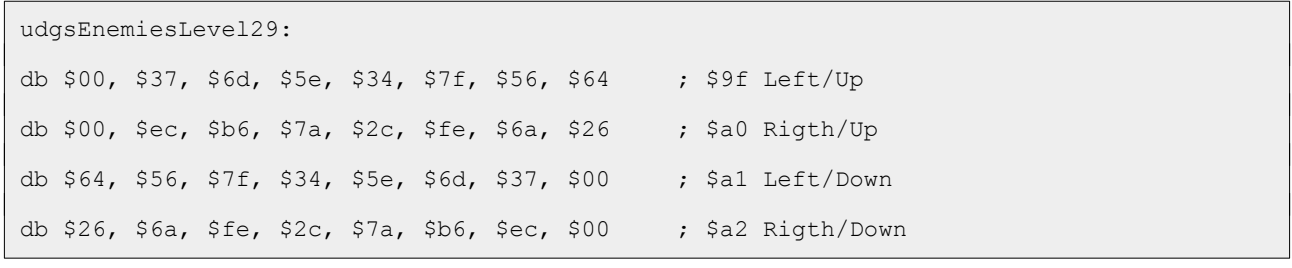

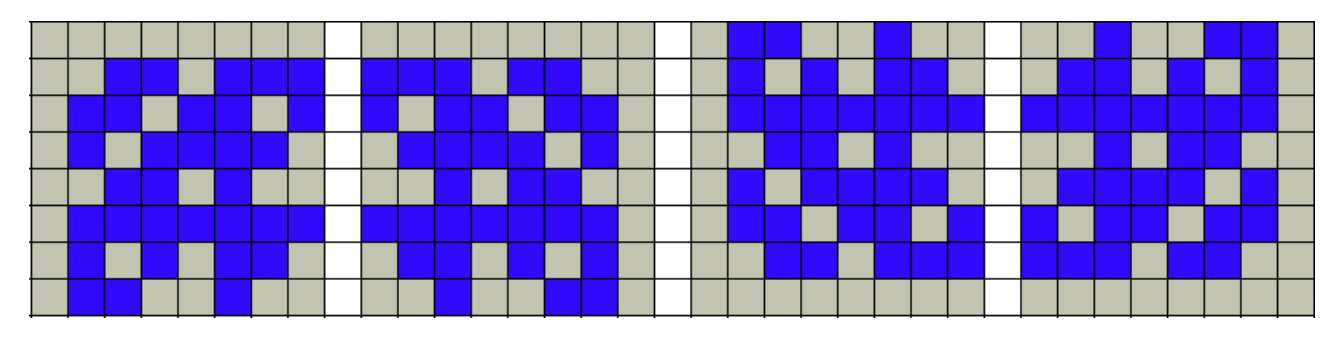

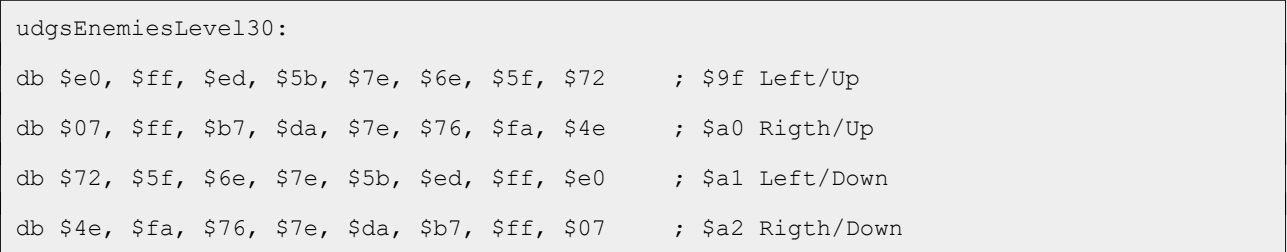

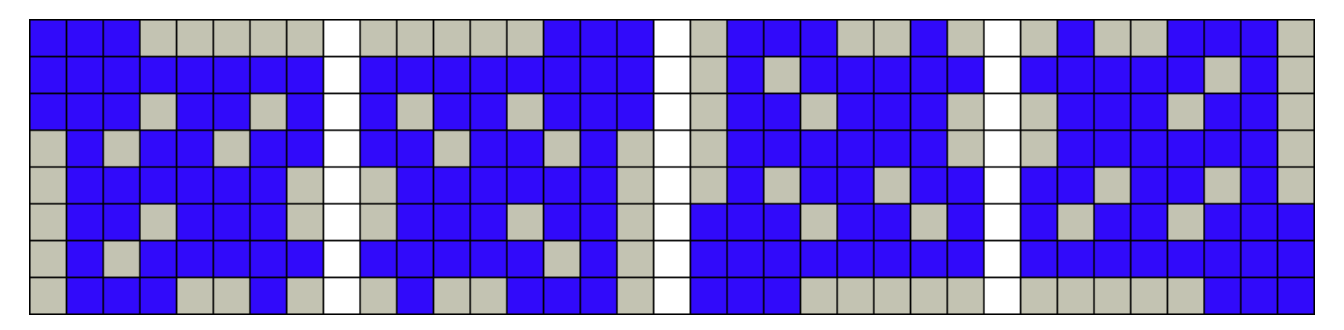

#### <span id="page-21-0"></span>**Conclusión**

Con esto ya tenemos definidos los gráficos que vamos a usar: tenemos la nave, el disparo, la explosión de la nave, el marco de la pantalla y los enemigos.

Podéis observar que todos los enemigos tienen el mismo código de carácter, lo cual es debido a que hay un número limitado de caracteres para usar como UDG. No os preocupéis, más adelante veremos una forma de salvar esta limitación.

Vuelvo a insistir en la importancia de practicar la conversión hexadecimal / binario, así que no lo dejéis para otro día, es un ejercicio sencillo.

En el próximo capítulo veremos como usar los UDG y pintaremos todos nuestros gráficos en pantalla.

# <span id="page-22-2"></span>**0x02 Pintando UDG**

En este capítulo vamos empezar a dibujar usando UDG. El mapa de caracteres del ZX Spectrum está compuesto por doscientos cincuenta y seis valores, de los cuales podemos redefinir veintiuno, en concreto los que se encuentran entre el \$90 (144) y el \$A4 (164), ambos inclusive.

Antes de empezar, creamos una carpeta que se llame Paso02 y copiamos el arhivo Var.asm (dónde definimos los gráficos que vamos a usar) desde la carpeta Paso01.

### <span id="page-22-1"></span>**¿Dónde están los UDG?**

El valor de la dirección de memoria \$5C7B contiene la dirección de memoria donde están los gráficos definidos por el usuario, por lo que lo único que tenemos que hacer es cargar en esa dirección de memoria, la dirección dónde están definidos nuestros gráficos. Una vez que lo tengamos, al pintar con RST \$10 cualquier carácter comprendido entre \$90 y \$A4, pintara los gráficos que hemos definido.

Vamos a crear un nuevo fichero llamado Const.asm y vamos a añadir la línea siguiente:

```
; Dirección de memoria donde se cargan los gráficos definidos por el usuario.
UDG: EQU $5c7b
```
En esta constante guardamos la dirección de memoria dónde cargaremos la dirección dónde están nuestros gráficos.

#### <span id="page-22-0"></span>**Pintamos nuestros UDG**

Es el momento de hacer nuestra primera prueba, vamos a pintar los UDG. Creamos un fichero llamado Main.asm y vamos a añadir las líneas siguientes:

```
org $5dad
Main:
ld a, $90
ld b, $15
Loop:
push af
rst $10
pop af
inc a
djnz Loop
ret
```
Lo primero que hacemos es indicar dónde se va a cargar el programa, *ORG \$5DAD*. El programa lo cargamos en la posición \$5DAD (23981), ya que Batalla espacial va a ser un programa compatible con modelos 16K.

La siguiente línea es una etiqueta, *Main,* el punto de entrada del programa.

Lo siguiente que hacemos es cargar 144 en A, *LD A, \$90*, y 21 en B, *LD B, \$15*, para pintar desde el carácter 144 al 164, haciendo un total de veintiún caracteres.

El siguiente paso es hacer el bucle de veintiuna iteraciones, empezando con la etiqueta del mismo, *Loop*, y a continuación preservamos en la pila el valor del registro A, *PUSH AF*, lo cual es muy importante ya que la siguiente instrucción, *RST \$10,* imprime en pantalla el carácter cuyo código esté cargado en el registro A, y luego modifica el valor de dicho registro. Acto seguido recuperamos de la pila el valor del registro A, *POP AF*.

A continuación, incrementamos A, *INC A*, para que apunte al siguiente carácter y decrementamos B y saltamos a Loop si no ha llegado a cero, *DJNZ Loop*. Por último volvemos al Basic, *RET*.

Con la última línea le indicamos a PASMO que debe incluir en el cargador Basic una llamada a la dirección de memoria donde se encuentra la etiqueta Main.

Es el momento de compilar y ver los resultados en el emulador.

```
pasmo --name Marciano --tapbas Main.asm Maciano.tap --public
```
Pero, ¿hemos pintado nuestros gráficos?

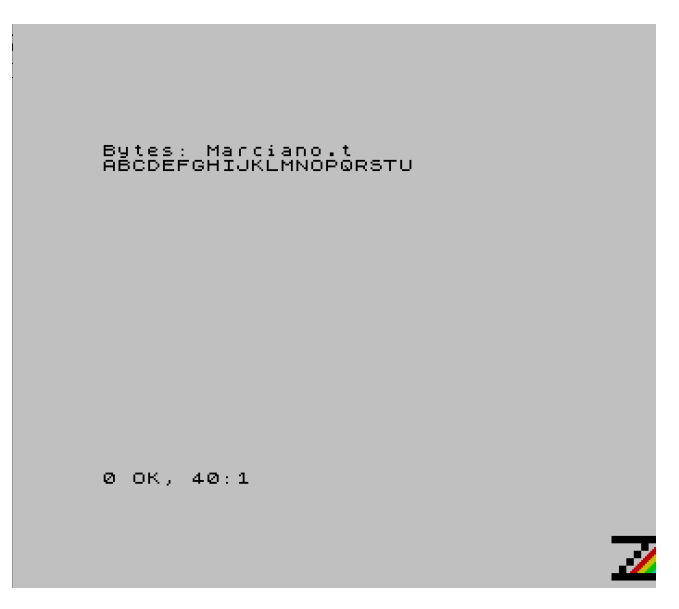

Como podemos ver, hemos pintado las letras mayúsculas de la A a la U, esto es debido a que en ningún momento hemos indicado dónde están nuestros gráficos.

Seguimos en el archivo Main.asm, justo debajo de la etiqueta Main añadimos las líneas siguientes:

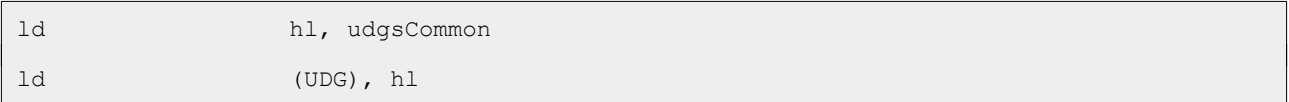

Cargamos en HL la dirección de memoria dónde están nuestros gráficos, *LD HL, udgsCommon*, y luego cargamos ese valor en la dirección de memoria en la que hay que indicar dónde están nuestros gráficos, *LD (UDG), HL*.

Dado que tanto udgsCommon, como UDG no están definidas en el fichero Main.asm, justo detrás de la instrucción *RET* hay que añadir los includes para los ficheros Const.asm y Var.asm.

```
include "Const.asm"
include "Var.asm"
```
Ahora sí, podemos volver a compilar el programa, cargarlo en el emulador y ver nuestros gráficos en pantalla.

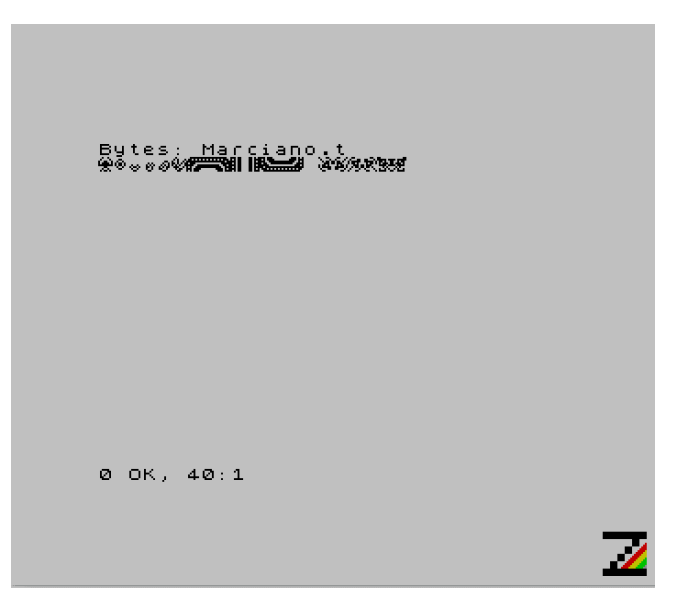

Mucho mejor, ¿verdad? Pero, hemos pintado veintiún gráficos: la nave, el disparo, la explosión, el marco, el carácter vacío, los cuatro gráficos del enemigo uno, y dos gráficos del enemigo dos. ¿Cómo vamos a pintar los otros dos gráficos del enemigo dos y los gráficos de los veintiocho enemigos restantes?

#### <span id="page-24-0"></span>**Cargamos los UDG de los enemigos**

Si observáis la definición de los gráficos, la primera etiqueta se llama *udgsCommon*, y esto debería darnos una pista de como lo vamos a hacer. Como UDG comunes tenemos definidos quince gráficos (nave, disparo, explosión, marco y blanco), por lo que vamos a definir treinta y dos bytes para poder ir volcando en ellos los gráficos de los enemigos; lo vamos a hacer así porque los enemigos son uno por nivel, y la operación de volcado solo la tenemos que hacer una vez, justo con el cambio de nivel.

En el archivo Var.asm, justo por encima de la etiqueta *udgsEnemiesLeve1* añadimos las siguientes líneas:

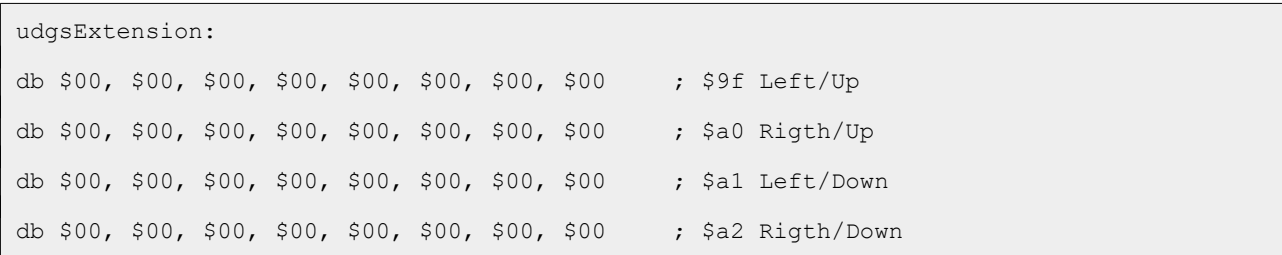

En este bloque de memoria es dónde vamos a ir volcando los gráficos de los enemigos, dependiendo del nivel en el que nos encontremos.

Probad a compilar ahora y observad que pinta. ¿Faltan los gráficos del enemigo uno verdad? Está pintando udgsExtension.

Creamos un nuevo archivo, Graph.asm, y vamos a implementar en él la rutina que carga en *udgsExtension* los gráficos de los enemigos de cada nivel, dato que recibe en A.

Para calcular la dirección de memoria donde se encuentran los gráficos, vamos a multiplicar el nivel por treinta y dos (bytes que ocupan los gráficos) y el resultado se lo vamos a sumar a la dirección de memoria donde se encuentran los gráficos del primer enemigo.

```
LoadUdgsEnemies:
dec a la antico de la a
ld h, $00
ld l, a
```
Dado que los niveles van de uno a treinta, decrementamos A, *DEC A*, para que no sume un nivel de más (si el nivel es cero, tiene que sumar cero veces a udgsEnemies, si es dos una vez, etc.).

Lo siguiente es cargar el nivel en HL, para lo cual cargamos cero en H, *LD H, \$00*, y el nivel en L, *LD L, A*.

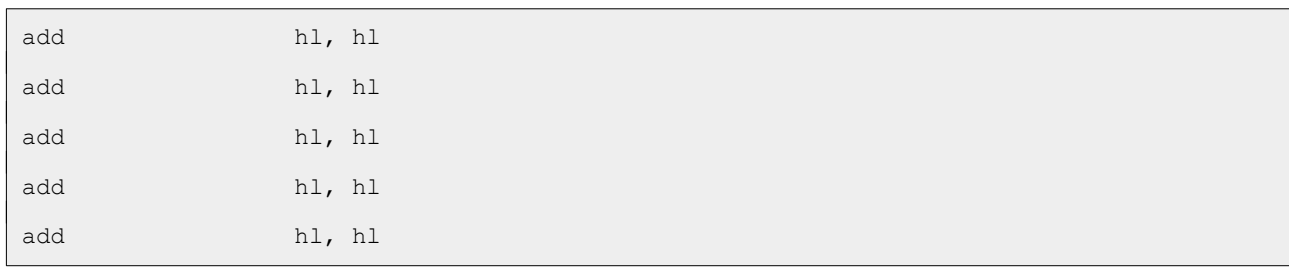

Multiplicamos el nivel por treinta y dos, sumando HL a si mismo cinco veces, *ADD HL, HL*. La primera suma es igual a multiplicar por dos, la segunda por cuatro y las siguientes por ocho, por dieciséis, y por treinta y dos.

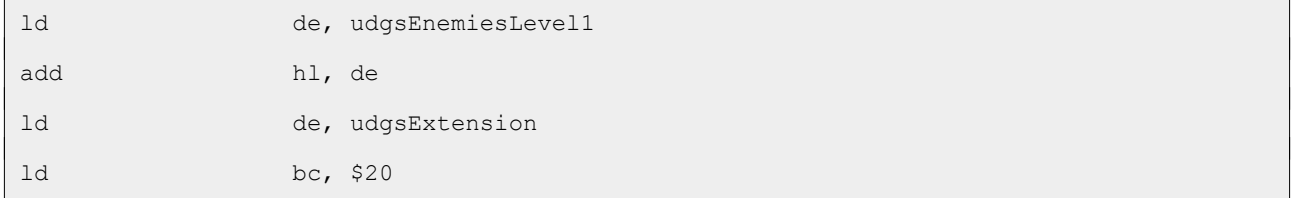

ldir

ret

Por último, cargamos la dirección de los gráficos del enemigo uno en DE, *LD DE, udgsEnemiesLevel1*, y se lo sumamos a HL, *ADD HL, DE*, cargamos la dirección de la extensión de udgs en DE, *LD DE, udgsExtension*, cargamos en BC en número de bytes que vamos a cargar en udgsExtension, *LD BC, \$20*, y cargamos los treinta y dos bytes de los gráficos del enemigo del nivel a udgsExtension, *LDIR*. Finalmente salimos, *RET*.

El aspecto final de la rutina es el siguiente:

```
; ----------------------------------------------------------------------------
; Carga los gráficos definidos por el usuario relativos a los enemigos
;
; Entrada: A -> Nivel de 1 a 30
;
; Altera el valor de los registros A, BC, DE y HL
; ----------------------------------------------------------------------------
LoadUdgsEnemies:
dec a ; Decrementa A para que no sume un nivel de más
ld h, $00 
ld 1, a in the left of the late of the late of the late of the late of the late late late late late late late l
add hl, hl ; Multiplica por 2
add hl, hl ; por 4
add hl, hl ; por 8
add hl, hl ; por 16
add hl, hl \qquad ; por 32
ld de, udgsEnemiesLevel1 ; Carga la dirección de los gráficos del
                                    ; enemigo 1 en DE
add hl, de ; Lo suma a HL
ld de, udgsExtension ; Carga en DE la dirección de la extensión
ld bc, $20 ; Carga en BC el número de bytes a copiar, 32
ldir ; Copia los bytes del enemigo en los de extensión
ret
```
Y ahora vamos a probar la nueva rutina, para lo cual vamos a editar el archivo Main.asm, empezando por cambiar la instrucción *LD B, \$15*, justo encima de la etiqueta Loop, y la dejamos como sigue, para imprimir los quince primeros UDG, los comunes:

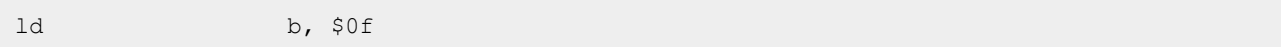

El resto lo vamos a implementar entre la instrucción *DJNZ Loop* y la instrucción *RET*.

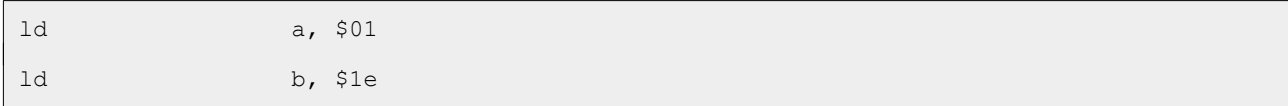

Cargamos en A el nivel uno, *LD A, \$01*, y en B el número de niveles totales (treinta), *LD B, \$1E*. Implementamos un bucle para pintar los enemigos de los treinta niveles.

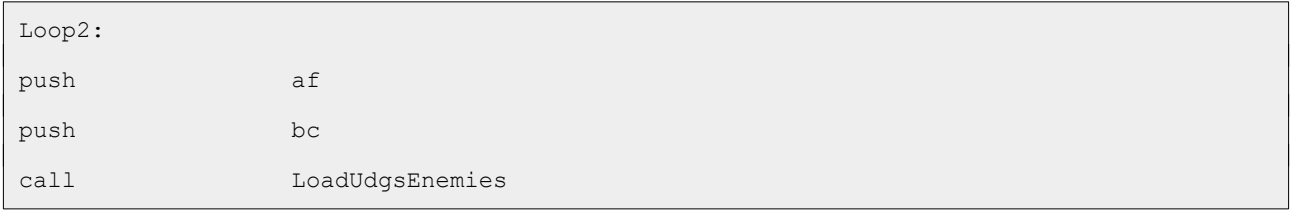

Preservamos los valores de AF, *PUSH AF*, y de BC, *PUSH BC*, ya que usamos A y B para controlar que enemigos pintamos y las iteraciones del bucle. A continuación, llamamos a la rutina que carga los gráficos del enemigo del nivel en udgsExtension, *CALL LoadUdgsEnemies*.

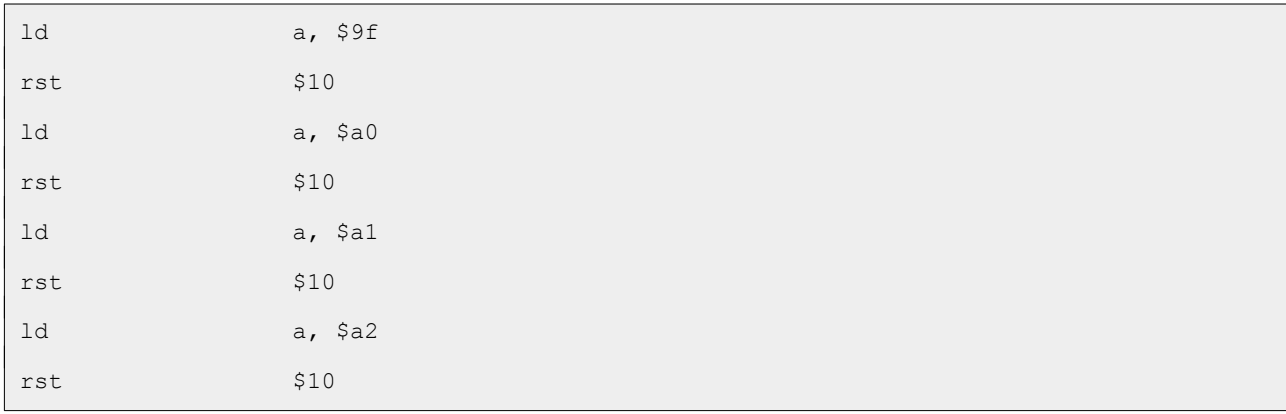

Los caracteres correspondientes a los gráficos de los enemigos son \$9F, \$A0, \$A1 y \$A2; los vamos cargando en A, *LD A, \$9F*, y pintando, *RST \$10*. Repetimos la operación con \$A0, \$A1 y \$A2.

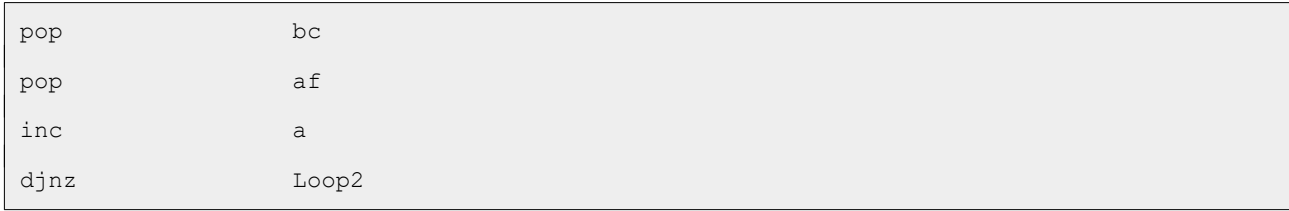

Recuperamos el valor de BC, *POP BC*, de AF, *POP AF*, incrementamos A para pasar al siguiente nivel, *INC A*, y repetimos hasta que B sea 0, *DJNZ Loop2*.

Por último, a final del fichero y antes de *END Main*, incluimos el fichero Graph.asm.

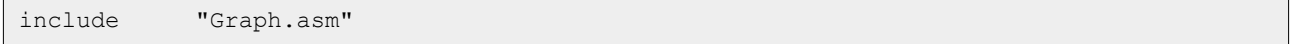

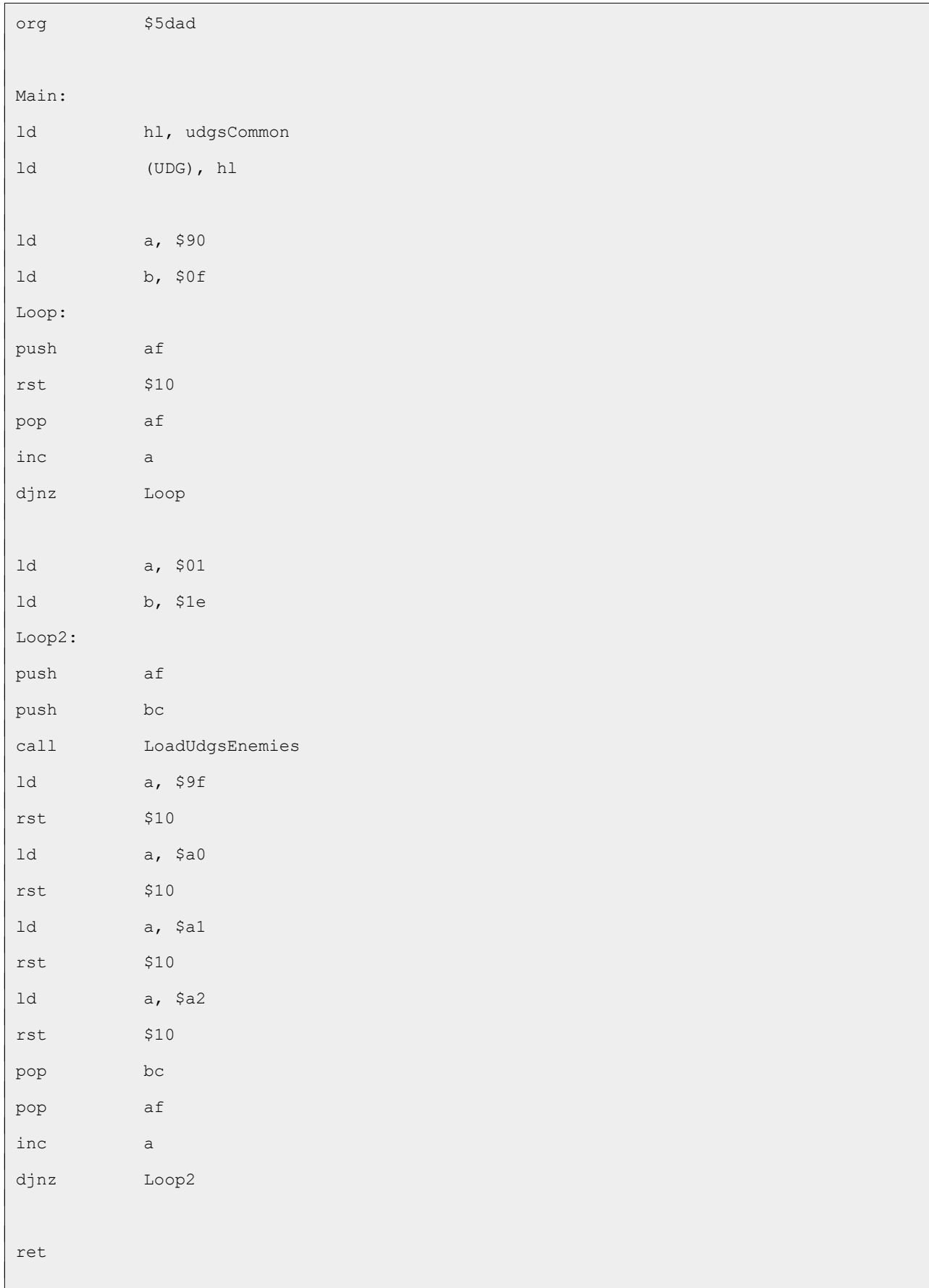

#### El código final de Main.asm es el siguiente:

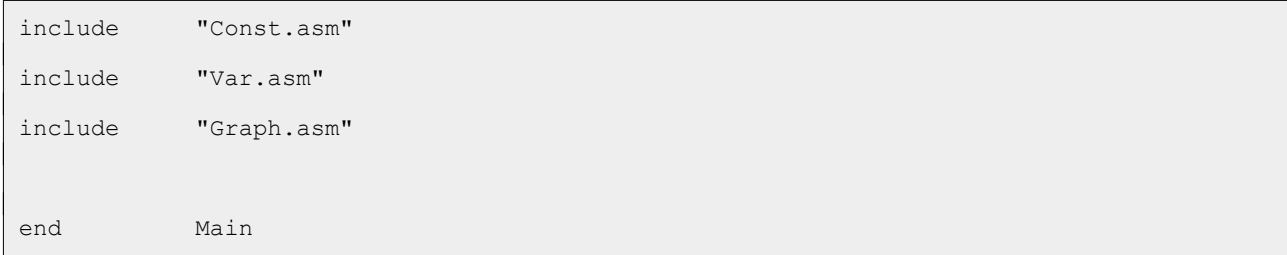

Compilamos y cargamos en el emulador; ya pintamos todos nuestros gráficos.

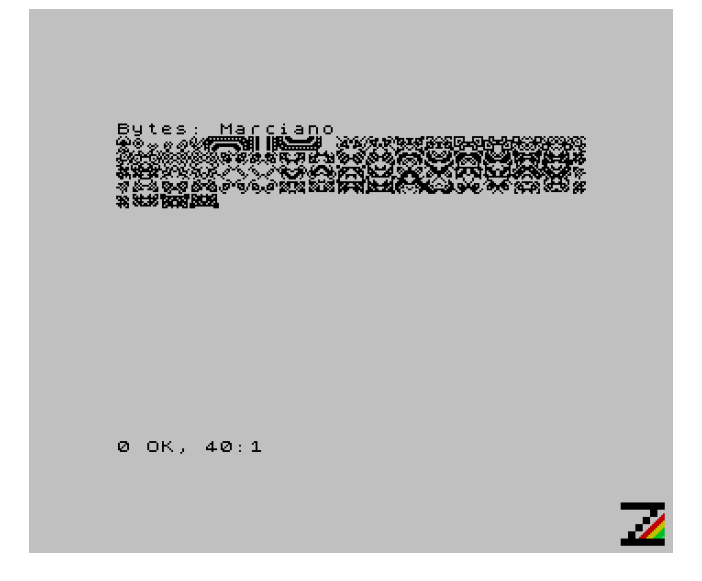

### <span id="page-29-0"></span>**Conclusión**

Llegados a este punto, ya tenemos definidos todos los gráficos y hemos aprendido como pintarlos.

En el próximo capítulo pintaremos el área de juego.

# <span id="page-30-2"></span>**0x03 Área de juego**

Creamos la carpeta Paso03 y copiamos los archivos Const.asm, Graph.asm, Main.asm y Var.asm desde la carpeta Paso02.

Antes de comenzar a pintar el área de juego es necesario saber que la pantalla del ZX Spectrum se divide en dos zonas, la parte superior con veintidós líneas (de la cero a la veintiuna), y la parte inferior (la línea de comandos).

Si cargáis el programa resultante del capítulo anterior, una vez que se ejecuta, si pulsamos la tecla ENTER se muestra el listado del cargador. Si ejecutáis la línea 40 (RUN 40), se deberían volver a pintar nuestros gráficos, pero no es así. En realidad si se pintan, pero se pintan en la línea de comandos; si estáis atentos veréis como se pintan y luego desaparecen.

Tras ejecutar nuestro programa, la parte de la pantalla activa es la línea de comandos, así que necesitamos un mecanismo para activar la parte de la pantalla en dónde queramos pintar.

#### <span id="page-30-1"></span>**Cambiando la pantalla activa**

La parte superior de la pantalla es la dos, y la inferior es la uno. En la ROM hay una rutina que activa uno u otro canal, dependiendo del valor que haya en el registro A.

Abrimos el archivo Const.asm y añadimos la líneas siguientes:

```
; Rutina de la ROM que abre el canal de la pantalla.
;
: Entrada: A \rightarrow Canal 1 = línea de comandos
; 2 = pantalla superior
; ----------------------------------------------------------------------------
OPENCHAN: EQU $1601
```
A continuación, abrimos el archivo Main.asm y justo debajo de la etiqueta Main añadimos las líneas siguientes:

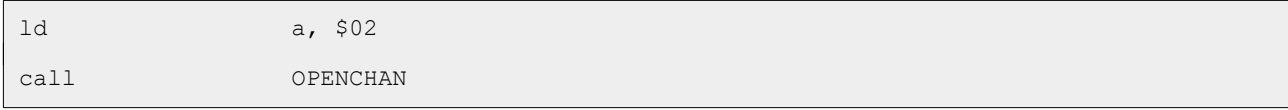

Cargamos en A el canal que queremos activar, *LD A, \$02*, y luego llamamos a la rutina de la ROM para activarlo, *CALL OPENCHAN*.

Compilamos, cargamos en el emulador, pulsamos cualquier tecla, ejecutamos la línea 40 (RUN 40) y ahora sí se vuelven a pintar nuestros gráficos en el lugar correcto.

#### <span id="page-30-0"></span>**Pintamos cadenas de texto**

Al trabajar con UDG, podríamos decir que pintamos caracteres, y como tal vamos a pintar la pantalla de juego.

Lo primero que vamos a implementar es una rutina que pinta cadenas de caracteres, indicando la dirección de memoria de la cadena y la longitud de la misma.

Creamos un nuevo archivo, Print.asm, e implementamos la rutina PrintString, que recibe en HL la dirección de la cadena y en B la longitud de la misma. Esta rutina altera el valor de los registros AF, B y HL.

```
PrintString:
ld a, (hl)
rst $10
inc hl
djnz PrintString
ret
```
Carga en A el carácter a pintar, *LD A, (HL)*, pinta el carácter, *RST \$10*, apunta HL al siguiente carácter, *INC HL*, y repite la operación hasta que B valga 0, *DJNZ PrintString*. Finalmente, sale, *RET*.

El aspecto final de la rutina, una vez comentada, es el siguiente:

```
; -----------------------------------------------------------------------------
; Pinta cadenas.
;
; Entrada: HL = primera posición de memoria de la cadena
; B = longitud de la cadena.
; Altera el valor de los registros AF, B y HL
; -----------------------------------------------------------------------------
PrintString:
ld a, (hl) ; Carga en A el carácter a pintar
rst $10 ; Pinta el carácter
inc hl ; Apunta HL al siguiente carácter
djnz PrintString ; Hasta que B valga 0
ret
```
El siguiente paso es probar, así que vamos a editar el archivo Main.asm. Lo primero, para que no se nos olvide, es incluir el archivo Print.asm antes *END Main*:

include "Print.asm"

Justo antes de los includes, vamos a definir una cadena con dos etiquetas, la de la propia cadena y una segunda etiqueta para marcar el final de la misma.

```
Cadena:
db 'Hola Mundo'
Cadena_Fin:
```

```
db $
```
Justo antes del *RET* que nos saca al Basic, vamos a añadir la llamada a la nueva rutina.

```
ld hl, Cadena
ld b, Cadena Fin - Cadena
call PrintString
```
Compilamos, cargamos en el emulador y vemos los resultados.

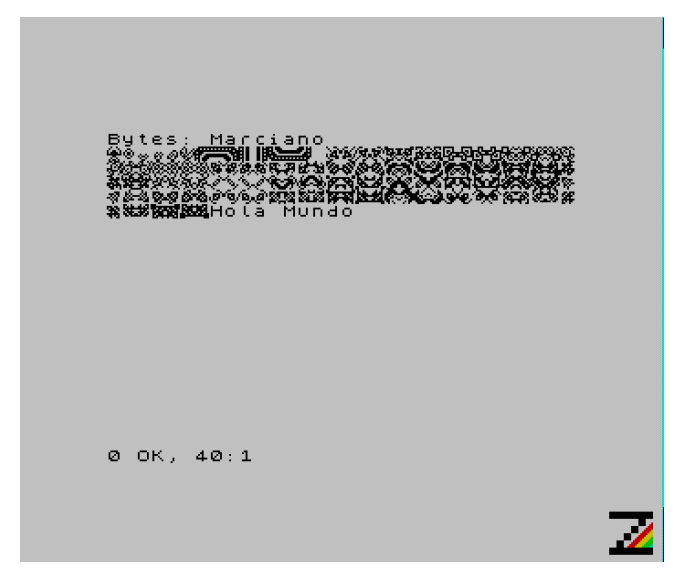

Como se puede apreciar, se ha pintado la cadena Hola Mundo a continuación de nuestros gráficos.

Vamos a añadir unos caracteres antes de la cadena, y la vamos a dejar como sigue:

db \$16, \$0a, \$0a, 'Hola Mundo'

Volvemos compilar, cargamos en el emulador y vemos el resultado.

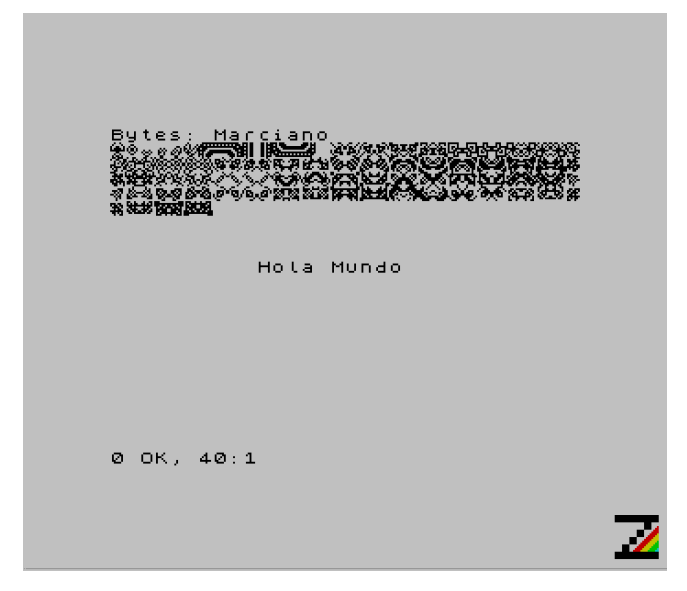

Como se puede observar, la cadena Hola Mundo aparece más centrada, lo que hemos conseguido con los caracteres que hemos añadido por delante de la cadena, en concreto \$16 que es el carácter de control de AT (instrucción Basic para posicionar el cursor), y las coordenadas Y y X.

A continuación se muestra una lista de los caracteres de control que podemos usar al pintar las cadenas de esta manera, y los parámetros que hay que enviar.

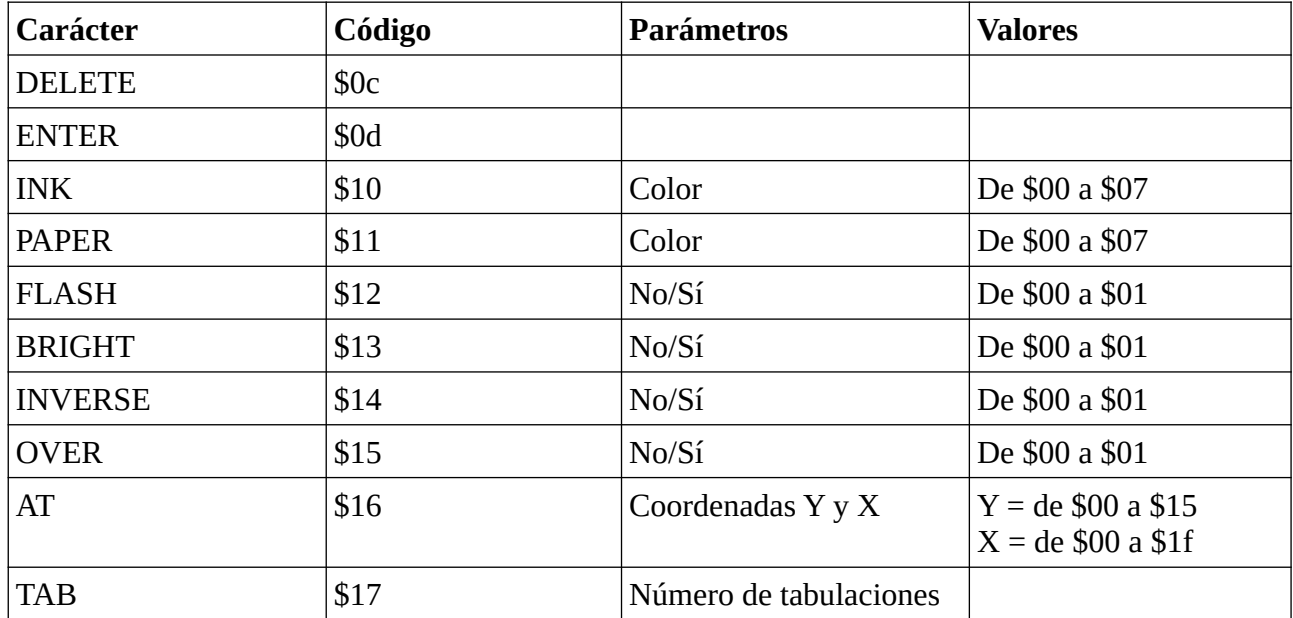

Es muy importante que todos los códigos de control vayan seguidos de sus parámetros, para evitar resultados no deseados. Así mismo, si se imprime una cadena después de TAB, hay que añadir un espacio en blanco como primer carácter de la cadena.

Como ejercicio, probad distintas combinaciones con los caracteres de control, probad a darle color, parpadeo, etc.

#### <span id="page-33-0"></span>**Pintamos la pantalla de juego**

La pantalla de juego esta bordeada por un marco, pero antes de pintar nada vamos a limpiar el archivo Main.asm, quitando todo lo que nos sobra; borramos desde las dos líneas anteriores a la etiqueta *Loop*, hasta la línea anterior de la instrucción *RET*, también borramos la definición de *Cadena* y *Cadena\_Fin*.

El aspecto de Main.asm debe ser el siguiente:

```
org $5dad
Main:
ld a, $02
call OPENCHAN
ld hl, udgsCommon
ld (UDG), hl
ret
include "Const.asm"
include "Var.asm"
```

```
include "Graph.asm"
include "Print.asm"
end Main
```
Ahora vamos a definir en Var.asm las cadenas necesarias para pintar el marco. La vamos a incluir antes de *udgsCommon*.

```
; ----------------------------------------------------------------------------
; Marco de la pantalla
; ----------------------------------------------------------------------------
frameTopGraph:
db $16, $00, $00, $10, $01
db $96, $97, $97, $97, $97, $97, $97, $97, $97, $97, $97, $97, $97, $97, $97, $97, $97,
$97, $97, $97, $97, $97, $97, $97, $97, $97, $97, $97, $97, $97, $97, $98
frameBottomGraph:
db $16, $15, $00
db $9b, $9c, $9c, $9c, $9c, $9c, $9c, $9c, $9c, $9c, $9c, $9c, $9c, $9c, $9c, $9c, $9c,
$9c, $9c, $9c, $9c, $9c, $9c, $9c, $9c, $9c, $9c, $9c, $9c, $9c, $9c, $9d
frameEnd:
```
En la primera línea *DB* definimos la posición de la parte de arriba, *\$16, \$00, \$00 y* la tinta, *\$10, \$01*.

En la siguiente línea definimos la parte superior del marco, primero la esquina superior izquierda, *\$96*, luego treinta posiciones de horizontal superior, *\$97*, y por último la esquina superior derecha, *\$98*; todos estos números los pusimos en los comentarios de la definición de los gráficos.

En la siguiente línea definimos la posición de la parte de abajo, *\$16, \$15, \$00*.

En la siguiente línea definimos la parte inferior del marco, primero la esquina inferior izquierda, *\$9b*, luego treinta posiciones de la horizontal inferior, *\$9c*, y por último la esquina inferior derecha, *\$9d*.

Vamos a ver como se pinta todo esto. Volvemos a Main.asm y justo encima del *RET*, incluimos las líneas siguientes:

```
ld hl, frameTopGraph
ld b, frameEnd - frameTopGraph
call PrintString
```
Compilamos, cargamos en el emulador y vemos los resultados.

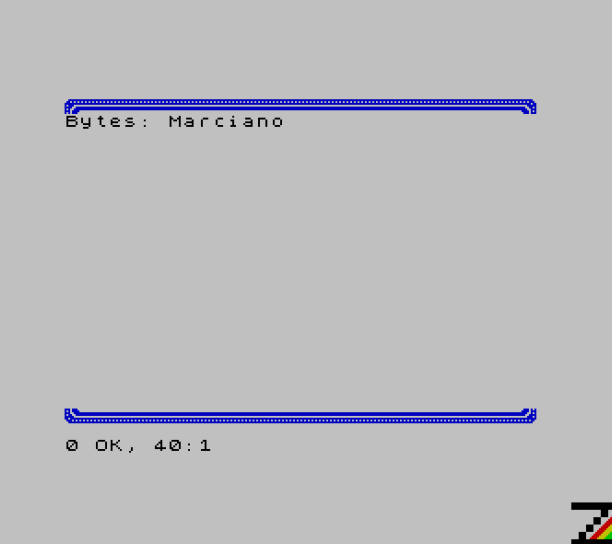

Hemos pintado la parte superior del marco y la inferior, aunque el marco no está completo ya que faltan los laterales.

Vamos a implementar una rutina que imprima el marco, y lo vamos a hacer en Print.asm.

```
PrintFrame:
ld hl, frameTopGraph
ld b, frameBottomGraph - frameTopGraph
call PrintString
```
Cargamos en HL la dirección de memoria de la parte superior del marco, *LD HL, frameTopGraph*, cargamos en B la longitud, restando a la dirección de inicio de la parte inferior la dirección de inicio de la parte superior, *LD B, frameBottomGraph – frameTopGraph*, y llamamos a la rutina que pinta las cadenas, *CALL PrintString*.

```
ld hl, frameBottomGraph
ld b, frameEnd - frameBottomGraph
call PrintString
```
Cargamos en HL la dirección de memoria de la parte inferior del marco, *LD HL, frameBottomGraph*, cargamos en B la longitud, restando a la dirección de memoria donde acaba la cadena la dirección de inicio de la parte inferior, *LD B, frameEnd – frameBottomGraph*, y llamamos a la rutina que pinta las cadenas, *CALL PrintString*.

Ya solo queda implementar un bucle para pintar los laterales.

```
ld b, $01
printFrame_loop:
ld a, $16
rst $10
ld a, b
rst $10
```
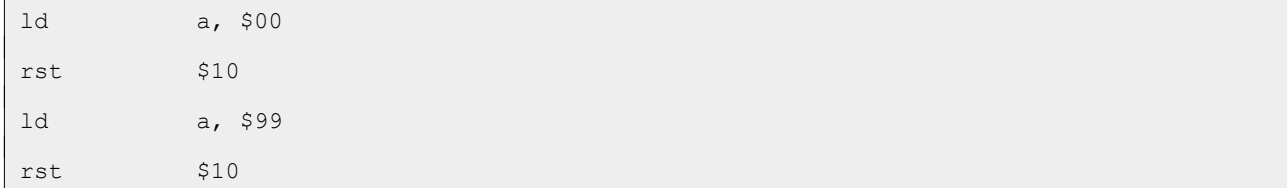

Cargamos en B la línea en la que empezamos a pintar los laterales, *LD B, \$01*, cargamos en A el carácter de control de AT, *LD A, \$16*, y lo "pintamos", *RST \$10*, cargamos en A la coordenada Y, *LD A, B*, y la "pintamos", *RST \$10*, cargamos en A la columna cero, *LD A, \$00, y la "pintamos", RST \$10*, y por último, cargamos en A el carácter del lateral izquierdo, *LD A, \$99*, y lo pintamos, *RST \$10*.

Hacemos lo mismo con el lateral derecho, debido a que el código es prácticamente el mismo, solo marcamos las dos líneas que cambian.

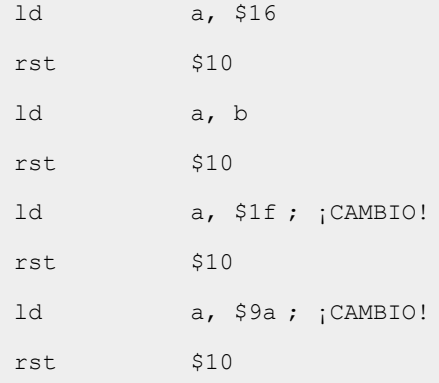

Y llegamos a la parte final de la rutina.

```
inc b
ld a, b
cp $15
jr nz, printFrame_loop
ret
```
Apuntamos B a la siguiente línea, *INC B*, cargamos el valor en A, *LD A, B*, y comprobamos si B apunta a la línea veintiuno (línea donde se encuentra la parte inferior del marco), *CP \$15*, y de no ser así repite el bucle hasta que llegue a la línea veintiuno, *JR NZ, printFrame\_loop*. Una vez que B apunta a la línea veintiuno, salimos, *RET*.

El aspecto final de la rutina es el siguiente:

```
; ----------------------------------------------------------------------------
; Pinta el marco de la pantalla.
;
; Altera el valor de los registros HL, B y AF.
; ----------------------------------------------------------------------------
PrintFrame:
```
ld hl, frameTopGraph ; Carga en HL la dirección de la parte superior ld b, frameBottomGraph - frameTopGraph ; Carga en B la longutid call PrintString ; Pinta la cadena ld hl, frameBottomGraph ; Carga en HL la dirección de la parte inferior ld b, frameEnd - frameBottomGraph ; Carga en B la longitudd call PrintString (2015) results a cadena ld b, \$01 ; Apunta B a la línea 1 printFrame\_loop: ld a, \$16 ; Carga en A el carácter de control de AT rst \$10 \$10 ; Lo "pinta" ld a, b ; Carga en A la línea rst \$10 \$10 ; La "pinta" ld a, \$00 ; Carga en A la columna rst  $$10$  ; La "pinta" ld a, \$99 ; Carga en A el carácter lateral izquierdo rst \$10 ; Lo pinta ld a, \$16 ; Carga en A el carácter de control de AT rst  $$10$  ; Lo "pinta" ld a, b ; Carga en A la línea rst  $\qquad$  \$10 ; La "pinta" ld a, \$1f ; Carga en A la columna rst  $$10$  ; La "pinta" ld a, \$9a ; Carga en A el carácter lateral derecho rst \$10 ; Lo pinta inc b ; Apunta B a la línea siguiente ld a, b ; Carga el valor de B en A cp  $$15$   $$15$  ; Comprueba si está en la línea veintiuno jr nz, printFrame\_loop ; Si no es así, sigue con el bucle ret

Ha llegado el momento de probar si se pinta todo el marco. Volvemos al archivo Main.asm y sustituimos estas lineas:

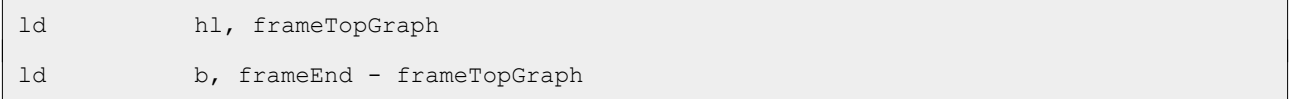

```
call PrintString
```
#### Por esta otra:

```
call PrintFrame
```
Compilamos, cargamos en el emulador y vemos el resultado.

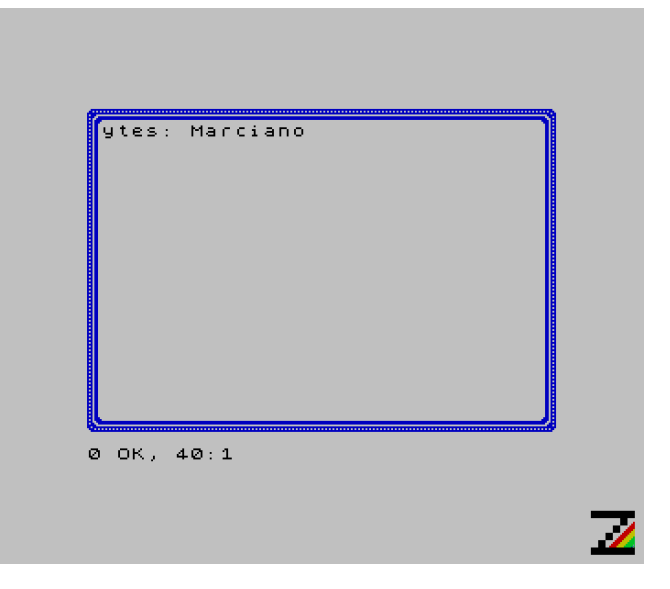

Como vemos, ya hemos pintado el marco de la pantalla, pero quedan cosas por hacer; no hemos borrado la pantalla y se ven cosas que no deberían estar.

#### **Limpiamos y coloreamos la pantalla**

Muchos de los listados Basic que se pueden ver, en algún momento tienen una línea parecida a esta:

BORDER 0: INK 7: PAPER 0: CLS

Con esta línea se pone el borde de la pantalla en negro, la tinta en blanco y el fondo negro, y por último se limpia la pantalla aplicando los atributos de tinta y fondo.

Vamos a usar la ROM del ZX Spectrum para asignar tinta, fondo, limpiar la pantalla y vamos a implementar el cambio de color del borde.

Empezamos con la parte en la que limpiamos la pantalla, para lo cual abrimos el archivo Const.asm y añadimos las líneas siguientes:

```
; Variable de sistema donde están los atributos de color permanentes
ATTR P: EQU $5c8d
; ----------------------------------------------------------------------------
; Rutina de la ROM que limpia la pantalla usando el valor que hay en ATTR_P.
; ----------------------------------------------------------------------------
CLS: EQU $0daf
```
En ATTR P se guardan los atributos permanentes de color en formato FBPPPIII, dónde  $F = FLASH$  $(0/1)$ , B = BRIGHT  $(0/1)$ , PPP = PAPER (de 0 a 7) e III = INK (de 0 a 7). Por otro lado, CLS limpia la pantalla aplicando los atributos que hay en ATTR\_P.

Volvemos a Main.asm y justo antes de la llamada a PrintFrame, añadimos las líneas siguientes:

```
ld hl, ATTR_P
ld (hl), $07
call CLS
```
Cargamos la dirección de memoria de los atributos permanentes en HL, *LD HL, ATTR\_P*, y ponemos FLASH a 0, BRIGHT a 0, PAPER a 0 e INK a 7, *LD (HL), \$07*. Por último, llamamos a la rutina que limpia la pantalla, *CALL CLS*.

Compilamos, cargamos en el emulador y vemos los resultados.

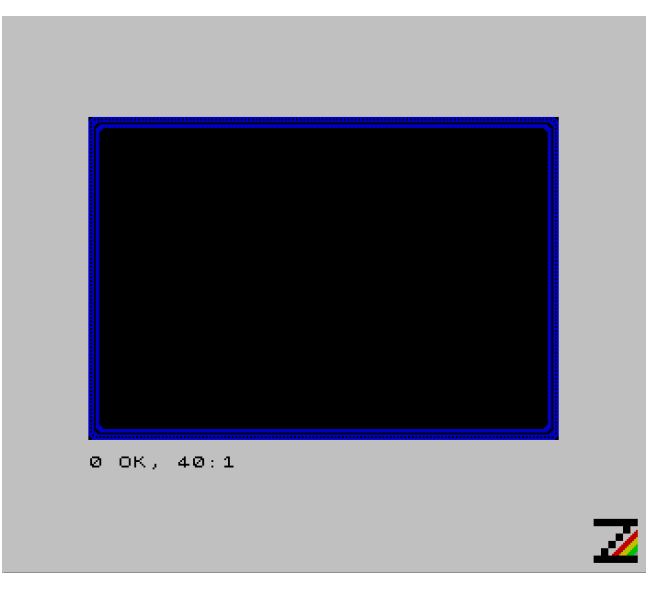

Ahora vamos a cambiar el color al borde. Ya vimos en [PorompomPong](https://espamatica.com/0x0a-ensamblador-zx-spectrum-sonido-y-optimizacion/#Sonido) que la rutina BEEPER de la ROM cambia el color del borde, por lo que es necesario guardar los atributos en una variable de sistema; los atributos tienen el mismo formato que el visto para ATTR\_P.

Volvemos al archivo Const.asm y añadimos la constante para la variable de sistema donde se guardan los atributos del borde.

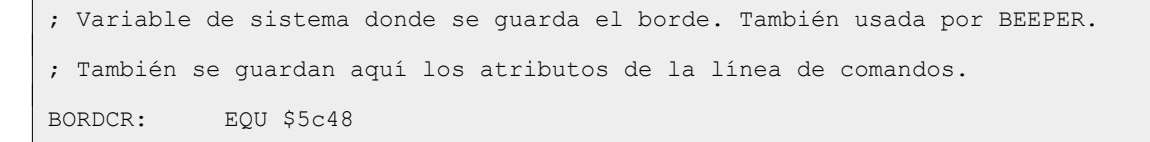

Y ahora volvemos a Main.asm y ponemos el borde en negro, justo debajo de *CALL CLS*.

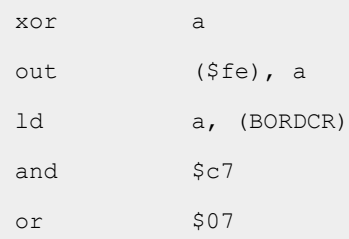

```
ld (BORDCR), a
```
Ponemos A a cero, *XOR A*, y el borde en negro, *OUT (\$FE), A*. A continuación, cargamos el valor de BORDCR en A, *LD A, (BORDCR)*, desechamos el color del borde y así lo ponemos en negro = 0, *AND \$C7*, ponemos la tinta en blanco, *OR \$07*, y cargamos el valor en BORDCR, *LD (BORDCR), A*.

La instrucción *OR \$07* solo es necesaria mientras volvamos al Basic, recordemos que en BORDCR están los atributos de color de la línea de comandos y si no cambiamos la tinta a blanca, se queda como originalmente está, en negro, igual que el color que le hemos dado al fondo.

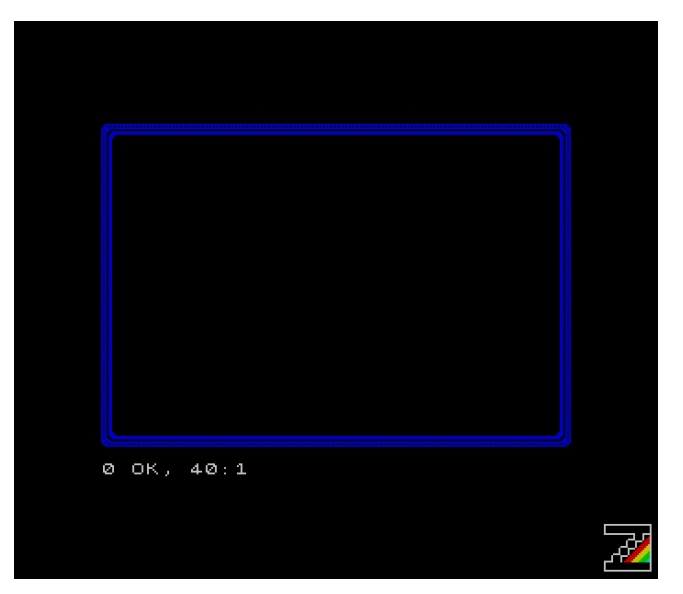

Compilamos, cargamos en el emulador y vemos los resultados.

Ya solo nos queda pintar el área de información de la partida, cosa que haremos en la línea de comandos.

# **Pintamos la información de la partida**

Lo primero es definir la línea de título del área de información de la partida, lo que vamos a hacer al inicio de Var.asm.

```
; ----------------------------------------------------------------------------
; Título de información de la partida
; ----------------------------------------------------------------------------
infoGame:
db $10, $03, $16, $00, $00
db 'Vidas Puntos Nivel Enemigos'
infoGame_end:
```
En la primera línea ponemos la tinta en magenta y posicionamos el cursor en las coordenadas 0,0. En la línea siguiente definimos los títulos de la información.

Vamos implementar en Print.asm la rutina que pinta los títulos de la información.

```
PrintInfoGame:
ld a, $01
call OPENCHAN
```
Como los títulos de la información se pintan en la línea de comandos, lo primero que hay que hacer es activar el canal uno. Cargamos uno en A, *LD A, \$01,* y llamamos al cambio de canal*, CALL OPENCHAN.*

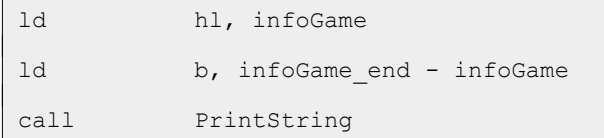

Cargamos en HL la dirección del mensaje de información, *LD HL, infoGame*, cargamos en B la longitud del mensaje, *LD B, infoGame\_end – infoGame*, y llamamos a pintar la cadena, *CALL PrintString*.

```
ld a, $02
call OPENCHAN
ret
```
Por último, volvemos a activar el canal dos (la pantalla superior), y salimos.

El aspecto final de la rutina es el siguiente:

```
; ----------------------------------------------------------------------------
; Pinta los títulos de información de la partida.
; Altera el valor de los registros A, C y HL.
; ----------------------------------------------------------------------------
PrintInfoGame:
ld a, $01 ; Carga 1 en A
call OPENCHAN ; Activa el canal 1, línea de comando
ld hl, infoGame ; Carga la dirección de la cadena de títulos en HL
ld b, infoGame end - infoGame ; Carga la longitud en B
call PrintString ; Pinta la cadena de títulos
ld a, $02 ; Carga 2 en A
call OPENCHAN ; Activa el canal 2, pantalla superior
ret
```
Ahora volvemos a Main.asm y justo después de *CALL PrintFrame*, añadimos la llamada para pintar los títulos de información de partida.

call PrintInfoGame

Si ahora mismo compiláramos, probad si queréis, da la sensación de que lo último que hemos implementado no funciona, no pinta los títulos de información. En realidad si lo hace, pero al volver al Basic, el mensaje *0 OK, 40:1* lo borra.

Para evitar esto, vamos a quedarnos en un bucle infinito; localizamos la instrucción *RET* que nos devuelve a Basic y la sustituimos por las líneas siguientes:

Main\_loop: jr Main\_loop

El código final de Main.asm es el siguiente:

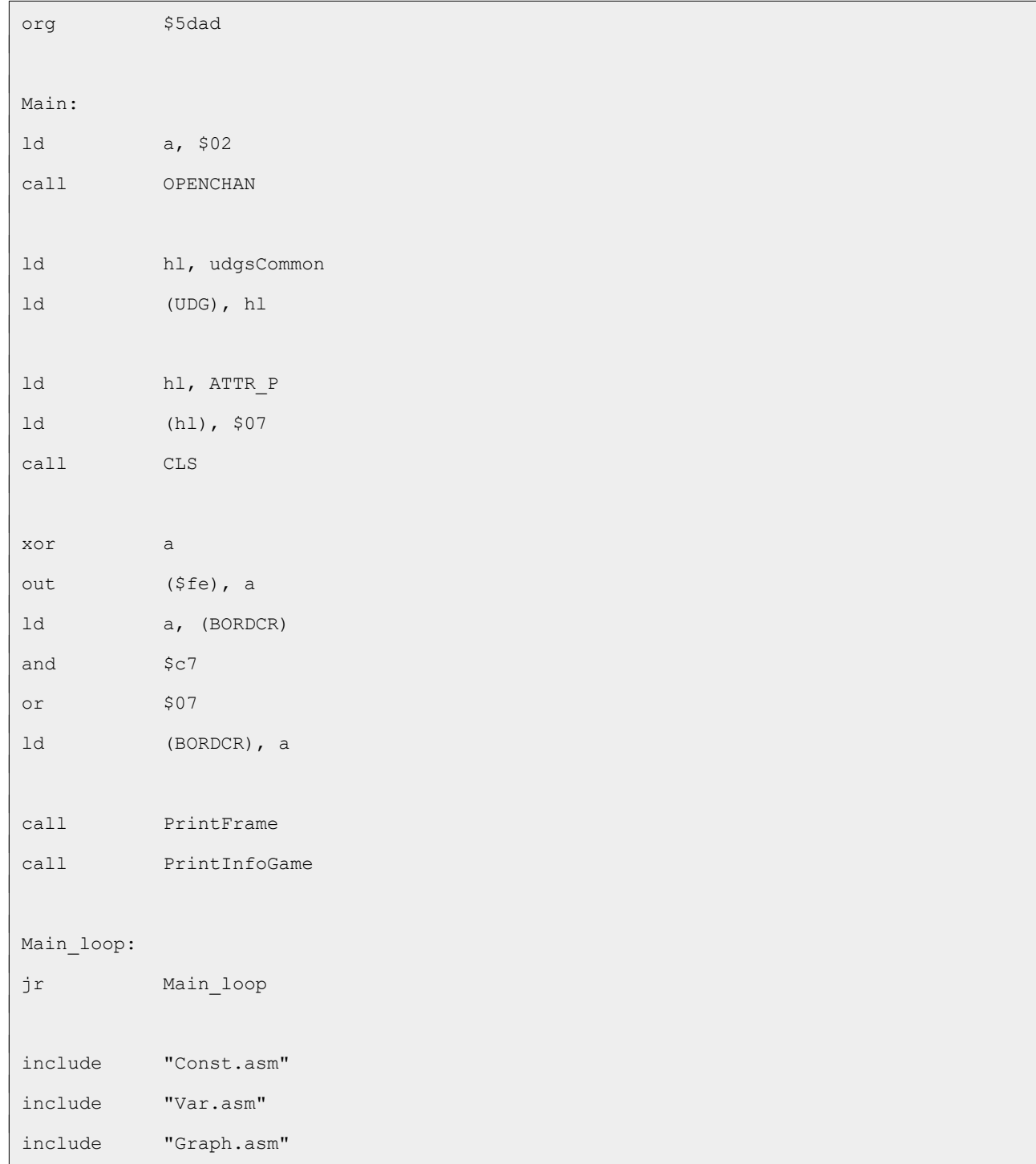

```
include "Print.asm"
end Main
```
Ahora sí, compilamos, cargamos en el emulador y vemos el resultado.

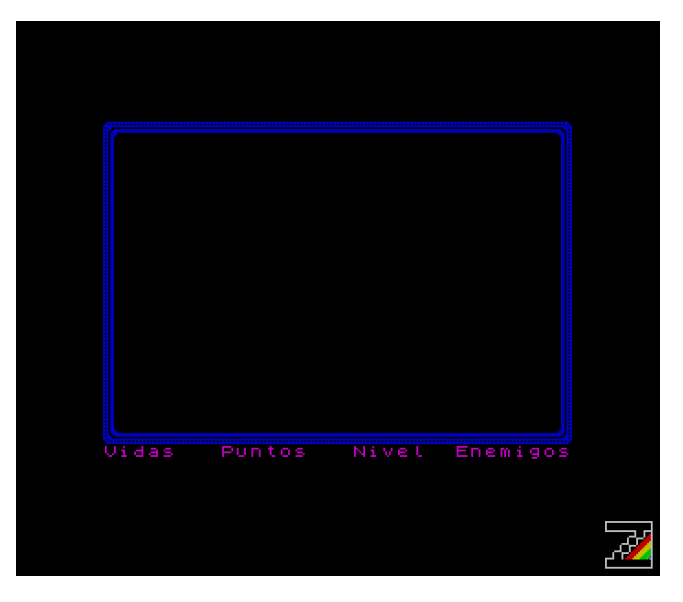

No sé que os parece a vosotros, pero a mí, que los títulos estén tan pegados al marco, no me gusta. Dado que en la línea de comandos solo disponemos de dos líneas sin que haga scroll, y debajo de la línea de títulos hay que pintar los datos, solo nos queda una opción, quitarle una línea al área de juego.

Vamos al archivo Var.asm, localizamos la etiqueta *frameBottomGraph*, y justo en la línea de abajo vemos el *DB* que posiciona el cursor; vamos a modificar esta línea para que la coordenada Y sea veinte en lugar de veintiuno.

db \$16, \$14, \$00

Ahora tenemos que ir a Print.asm y localizar la etiqueta *printFrame\_loop*. Este bucle se ejecuta hasta que B vale veintiuno; tenemos que modificar esta condición para que se ejecute hasta que valga veinte. Dos líneas por encima del *RET* de este método tenemos *CP \$15*, esta es la línea que tenemos que modificar dejándola de la siguiente manera:

cp  $$14$  ; Comprueba si está en la línea veinte

Volvemos a compilar, cargamos en el emulador y vemos los resultados.

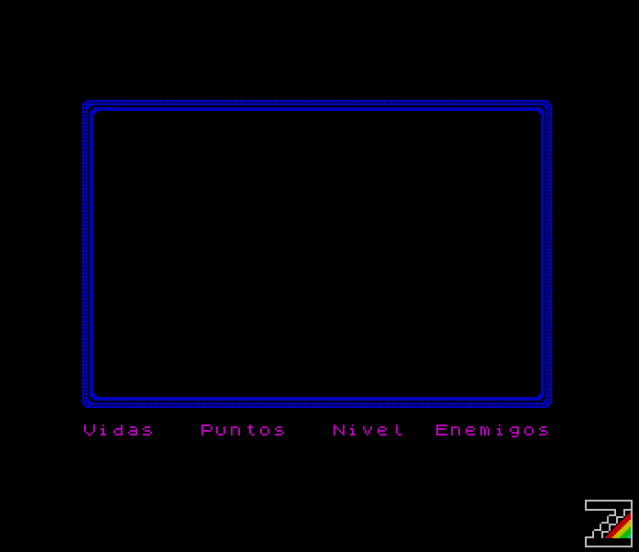

## **Conclusión**

Llegados a este punto, ya tenemos nuestro área de juego.

En el próximo capítulo incluiremos la nave y la moveremos.

# **0x04 Nave**

Antes de nada, creamos la carpeta Paso04 y copiamos, desde la carpeta Paso03, los archivos Const.asm, Graph.asm, Main.asm, Print.asm y Var.asm.

En este capítulo vamos a implementar la nave, su movimiento, y por tanto, los controles.

### **Posicionamiento en pantalla**

Hasta ahora, hemos usado el carácter de control de la instrucción *AT* y las coordenadas para posicionarnos por la pantalla, pero esto resulta lento.

Abrimos Graph.asm y al inicio del archivo vamos a implementar una rutina que hace lo mismo, pero es más rápida.

```
; -----------------------------------------------------------------------------
; Posiciona el cursor en las coordenadas especificadas.
;
; Entrada: B = Coordenada Y (24 a 3).
\begin{bmatrix} C = \text{Coordenada X} & (32 a 1) \end{bmatrix}.
; Altera el valor de los registros AF y BC.
; -----------------------------------------------------------------------------
At:
push de ; Preserva el valor de DE
push hl ; Preserva el valor de HL
call $0a23 ; Llama a la rutina de la ROM
pop hl ; Recupera el valor de HL
pop de ; Recupera el valor de DE
ret
```
En esta rutina hacemos uso de la rutina de la ROM que posiciona el cursor. Preservamos el valor de DE, *PUSH DE*, y el de HL, *PUSH HL*. Una vez preservados estos valores, llamamos a la rutina de la ROM, *CALL \$0a23*, y recuperamos los valores de HL, **POP HL***, y también el de DE,* **POP DE***. Finalmente, salimos, RET*.

En los comentarios podéis observar que esta rutina, en realidad la de la ROM, también altera el valor de AF y BC, pero no los preservamos; no nos va a afectar que lo altere y por eso nos ahorramos dos *PUSH* y dos *POP*.

Otra cosa a tener muy en cuenta, y una pista os la dan los comentarios, es que para la rutina de la ROM la esquina superior izquierda está en las coordenadas Y=24 y X=32, por lo que trabajaremos con las coordenadas invertidas con respecto a la instrucción *AT*.

Vamos a abrir el archivo Const.asm y añadimos las constantes de las coordenadas.

; Coordenadas de la pantalla para la rutina de la ROM que posiciona el cursor,

```
; relativas al área de juego (el marco).
COR X: EQU $20 ; Coordenada X de la esquina superior izquierda
COR Y: EQU $18 ; Coordenada Y de la esquina superior izquierda
MIN X: EQU $00 ; A restar de COR X para X esquina superior izquierda
MIN Y: EQU $00 ; A restar de COR Y para Y esquina superior izquierda
MAX X: EQU $1f ; A restar de COR X para X esquina inferior derecha
MAX Y: EQU $15 ; A restar de COR Y para Y esquina inferior derecha
```
Recordemos que la directiva *EQU* no se compila, por lo que no aumenta el tamaño del binario, lo que hace es sustituir la etiqueta por el valor en aquellos lugares en dónde se encuentre.

#### **Pintamos la nave**

Lo primero que vamos a hacer es poner la nave en nuestra zona de juego; la nave se va a mover de izquierda a derecha en la parte inferior de la zona de juego.

Al ser la nave una parte móvil, necesitamos saber en todo momento en que posición está, y la posición inicial, tal y como vimos con las [palas en PorompomPong](https://espamatica.com/0x03-ensamblador-zx-spectrum-palas/#Dibujar_las_palas_de_ambos_jugadores).

Abrimos el archivo Var.asm (el que hay en la carpeta Paso04), y añadimos, tras las declaraciones de los títulos de información de la partida, las líneas siguientes:

```
; ----------------------------------------------------------------------------
; Declaraciones de los gráficos de los distintos personajes
; y la configuración de coordenadas (Y, X)
; ----------------------------------------------------------------------------
; ----------------------------------------------------------------------------
; Nave
; ----------------------------------------------------------------------------
shipPos:
dw $0511
```
En el caso de la nave, solo vamos a definir la posición, *DW \$0511*, un valor de dos bytes, primero la coordenada Y y luego la X, que durante la partida cargaremos en BC para posicionar la nave. La posición \$0511 es el resultado de restar 19 (\$13) y 15 (\$0f) de las coordenadas de la esquina superior derecha que usa la rutina de la ROM (\$1820).

Abrimos el archivo Const.asm e incluimos constantes para el carácter de la nave, la posición inicial y los topes a izquierda y derecha.

```
; Código de carácter de la nave, posición inicial y topes
SHIP GRAPH: EQU $90
SHIP INI: EQU $0511
SHIP TOP L: EQU $1e
```

```
SHIP TOP R: EQU $01
```
Para pintar los colores correctos, y para no repetir el código una y otra vez, vamos a implementar una rutina para cambiar el color de tinta, la vamos a implementar en el archivo Graph.asm. Esta rutina recibe en A el valor de la tinta.

Antes de implementar la rutina, abrimos el archivo Const.asm y añadimos la constante de la posición de memoria donde se guardan los atributos de color actuales. Estos atributos son los usados por *RST \$10* para asignar el color al carácter que pinta.

```
; Variable de sistema donde están los atributos de color actuales
ATTR T: EQU $5c8f
```
Y ahora sí, abrimos el archivo Graph.asm e implementamos la rutina Ink.

```
; -----------------------------------------------------------------------------
; Cambia la tinta
;
; Entrada: A -> Color de la tinta
; Altera el valor del registro A.
; -----------------------------------------------------------------------------
Ink:
exx ; Preserva el valor de BC, DE y HL
ld b, a ; Carga la tinta en B
ld a, (ATTR T) ; Carga los atributos actuales en A
and $f8 ; Desecha los bits de la tinta
or b ; Añade la tinta
ld (ATTR T), a ; Carga los atributos actuales
exx ; Recupera el valor de BC, DE y HL
ret
```
Dado que necesitamos apoyarnos en el registro B, lo primero que hacemos es preservar su valor con la instrucción *EXX*, que lo que hace es intercambiar el valor de los registros BC, DE y HL con los registros alternativos 'BC, 'DE y 'HL con tan solo un byte y cuatro ciclos de reloj, siendo más rápido y ocupando menos que si hubiéramos usado la pila.

Cargamos en B el valor de la tinta, *LD B, A*, cargamos en A los atributos actuales, *LD A, (ATTR\_T)*, desechamos la tinta, *AND \$F8*, añadimos la tinta, *OR B*, y cargamos el resultado en los atributos actuales, *LD (ATTR\_T), A*. Por último, recuperamos el valor de los registros BC, DE y HL, *EXX*, y salimos, *RET*.

Ahora necesitamos una rutina que pinte la nave; la vamos a implementar en el archivo Print.asm.

```
PrintShip:
ld a, $07
```
call Ink

Cargamos en A la tinta blanca, *LD A, \$07*, y llamamos a cambiar la tinta, *CALL Ink*.

```
ld bc, (shipPos)
call At
```
Cargamos en BC la posición actual de la nave, *LD BC, (shipPos)*, y llamamos a posicionar el cursor, *CALL At*.

```
ld a, SHIP_GRAPH
rst $10
ret
```
Cargamos en A el código de carácter de la nave, *LD A, SHIP\_GRAPH*, la pintamos, *RST \$10, y salimos,* **RET***.*

Ya tenemos lista la rutina que pinta la nave, cuyo aspecto final es el siguiente:

```
; ----------------------------------------------------------------------------
; Pinta la nave en la posición actual.
; Altera el valor de los registros A y BC.
; ----------------------------------------------------------------------------
PrintShip:
ld a, $07 ; Carga en A la tinta blanca
call Ink ; Llama al cambio de tinta
ld bc, (shipPos) ; Carga en BC la posición actual de la nave
call At ; Llama a posicionar el cursor
ld a, SHIP GRAPH ; Carga en A el carácter de la nave
rst $10 ; La pinta
ret
```
Antes de dejar el archivo Print.asm, vamos a volver sobre la rutina que pinta el marco, en concreto a la parte en la que se hacemos un bucle para pintar los laterales.

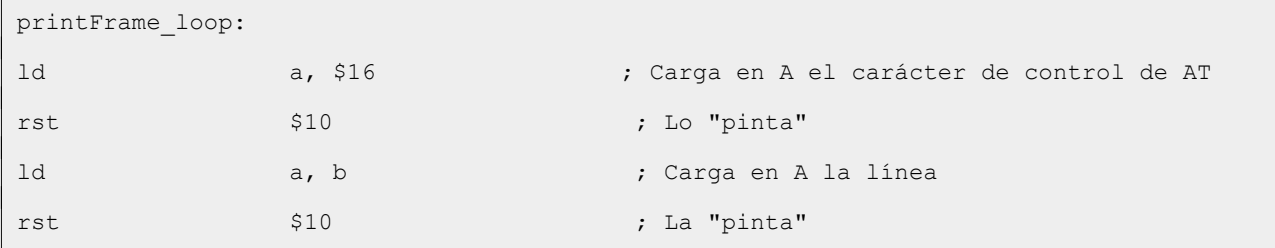

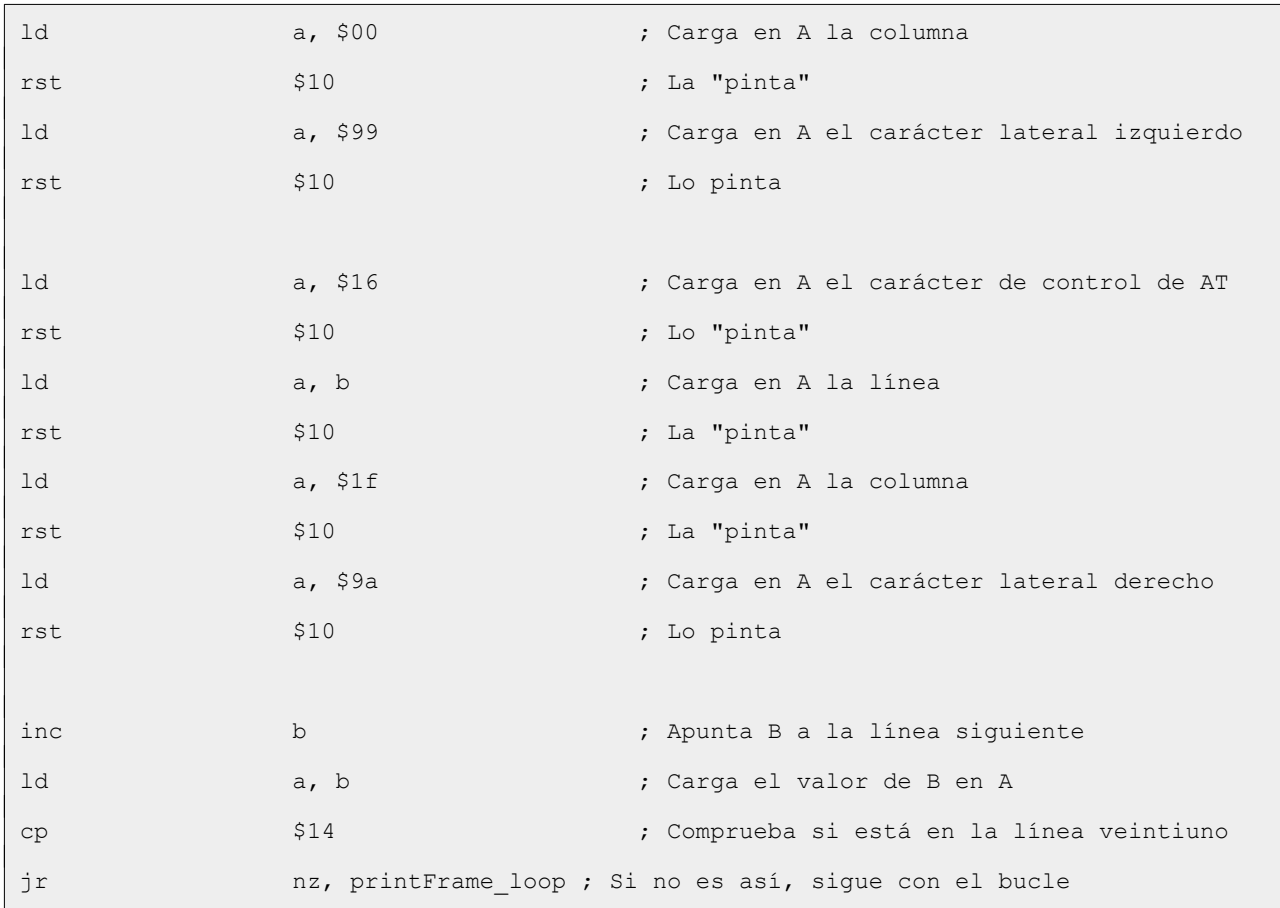

Como podemos observar, las seis lineas siguientes a *printFrame\_loop* posicionan el cursor para pintar en el lateral izquierdo, más adelante vemos otras seis líneas que hacen lo mismo para el lateral derecho.

Yo estoy usando Visual Studio Code con la extensión Z80 Assembly meter, y por eso sé que esta rutina, desde *printFrame\_loop* hasta *JR NZ, printFrame\_loop*, consume ciento sesenta y cinco ciclos de reloj y veintiocho bytes.

Dado que ya hemos implementado una rutina que posiciona el cursor, acabamos de implementar At, vamos a sustituir estas líneas por llamadas a esa rutina.

Lo primero es, justo encima de printFrame\_loop, modificar la línea *LD B, \$01*, y dejarla como sigue:

ld b, COR\_Y - \$01

Recordad que con la rutina de la ROM las coordenadas están invertidas. Apuntamos B a la línea uno, *LD B, COR\_Y - \$01*.

Borramos la primeras seis líneas justo debajo de *printFrame\_loop* y las sustituimos por las siguientes:

```
ld c, COR_X - $01
call At
```
Unas líneas más abajo, borramos desde *LD A, \$16* hasta el *RST \$10* que hay justo encima de *LD A, \$9a*, y sustituimos estas líneas por las siguientes:

```
ld c, COR X - MAX X
call At
```
Ahora vamos a sustituir desde *INC B* hasta *JR NZ, printFrame\_loop*.

```
dec b
ld a, COR_Y - MAX_Y + $01
sub b
jr nz, printFrame_loop
```
De esta manera, el aspecto final de la parte modificada es el siguiente:

```
ld b, COR Y - $01 ; Apunta B a la línea 1
printFrame_loop:
ld c, COR X - MIN X ; Apunta C a la columna 0
call At ; Posiciona el cursor
ld a, $99 ; Carga en A el carácter lateral izquierdo
rst $10 ; Lo pinta
ld c, COR X - MAX X ; Apunta C a la columna 31
call At ; Posiciona el cursor
ld a, $9a ; Carga en A el carácter lateral derecho
rst $10 ; Lo pinta
dec b ; Decrementa B
ld a, CORY - MAXY + $01; Apunta A a la línea 20
sub b ; Resta la siguiente línea
jr nz, printFrame_loop ; Si el resultado no es cero, sigue con el bucle
```
A simple vista, la rutina es más corta, consumiendo veintidós bytes y ciento once ciclos de reloj, pero cuidado, no es oro todo lo que reluce, a esos ciclos de reloj hay que sumarle los ciclos de reloj de la rutina At, que son sesenta y nueve (los bytes no los añadimos pues la rutina la vamos a usar desde más sitios).

Una vez sumados todos los valores, la nueva rutina ocupa veintidós bytes y cada iteración del bucle consume ciento ochenta ciclos de reloj, quince más que la implementación anterior, aunque hemos ahorrado seis bytes. Además, la rutina de la ROM tarda menos que posicionarnos usando el código de control de *AT*.

¿Qué hacemos? ¿Cómo lo dejamos?

Dado que la rutina que pinta el borde no es crítica ya que solo lo pintamos al inicio de cada nivel, y cuatro ciclos de reloj no se van a notar, optamos por el ahorro de seis bytes, nos quedamos con la nueva implementación.

Solo nos queda pintar la nave, vamos a Main.asm y justo debajo de *CALL PrintInfoGame*, añadimos la llamada a pintar la nave.

call PrintShip

Compilamos, cargamos en el emulador y vemos los resultados.

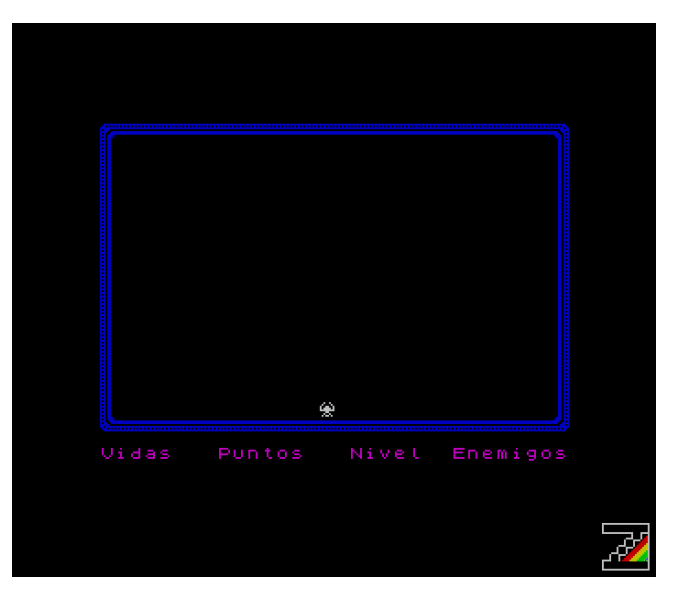

#### **Movemos la nave**

La nave se tiene que mover como respuesta a alguna acción del jugador, en nuestro caso a la pulsación de tres teclas: Z para mover la nave hacia la izquierda, X para mover la nave hacia la derecha y V para disparar.

Creamos el archivos Ctrl.asm e implementamos la rutina que lee el teclado y devuelve las teclas de control pulsadas.

La rutina que vamos a implementar lee el teclado y devuelve en el registro D las teclas de control pulsadas, parecido a como se hizo en [PorompomPong](https://espamatica.com/0x02-ensamblador-zx-spectrum-pong-teclas/), poniendo a uno el bit cero si se ha pulsado la tecla Z, el bit uno se ha pulsado la tecla X y el bit dos si se ha pulsado la tecla V.

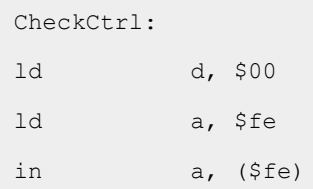

Primero ponemos D a cero, *LD D, \$00*, cargamos en A la semifila Cs-V, *LD A, \$FE*, y leemos el teclado, *IN A, (\$FE)*.

```
checkCtrl_fire:
bit $04, a
jr nz, checkCtrl left
set $02, d
```
Comprobamos si se ha pulsado la tecla V, *BIT \$04, A.* En el caso de que no se haya pulsado, saltamos a comprobar si se ha pulsado la tecla para mover hacia la izquierda, *JR NZ, checkCtrl\_left*. Si se ha pulsado, pone a uno el bit dos del registro D, marcando que se ha pulsado el disparo, *SET \$02, D*.

Cuando leemos del teclado, el estado de las teclas de la semifila leída está en el registro A, a uno las teclas que no se han pulsado y cero las que sí (el bit cero hace referencia a la tecla más alejada del centro del teclado y el cuatro a la más cercana).

La instrucción *BIT* evalúa el estado del bit especificado (\$04), del registro especificado (A), y según esté a cero o uno, activa o desactiva el flag Z. La instrucción *SET* pone a uno el bit especificado (\$02), del registro especificado (D). La instrucción *RES* es la contraria a *SET*, pone el bit a cero. *RES* y *SET* no afectan al registro F.

```
checkCtrl_left:
bit $01, a
jr nz, checkCtrl_right
set $00, d
```
Comprobamos si se ha pulsado la tecla Z, *BIT \$01, A.* En el caso de que no se haya pulsado, saltamos a comprobar si se ha pulsado la tecla para mover hacia la derecha, *JR NZ,* 

*checkCtrl\_right*. Si se ha pulsado, pone a uno el bit cero del registro D, marcando que se ha pulsado izquierda, *SET \$00, D*.

```
checkCtrl right:
bit $02, a
ret nz
set $01, d
```
Comprobamos si se ha pulsado la tecla X, *BIT \$02, A.* En el caso de que no se haya pulsado, salimos. Si se ha pulsado, pone a uno el bit cero del registro D, marcando que se ha pulsado derecha, *SET \$00, D*.

```
checkCtrl_testLR:
ld a, d
and $03
\sinh $03
ret nz
ld a, d
and $04ld d, a
checkCtrl_end:
ret
```
Para finalizar, comprobamos si se ha pulsado al mismo tiempo izquierda y derecha, en cuyo caso desactivamos ambas.

Cargamos el A el valor de D, *LD A, D*, nos quedamos el valor de los bits cero y uno, *AND \$03*, y le restamos tres, *SUB \$03*. Si el resultado no es cero salimos, *RET NZ*, ya que no estaban los dos bits a uno y no tenemos que hacer nada.

Si no hemos salido, cargamos de nuevo el valor de D en A, *LD A, D, nos quedamos solo con el valor del bit dos (disparo), AND \$04*, y cargamos el valor en D, *LD D, A*, desactivando de este modo la pulsación simultánea de izquierda y derecha. Finalmente, salimos, *RET*.

La última etiqueta, *checkCtrl\_end*, no es necesaria, pero la ponemos para clarificar cual es el final de la rutina.

El aspecto final de la rutina es el siguiente:

```
; ----------------------------------------------------------------------------
; Evalúa si se ha pulsado alguna de la teclas de dirección.
; Las teclas de dirección son:
; Z -> Izquierda
; X -> Derecha
; V -> Disparo
;
; Retorna: D -> Teclas pulsadas.
; Bit 0 -> Izquierda
; Bit 1 -> Derecha
; Bit 2 -> Disparo
;
; Altera el valor de los registros A y D
; ----------------------------------------------------------------------------
CheckCtrl:
ld d, $00 ; Pone D a 0
ld a, $fe ; Carga la semifila Cs-V en A
in a, ($fe) ; Leee el teclado
checkCtrl_fire:
bit $04, a ; Evalúa si se ha pulsado la V
jr nz, checkCtrl left ; Si no se ha pulsado, salta
set $02, d ; Activa el bit 2 de D
checkCtrl_left:
bit $01, a ; Evalúa si se ha pulsado la Z
jr nz, checkCtrl right ; Si no se ha pulsado, salta
```

```
set $00, d ; Activa el bit 0 de D
checkCtrl right:
bit $02, a ; Evalúa si se ha pulsado la X
ret nz nz ; Si no se ha pulsado, sale
set \begin{array}{ccc} $01, d \\ $01, d \end{array} ; Activa el bit 1 de D
checkCtrl_testLR:
ld a, d ; Carga el valor de D en A
and $03 ; Se queda con el valor de los bits 0 y 1
sub $03 ; Comprueba si están activos los dos bits
ret nz ; Si el resultad no es cero, no están
                        ; activos los dos bits y sale
ld a, d ; Carga el valor de D en A
and $04 ; Desactiva los bits 0 y 1
ld d, a ; Carga el valor de A en D
checkCtrl_end:
ret
```
Abrimos el archivo Main.asm y en cada iteración del bucle *Main\_loop* vamos a llamar a la rutina que acabamos de implementar. Justo debajo de la etiqueta *Main\_loop* añadimos la línea siguiente:

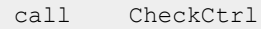

Un poco más abajo, en la parte donde tenemos los includes, añadimos el include para el archivo Ctrl.asm.

include "Ctrl.asm"

Compilamos y comprobamos que compila bien; no hay errores.

Cuando se mueva la nave, primero hay que borrarla de la posición actual y volver a pintarla en la nueva posición.

En Const.asm, justo encima de las constantes que definimos para la nave, añadimos la siguiente constante:

```
; Código de carácter del carácter en blanco
WHITE GRAPH: EQU $9e
```
Abrimos el archivo Print.asm y, al inicio del mismo, implementamos la rutina que borra la nave. Como esta rutina la vamos a usar también para borrar los enemigos y el disparo, recibe en BC las coordenadas del carácter que vamos a borrar.

```
DeleteChar:
call At
```
Como DeleteChar recibe en BC las coordenadas del carácter que vamos a borrar, el primer paso es posicionar el cursor, *CALL At*.

```
ld a, WHITE GRAPH
rst $10
ret
```
Lo siguiente es cargar en A el carácter en banco, *LD A, WHITE\_GRAPH*, y lo pintamos, *RST \$10*, borrando así lo que hubiera pintado en esas coordenadas.

El aspecto final de la rutina es el siguiente:

```
; ----------------------------------------------------------------------------
; Borra un carácter de la pantalla
;
; Entrada: BC -> Coordenadas Y/X del carácter
; Altera el valor de los resgistros AF
; ----------------------------------------------------------------------------
DeleteChar:
call At ; Llama a posicionar el cursor
ld a, WHITE GRAPH ; Carga en A el carácter de blanco
rst $10 ; Lo pinta y borra la nave
ret
```
Para probar que funciona, abrimos Main.asm y, justo debajo de *CALL CheckCtrl*, añadimos las líneas siguientes:

```
ld bc, (shipPos)
call DeleteChar
call PrintShip
```
Con estas líneas borramos y pintamos la nave en cada iteración de *Main\_loop*. Si compilamos y cargamos en el emulador, veremos que la nave parpadea constantemente, señal de que el borrado de la nave funciona.

Ahora vamos a mover la nave. Creamos un nuevo archivo, Game.asm, dónde empezamos por implementar la rutina que cambia la posición de la nave y la pinta, esta rutina recibe en el registro D el estado de los controles (antes de continuar añadimos en la sección de includes de Main.asm el archivo Game.asm).

```
MoveShip:
ld bc, (shipPos)
bit $01, d
jr nz, moveShip_right
```
Cargamos la posición actual de la nave en BC, **LD BC, (shipPos)***,* comprobamos si se ha pulsado el control derecha, *BIT \$01, D*, en cuyo caso saltamos a la parte que controla el movimiento hacia la derecha, *JR NZ, moveShip\_right*.

```
bit $00, d
ret z
```
Comprobamos si se ha pulsado el control izquierda, *BIT \$00, D*, y si no se ha pulsado salimos, *RET Z*.

```
moveShip_left:
ld a, SHIP TOP L + $01sub c
ret z
call DeleteChar
inc c
ld (shipPos), bc
jr moveShip_print
```
Si se pulsado el control izquierda, comprobamos si podemos mover la nave. Cargamos en A el tope al que se puede mover la nave hacia la izquierda, *LD A, SHIP\_TOP\_L + \$01*, y le restamos la columna actual de la posición de la nave, *SUB C*. Si el resultado es cero, la nave ya está en el tope y no se puede mover más hacia la derecha, así que salimos, *RET Z*.

Si no hemos salido, borramos la nave de la posición actual, *CALL DeleteChar*, incrementamos C para apuntar a la columna justo a la izquierda de la posición actual, *INC C*, actualizamos en memoria la nueva posición de la nave, *LD (shipPos), BC*, y saltamos al final de la rutina, *jr moveShip\_print*.

La rutina que controla el movimiento de la nave hacia la derecha es prácticamente igual a la que controla el movimiento hacia la izquierda, por lo que solo vamos a marcar y explicar los cambios.

```
moveShip_right:
ld a, SHIP TOP R + $01 ; ¡CAMBIO!
sub c
ret z
call DeleteChar
dec c ; ; ; CAMBIO!
ld (shipPos), bc
```
ret

Cargamos en A el tope al que se puede mover la nave hacia la derecha, *LD A, SHIP\_TOP\_R. D*ecrementamos C para apuntar a la columna justo a la derecha de la posición actual, *DEC C*.

El aspecto final de la rutina es el siguiente:

```
; -----------------------------------------------------------------------------
; Mueve la nave
;
; Entrada: D -> Estado de los controles
; Altera el valor de los registros AF y BC
; -----------------------------------------------------------------------------
MoveShip:
ld bc, (shipPos) ; Carga la posición actual de la nave en BC
bit $01, d ; Comprueba si el control derecha viene activo
jr nz, moveShip right ; En cuyo caso, sale
bit $00, d ; Comprueba si el control izquierda viene activo
ret z ; Si no es así, sale
moveShip_left:
ld a, SHIP_TOP_L + $01 ; Carga en A el tope para la nave por la izquierda
sub c ; Le resta la columna actual de la nave
ret z ; Si es la misma columna, sale
call DeleteChar ; Borra la nave de la posición actual
inc c ; Apunta C a la culumna a la izquierda a la actual
ld (shipPos), bc ; Actualiza la posición de la nave
jr moveShip print ; Salta al final de la rutina
moveShip_right:
ld a, SHIP TOP R + $01 ; Carga en A el tope para la nave por la derecha
sub c ; Le resta la columna actual de la nave
ret z ; Si es la misma columna, sale
call DeleteChar ; Borra la nave de la posición actual
dec c ; Apunta C a la culumna a la derecha a la actual
ld (shipPos), bc ; Actualiza la posición de la nave
moveShip_print:
call PrintShip : Pintamos la nave
```
ret

Antes de continuar, recordemos que anteriormente comentamos que At alteraba el valor de los resgistros BC y AF pero que no nos afectaba. Ahora que At se llama desde varios puntos, el cambio del registro BC si que nos afecta. La solución es tan sencilla como añadir a At *PUSH BC* y *POP BC* para preservar y recuperar el valor de BC, aunque vamos a hacer otra implementación y de paso vamos a ahorrar bytes y ciclos de reloj.

La nueva implementación de At queda de la siguiente manera:

```
; -----------------------------------------------------------------------------
; Posiciona el cursor en las coordenadas especificadas.
;
; Entrada: B = Coordenada Y (24 a 3).
; C = Coordenada X (32 a 1).
; Altera el valor de los registros AF
; -----------------------------------------------------------------------------
At:push bc ; Preservamos el valor de BC
exx ; Preservamos el valor de BC, DE y HL
pop bc ; Recuperamos el valor de BC
call $0a23 ; Llama a la rutina de la ROM
exx ; Recuperamos el valor de BC, DE y HL
ret
```
Preservamos el valor de BC que es donde están las coordenadas, *PUSH BC*, preservamos el valor de los registros BC, DE y HL intercambiando su valor con los de los registros alternativos, *EXX*, recuperamos el valor de BC (coordenadas) de la pila, *POP BC*, y llamamos a la rutina de la ROM que posiciona el cursor, *CALL \$0A23*.

Llegados a este punto, el valor de BC, DE y HL ha cambiado, lo recuperamo desde los registros alternativos, *EXX*, y salimos, *RET*.

La rutina ahora ocupa ocho bytes y tarda cincuenta y seis ciclos de reloj en ejecutarse, frente a los diez bytes y noventa ciclos de reloj que ocuparía usando la pila para los tres registros.

Es hora de comprobar si se mueve la nave, volvemos a Main.asm y sustituimos las líneas que hemos añadido antes:

```
ld bc, (shipPos)
call DeleteShip
call PrintShip
```
Compilamos, cargamos en el emulador y vemos los resultados.

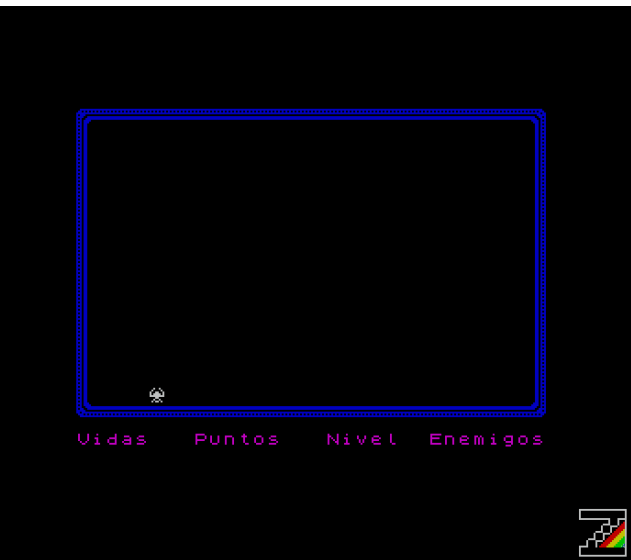

La nave se mueve tanto a izquierda como a derecha, pero volvemos a tener el mismo problema que tuvimos en PorompomPong, se mueve extremadamente rápido, más rápido que las palas de Porompompong, ya que las palas se movían píxel a píxel y la nave se mueve carácter a carácter.

Podríamos solucionarlo igual que hicimos entonces, no moviendo la nave en cada iteración del bucle, pero dado que vamos a usar las interrupciones para más cosas, lo vamos a hacer a través de ellas y así vemos algo que no vimos en PorompomPong.

## **Conclusión**

Ya tenemos la nave en el área de juego y la movemos, pero hemos observado un problema que ya tuvimos en PorompomPong, se mueve extremadamente rápido.

En el próximo capítulo solucionaremos esto con las interrupciones e implementaremos la parte del disparo.

# **0x05 Interrupciones y disparo**

En este capítulo vamos a implementar el manejo de las interrupciones; si queréis saber más sobre ellas os recomiendo que leáis el capítulo dedicado a la mismas en el curso de [Compiler Software,](https://wiki.speccy.org/cursos/ensamblador/interrupciones) y la forma de implementarlas para el [modelo 16K](https://wiki.speccy.org/cursos/ensamblador/interrupciones#modo-im-2-en-spectrum-16k).

El ZX Spectrum genera un total de cincuenta interrupciones por segundo en sistemas PAL, y sesenta en sistemas [NTSC](https://www.wikiversus.com/tv/diferencia-pal-ntsc/).

Creamos la carpeta Paso05 y copiamos desde la carpeta Paso04 los archivos Const.asm, Ctrl.asm, Game.asm, Graph.asm, Main.asm, Print.asm y Var.asm.

Antes de continuar comprobamos cuánto ocupa nuestro programa, veremos que ronda los mil seiscientos bytes.

## **Interrupciones**

La rutina que se ejecuta cuando se genera una interrupción la vamos a implementar en el archivo Int.asm, así que lo creamos.

Siguiendo lo explicado en el curso de Compiler Software, vamos a cargar \$28 (40) en el registro I y nuestra rutina en la dirección \$7e5c (32348), con lo que dejamos cuatrocientos diecinueve bytes para la rutina. Teniendo en cuenta que el programa lo cargamos en \$5dad (23981), nos quedan ocho mil trescientos sesenta y siete bytes para nuestro juego.

Abrimos el archivo Main.asm y, justo antes de *Main\_loop*, añadimos las líneas para preparar las interrupciones.

```
di
ld a, $28
ld i, a
im 2
ei
```
Deshabilitamos las interrupciones, *DI*, cargamos \$28 (40) en el registro A, *LD A, \$28*, y cargamos A en el registro I, *LD I, A*. Cambiamos al modo de interrupción a dos, *IM 2*, y activamos las interrupciones, *EI*.

La rutina la vamos a implementar en el archivo Int.asm, de manera que lo abrimos y añadimos las líneas siguientes:

```
org $7e5c
Isr:
push hl
push de
push bc
push af
```
Cargamos la rutina *Isr* en la dirección \$7E5C (32348), *ORG \$7E5C* y preservamos el valor de HL, DE, BC y AF, *PUSH HL, PUSH DE, PUSH BC, PUSH AF*.

De momento no hacemos nada más y salimos.

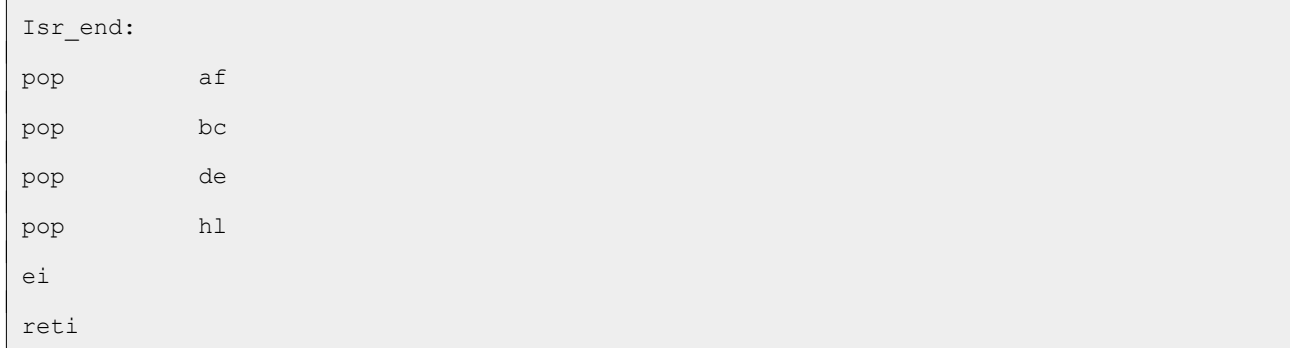

Recuperamos el valor de AF, BC, DE y HL, *POP AF, POP BC, POP DE, POP HL*, activamos las interrupciones, *EI*, y salimos, *RETI*.

Ahora vamos a Main.asm y, al final, justo antes de *END Main*, incluímos el archivo Int.asm.

Compilamos, cargamos en el emulador y probamos. Aparentemente no pasa nada, pero ¿qué pasa si comprobamos lo que ocupa ahora nuestro programa? Pues que ocupa la friolera de más de nueve mil bytes. ¿Cómo es esto posible? Al cargar la rutina en la dirección \$7E5C, PASMO rellena con ceros todo el espacio desde dónde acababa el programa anteriormente hasta dónde acaba ahora, por eso ocupa tanto. Si cargamos en un emulador no suele importar, la carga la podemos hacer inmediata, pero en un ZX Spectrum real estamos añadiendo tiempo de carga innecesariamente.

#### Compilamos en múltiples ficheros

Para evitar que nuestro programa crezca innecesariamente, vamos a compilar por separado el archivo Int.asm y el resto, y también vamos a prescindir del cargador que nos genera PASMO y vamos a hacer el nuestro propio.

#### **Creación del cargador**

Desde el emulador vamos a generar un cargador BASIC personalizado, que vamos a grabar como el archivo Cargador.tap. El código del cargador es el siguiente:

```
10 CLEAR 23980
20 LOAD ""CODE 
30 LOAD ""CODE 32348
40 RANDOMIZE USR 23981
```
Grabamos nuestro cargador con la siguiente instrucción:

SAVE "BATALLAESP" LINE 10

De esta manera, al cargar el programa, se auto ejecuta en la línea diez.

#### **Compilación en varios ficheros**

Vamos a compilar por separado el archivo Int.asm, generando el archivo Int.tap, y el resto del programa generando el archivo Marciano.tap. Por último, vamos a concatenar los ficheros Cargador.tap, Marciano.tap e Int.tap en el fichero BatallaEspacial.tap.

Dado que realizar estas operaciones cada vez que compilemos y queramos ver los resultados es tedioso, vamos a crear un script; para los que uséis Windows, cread en la carpeta Paso05 el archivo make.bat, para los que usamos Linux, ejecutamos desde la línea de comandos:

```
touch make
```
Luego damos permisos de ejecución.

```
chmod +x make
```
Antes de seguir, abrimos el archivo Main.asm y borramos, casi al final, el include del archivo Int.asm.

Y ahora podemos editar el archivo make o make.bat. Las dos primeras líneas son comunes tanto en Windows como en Linux.

```
pasmo --name Marciano --tap Main.asm Marciano.tap --public
pasmo --name Int --tap Int.asm Int.tap
```
Primero compilamos el programa y luego compilamos el archivo Int.asm y generamos el arhivo Int.tap. Observad que en lugar de --tapbas hemos puesto –tap, pues el cargador BASIC lo hemos hecho a mano.

Por último, combinamos Cargador.tap, Marciano.tap e Int.tap en BatallaEspacial.tap.

Para los que usamos Linux, añadimos la línea siguiente al final del archivo make:

cat Cargador.tap Marciano.tap Int.tap > BatallaEspacial.tap

Para los que usáis Windows, la línea que tenéis que añadir es la siguiente:

copy Cargador.tap+Marciano.tap+Int.tap BatallaEspacial.tap

A partir de este momento, la manera de compilar será ejecutando make o make.bat, y en el emulador cargaremos el archivo BatallaEspacial.tap.

Compilamos, cargamos en el emulador y vemos que todo sigue igual, pero el tamaño de BatallaEspacial.tap esta muy por debajo de nueve mil bytes.

#### **Ralentizamos la nave**

Vimos en la entrega anterior que la nave se movía muy rápido, para solucionar esta cuestión vamos a usar las interrupciones para mover la nave un máximo de cincuenta veces por segundo (en sistemas PAL, sesenta en NTSC), es decir, vamos a mover la nave cuándo salte la interrupción.

Abrimos el archivo Var.asm y al inicio del mismo añadimos lo siguiente:

```
; ----------------------------------------------------------------------------
; Indicadores
;
; Bit 0 \rightarrow se debe mover la nave 0 = No, 1 = Si; ----------------------------------------------------------------------------
flags:
db $00
```
Volvemos a Int.asm y tras *PUSH AF* añadimos las líneas siguientes:

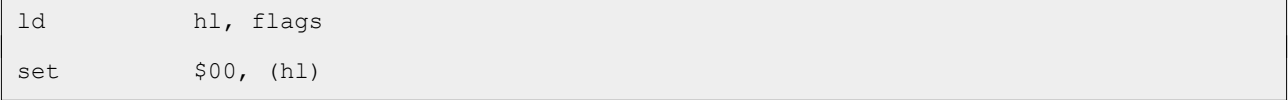

Cargamos en HL la dirección de memoria de flags, *LD HL, flags*, y ponemos el bit cero a uno, *SET \$00, (HL)*.

Ahora vamos al archivo Game.asm y justo debajo de la etiqueta *MoveShip*, añadimos las líneas siguientes:

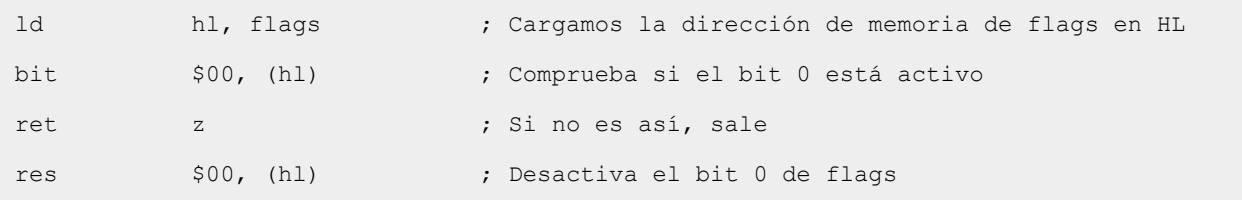

Cargamos en HL la dirección de memoria de flags, *LD HL, flags*, comprobamos si hay que mover la nave, *BIT \$00, (HL)*, y si no es así salimos, *RET Z*. Si hay que mover la nave ponemos el bit cero a cero, *SET \$00, (HL)*, de esta manera no volveremos a mover la nave hasta que salte una interrupción y vuelva a poner a uno el bit cero de flags.

Esto que hemos implementado hará que nuestra nave se mueva cincuenta veces por segundo (o sesenta, según el sistema), así que compilamos y …

Efectivamente, tenemos errores de compilación.

#### **ERROR on line 10 of file Int.asm**

#### **ERROR: Symbol 'flags' is undefined**

Hasta ahora, en el archivo Main.asm incluíamos todos los archivos .asm que tenemos, pero hemos quitado el *include* del archivo Int.asm para compilarlo por separado, por lo que en Int.asm no se conoce la etiqueta flags. La solución es sencilla, en Int.asm hay que sustituir *LD HL, flags* por *LD HL, direccionMemoria*.

Echemos un vistazo a la línea que usamos para compilar.

pasmo --name Marciano --tap Main.asm Marciano.tap --public

El último parámetro, *--public*, genera un fichero con ese nombre donde podemos ver cada una de las etiquetas de nuestro programa, en que dirección de memoria se encuentran. En mi caso, *flags*

está en la dirección de memoria \$5dee, por lo que solo hay que ir a Int.asm y sustituir *LD HL, flags* por *LD HL, \$5DEE*.

Ahora sí, compilamos, cargamos en el emulador y vemos que la nave se mueve más lenta, pero seguimos teniendo un problema; poned una instrucción *NOP* al inicio de Main.asm, justo antes de la etiqueta *Main*.

Compilad y veréis que compila bien, cargad en el emulador y veréis que ha dejado de funcionar. Si ahora vais a --public, veréis que la etiqueta *flags* está en la dirección \$5DEF, sin embargo en el archivo Int.asm el valor que se carga en HL es \$5DEE. Cada vez que modifiquemos algo de código, es muy probable que la dirección de memoria de *flags* cambie, así que tenemos que asegurarnos de cambiarla también en Int.asm.

Para evitar que cambie la dirección de memoria de *flags*, vamos a abrir el archivo Var.asm, vamos a cortar la declaración de *flags* y la vamos a pegar al inicio del archivo Main.asm, justo debajo de *ORG \$5DAD*, de esta manera nos aseguramos que *flags* siempre esté en la dirección de memoria \$5DAD; no olvidéis sustituir \$5DEE por \$5DAD en el archivo Int.asm.

Compilamos, cargamos en el emulador y todo vuelve a funcionar, pero cuidado, funciona porque hemos inicializado *flags* a cero, que es el código de la instrucción *NOP*, que lo que hace es tardar cuatro ciclos de reloj en ejecutarse, nada más. Si la iniciáramos con otro valor, por ejemplo \$C9, el programa nada más ejecutarse volvería al BASIC, ya que \$C9 es *RET*, probad y veréis.

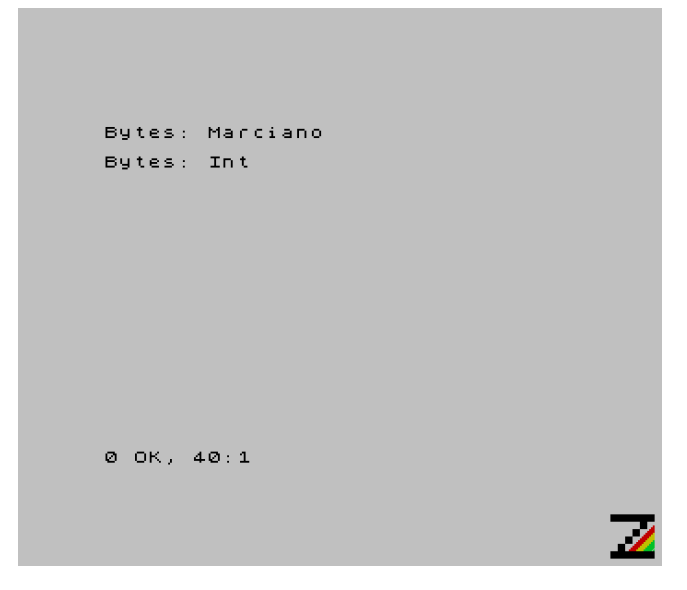

Esto tiene fácil solución, antes de la etiqueta *flags*, añadimos *JR Main*, aunque dado que solo vamos a necesitar la etiqueta *flags* y la iniciamos a cero, no tenemos problema, pero tened cuidado con esto.

No es necesario añadir *JR Main,* En caso de añadirlo, la dirección de *flags* cambia.

#### **Implementamos el disparo**

Igual que hicimos con la nave, vamos a incluir las constantes necesarias para el manejo del disparo en el archivo Const.asm.

```
; Código de carácter del disparo y tope
```

```
FIRE_GRAPH: EQU $91
FIRE TOP T: EQU COR Y
```
De igual manera, en el archivo Var.asm vamos a añadir una etiqueta para guardar la posición actual del disparo.

```
; ----------------------------------------------------------------------------
; Disparo
; ----------------------------------------------------------------------------
firePos:
dw $0000
```
En Print.asm vamos a implementar la rutina que pinta el disparo.

```
PrintFire:
ld a, $02
call Ink
```
Cargamos en A el color de tinta rojo, *LD A, \$02*, y llamamos a cambiar la tinta, *CALL Ink*.

```
ld bc, (firePos) 
call At
```
Cargamos en BC la posición actual del disparo, *LD BC, (firePos)*, y llamamos a posicionar el cursor, *CALL At*.

```
ld a, FIRE_GRAPH
rst $10
ret
```
Cargamos en A el código de carácter del disparo, *LD A, FIRE\_GRAPH*, lo pintamos, *RST \$10*, y salimos, *RET*.

El aspecto final de la rutina es el siguiente:

```
; ----------------------------------------------------------------------------
; Pinta el disparo en la posición actual.
; Altera el valor de los registros AF y BC.
; ----------------------------------------------------------------------------
PrintFire:
ld a, $02 ; Carga en A la tinta roja
call Ink ; Llama al cambio de tinta
ld bc, (firePos) ; Carga en BC la posición actual del disparo
```

```
call At ; Llama a posicionar el cursor
ld a, FIRE GRAPH ; Carga en A el carácter del fuego
rst $10 ; Lo pinta
ret
```
Implementamos en Game.asm la rutina que mueve el disparo.

```
MoveFire:
ld hl, flags
bit $01, (hl)
jr nz, moveFire try
bit $02, d
ret z
set $01, (hl)
ld bc, (shipPos)
inc h
jr moveFire_print
```
Cargamos la dirección de memoria de *flags* en HL*, LD HL, flags*, comprobamos si el bit uno (disparo) está activo, *BIT \$01, (HL)*, y de ser así saltamos, *JR NZ, moveFire\_try*. Si el bit uno no esta activo, comprobamos si se ha pulsado el control disparo, *BIT \$02, D*, y de no ser así salimos, *RET Z*. En caso de haberse pulsado, activamos el bit de disparo en *flags*, *SET \$01, (HL),* cargamos la posición actual de la nave en BC, *LD BC, (shipPos)*, apuntamos a la línea superior, *INC B*, y saltamos a pintarlo, *JR moveFire\_print*.

```
moveFire_try:
ld bc, (firePos)
call DeleteChar
inc b
ld a, FIRE_TOP_T
sub b
jr nz, moveFire print
res $01, (hl)
ret
```
Si el disparo estaba activo, cargamos la posición del disparo en BC, *LD BC, (firePos)*, borramos el disparo, *CALL DeleteChar*, incrementamos B para apuntar a la línea superior, *INC B*, cargamos en A el tope superior del disparo, *LD A, FIRE\_TOP\_T*, y le restamos B*, SUB B*, si el resultado no es cero, todavía no hemos llegado al tope y saltamos, *JR NZ, moveFire\_print*. Si hemos llegamos al tope desactivamos el disparo, *RES \$01, (HL)*, y salimos, *RET*.

```
moveFire_print:
ld (firePos), bc
call PrintFire
ret
```
Si no hemos llegado al tope o acabamos de activar el disparo, actualizamos la posición actual del disparo, *LD (firePos), BC*, llamamos a pintar el disparo, *CALL PrintFire*, y salimos, *RET*.

El aspecto final de la rutina es el siguiente:

```
; ----------------------------------------------------------------------------
; Mueve el disparo
;
; Entrada: D -> Estado de los controles
; Altera el valor de los registros AF, BC y HL.
; ----------------------------------------------------------------------------
MoveFire:
ld hl, flags ; Carga en HL la dirección de memoria de flags
bit $01, (hl) ; Evalúa si el bit del disparo está activo
jr nz, moveFire try ; Si está activo, salta
bit $02, d ; Evalúa si el control de disparo está activo
ret z ; Si no está activo, sale
set $01, (hl) ; Activa el bit del disparo en flags
ld bc, (shipPos) ; Carga la posición actual de la nave en HL
inc b ; Apunta a la línea superior
jr moveFire print ; Salta a pintar el diparo
moveFire_try:
ld bc, (firePos) ; Carga en BC la posición actual del disparo
call DeleteChar ; Borra el disparo
inc b ; Apunta B a la línea superior
ld a, FIRE TOP T ; Carga en A el tope superior del disparo
sub b ; Le restamos coordenada Y del disparo
jr nz, moveFire print ; Si son distintos, no ha llegado al tope, salta
res $01, (hl) ; Desactiva el disparo
ret
moveFire_print:
```

```
ld (firePos), bc ; Actualiza la posición del disparo
call PrintFire ; Pinta el disparo
ret
```
Es hora de probar el disparo, abrimos el achivo Main.asm y al inicio, en la declaración de **flags**, añadimos el comentario para el bit uno.

; Bit 1 -> el disparo está activo 0 = No, 1 = Sí

Localizamos la etiqueta *Main\_loop*, y entre las líneas *CALL CheckCtrl* y *CALL MoveShip* añadimos la llamada al movimiento del disparo.

```
call MoveFire
```
Compilamos, cargamos en el emulador y vemos los resultados.

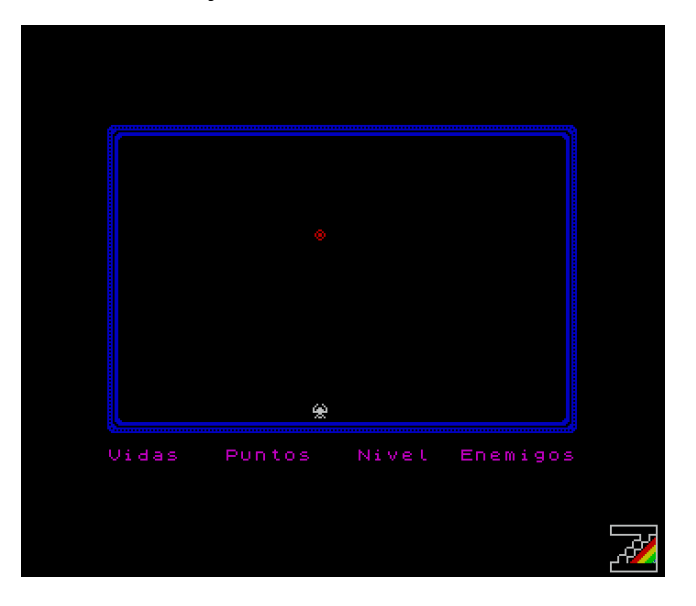

En la imagen no se aprecia, pero en el emulador podemos ver que parece que el disparo realiza ráfagas, y si dejamos el disparo pulsado es como si no parase de disparar, es un efecto óptico debido a que movemos el disparo más deprisa de lo que la ULA refresca la pantalla, lo vamos a dejar así para que parezca que disparamos varias veces a un mismo tiempo.

#### **Conclusión**

Hemos empezado a trabajar con interrupciones, temporizado el movimiento de la nave e implementado el disparo, además de compilar el programa en varios ficheros y personalizar el cargador.

En el próximo capítulo introduciremos los enemigos.

# **0x06 Enemigos**

En este capítulo vamos a incluir los enemigos. Lo primero es crear la carpeta Paso06, copiamos desde la carpeta Paso05 los archivos Cargador.tap, Const.asm, Ctrl.asm, Game.asm, Graph.asm, Int.asm, Main.asm, Print.asm, Var.asm y make, o make.bat si estáis trabajando en Windows.

# **Definimos los enemigos**

Los enemigos son elementos móviles, y como tales necesitamos saber la posición actual y la inicial. En total vamos a tener un máximo de veinte enemigos en pantalla, y vamos a usar dos bytes para especificar la posición actual del enemigo y alguna configuración más que nos va a hacer falta.

Abrimos el archivo Var.asm y tras la definición del marco de la pantalla, añadimos la configuración de los enemigos.

```
\mathcal{L}^{\mathcal{L}}(\mathcal{L}^{\mathcal{L}}) and the contribution of the contribution of the contribution of the contribution
; Configuración de los enemigos
;
; 2 bytes por enemigo.
; -----------------------------------------------------------------------------
; Byte 1 | Byte 2
; -----------------------------------------------------------------------------
; Bit 0-4: Posición Y | Bit 0-4: Posición X
; Bit 5: Libre | Bit 5: Libre
; Bit 6: Libre | Bit 6: Dirección X 0 = Left 1 = Right
; Bit 7: Activo 1/0 | Bit 7: Dirección Y 0 = Up 1 = Down
; -----------------------------------------------------------------------------
enemiesConfig:
db $96, $dd, $96, $d7, $96, $d1, $96, $cb, $96, $c5
db $93, $9d, $93, $97, $93, $91, $93, $8b, $93, $85
db $90, $dd, $90, $d7, $90, $d1, $90, $cb, $90, $c5
db $8d, $9d, $8d, $97, $8d, $91, $8d, $8b, $8d, $85
enemiesConfigIni:
db $96, $dd, $96, $d7, $96, $d1, $96, $cb, $96, $c5
db $93, $9d, $93, $97, $93, $91, $93, $8b, $93, $85
db $90, $dd, $90, $d7, $90, $d1, $90, $cb, $90, $c5
db $8d, $9d, $8d, $97, $8d, $91, $8d, $8b, $8d, $85
enemiesConfigEnd:
```
En el primer byte vamos a tener la coordenada Y, bits del cero al cuatro, y si el enemigo está o no activo, bit siete. En el segundo byte vamos a tener la coordenada X, bits del cero al cuatro, la dirección horizontal, bit seis, y la dirección vertical, bit siete.

Según los bits seis y siete del segundo byte, la dirección del enemigo es:

- 00b \$00 Izquierda / Arriba
- 01b \$01 Izquierda / Abajo
- 10b \$02 Derecha / Arriba
- 11b \$03 Derecha / Abajo

Basándonos en esto, vamos a añadir la definición de los gráficos de los enemigos. Justo antes de *enemiesConfig* añadimos dicha definición.

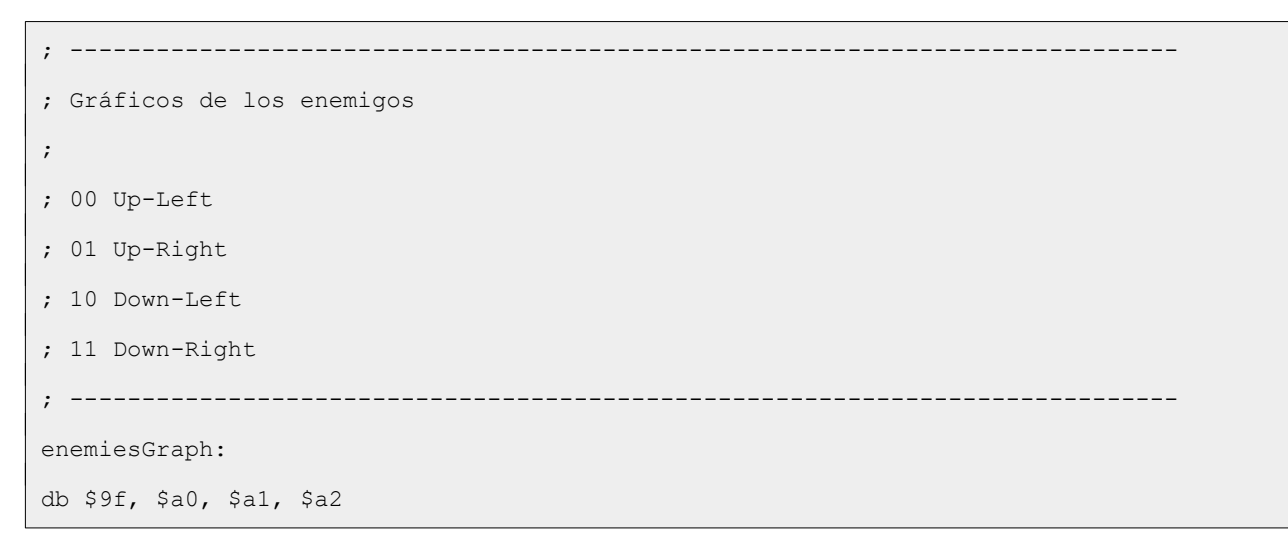

Si buscamos los UDG de los enemigos, veremos que todo concuerda.

Volviendo a la definición de los enemigos, vamos a tener un total de veinte enemigos, repartidos en cuatro filas con cinco enemigos por fila.

Vamos a ver la definición de los enemigos de izquierda a derecha y de arriba a abajo; recordad que trabajamos con las coordenadas invertidas.

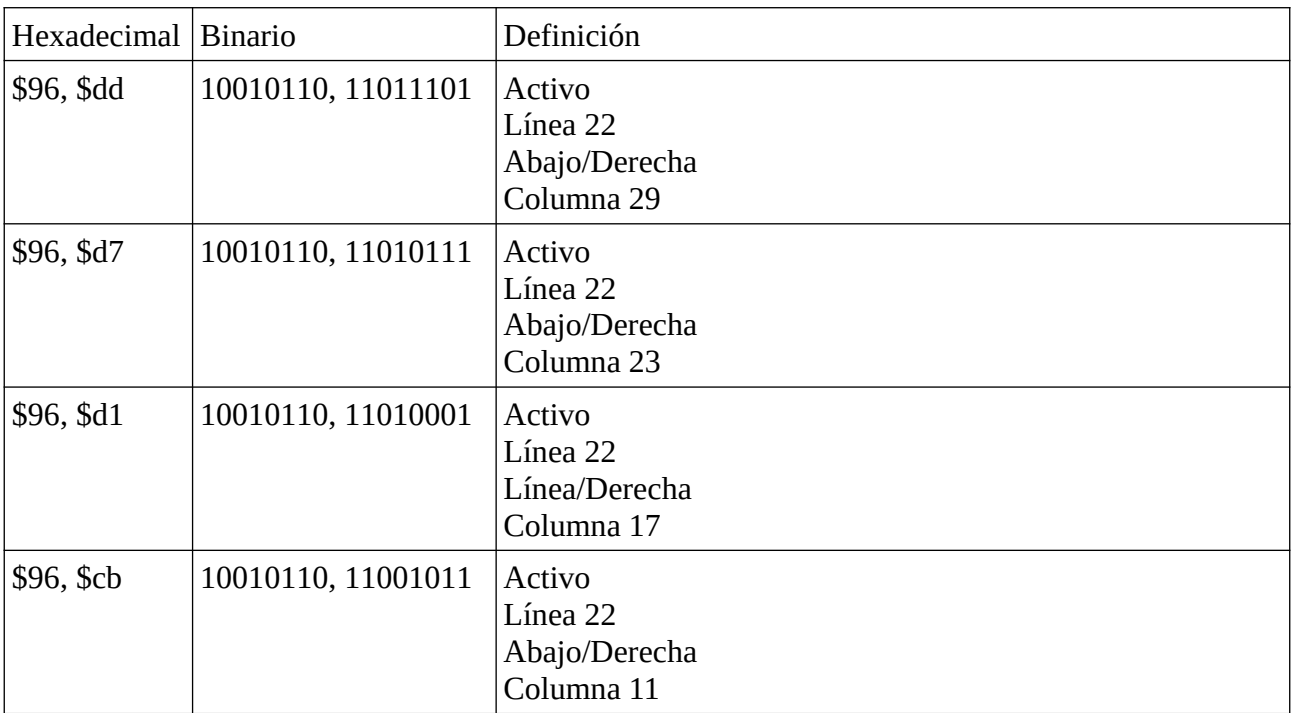

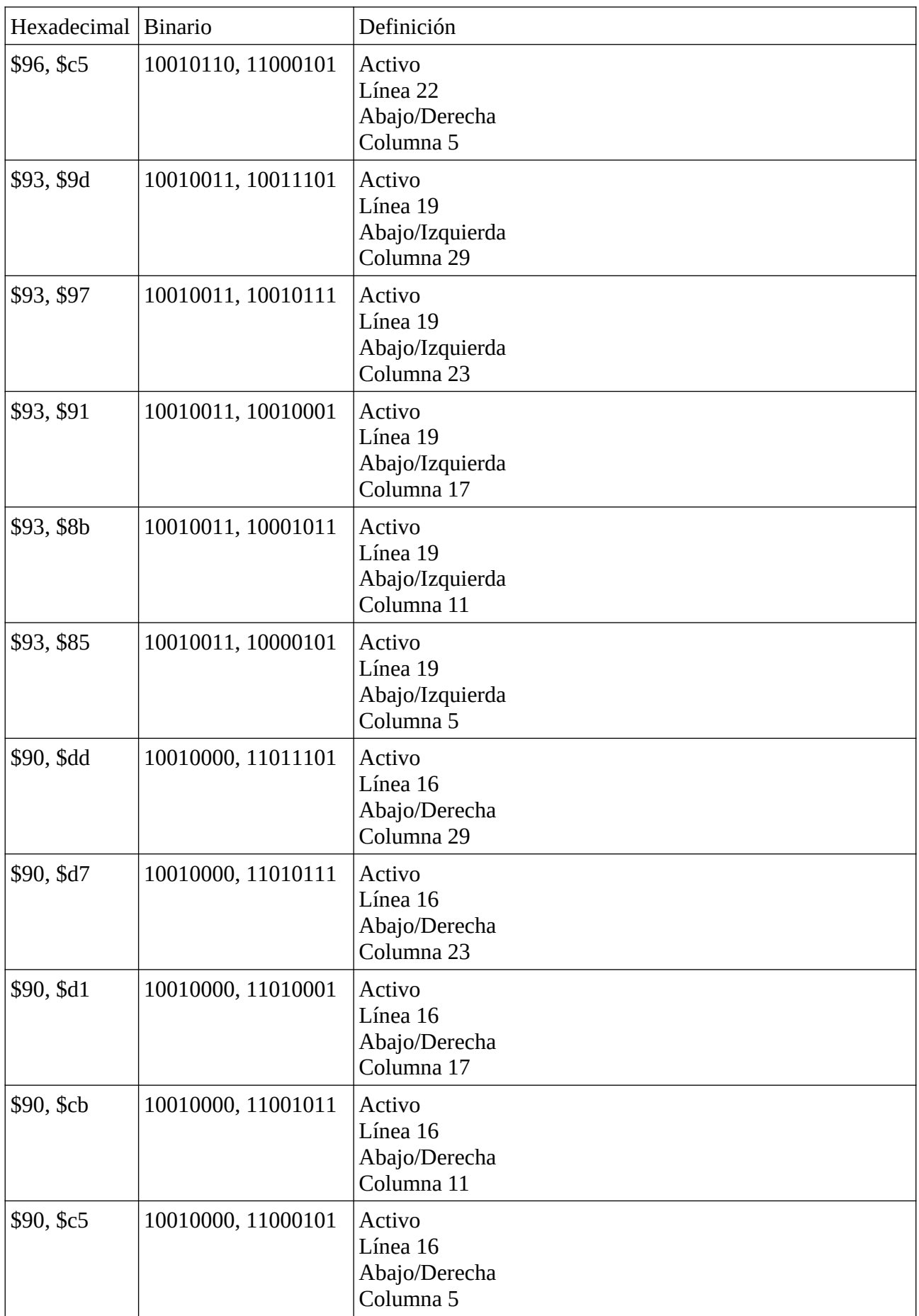
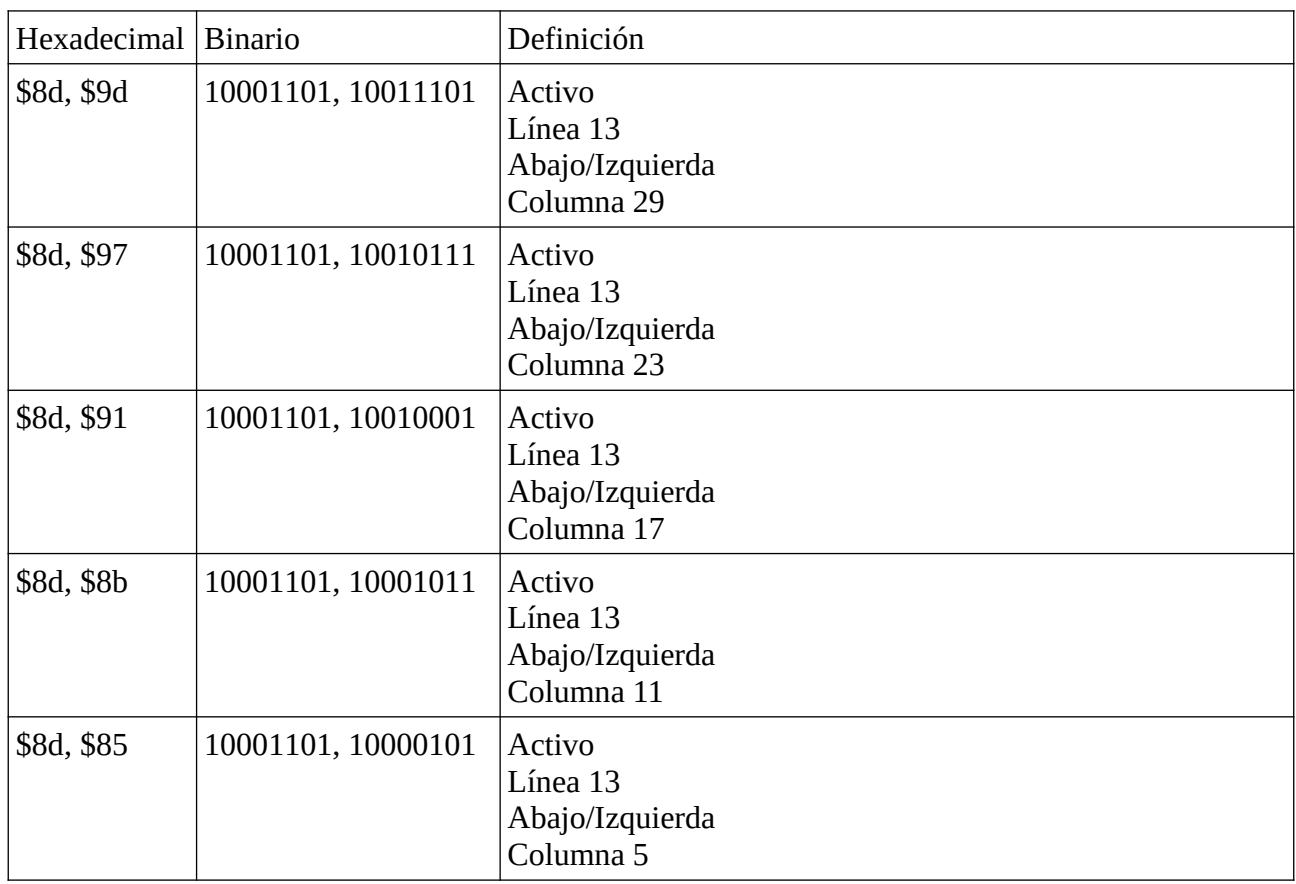

Una vez definidos los gráficos de los enemigos y su configuración, podemos proceder a pintarlos.

#### **Pintamos los enemigos**

La rutina que pinta los enemigos la vamos a implementar en Print.asm.

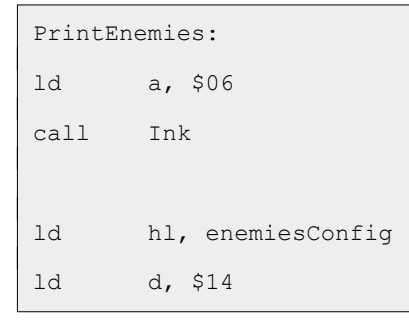

Cargamos en A la tinta amarilla, *LD A, \$06*, cambiamos la tinta, *CALL Ink*, cargamos la dirección de memoria de los enemigos en HL, *LD HL, enemiesConfig*, y el número total de enemigos en D, *LD D, \$14*, veinte enemigos.

```
printEnemies_loop:
bit $07, (hl)
jr z, printEnemies_endLoop
```
Evaluamos si el enemigo está activo, *BIT \$07, (HL)*, y de no estarlo saltamos, *JR Z, printEnemies\_endLoop*.

push hl ld a, (hl) and \$1f ld b, a

Preservamos el valor de HL, *PUSH HL*, cargamos el primer byte de la configuración del enemigo en A, *LD A, (HL)*, nos quedamos con la coordenada Y, *AND \$1F*, y la cargamos en B, *LD B, A*.

```
inc hl
ld a, (hl)
and $1f
ld c, a
call At
```
Apuntamos HL al segundo byte de la configuración del enemigo, *INC HL*, cargamos el valor en A, *LD A, (HL)*, nos quedamos con la coordenada X, *AND \$1F*, cargamos el valor en C, *LD C, A*, y posicionamos el cursor, *CALL At*.

```
ld a, (hl)
and $c0
rlca
rlca
ld c, a
ld b, $00
```
Cargamos el segundo byte de la configuración del enemigo en A, *LD A, (HL)*, nos quedamos con los bits de dirección, *AND \$c0*, pasamos el valor a los bits cero y uno, *RLCA RLCA*, cargamos el valor en C, *LD C, A*, y ponemos B a cero, *LD B, \$00*.

```
ld hl, enemiesGraph
add hl, bc
ld a, (hl)rst $10
```
Cargamos en HL la dirección de memoria en la que definimos los caracteres para los enemigos, *LD HL, enemiesGraph*, le sumamos la dirección (izquierda, arriba ...) del enemigo, *ADD HL, BC*, cargamos en A el carácter del enemigo que hay que pintar, *LD A, (HL)*, y lo pintamos, *RST \$10*.

```
pop hl
printEnemies_endLoop:
inc hl
inc hl
```

```
dec d
jr nz, printEnemies loop
ret
```
Recuperamos el valor de HL, *POP HL*, apuntamos HL al primer byte de la configuración del siguiente enemigo, *INC HL INC HL*, decrementamos D, *DEC D*, y seguimos hasta que D sea cero y hayamos recorrido todos los enemigos. Finalmente, salimos, *RET*.

El aspecto final de la rutina es el siguiente:

```
; -----------------------------------------------------------------------------
; Pinta los enemigos
;
; Altera el valor de los registros AF, BC, D y HL.
; -----------------------------------------------------------------------------
PrintEnemies:
ld a, $06 ; Carga en A la tinta amarilla
call Ink ; Cambia la tinta
ld hl, enemiesConfig ; Carga la dirección de la configuración
                           ; del enemigo en HL
ld d, $14 ; Carga en D 20 enemigos
printEnemies_loop:
bit $07, (hl) ; Evalúa si el enemigo está activo
jr z, printEnemies_endLoop ; Si no lo está, salta
push hl ; Preserva el valor de HL
ld a, (hl) ; Carga el primer byte de configuración en A
and $1f \qquad \qquad ; Se queda con la coordenda Y
ld b, a ; La carga en B
inc hl \qquad \qquad hl \qquad \qquad ; Apunta HL al segundo byte
ld a, (hl) ; Carga el valor en A
and $1f ; Se queda con la coordenada X
ld c, a ; La carga en C
call At ; Posiciona el cursor
```

```
ld a, (hl) ; Vuelve a cargar el segudo byte en A
and $c0 ; Se queda con la dirección (izquierda ...)
rlca ; Pone el valor en los bits 0 y 1
rlca
ld c, a \qquad \qquad ; Carga el valor en C
ld b, $00 ; Pone B a cero
ld hl, enemiesGraph ; Carga en HL el carácter del gráfico del enemigo
add hl, bc ; Le suma la dirección de enemigo (izquierda ...)
ld a, (hl) ; Carga en A el gráfico del enemigo
rst $10 ; Lo pinta
pop hl ; Recupera el valor de HL
printEnemies_endLoop:
inc hl ; Apunta HL al primer byte de la configuración
inc hl ; del enemigo siguientes
dec d ; Decrementa D
jr nz, printEnemies loop ; hasta que D sea 0
ret
```
Para probar si funciona, vamos a ir a Main.asm y justo antes de Main\_loop vamos a añadir las líneas siguientes:

ld a, \$01 call LoadUdgsEnemies call PrintEnemies

Cargamos el nivel uno en A, *LD A, \$01*, cargamos los gráficos de los enemigos del nivel uno en udgsExtension, *CALL LoadUdgsEnemies*, y pintamos los enemigos, *CALL PrintEnemies*.

Compilamos, cargamos en el emulador y vemos los resultados.

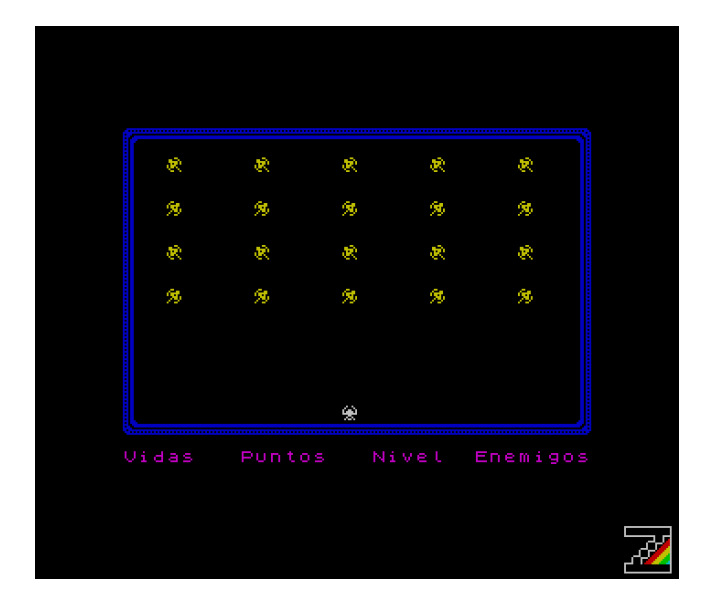

#### **Movemos los enemigos**

Los enemigos no los vamos a mover en cada iteración del bucle, como hacemos con el disparo, los vamos a mover cada N interrupciones, por lo qué lo primero que vamos a hacer es añadir otro comentario en la etiqueta *flag*, al inicio de Main.asm.

; Bit 2 -> se deben mover los enemigos 0 = No, 1 = Sí

Lo siguiente es establecer los límites de la pantalla hasta dónde los enemigos pueden llegar; estos límites los vamos a establecer en Const.asm.

```
; Topes de los enemigos
ENEMY TOP T: EQU COR Y - MIN Y
ENEMY TOP B: EQU COR Y - MAX Y + $01ENEMY_TOP_L: EQU COR_X - MIN_X
ENEMY TOP R: EQU COR X - MAX X
```
Los límites que hemos establecido son arriba, abajo, izquierda y derecha.

Para que los enemigos se muevan cada N interrupciones, y como en *flags* vamos a usar un bit para indicar si se deben mover o no, vamos a ir al archivo Int.asm y vamos a activar dicho bit, para lo que añadimos la siguiente línea justo debajo de *SET \$00, (HL)*:

set \$02, (hl)

Ya tenemos todos listo para poder implementar en Game.asm la rutina que mueve los enemigos.

MoveEnemies: ld hl, flags bit \$02, (hl) ret z res \$02, (hl)

Cargamos en HL la dirección de memoria de *flags*, *LD HL, flags*, comprobamos si el bit de movimiento de los enemigos está activo, *BIT \$02, (HL)*, y si no está activo, salimos, *RET Z*. En el caso de estar activo, lo desactivamos para que no pase por aquí en la próxima iteración de *Main\_loop*, *RES \$02, (HL)*.

```
ld d, $14
ld hl, enemiesConfig
moveEnemies_loop:
bit $07, (hl)
jr z, moveEnemies loopEnd
```
Cargamos en D el número total de enemigos (veinte), *LD D, \$14*, cargamos en HL la dirección de memoria de la configuración de los enemigos, *LD HL, enemiesConfig*, comprobamos si el enemigo está activo, *BIT \$07, (HL)*, y si no está activo saltamos al final del bucle, *JR Z, moveEnemies\_loopEnd*.

push hl ld a, (hl) and \$1f ld b, a inc hl ld a, (hl) and \$1f ld c, a call DeleteChar pop hl

Preservamos el valor de HL, *PUSH HL*, cargamos en A el primer byte de la configuración del enemigo, *LD A, (HL)*, nos quedamos con la coordenada Y, *AND \$1F*, y la cargamos en B, *LD B, A*.

Apuntamos HL al segundo byte de la configuración del enemigo, *INC HL*, cargamos el valor en A*, LD A, (HL)*, nos quedamos con la coordenada X, *AND \$1F*, y la cargamos en C, *LD C, A*.

Borramos el enemigo, *CALL DeleteChar*, y recuperamos el valor de HL, *POP HL*.

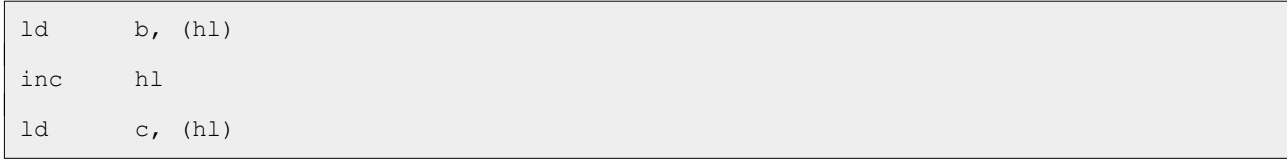

Cargamos el primer byte de la configuración del enemigo en B, *LD B, (HL)*, apuntamos HL al segundo byte de la configuración, *INC HL*, y cargamos el valor en C, *LD C, (HL)*.

```
moveEnemies_X:
ld a, c
and $1f
bit $06, c
jr nz, moveEnemies_X_right
```
Cargamos el valor del segundo byte de la configuración del enemigo en A, *LD A, C*, y nos quedamos con la coordenada X, *AND \$1F*.

Comprobamos el bit de dirección horizontal del enemigo, *BIT \$06, C*, si está a uno, el enemigo se desplaza hacia la derecha y salta, *JR Z, moveEnemies\_X\_right*. Si no ha saltado, el enemigo se mueve hacia la izquierda.

```
moveEnemies_X_left:
inc a
sub ENEMY_TOP_L
jr z, moveEnemies_X_leftChg
inc c
jr moveEnemies_Y
moveEnemies_X_leftChg:
set $06, c
jr moveEnemies_Y
```
Incrementamos A para que apunte a la columna a la izquierda de la actual, *INC A*, restamos el tope por la izquierda, *SUB ENEMY\_TOP\_L*, y si el resultado es cero, ha llegado al tope y salta para cambiar la dirección, *JR Z, moveEnemies\_X\_leftChg*.

Si no hay que cambiar la dirección, apunta C a la columna a la izquierda de la actual, *INC C*, y salta al movimiento vertical, *JR moveEnemies\_Y*.

Si hay que cambiar la dirección, activa el bit seis de C para poner dirección horizontal hacia la derecha, *SET \$06, C*, y salta al movimiento vertical, *JR moveEnemies\_Y*.

Si el enemigo no se mueve hacia la izquierda, se mueve hacia la derecha.

```
moveEnemies_X_right:
dec a
sub ENEMY_TOP_R
jr z, moveEnemies X rightChg
```

```
dec c
jr moveEnemies_Y
moveEnemies_X_rightChg:
res $06, c
```
Decrementamos A para que apunte a la columna a la derecha de la actual, *DEC A, restamos el tope por la derecha, SUB ENEMY\_TOP\_R*, y si el resultado es cero, ha llegado al tope y salta para cambiar la dirección, *JR Z, moveEnemies\_X\_rightChg*.

Si no hay que cambiar la dirección, apunta C a la columna a la derecha de la actual, *DEC C*, y salta al movimiento vertical, *JR moveEnemies\_Y*.

Si hay que cambiar la dirección, desactiva el bit seis de C para poner dirección horizontal hacia la izquierda, *RES \$06, C*, y empezamos con el movimiento vertical.

```
moveEnemies_Y:
ld a, b
and $1f
bit $07, c
jr nz, moveEnemies_Y_down
```
Cargamos en A el valor del primer byte de la configuración del enemigo, *LD A, B*, y nos quedamos con la coordenada Y*, AND \$1F*.

Comprobamos el bit siete de C para saber la dirección vertical del enemigo, *BIT \$07, C*, y si está a uno el enemigo se mueve hacia abajo y salta, *JR NZ, moveEnemies\_Y\_down*.

Si el bit está a cero, el enemigo se mueve hacia arriba.

```
moveEnemies_Y_up:
inc a
sub ENEMY_TOP_T
jr z, moveEnemies Y upChg
inc b
jr moveEnemies_endMove
moveEnemies_Y_upChg:
set $07, c
jr moveEnemies_endMove
```
Incrementamos A para que apunte a la línea superior a la actual, *INC A*, restamos el tope por arriba, *SUB ENEMY\_TOP\_T*, y si el resultado es cero, hemos llegado al tope y saltamos para cambiar la dirección, *JR Z, moveEnemies\_Y\_upChg*.

Si no hemos llegado al tope, incrementamos B para que apunte a la línea superior a la actual, *INC B*, y saltamos al final del bucle, *JR moveEnemies\_endMove*.

Si hay que cambiar la dirección, activamos el bit siete de C para cambiar la dirección hacia abajo, *SET \$07, C*, y saltamos al final del bucle, *JR moveEnemies\_endMove*.

Si el enemigo no se mueve hacia arriba, se mueve hacia abajo.

```
moveEnemies_Y_down:
dec a
sub ENEMY_TOP_B
jr z, moveEnemies Y downChg
dec b
jr moveEnemies endMove
moveEnemies_Y_downChg:
res $07, c
```
Decrementamos A para que apunte a la línea inferior a la actual, *DEC A*, restamos el tope por abajo, *SUB ENEMY TOP B*, y si el resultado es cero, hemos llegado al tope y saltamos para cambiar la dirección, *JR Z, moveEnemies\_Y\_downChg*.

Si no hemos llegado al tope, decrementamos B para que apunte a la línea inferior a la actual, *DEC B, y saltamos al final del bucle, JR moveEnemies\_endMove*.

Si hay que cambiar la dirección, desactivamos el bit siete de C para cambiar la dirección hacia arriba, *RES \$07, C*.

```
moveEnemies_endMove:
ld (hl), c
dec hl
ld (hl), b
moveEnemies_endLoop:
inc hl
inc hl
dec d
jr nz, moveEnemies_loop
```
Actualizamos en memoria el segundo byte de la configuración del enemigo, *LD (HL), C*, apuntamos HL al primer byte, *DEC HL*, y actualizamos en memoria, *LD (HL), B*.

Apuntamos HL al primer byte de la configuración del siguiente enemigo, *INC HL*, *INC HL*, decrementamos D, *DEC D*, y seguimos en el bucle hasta que D sea cero y hayamos recorrido los veinte enemigos, *JR Z, moveEnemies\_loop*.

```
moveEnemies_end:
call PrintEnemies
ret
```
Pintamos los enemigos en las nuevas posiciones, *CALL PrintEnemies*, y salimos, *RET*.

Con esto, hemos implementado la rutina que mueve los enemigos, cuyo aspecto final es el siguiente:

```
; -----------------------------------------------------------------------------
; Mueve los enemigos.
;
; Altera el valor de lo registros AF, BC, D y HL.
; -----------------------------------------------------------------------------
MoveEnemies:
ld hl, flags ; Cargamos la dirección de memoria de flags en HL
bit $02, (hl) ; Comprueba si el bit 2 está activo
ret z ; Si no es así, sale
res $02, (hl) ; Desactiva el bit 2 de flags
ld d, $14 ; Carga en D el número total de enemigos (20)
ld hl, enemiesConfig ; Cara en HL la dirección de la configuración 
                        ; de los enemigos
moveEnemies_loop:
bit $07, (hl) ; Comprueba si el enemigo está activo
jr z, moveEnemies_endLoop ; Si no lo está, salta a final del bucle
push hl ; Preserva el valor de HL
ld a, (hl) ; Carga en A el primer byte de la cofiguración
and $1f ; Se queda con la coordenada Y
ld b, a ; Carga el valor en B
inc hl ; Apunta HL al segundo byte de la configuración
ld a, (hl) ; Carga el valor en A
and $1f ; Se queda con la coordeanda X
ld c, a ; Carga el valor en C
call DeleteChar ; Borra el enemigo
```

```
pop hl ; Recupera el valor de HL
ld b, (hl) ; Carga en B el primer byte de la configuración
inc hl ; Apunta HL al segundo byte de la configuración
ld c, (hl) ; Carga en C el segundo byte de la configuración
moveEnemies_X:
ld a, c ; Carga en A el segundo byte de la configuración
and $1f ; Se queda con la coordeada X
bit $06, c ; Evalúa la dirección horizontal del enemigo
jr nz, moveEnemies_X_right ; Si está a uno, hacia la derecha, salta
moveEnemies_X_left:
inc a ; Apunta A a la columna anterior 
sub ENEMY TOP L ; Resta el tope por la izquierda
jr z, moveEnemies X leftChg ; Si es cero, ha llegado al tope, salta
inc c ; Apunta C a la columna anterior
jr moveEnemies_Y ; Salta al movimiento vertical
moveEnemies_X_leftChg:
set $06, c ; Pone la dirección horizontal hacia la derecha
jr moveEnemies Y ; Salta al movimiento vertical
moveEnemies_X_right:
dec a ; Apunta A a la columna posterior
sub ENEMY_TOP_R ; Resta el tope por la derecha
jr z, moveEnemies_X_rightChg ; Si es cero, ha llegado al tope, salta
dec c c \cdot ; Apunta C a la columna posterior
jr moveEnemies Y ; Salta al movimiento vertical
moveEnemies_X_rightChg:
res $06, c ; Pone la dirección horizontal hacia la izquierda
moveEnemies_Y:
```

```
ld a, b ; Carga en A el primer byte de la configuración
and $1f ; Se qued con la coordenda Y
bit $07, c ; Evalúa la dirección vertical del enemigo
jr nz, moveEnemies Y down ; Si está a uno, hacia abajo, salta
moveEnemies_Y_up:
inc a ; Apunta A a la línea anterior
sub ENEMY TOP T ; Resta el tope por arriba
jr z, moveEnemies Y upChg ; Si es cero, ha llegado al tope, salta
inc b ; Apunta B a la línea posterior
jr moveEnemies_endMove ; Salta al final del bucle
moveEnemies_Y_upChg:
set $07, c ; Pone la dirección vertical hacia abajo
jr moveEnemies endMove ; Salta al final del bucle
moveEnemies_Y_down:
dec a ; Apunta A a la línea posterior
sub ENEMY TOP B ; Resta el tope por abajo
jr z, moveEnemies_Y_downChg ; Si es cero, ha llegado al tope, salta
dec b ; Apunta B a la línea posterior
jr moveEnemies_endMove ; Salta al final del bucle
moveEnemies_Y_downChg:
res $07, c ; Pone la dirección vertical hacia arriba
moveEnemies_endMove:
ld (hl), c ; Actualiza el segundo byte de la configuración
dec hl ; Apunta HL al primer byte de la configuración
ld (hl), b ; Actualiza el primer byte de la configuración
moveEnemies_endLoop:
inc hl
inc hl ; Aputa HL al primer byte de la configuración
                       ; del siguiente enemigo
dec d ; Decrementa D
```

```
jr nz, moveEnemies loop ; Hasta que D sea cero (20 enemigos)
moveEnemies_end:
call PrintEnemies ; Pinta los enemigos
ret
```
Ha llegado el momento de ver como se mueven los enemigos. Abrimos el archivo Main.asm y en la etiqueta *Main\_loop*, justo debajo de *CALL MoveShip*, añadimos la línea siguiente:

```
call MoveEnemies
```
Compilamos, cargamos en el emulador y vemos los resultados.

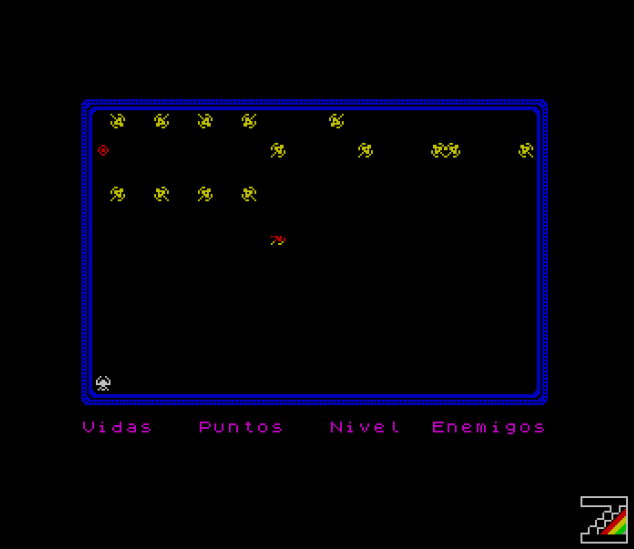

¿Qué tal? ¿Se mueven los enemigos? Sí, se mueven, pero van demasiado deprisa y el disparo se ha vuelto más lento. Vamos a ralentizar el movimiento de los enemigos, y lo vamos hacer desde la rutina de la interrupciones, así que vamos al archivo Int.asm.

Vamos a hacer algo parecido a lo que hicimos en [PorompomPong](https://espamatica.com/0x06-ensamblador-zx-spectrum-campo-palas-bola/#Velocidad_de_la_bola), vamos a añadir un contador al final del archivo para controlar cuando activamos el movimiento de los enemigos.

countEnemy: db \$00

Ahora entre las líneas *SET \$00, (HL)* y *SET \$02, (HL)* vamos a implementar el uso de este contador.

```
ld a, (countEnemy)
inc a
ld (countEnemy), a
sub $03
jr nz, Isr_end
ld (countEnemy), a
set $02, (h1)
```
Cargamos en A el valor del contador, *LD A, (countEnemy)*, incrementamos A, *INC A*, y actualizamos el contador en memoria, *LD (countEnemy), A*. Restamos a A el valor que tiene que alcanzar el contador para activar el movimiento, *SUB \$03*, y si no ha llegado salta al final de la rutina, *JR NZ, Isr\_end*.

Si ya ha alcanzado el valor, pone a cero el contador, *LD (countEnemy), A*, y activa el bit para mover los enemigos, *SET \$02, (HL)*.

Compilamos, cargamos en el emulador y vemos que hemos recuperado la velocidad del disparo y que los enemigos se siguen moviendo rápido.

### **Conclusión**

Ya tenemos en movimiento todos los elementos de nuestro juego.

En el siguiente capítulo implementaremos la detección de colisiones, para poder matar a los enemigos y que ellos nos maten a nosotros, y poder ir cambiando de nivel, hasta un total de treinta.

# **0x07 Colisiones y cambio de nivel**

En este capítulo vamos a incluir las colisiones del disparo con los enemigos, de los enemigos con la nave, y los cambios de nivel. Lo primero es crear la carpeta Paso07, copiamos desde la carpeta Paso06 los archivos Cargador.tap, Const.asm, Ctrl.asm, Game.asm, Graph.asm, Int.asm, Main.asm, Print.asm, Var.asm y make, o make.bat si estáis trabajando en Windows.

### **Colisiones de los enemigos con el disparo**

Lo primero que vamos a implementar son las colisiones entre los enemigos y el disparo. Como recordaremos, en el primer byte de la configuración de cada enemigo, el bit siete nos dice si está activo o no, pudiendo con esto decidir si se pinta o no.

La rutina que vamos a implementar va a comprobar si algún enemigo está en las mismas coordenadas que el disparo, y de ser así lo deshabilita.

Implementamos la rutina al inicio de archivo Game.asm.

```
CheckCrashFire:
ld a, (flags)
and $02
ret z
```
Cargamos en A el valor de los flags, *LD A, (flags)*, nos quedamos con el bit uno para comprobar si el disparo está activo, *AND \$02*, y salimos si no lo está, *RET Z*.

```
ld de, (firePos)
ld hl, enemiesConfig
ld b, enemiesConfigEnd - enemiesConfigIni
sra b
```
Cargamos en DE las coordenadas del disparo, *LD DE, (firePos)*, apuntamos HL a la configuración de los enemigos, *LD HL, enemiesConfig*, cargamos en B el número de bytes totales de la configuración de los enemigos, *LD B, enemiesConfigEnd – enemiesConfigIni*, y lo dividimos entre dos para calcular el número de enemigos, *SRA B*, ya que la configuración de cada enemigo ocupa dos bytes.

*SRA* desplaza todos los bits hacia la derecha, el valor del bit cero lo pone en el acarreo y mantiene el valor del bit siete, para conservar el signo. *SRA* hace una división entera entre dos y dado que el número de enemigos que tenemos es par, nos vale.

```
checkCrashFire_loop:
ld a, (hl)
inc hl
bit $07, a
jr z, checkCrashFire endLoop
```
Cargamos en A el primer byte de la configuración del enemigo, *LD A, (HL)*, apuntamos HL al segundo byte de la configuración, *INC HL*, evaluamos si el enemigo está activo, *BIT \$07, A*, y saltamos si no lo está, *JR Z, checkCrashFire\_endLoop*.

and \$1f cp d jr nz, checkCrashFire endLoop

Si el enemigo está activo, nos quedamos con la coordenada Y, *AND \$1F*, comparamos con la coordenada Y del disparo, *CP D*, y saltamos si no son la misma, *JR NZ, checkCrashFire\_endLoop*.

```
ld a, (hl)
and $1f
cp e
jr nz, checkCrashFire_endLoop
```
Cargamos en A el segundo byte de la configuración del enemigo, *LD A, (HL)*, nos quedamos con la coordenada X, *AND \$1F*, comparamos con la coordenada X del disparo, *CP E*, y saltamos si no son la misma.

```
dec hl
res $07, (hl)
ld b, d
ld c, e
call DeleteChar
ret
```
Si el disparo y el enemigo colisionan, apuntamos HL al primer byte de la configuración del enemigo, *DEC HL*, desactivamos el enemigo, *RES \$07, (HL)*, cargamos la coordenada Y del disparo en B, *LD B, D*, cargamos la coordenada X del disparo en C, *LD C, E*, borramos el disparo y/o enemigo, *CALL DeleteChar*, y salimos de la rutina, *RET*.

```
checkCrashFire endLoop:
inc hl
djnz checkCrashFire_loop
ret
```
Si el disparo y el enemigo no colisionan, apuntamos HL al byte primer byte de la configuración del siguiente enemigo, *INC HL*, y repetimos el bucle mientras B sea mayor que cero, *DJNZ checkCrashFire\_loop*. Una vez finalizado el bucle, salimos de la rutina, *RET*.

El aspecto final de la rutina es el siguiente:

```
; -----------------------------------------------------------------------------
; Evalúa las colisiones del disparo con los enemigos.
;
; Altera el valor de lo registros AF, BC, DE y HL.
; -----------------------------------------------------------------------------
CheckCrashFire:
ld a, (flags) ; Carga los flags en A
and $02 ; Evalúa si el disparo está activo
ret z ; Si no está activo, sale
ld de, (firePos) ; Carga en DE la posición del disparo
ld hl, enemiesConfig ; Apunta HL a la definición del primer enemigo
ld b, enemiesConfigEnd - enemiesConfigIni ; Carga en B el número de bytes
                                      ; de la configuración de los enemigos
sra b ; Lo divide entre dos, B = número de enemigos
checkCrashFire_loop:
ld a, (hl) ; Carga en A la coordenada Y del enemigo
inc hl ; Apunta HL a la coordenada X del enemigo
bit $07, a ; Evalúa si el enemigo está activo
jr z, checkCrashFire_endLoop ; Si no está activo, salta
and $1f ; Se queda con la coordenada Y de enemigo
cp d ; Lo compara con la coordenada Y del disparo
jr nz, checkCrashFire_endLoop ; Si no son iguales salta
ld a, (hl) ; Carga en A la coordenada X del enemigo
and $1f ; Se queda con la coordenada X
cp e ; Lo compara con la coordenada X del disparo
jr nz, checkCrashFire_endLoop ; Si no son iguales, salta
dec hl ; Apunta HL a la coordenada Y del enemigo
res $07, (hl) ; Desactiva el enemigo
ld b, d ; Carga la coordenada Y del disparo en B
ld c, e ; Carga la coordenada X del disparo en C
call DeleteChar ; Borra el disparo y/o el enemigo
ret ; Sale de la rutina
checkCrashFire endLoop:
```

```
inc hl ; Apunta HL a la coordenada Y del siguiente enemigo
djnz checkCrashFire_loop ; Bucle mientras B > 0
ret
```
Ha llegado el momento de probar si las colisiones funcionan, abrimos el archivo Main.asm, localizamos la etiqueta *Main\_loop*, y justo debajo de *CALL MoveFire*, preservamos el valor de DE (es donde tenemos las pulsaciones de los controles), *PUSH DE*, añadimos la llamada a la rutina que acabamos de implementar, *CALL CheckCrashFire*, y recuperamos el valor de DE, *POP DE*, quedando de la siguiente manera:

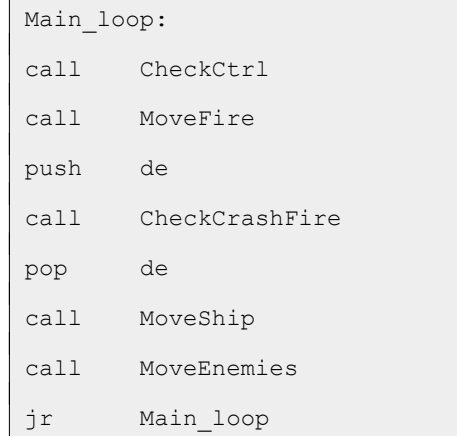

Compilamos, cargamos en el emulador y probamos.

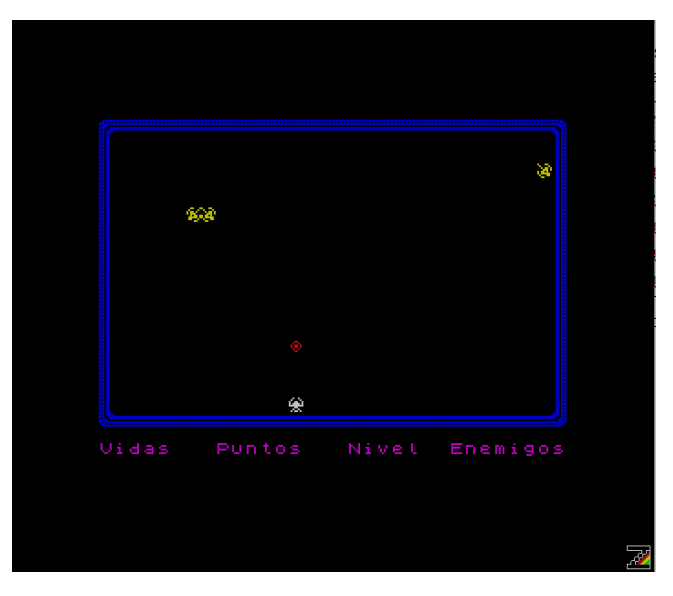

Tenemos dos problemas, uno de ellos heredado:

- Si no movemos la nave, se borra y no se vuelve a pintar.
- Una vez que ya no hay naves, no podemos hacer otra cosa que volver a cargar el juego.

El primer problema no lo vamos a abordar, si la nave se borra es porque ha colisionado con un enemigo, más adelante pintaremos una explosión.

## **Cambio de nivel**

Para el cambio de nivel lo primero que tenemos que controlar es el número de enemigos que hay activos, al llegar a cero hay que cambiar de nivel. Lo segundo, es el número de niveles que tenemos, un total de treinta; por ahora al pasar al nivel treinta y uno, volveremos al uno, más adelante llegaremos al final del juego.

Abrimos el archivo Var.asm y vamos a añadir una variable para el número de enemigos activos y otra para el nivel actual, al inicio del archivo, después de los títulos de información de la partida.

```
; -----------------------------------------------------------------------------
; Información de la partida
; -----------------------------------------------------------------------------
enemiesCounter:
db $14
levelCounter:
db $01
```
Antes de implementar la rutina que hace el cambio de nivel, vamos a hacer unos cambios para usar levelCounter. Abrimos el archivo Graph.asm y localizamos la rutina *LoadUdgsEnemies*. Esta rutina recibe en A el nivel, pero ya no es necesario pues ese valor lo va a tomar de *levelCounter*. Añadimos la siguiente línea al inicio de la rutina:

ld a, (levelCounter)

Cargamos en A el nivel actual, *LD A, (levelCounter)*.

En los comentarios de la rutina, borramos la línea referente a la entrada en A del nivel, quedando tal y como sigue:

```
; -----------------------------------------------------------------------------
; Carga los gráficos definidos por el usuario relativos a los enemigos
;
; Altera el valor de los registros AF, BC, DE y HL
; -----------------------------------------------------------------------------
LoadUdgsEnemies:
ld a, (levelCounter) ; Carga en A el nivel
dec a ; Decrementa A para que no sume un nivel de más
ld h, $00
ld 1, a \qquad \qquad ; Carga el resultado en HL
add hl, hl ; Multiplica por 2
add hl, hl ; por 4
add hl, hl ; por 8
add hl, hl ; por 16
add hl, hl ; por 32
```

```
ld de, udgsEnemiesLevel1 ; Carga la dirección del enemigo 1 en DE
add hl, de ; Lo suma a HL
ld de, udgsExtension ; Carga en DE la dirección de la extensión
ld bc, $20 ; Carga en BC el número de bytes a copiar, 32
ldir ; Copia los bytes del enemigo en los de extensión
ret
```
En el archivo Game.asm, buscamos la etiqueta *checkCrahsFire\_endLoop*, justo por encima de ella hay un *RET* y justo por encima de este *RET* añadimos las siguientes líneas:

```
ld hl, enemiesCounter ; Apunta HL al contador de enemigos
dec (hl) ; Resta un enemigo
```
En el archivo Main.asm, tres líneas por encima de *Main\_loop*, justo antes de *CALL LoadUdgsEnemies*, borramos la línea *LD A, \$01*, pues el nivel se toma ya de *levelCounter*.

Compilamos, cargamos en el emulador y comprobamos que todo sigue funcionando.

Ahora, en el archivo Game.asm, vamos a implementar el cambio de nivel, que consiste en cargar los gráficos de los enemigos del siguiente nivel, reiniciar la configuración de los enemigos, y actualizar los contadores que acabamos de añadir.

```
ChangeLevel:
ld a, (levelCounter)
inc a
cp $1f
jr c, changeLevel_end
ld a, $01
```
Cargamos en A el nivel actual, *LD A, (levelCounter)*, incrementamos A para pasar al siguiente nivel, *INC A*, y comprobamos si el siguiente nivel es el treinta y uno, *CP \$1F*. Si no hemos llegado al nivel treinta y uno saltamos a la parte final de la rutina, *JR C, changeLevel\_end*. Si hemos llegado al nivel treinta y uno, recordad que solo tenemos treinta niveles, no saltamos y ponemos A a \$01.

```
changeLevel_end:
ld (levelCounter), a
call LoadUdgsEnemies
ld a, $14
ld (enemiesCounter), a
ld hl, enemiesConfigIni
ld de, enemiesConfig
```

```
ld bc, enemiesConfigEnd - enemiesConfigIni
ldir
ret
```
Cargamos el siguiente nivel en memoria, *LD (levelCounter), A*, cargamos los gráficos del enemigo del siguiente nivel, *CALL LoadUdgsEnemies*, cargamos el número de enemigos totales en A, *LD A, \$14*, y actualizamos el valor en memoria, *LD (enemiesCounter), A*.

Por último, reiniciamos la configuración de los enemigos. Apuntamos HL a la configuración inicial de los enemigos, *LD HL, enemiesConfigIni*, apuntamos DE a la configuración de los enemigos, *LD DE, enemiesConfig*, cargamos en BC el número de bytes de los que se compone la configuración de los enemigos, *LD BC, enemiesConfigEnd – enemiesConfigIni*, cargamos la configuración inicial de los enemigos en la configuración de los enemigos, *LDIR*, y salimos, *RET*.

El funcionamiento de LDIR ya se explicó en [PorompomPong](https://espamatica.com/0x03-ensamblador-zx-spectrum-palas/#Asignar_los_atributos_de_color_a_la_pantalla).

El aspecto final de la rutina es el siguiente:

```
; -----------------------------------------------------------------------------
; Cambia de nivel.
;
; Altera el valor de los registros AF, BC, DE y HL.
; -----------------------------------------------------------------------------
ChangeLevel:
ld a, (levelCounter) ; Carga el nivel actual en A
inc a ; Carga en A el siguiente nivel
cp $1f ; Compara si el nivel es el 31
jr c, changeLevel_end ; Si no es el 31, salta
ld a, $01 ; Si es el 31, lo pone a 1
changeLevel_end:
ld (levelCounter), a ; Actualiza el nivel en memoria 
call LoadUdgsEnemies ; Carga los gráficos de los enemigos
ld a, $14 ; Carga en A el número total de enemigos
ld (enemiesCounter), a ; Lo carga en memoria
ld hl, enemiesConfigIni ; Apunta HL a la configuración inicial
ld de, enemiesConfig ; Apunta DE a la configuración
ld bc, enemiesConfigEnd - enemiesConfigIni ; Carga en BC la longitud
                                          ; de la configuración
ldir ; Carga la configuración inicial en la configuración
```
ret

Para finalizar, tenemos que usar lo implementado; lo vamos a hacer en Main.asm. Localizamos la rutina *MainLoop*, localizamos la quinta línea, *POP DE*, y justo debajo de ella añadimos lo siguiente:

```
ld a, (enemiesCounter)
or a
jr z, Main restart
```
Cargamos en A el número de enemigos activos, *LD A, (enemiesCounter)*, comprobamos si hemos llegado a cero*, CP \$00*, y saltamos si es así, *JR Z, Main\_restart*.

Ahora vamos al final del archivo, y justo encima del primer *include* añadimos lo siguiente:

```
Main restart:
call ChangeLevel
jr Main_loop
```
Cambiamos al siguiente nivel, *CALL ChangeLevel*, y volvemos al inicio del bucle, *JR Main\_loop*.

Dado que Main.asm va creciendo, veamos cual es el aspecto que debe tener ahora:

```
org $5dad
; -----------------------------------------------------------------------------
; Indicadores
;
; Bit 0 \rightarrow se debe mover la nave 0 = No, 1 = Si; Bit 1 \rightarrow el disparo está activo 0 = No, 1 = Si; Bit 2 -> se deben mover los enemigos 0 = No, 1 = Si; -----------------------------------------------------------------------------
flags:
db $00
Main:
ld a, $02
call OPENCHAN
ld hl, udgsCommon
ld (UDG), hl
ld hl, ATTR_P
```
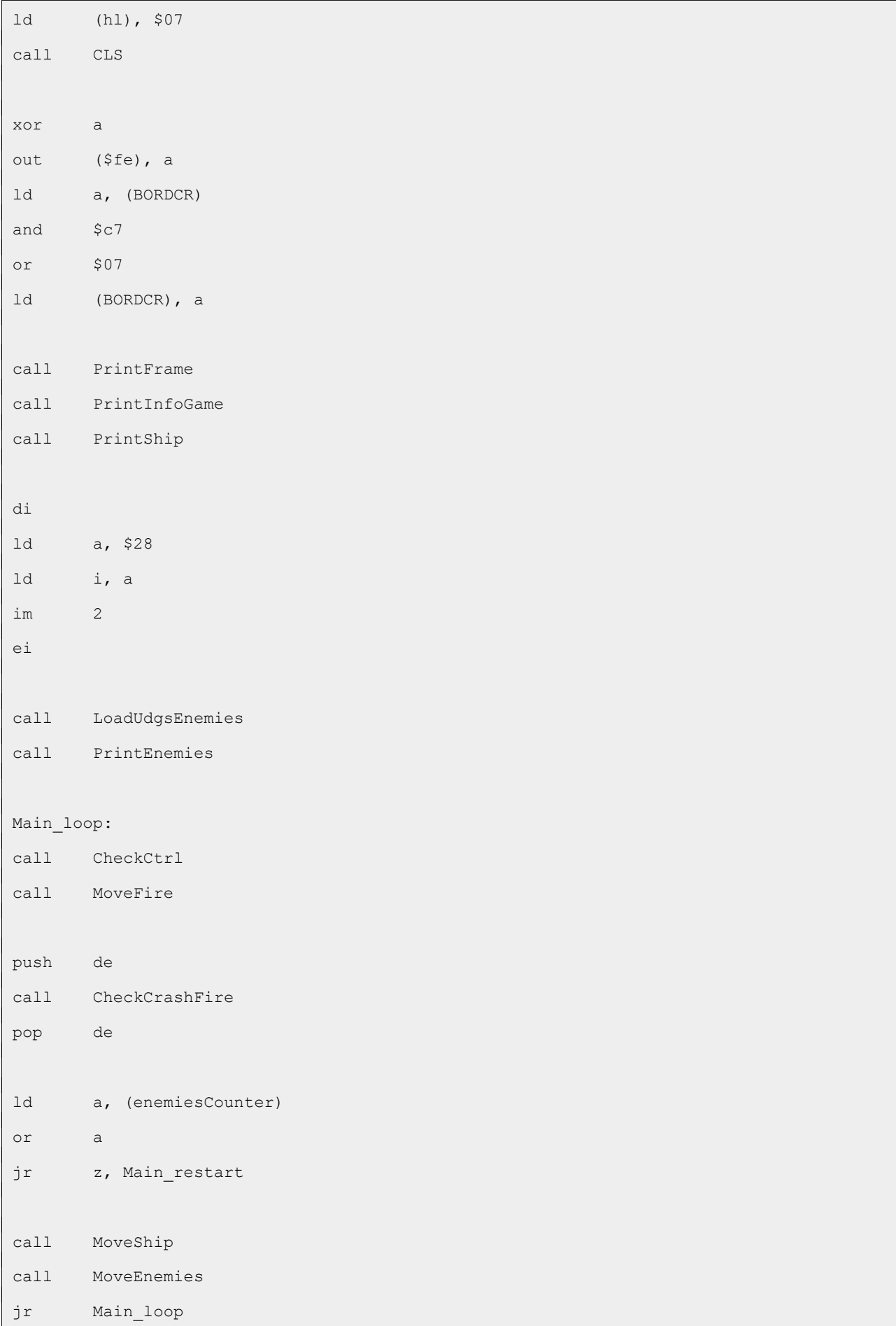

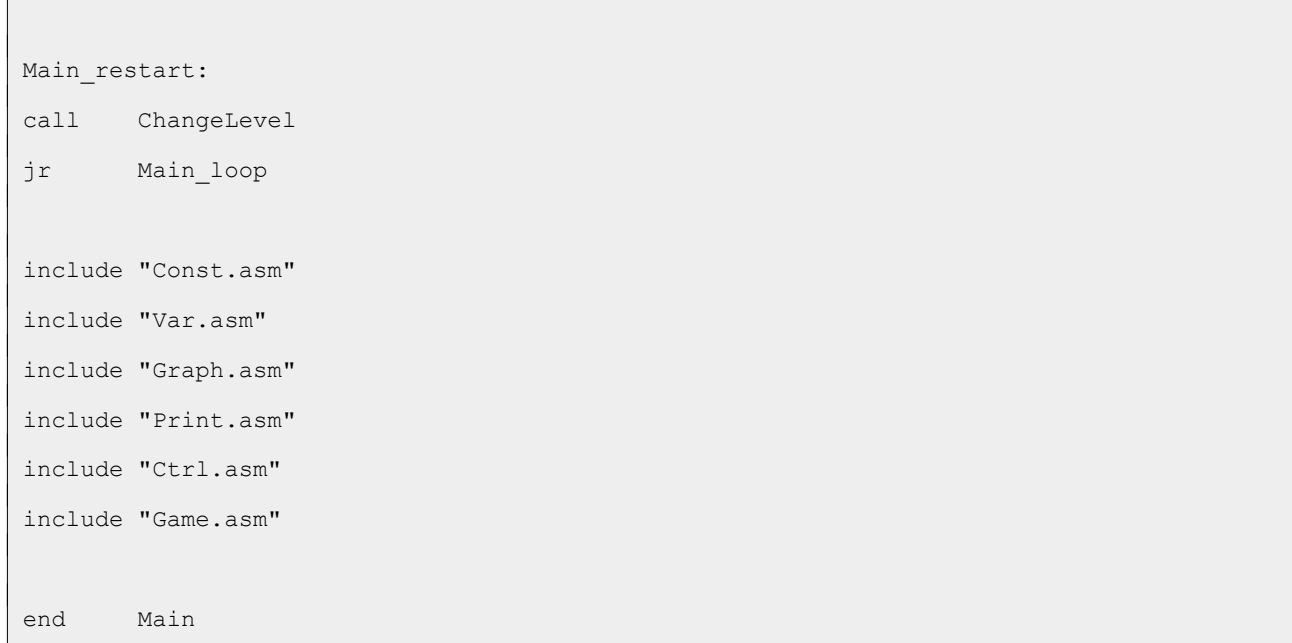

Compilamos, cargamos en el emulador y, si todo ha ido bien, vemos como cambian los enemigos cuando los hemos destruido todos.

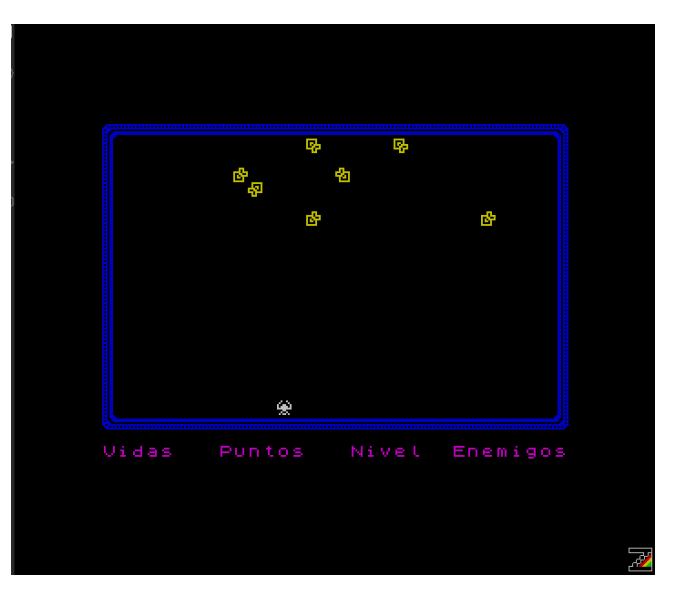

#### **Colisiones de los enemigos con la nave**

En esta primera aproximación, lo único que vamos a hacer es pintar una explosión cuando algún enemigo choque contra la nave, más adelante nos restará una vida.

Primero vamos a implementar la rutina que pinta la explosión, abrimos el archivo Print.asm.

```
PrintExplosion:
ld a, $02
call Ink
ld bc, (shipPos)
ld d, $04
```
ld e, \$92

Cargamos dos en A (dos = color rojo), *LD A, \$02*, y cambiamos el color de la tinta, *CALL INK*. Cargamos en BC la posición de la nave, *LD BC, (shipPos)*, cargamos en D el número de UDG totales que tiene la explosión, *LD D, \$04*, y cargamos en E el primer UDG de la explosión, *LD E, \$92*.

```
printExplosion_loop:
call At
ld a, e
rst $10
halt
halt
halt
halt
inc e
dec d
jr nz, printExplosion_loop
jp PrintShip
```
Posicionamos el cursor en las coordenadas de la nave, *CALL AT*, cargamos en A el UDG, *LD A, E*, y lo pintamos, *RST \$10*. Esperamos cuatro interrupciones, *HALT, HALT, HALT, HALT*, apuntamos E al siguiente UDG, *INC E*, decrementamos D, *DEC D*, y nos quedamos en el bucle hasta que D valga cero, *JR NZ, printExplosion\_loop*.

Por último, volvemos a pintar la nave y salimos, *JP PrintShip*. Aprovechamos el *RET* de *PrintShip* para salir. Podríamos haber llamado a *PrintShip y luego salido:*

call PrintShip ret

Pero con *JP* nos ahorramos un byte y diecisiete ciclos de reloj.

El aspecto final de la rutina es el siguiente:

```
; -----------------------------------------------------------------------------
; Pinta la explosión de la nave
;
; Altera los valores de los registros AF, BC y DE.
; -----------------------------------------------------------------------------
PrintExplosion:
ld a, $02
call Ink ; Pone la tinta en rojo
```

```
ld bc, (shipPos) ; Carga en BC la posición de la nave
ld d, $04 ; Carga en D el número de UDG totales de la explosión
ld e, $92 ; Carga en E el primer UDG de la explosión
printExplosion_loop:
call At ; Posiciona el cursor
ld a, e ; Carga en A el UDG
rst $10 ; Lo pinta
halt
halt
halt
halt ; Espera 4 interrupciones
inc e ; Apunta E al siguiente UDG
dec d ; Decrementa D
jr nz, printExplosion loop ; Bucle hasta que D = 0jp PrintShip ; Pinta la nave y sale por allí
```
Ahora, en Game.asm, vamos a implementar las colisiones entre los enemigos y la nave que, como veréis, es bastante parecida a la rutina que implementa las colisiones de los enemigos con el disparo.

```
CheckCrashShip:
ld de, (shipPos)
ld hl, enemiesConfig
ld b, enemiesConfigEnd - enemiesConfigIni
sra b
```
Cargamos en HL la posición de la nave, *LD DE, (shipPos)*, apuntamos HL a la configuración de los enemigos *LD HL, enemiesConfig*, cargamos en B el número de bytes de la configuración, *LD B, enemiesConfigEnd – enemiesConfigIni*, y lo dividimos entre dos para obtener el número de enemigos, *SRA B*.

```
checkCrashShip_loop:
ld a, (hl)
inc hl
bit $07, a
jr z, checkCrashShip endLoop
```
Cargamos en A el primer byte de la configuración del enemigo, *LD A, (HL)*, apuntamos HL al segundo byte de la configuración del enemigo, *INC HL*, comprobamos si el enemigo está activo, *BIT \$07, A*, y saltamos si no es así, *JR Z, checkCrashShip\_endLoop*.

```
and $1f
cp d 
jr nz, checkCrashShip endLoop
```
Nos quedamos con la coordenada Y del enemigo, *AND \$1F*, comparamos con la coordenada Y de la nave, *CP D*, y saltamos si no son la misma, *JR NZ, checkCrashShip\_endLoop*.

```
ld a, (hl)
and $1f
cp e
jr nz, checkCrashShip endLoop
```
Cargamos el segundo byte de la configuración del enemigo en A, *LD A, (HL)*, nos quedamos con la coordenada X, *AND \$1F*, comparamos con la coordenada X de la nave, *CP E*, y saltamos si no son la misma, *JR NZ, checkCrashShip\_endLoop*.

```
dec hl
res $07, (hl)
ld hl, enemiesCounter
dec (hl)
jp PrintExplosion
```
Si pasamos por aquí, ha habido colisión. Apuntamos HL al primer byte de la configuración del enemigo, *DEC HL*, desactivamos el enemigo, *RES \$07,(HL)*, apuntamos HL al contador de enemigos, *LD HL, enemiesCounter*, y le restamos uno, *DEC (HL)*. Finalmente, saltamos a pintar la explosión y salimos, *JP PrintExplosion*, usando la misma técnica que hemos visto en *PrintExplosion*.

```
checkCrashShip_endLoop:
inc hl
djnz checkCrashShip_loop
ret
```
Si no ha habido colisión, apuntamos HL al primer byte de la configuración del siguiente enemigo, *INC HL*, y permanecemos en el bucle hasta que B valga cero y hayamos recorrido todos los enemigos, *DJNZ checkCrashShip\_loop*. Para finalizar, salimos, *RET*.

El aspecto final de la rutina es el siguiente:

```
; -----------------------------------------------------------------------------
; Evalúa las colisiones de los enemigos con la nave.
;
```
; Altera el valor de lo registros AF, BC, DE y HL. ; ----------------------------------------------------------------------------- CheckCrashShip: ld de, (shipPos) ; Carga en DE la posición de nave ld hl, enemiesConfig ; Apunta HL a la configuración de los enemigos ld b, enemiesConfigEnd - enemiesConfigIni ; B = bytes totales configuración sra b  $; B = B / 2 = n$ úmero de enemigos checkCrashShip\_loop: ld a, (hl) ; Carga en A la coordenada Y del enemigo inc hl ; Apunta HL a la coordenada X del enemigo bit \$07, a ; Evalúa si el enemigo está activo jr z, checkCrashShip endLoop ; Si no lo está, salta and \$1f ; Se queda con la coordenada Y del enemigo cp d ; Compara con la coordenada Y de la nave jr nz, checkCrashShip endLoop ; Si no son iguales, salta ld a, (hl) ; Carga en A la coordenada X del enemigo and \$1f ; Se queda con la coordenada X de enemigo cp e ; Compara con la coordenada X de la nave jr nz, checkCrashShip endLoop ; Si no son iguales, salta dec hl ; Apunta HL a la coordenada Y del enemigo res \$07, (hl) ; Desactiva el enemigo ld hl, enemiesCounter ; Apunta HL al contador de enemigos dec (hl) ; Resta un enemigo jp PrintExplosion ; Pinta la explosión y sale checkCrashShip\_endLoop: inc hl ; Apunta HL a la coordenada Y del siguiente enemigo djnz checkCrashShip loop ; En bucle hasta que  $B = 0$ ret

Ha llegado el momento de probar las colisiones entre la nave y los enemigos. Abrimos Main.asm, localizamos la rutina *Main\_loop* y vemos que la última línea es *JR Main\_loop*. Justo encima de esta línea vamos a añadir la llamada a la comprobación de las colisiones entre nave y enemigos:

call CheckCrashShip

Compilamos, cargamos en el emulador y vemos los resultados.

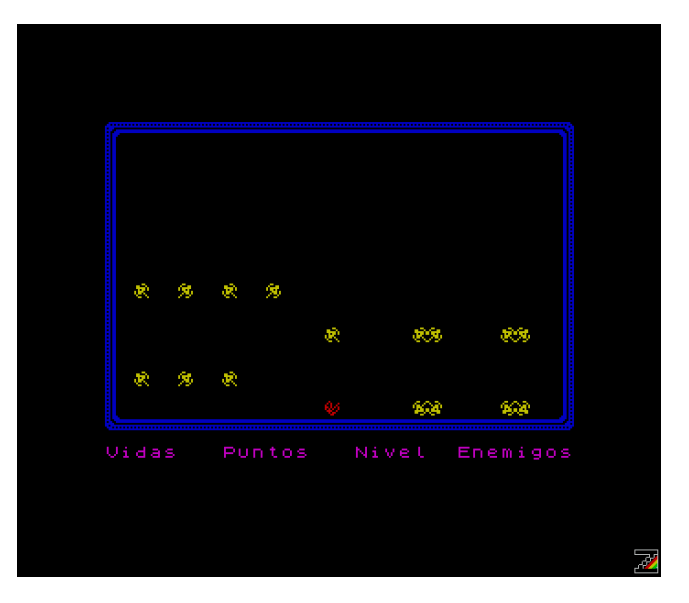

### **Conclusión**

Hemos implementado las colisiones entre el disparo y los enemigos, y entre los enemigos y la nave. También hemos implementado el cambio de nivel cuando hemos destruido todos los enemigos.

En el próximo capítulo vamos a implementar una transición entre niveles y el marcador.

## **0x08 Transición entre niveles y marcador**

En este capítulo vamos a implementar una transición entre niveles y el marcador.

Como siempre, creamos la carpeta Paso08 y copiamos desde la carpeta Paso07 los archivos Cargador.tap, Const.asm, Ctrl.asm, Game.asm, Graph.asm, Int.asm, Main.asm, Print.asm, Var.asm y make, o make.bat si estáis trabajando en Windows.

## **Transición de cambio de nivel**

Lo primero que vamos a implementar es una rutina que cambie los atributos de color de la pantalla, asignando los que vengan en el registro A. Abrimos el archivo Graph.asm.

```
Cla:
ld hl, $5800
ld (hl), a
ld de, $5801
ld bc, $02ff
ldir
ret
```
ret

Apuntamos HL a la primera dirección del área de atributos, *LD HL, \$5800*, cargamos los nuevos atributos en esa dirección, *LD (HL), A*, apuntamos DE a la siguiente dirección, *LD DE, \$5801*, cargamos en BC el número de posiciones totales del area de atributos menos una (la primera ya esta cambiada), *LD BC, \$02FF*, cambiamos todo el área de atributos, *LDIR*, y salimos, *RET*.

El aspecto de la rutina, una vez comentada, es el siguiente:

```
; -----------------------------------------------------------------------------
; Cambia los atributos de color de la pantalla.
;
; Entrada: A = Atributos de color (FBPPPIII).
;
; Altera el valor de los registros AF, BC, DE y HL.
; -----------------------------------------------------------------------------
Cla:
ld hl, $5800 ; Apunta HL a la dirección de inicio de los atributos
ld (hl), a ; Carga los atributos
ld de, $5801 ; Apunta DE a la segunda dirección de los atributos
ld bc, $02ff ; Carga en BC el número de posiciones a cambiar
ldir ; Cambia los atributos de la pantalla
```
Ahora vamos a implementar, también en Graph.asm, la rutina que vamos a usar como transición de un nivel a otro. Esta rutina es una variación de la rutina [FadeScreen](https://wiki.speccy.org/cursos/ensamblador/gfx1_vram#efectos-sobre-la-imagen-y-los-atributos) que podéis encontrar en el Curso de Ensamblador Z80 de Compiler Software.

Vamos a recorrer todo el área de vídeo para realizar un máximo de ocho desplazamientos en cada byte para limpiarlo.

```
FadeScreen:
ld b, $08
fadeScreen_loop1:
ld hl, $4000
ld de, $1800
```
Cargamos en B el número de iteraciones del bucle exterior, *LD B, \$08*, apuntamos HL al inicio del área de vídeo, *LD HL, \$4000*, y cargamos en DE la longitud total del área de vídeo (la parte de los píxeles), *LD DE, \$1800*.

```
fadeScreen_loop2:
ld a, (hl)
or a
jr z, fadeScreen cont
bit $00, 1
jr z, fadeScreen right
rla
jr fadeScreen_cont
fadeScreen_right:
rra
```
Cargamos en A el byte al que apunta HL, *LD A, (HL)*, comprobamos si está limpio (está a cero), *OR A*, y saltamos si lo está, *JR Z, fadeScreen\_cont*.

Si no saltamos, comprobamos si la dirección a la que apunta HL es par o impar, *BIT \$00, L*, y si lo es (el bit 0 vale cero) saltamos, *JR Z, fadeScreen\_right*. Si la dirección de memoria es impar, no saltamos, rotamos A hacia la izquierda, *RLA*, y saltamos, *JR fadeScreen\_cont*. Si la dirección de memoria es par, rotamos A hacia la derecha, *RRA*.

Antes de continuar vamos a detenernos en tres líneas, la primera de ellas es *OR A*. Llegados a este punto, queremos saber si el byte del área de vídeo al que punta HL está limpio (tiene todos los bits a cero) y lo podríamos haber hecho con *CP \$00*, consumiendo dos bytes y siete ciclos de reloj. *OR A* solo da como resultado cero, si A vale cero, consumiendo un byte y cuatro ciclos de reloj; la afectación de los flags es muy parecida, y en el caso del flag de acarreo el resultado es el mismo. En lugar de *OR A*, podríamos poner *AND A*, el resultado es el mismo.

Las siguientes líneas a tener en cuenta son *RLA* y *RRA*. En ambos casos se rota el registro A, en el caso de *RLA* hacia de izquierda, y hacia la derecha en el caso de *RRA*.

- *RLA*: rota el byte hacia la izquierda, el valor del bit 7 lo pone en el acarreo, y el valor que tiene el acarreo lo pasa al bit 0.
- *RRA*: rota el byte hacia la derecha, el valor del bit 0 lo pone en el acarreo, y el valor que tiene el acarreo lo pasa al bit 7.

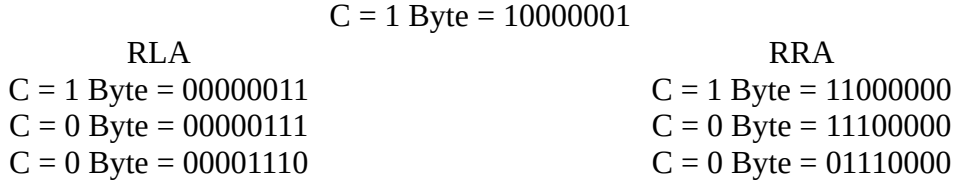

Según podemos ver en esta tabla, si en algún momento de la rutina *FadeScreen*, antes de hacer la rotación, el acarreo está a uno, se nos puede quedar algún píxel sin limpiar; pero esto no nos va a pasar pues otras de las cosas que hace *OR A* es poner el acarreo a cero, de igual manera pasa si usamos *CP \$00*.

Llegamos a la parte final de la rutina.

```
fadeScreen_cont:
ld (hl), a
inc hl
dec de
ld a, d
or e
jr nz, fadeScreen_loop2
ld a, b
dec a
push bc
call Cla
pop bc
djnz fadeScreen_loop1
ret
```
Actualizamos la posición de vídeo a la que apunta HL con el valor rotado, *LD (HL), A*, y apuntamos HL a la siguiente posición del área de vídeo, *INC HL*.

Decrementamos DE*, DEC DE*, cargamos el valor de D en A, *LD A, D*, lo mezclamos con E, *OR E*, y seguimos en bucle hasta que DE sea cero, *JR NZ, fadeScreen\_loop2*.

Cargamos el valor de B en A, *LD A, B*, decrementamos A para que el valor quede comprendido entre siete y cero, *DEC A*, preservamos el valor de BC, *PUSH BC*, cambiamos los colores de la pantalla, *CALL Cla*, recuperamos el valor de BC, *POP BC*, y seguimos en bucle hasta que B valga cero, *DJNZ fadeScreen\_loop1*. Finalmente, salimos.

Vamos a parar nuevamente para explicar una parte del código más en profundidad.

```
dec de
ld a, d
or e
jr nz, fadeScreen loop2
```
Hasta ahora hemos hecho bucles usando registros de 8 bits, como es en este caso el bucle externo; cargamos ocho en B, *LD B, \$08*, y más adelante, con *DJNZ*, decrementamos B y si el resultado no es cero saltamos y seguimos en el bucle, gracias a que *INC* o *DEC* cuando se hace sobre un registro de 8 bits afecta al flag Z.

En el caso de los registro de 16 bits, los incrementos y los decrementos no afectan al flag Z, de esta manera si solo decrementamos el registro y luego comprobamos si se ha activado el flag Z, nos encontramos ante un bucle infinito. Para hacer un bucle utilizando un registro de 16 bits, tras decrementar el registro, cargamos una de sus partes en A y luego hacemos *OR* con la otra parte, y en el caso de que ambos valores valgan cero, tal y como hemos visto anteriormente en este mismo capítulo, el resultado es cero, se activa el flag Z y saldremos del bucle.

El resultado final de la rutina es el siguiente.

```
; -----------------------------------------------------------------------------
; Efecto de desvanecimento de la pantalla.
;
; Altera el valor de los registros AF, BC, DE y HL.
; -----------------------------------------------------------------------------
FadeScreen:
ld b, $08 ; El bucle exterior se repite 8 veces, una por bit
fadeScreen_loop1:
ld hl, $4000 ; Apunta HL al inicio del área de vídeo
ld de, $1800 ; Carga en DE la longitud del área de vídeo
fadeScreen_loop2:
ld a, (hl) ; Carga en A el byte apuntado por HL
or a ; Comprueba si tiene algún píxel activo
jr z, fadeScreen cont ; Si no hay ninguno activo, salta
bit $00, l ; Comprueba si la dirección apuntada por HL es par/impar
```

```
jr z, fadeScreen right ; Si es par, salta
rla ; Rota A un bit a la izquierda 
jr fadeScreen_cont
fadeScreen_right:
rra ; Rota A un bite a la derecha
fadeScreen_cont:
ld (hl), a ; Actualiza la posición de vídeo apuntada por HL
inc hl ; Apunta HL a la siguiente posición
dec de
ld a, d
or e
jr nz, fadeScreen loop2 ; Bucle hasta que BC = 0
ld a, b ; Carga B en A
dec a ; Decrementa A para que quede entre 0 y 7
push bc ; Preserva el valor de BC
call Cla ; Cambia los colores de la pantalla
pop bc ; Recupera el valor de BC
djnz fadeScreen loop1 ; Bucle hasta que B = 0ret
```
Y llega el momento de probar lo implementado; abrimos Main.asm, localizamos la rutina *Main\_restart*, y justo debajo, antes de *CALL ChangeLevel*, agregamos las siguientes líneas:

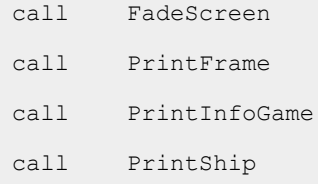

Llamamos al efecto de fusión de la pantalla, *CALL FadeScreen*, pintamos el marco de la pantalla, *CALL PrintFrame*, pintamos la información de la partida*, CALL PrintInfoGame*, y pintamos la nave, *CALL PrintShip*.

Compilamos, cargamos en el emulador, matamos a todas la naves enemigas y vemos el efecto de fundido de la pantalla.

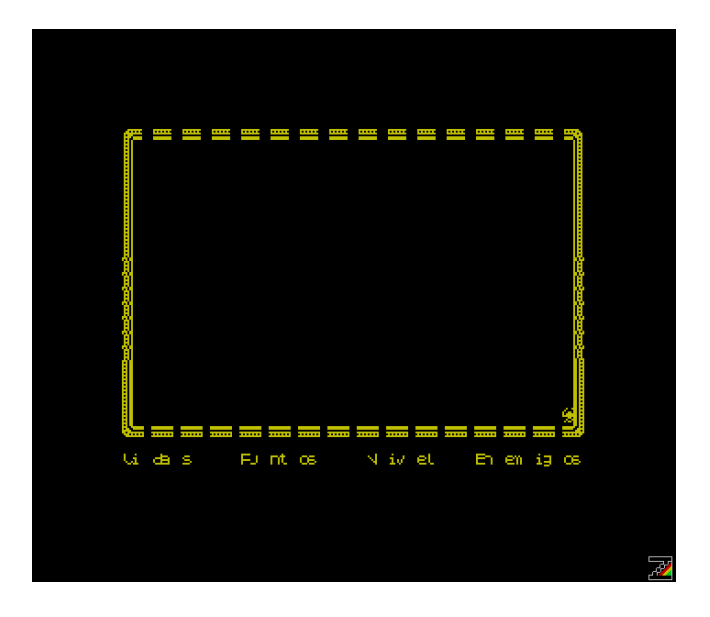

### **Marcador**

En el marcador vamos a mostrar el número de vidas que tenemos, los puntos conseguidos, el nivel por el que vamos y los enemigos que quedan, por lo que vamos a necesitar alguna declaración más y vamos a introducir un nuevo concepto: los números BCD.

#### **Números BCD**

Un byte es capaz de contener números de 0 a 255, si trabajamos con números BCD este rango se reduce de 0 a 99. Los números BCD dividen el byte en dos nibbles (4 bits) y en cada uno de ellos almacena valores del 0 al 9, por lo que el valor hexadecimal 0x10, que en decimal es 16, trabajando con BCD sería 10, es decir, veríamos el número en notación hexadecimal como si fiera decimal, siendo esto muy útil, por ejemplo a la hora de pintarlos o para operar con números de más de 16 bits.

Para poder operar de esta manera con los números, tenemos la instrucción *DAA* (Decimal Adjust Accumulator), que funciona de la siguiente forma:

- Comprueba los bits 0, 1, 2 y 3, si contienen un dígito no BCD, mayor que nueve, o el flag H está activo, suma o resta \$06 (0000 0110b) al byte, dependiendo de la operación que se ha realizado.
- Comprueba los bits 4, 5, 6, y 7, si contienen un dígito no BCD, mayor que nueve, o el flag C está activo, suma o resta \$60 (0110 0000b) al byte, dependiendo de la operación que se ha realizado.

Después de cada instrucción aritmética, incremento o decremento hay que ejecutar *DAA*. Veamos un ejemplo.

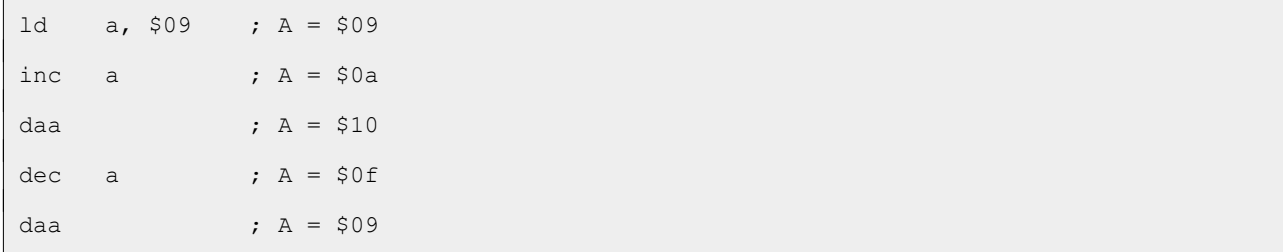

```
add a, 903 ; A = 90cdaa ; A = $12
sub a, $03 ; A = $0f
daa ; A = $09
```
#### **Número de enemigos y nivel**

Ahora, vamos a abrir el archivo Var.asm y a localizar la etiqueta *enemiesCounter*, que como vemos define veinte en hexadecimal (\$14), y lo vamos a cambiar por el valor en BCD, \$20. Localizamos la etiqueta *levelCounter*, y vemos que define \$01; en este caso no lo vamos a cambiar, pero vamos añadir un byte con el mismo valor, usado el primer byte para cargar los enemigos de cada nivel y hacer el cambio de nivel, y el segundo byte para pintar el número de nivel en el que estamos.

```
; -----------------------------------------------------------------------------
; Información de la partida
; -----------------------------------------------------------------------------
enemiesCounter:
db $20
levelCounter:
db $01, $01
```
Estas dos etiquetas las usamos en partes de nuestro programa, pero no estamos teniendo en cuenta que ahora vamos a trabajar con números BCD, por lo que tenemos que localizar los lugares donde se usan y modificar su comportamiento.

La primera modificación la vamos a hacer en la rutina *ChangeLevel*, que está en el archivo Game.asm, añadiendo siete líneas. Las cuatro primeras líneas las vamos a añadir al inicio de la rutina.

```
ld a, (levelCounter + 1)
inc a
daa
ld b, a
```
Cargamos el nivel actual en formado BCD en A, *LD A, (levelCounter + 1)*, incrementamos el nivel, *INC A*, realizamos el ajuste decimal, *DAA*, y cargamos el valor en B, *LD B, A*.

Ahora, justo por encima de la etiqueta *changeLevel\_end* añadimos la siguiente línea:

ld b, a

Si pasamos por aquí, el siguiente nivel sería el treinta y uno y solo tenemos treinta, por lo que cargamos \$01 en A, y ahora cargamos ese valor en el registro donde tenemos el nivel en formato BCD, *LD B, A*.
Seguimos tomando como referencia la etiqueta *changeLevel\_end*, tras la cual actualizamos el nivel en memoria. Justo debajo de esta línea, *LD (levelCounter), a*, vamos a añadir las líneas que actualizan en memoria el nivel en formato BCD.

```
ld a, b
ld (levelCounter + 1), a
```
Cargamos en A el nivel actual en BCD, *LD A, B*, y lo actualizamos en memoria, *LD (levelCounter + 1), A*.

Dos líneas más abajo, sustituimos *LD A, \$14* por *LD A, \$20*, para tener el número total de enemigos en BCD.

El aspecto final de la rutina, una vez realizadas las modificaciones, es el siguiente.

```
; -----------------------------------------------------------------------------
; Cambia de nivel.
;
; Altera el valor de los registros AF, BC, DE y HL.
; -----------------------------------------------------------------------------
ChangeLevel:
ld a, (levelCounter + 1) ; Carga en A el nivel actual en BCD
inc a ; Incrementa el nivel
daa \qquad \qquad ; Hace el ajuste decimal
ld b, a ; Carga el valor en B
ld a, (levelCounter) ; Carga el nivel actual en A
inc a ; Carga en A el siguiente nivel
cp $1f ; Compara si el nivel es el 31
jr c, changeLevel end ; Si no es el 31, salta
ld a, $01 ; Si es el 31, lo pone a 1
ld b, a ; Cargamos el valor en B
changeLevel_end:
ld (levelCounter), a ; Actualiza el nivel en memoria
ld a, b ; Carga en A el nivel en BCD
ld (levelCounter + 1), a ; Lo actualiza en memoria
call LoadUdgsEnemies ; Carga los gráficos de los enemigos
ld a, $20 ; Carga en A el número total de enemigos
ld (enemiesCounter), a ; Lo carga en memoria
ld hl, enemiesConfigIni ; Apunta HL a la configuración inicial
```

```
ld de, enemiesConfig ; Apunta DE a la configuración
ld bc, enemiesConfigEnd - enemiesConfigIni ; Carga en BC la longitud
                                         ; de la configuración
ldir ; Carga la configuración inicial en la configuración
ret
```
Si ahora compiláramos, veríamos que al matar a todos los enemigos no se produciría el cambio de nivel, debido a que ahora el número de enemigos es \$20 (32) y no hemos adaptado todas las rutinas para trabajar con BCD.

Seguimos en el archivo Game.asm, localizamos las etiqueta *checkCrashFire\_endLoop*, justo por encima de esta etiqueta hay un *RET*, y justo por encima están las instrucciones que restan un enemigo al contador, *LD HL, enemiesCounter* y *DEC (HL)*. Vamos a sustituir esas dos líneas por las siguientes:

```
ld a, (enemiesCounter)
dec a
daa
ld (enemiesCounter), a
```
Cargamos en A el número de enemigos, *LD A, (enemiesCounter)*, le restamos uno, *DEC A*, realizamos el ajuste decimal, *DAA*, y actualizamos el valor en memoria, *LD (enemiesCounter), A*.

```
; -----------------------------------------------------------------------------
; Evalúa las colisiones del disparo con los enemigos.
;
; Altera el valor de lo registros AF, BC, DE y HL.
; -----------------------------------------------------------------------------
CheckCrashFire:
ld a, (flags) ; Carga los flags en A
and $02 ; Evalúa si el disparo está activo
ret z ; Si no está activo, sale
ld de, (firePos) ; Carga en DE la posición del disparo
ld hl, enemiesConfig ; Apunta HL a la definición del primer enemigo
ld b, enemiesConfigEnd - enemiesConfigIni ; Carga en B el número de bytes
                                           ; de la configuración de los enemigos
sra b ; Lo divide entre dos, B = número de enemigos
checkCrashFire_loop:
```
ld a, (hl) ; Carga en A la coordenada Y del enemigo inc hl ; Apunta HL a la coordenada X del enemigo bit \$07, a ; Evalúa si el enemigo está activo jr z, checkCrashFire endLoop ; Si no está activo, salta and \$1f  $\qquad \qquad ;$  Se queda con la coordenada Y del enemigo cp d ; Lo compara con la coordenada Y del disparo jr nz, checkCrashFire endLoop ; Si no son iguales salta ld a, (hl) ; Carga en A la coordenada X del enemigo and \$1f ; Se que con la coordenada X cp e ; Lo compara con la coordenada X del disparo jr nz, checkCrashFire endLoop ; Si no son iguales, salta dec hl ; Apunta HL a la coordenada Y del enemigo res \$07, (hl) ; Desactiva el enemigo ld b, d ; Carga la coordenada Y del disparo en B ld c, e ; Carga la coordenada X del disparo en C call DeleteChar ; Borra el disparo y/o el enemigo ld a, (enemiesCounter) ; Carga en A el número de enemigos dec a ; Restauno daa  $\qquad \qquad ;$  Hace el ajuste decimal ld (enemiesCounter), a ; Actualiza el valor en memoria ret ; Sale de la rutina checkCrashFire\_endLoop: inc hl ; Apunta HL a la coordenada Y del siguiente enemigo djnz checkCrashFire loop ; Bucle mientras  $B > 0$ ret

Hay otra rutina en dónde restamos un enemigo, la rutina que evalúa las colisiones de la nave con el enemigo. Localizamos la etiqueta *checkCrashShip\_endLoop*, justo encima encontramos *JP PrintExplosion*, y justo encima encontramos dos líneas iguales a las que hemos sustituido, y que tenemos que sustituir igual que hemos hecho antes.

```
; -----------------------------------------------------------------------------
; Evalúa las colisiones de los enemigos con la nave.
;
; Altera el valor de lo registros AF, BC, DE y HL.
```
; ----------------------------------------------------------------------------- CheckCrashShip: ld de, (shipPos) ; Carga en DE la posición de nave ld hl, enemiesConfig ; Apunta HL a la configuración de los enemigos ld b, enemiesConfigEnd - enemiesConfigIni ; B = bytes totales configuración sra b  $; B = B / 2 = n$ úmero de enemigos checkCrashShip\_loop: ld a, (hl) ; Carga en A la coordenada Y del enemigo inc hl ; Apunta HL a la coordenada X del enemigo bit \$07, a ; Evalúa si el enemigo está activo jr z, checkCrashShip\_endLoop ; Si no lo está, salta and \$1f ; Se queda con la coordenada Y del enemigo cp d ; Compara con la coordenada Y de la nave jr nz, checkCrashShip endLoop ; Si no son iguales, salta ld a, (hl) ; Carga en A la coordenada X del enemigo and \$1f ; Se queda con la coordenada X de enemigo cp e ; Compara con la coordenada X de la nave jr nz, checkCrashShip\_endLoop ; Si no son iguales, salta dec hl ; Apunta HL a la coordenada Y del enemigo res \$07, (hl) ; Desactiva el enemigo ld a, (enemiesCounter) ; Carga en A el número de enemigos dec a ; Restauno daa  $\qquad \qquad ;$  Hace el ajuste decimal ld (enemiesCounter), a ; Actualiza el valor en memoria jp PrintExplosion ; Pinta la explosión y sale checkCrashShip\_endLoop: inc hl ; Apunta HL a la coordenada Y del siguiente enemigo djnz checkCrashShip loop ; En bucle hasta que  $B = 0$ ret

Si ahora compilamos y cargamos en el emulador, todo vuelve a funcionar.

### **Pintando números BCD**

Vamos a implementar una rutina que pinte los números BCD en pantalla, y como veréis es algo relativamente sencillo. Para calcular el código de carácter de cada uno de los dígitos, solo hay que sumarle el carácter cero.

Abrimos Print.asm y vamos a implementar la rutina que pinte los números BCD, recibiendo en HL la dirección de memoria donde está el número a pintar.

```
PrintBCD:
ld a, (hl)
and $f0
rra
rra
rra
rra
add a, '0'
rst $10
```
Cargamos el número a pintar en A, *LD A, (HL)*, nos quedamos con las decenas, *AND \$F0*, ponemos el valor en los bits del cero al tres, *RRA RRA RRA RRA*, le sumamos el código del carácter 0, *ADD A, '0'*, y pintamos las decenas, *RST \$10*.

```
ld a, (hl)
and $0f
add a, '0'
rst $10
ret
```
Cargamos el número a pintar en A, *LD A, (HL)*, nos quedamos con las unidades, *AND \$0F*, le sumamos el código del carácter 0, *ADD A, '0'*, y pintamos las unidades, *RST \$10*. Finalmente, salimos, *RET*.

```
; -----------------------------------------------------------------------------
; Pinta números en formato BCD
;
; Entrada: HL -> Puntero al número a pintar
;
; Altera el valor de los registros AF.
; -----------------------------------------------------------------------------
PrintBCD:
ld a, (hl) ; Carga en A el número a pintar
```

```
and $f0 ; Se queda con las decenas
rra
rra
rra
rra ; Lo pone en los bits 0 a 3
add a, '0' ; Le suma el carácter 0
rst $10 ; Pinta el dígito
ld a, (hl) ; Carga el A el número a pintar
and $0f ; Se queda con las unidades
add a, '0' ; Le suma el carácter 0
rst $10 ; Pinta el dígito
ret
```
#### **Pintando el marcador**

Vamos a implementar la rutina que pinta el marcador: vidas, puntos, nivel y enemigos.

Lo primero que vamos a hacer es definir las constantes de localización de cada uno de los elementos del marcador, para lo que abrimos el archivo Const.asm y añadimos las siguientes líneas:

```
COR_ENEMY: EQU $1705 ; Coordenadas de la información de los enemigos
COR_LEVEL: EQU $170d ; Coordenadas de la información del nivel
COR_LIVE: EQU $171e ; Coordenadas de la información de las vidas
COR_POINT: EQU $1717 ; Coordenadas de la información de los puntos
```
Los valores de la información de la partida los vamos a pintar en la línea de comandos, disponemos de dos líneas en este lugar. Recordad que para la rutina de la ROM que posiciona el cursor, la esquina superior izquierda es \$1820, o lo que es lo mismo  $Y = 24$ ,  $X = 32$ , por lo que los valores se van a pintar en la línea 23 y en las columnas 5, 13, 30 y 23. Si restamos a 24 y 32 lo valores de fila y columnas, el resultado son las coordenadas si la esquina superior derecha fuera \$0000.

En Var.asm vamos a añadir las definiciones para llevar el control de las vidas y los puntos.

```
livesCounter:
db $05
pointsCounter:
dw $0000
```
Y ahora abrimos Print.asm para implementar la rutina que va a pintar los valores del marcador.

```
PrintInfoValue:
ld a, $05
call Ink
```

```
ld a, $01
call OPENCHAN
```
Cargamos en A la tinta cinco, *LD A, \$05*, y llamamos al cambio de tinta, *CALL Ink*. Dado que los valores los vamos a pintar en la línea de comandos, cargamos en A el canal uno, *LD A, \$01*, y abrimos el canal, *CALL OPENCHAN*.

```
ld bc, COR_LIVE
call At
ld hl, livesCounter
call PrintBCD
```
Cargamos en BC la posición donde pintamos las vidas, *LD BC, COR\_LIVE*, posicionamos el cursor, *CALL At*, apuntamos HL al contador de vidas, *LD HL, livesCounter*, y pintamos las vidas, *CALL PrintBCD*.

```
ld bc, COR_POINT
call At
ld hl, pointsCounter + 1
call PrintBCD
ld hl, pointsCounter
call PrintBCD
```
Cargamos en BC la posición donde pintamos los puntos, *LD BC, COR\_POINT*, posicionamos el cursor, *CALL At*, apuntamos HL a las unidades de millar y las centenas de los puntos, *LD HL, pointsCounter + 1*, y lo pintamos, *CALL PrintBCD*. Apuntamos HL a las decenas y las unidades de los puntos, *LD HL, pointsCounter, y lo pintamos,* **CALL PrintBCD**.

```
ld bc, COR_LEVEL
call At
ld hl, levelCounter + 1
call PrintBCD
```
Cargamos en BC la posición donde pintamos el nivel, *LD BC, COR\_LEVEL*, posicionamos el cursor, *CALL At*, apuntamos HL al contador de niveles en formato BCD, *LD HL, levelCounter + 1*, y lo pintamos, *CALL PrintBCD*.

```
ld bc, COR_ENEMY
call At
ld hl, enemiesCounter
call PrintBCD
```
Cargamos en BC la posición donde pintamos el contador de enemigos, *LD BC, COR\_ENEMY*, posicionamos el cursor, *CALL At*, apuntamos HL al contador de enemigos, *LD HL, enemiesCounter*, y lo pintamos, *CALL PrintBCD*.

```
ld a, $02
call OPENCHAN
ret
```
Antes de salir, activamos la pantalla superior. Cargamos el canal dos en A, *LD A, \$02*, cambiamos el canal, *CALL OPENCHAN*, y salimos, *RET*.

```
; -----------------------------------------------------------------------------
; Pinta los valores de la información de la partida.
;
; Altera el valor de los registros AF, BC y HL.
; -----------------------------------------------------------------------------
PrintInfoValue:
ld a, $05 ; Carga la tinta 5 en A
call Ink ; Cambia la tinta
ld a, $01 ; Carga 1 en A
call OPENCHAN ; Activa el canal 1, línea de comando
ld bc, COR_LIVE ; Carga la posición de las vidas en BC
call At ; Posiciona el cursor
ld hl, livesCounter ; Apunta HL al contador de vidas
call PrintBCD ; Lo pinta
ld bc, COR POINT ; Carga en BC la posición de los puntos
call At ; Posiciona el cusor
ld hl, pointsCounter + 1 ; Apunta HL a unidades de millar y centenas
call PrintBCD ; Lo pinta
ld hl, pointsCounter ; Apunta HL a decenas y unidades
call PrintBCD ; Lo pinta
ld bc, COR LEVEL ; Carga en BC la posición de los niveles
call At ; Posiciona el cursor
ld hl, levelCounter + 1 ; Apunta HL al contador de niveles en BCD
```

```
call PrintBCD ; Lo pinta
ld bc, COR_ENEMY ; Carga en BC la posición de los enemigos
call At ; Posiciona el cursor
ld hl, enemiesCounter ; Apunta HL al contador de enemigos
call PrintBCD ; Lo pinta
ld a, $02 ; Carga 2 en A
call OPENCHAN ; Activa el canal 2, pantalla superior
ret
```
Es el momento de ver si lo que hemos implementado funciona, abrimos Main.asm, localizamos la etiqueta *Main* y la instrucción *DI*, justo encima añadimos la siguiente línea para llamar a pintar la información de la partida:

call PrintInfoValue

Localizamos ahora la etiqueta Main\_restart, y justo antes de la última línea, *JR, Main\_loop*, añadimos la misma línea de antes. Compilamos, cargamos en el emulador y vemos los resultados.

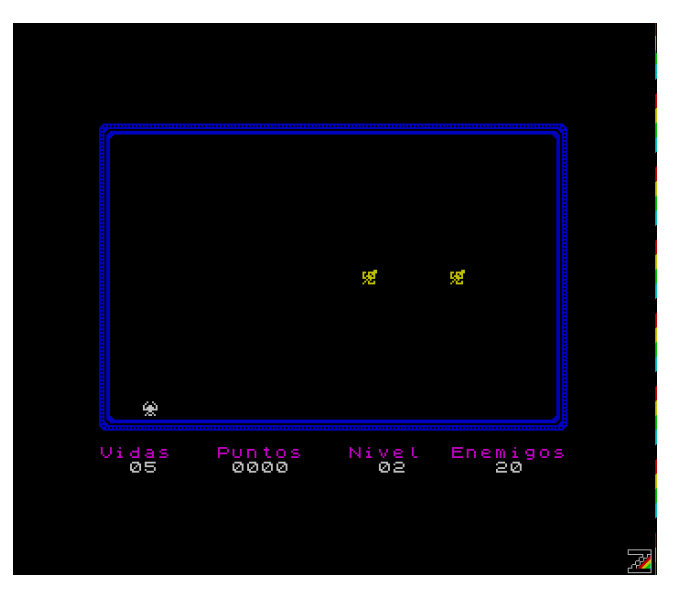

Como podemos observar, solo se está actualizando el nivel, pero el resto de información de la partida no se actualiza. Además, no se está pintando con el color que hemos definido.

La parte del color es lo primero que vamos a solucionar. La variable de sistema donde cargamos los atributos de la pantalla en la rutina Ink, afecta a la pantalla superior, por lo que no se ve afectada la línea de comandos. Los atributos de la linea de comandos están en la misma variable de sistema donde están los atributos del borde (BORDCR), de manera que vamos a realizar dos modificaciones.

Abrimos el archivo Print.asm, localizamos la rutina *PrintInfoValue*, y borramos las dos primeras líneas, *LD A, \$05* y *CALL Ink*, ya que como hemos visto, no cambia los atributos de la línea de comandos.

Volvemos al archivo Main.asm, localizamos la etiqueta *Main*, y vamos a modificar la parte en la que se asigna el color al borde, cuyo aspecto actual es el siguiente:

xor a out (\$fe), a ld a, (BORDCR) and \$c7 or \$07 ld (BORDCR), a

Vamos a modificar las líneas cuatro y cinco, tras lo cual el aspecto queda de la siguiente manera:

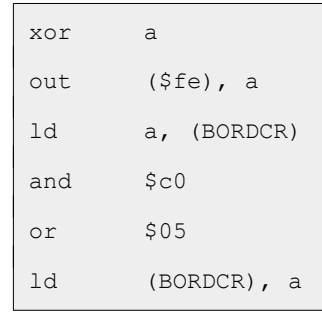

Compilamos, cargamos en el emulador y comprobamos que ahora sí, los valores se pintan en el color elegido.

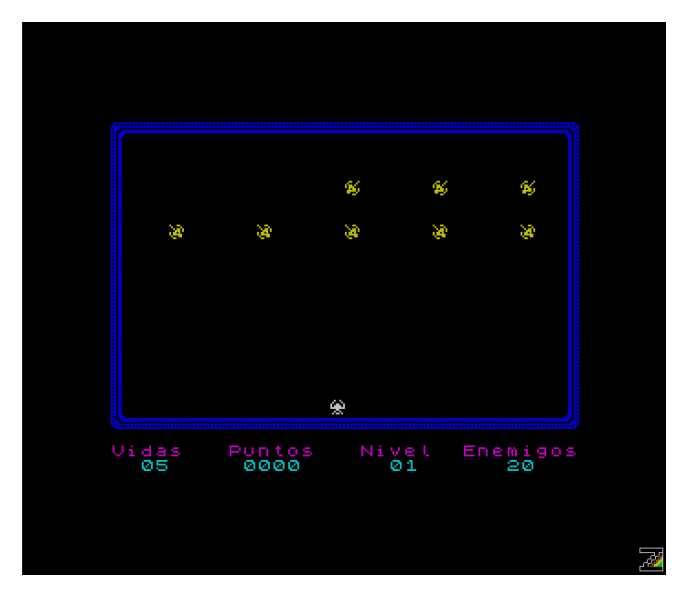

Y ahora vamos a actualizar el resto de valores del marcador. Cada vez que el disparo alcanza un enemigo, tenemos que restar un enemigo al contador y sumar cinco puntos. Por otro lado, cada vez que un enemigo alcanza nuestra nave, tenemos que restar una vida y restar un enemigo.

Abrimos el archivo Game.asm, localizamos la etiqueta *checkCrahsFire\_endLoop* y observamos que en las líneas que hay por encima ya se resta un enemigo al contador.

```
ld a, (enemiesCounter) ; Carga en A el número de enemigos
dec a ; Restauno
daa \qquad \qquad ; Hace el ajuste decimal
```

```
ld (enemiesCounter), a ; Actualiza el valor en memoria
ret
```
Nos falta añadir cinco puntos por haber acabado con un enemigo y pintar la información de la partida. Vamos a añadir las siguientes líneas entre *LD (enemiesCounter), A* y *RET*.

```
ld a, (pointsCounter)
add a, $05
daa
ld (pointsCounter), a
ld a, (pointsCounter + 1)
adc a, $00
daa
ld (pointsCounter + 1), a
call PrintInfoValue
```
Cargamos la unidades y las decenas de los puntos en A, *LD A, (pointsCounter)*, le añadimos cinco, *ADD A, \$05*, hacemos el ajuste decimal, *DAA*, y cargamos el valor en memoria, *LD (pointsCounter), A*.

Sumar cinco a las unidades y el ajuste decimal puede provocar un acarreo, por ejemplo si el valor era noventa y cinco, por lo que tenemos que sumar uno a las centenas, en concreto el acarreo.

Cargamos en A las centenas y las unidades de millar, *LD A, (pointsCounter + 1)*, sumamos cero con acarreo a A, *ADC A, \$00*, hacemos el ajuste decimal, *DAA*, cargamos el valor en memoria, *LD (PointsCounter + 1), A*, y pintamos la información de la partida, *CALL PrintInfoValue*.

```
; -----------------------------------------------------------------------------
; Evalúa las colisiones del disparo con los enemigos.
;
; Altera el valor de lo registros AF, BC, DE y HL.
; -----------------------------------------------------------------------------
CheckCrashFire:
ld a, (flags) ; Carga los flags en A
and $02 ; Evalúa si el disparo está activo
ret z ; Si no está activo, sale
ld de, (firePos) ; Carga en DE la posición del disparo
ld hl, enemiesConfig ; Apunta HL a la definición del primer enemigo
ld b, enemiesConfigEnd - enemiesConfigIni ; Carga en B el número de bytes
                                           ; de la configuración de los enemigos
```
sra b ; Lo divide entre dos, B = número de enemigos

checkCrashFire\_loop: ld a, (hl) ; Carga en A la coordenada Y del enemigo inc hl ; Apunta HL a la coordenada X del enemigo bit \$07, a ; Evalúa si el enemigo está activo jr z, checkCrashFire endLoop ; Si no está activo, salta and \$1f ; Se queda con la coordenada Y de enemigo cp d ; Lo compara con la coordenada Y del disparo jr nz, checkCrashFire endLoop ; Si no son iguales salta ld a, (hl) ; Carga en A la coordenada X del enemigo and \$1f ; Se que con la coordenada X cp e ; Lo compara con la coordenada X del disparo jr nz, checkCrashFire\_endLoop ; Si no son iguales, salta dec hl ; Apunta HL a la coordenada Y del enemigo res \$07, (hl) ; Desactiva el enemigo ld b, d ; Carga la coordenada Y del disparo en B ld c, e ; Carga la coordenada X del disparo en C call DeleteChar ; Borra el disparo y/o el enemigo ld a, (enemiesCounter) ; Carga en A el número de enemigos dec a ; Restauno daa  $\qquad \qquad ;$  Hace el ajuste decimal ld (enemiesCounter), a ; Actualiza el valor en memoria ld a, (pointsCounter) ; Carga en A las unidadaes y decenas add a, \$05 ; Suma 5 daa  $\qquad \qquad ;$  Hace el ajuste decimal ld (pointsCounter), a ; Actualiza el valor en memoria ld a, (pointsCounter + 1) ; Carga en A las centenas y unidades de millar adc a, \$00 ; Suma 0 con acarreo daa  $\qquad \qquad ;$  Hace el ajuste decimal ld (pointsCounter + 1), a ; Actualiza el valor en memoria call PrintInfoValue ; Pinta la información de la partida ret ; Sale de la rutina checkCrashFire\_endLoop: inc hl ; Apunta HL a la coordenada Y del siguiente enemigo

```
djnz checkCrashFire loop ; Bucle mientras B > 0ret
```
En este código hemos utilizado una instrucción de no habíamos visto hasta ahora, *ADC* (Add With Carry). Esta instrucción suma el valor indicado a A, más el valor del acarreo, de tal manera que al sumar cero a A, si el acarreo está a uno sumaríamos uno a A, lo que comúnmente conocemos como "me llevo una".

La posibilidades de ADC son:

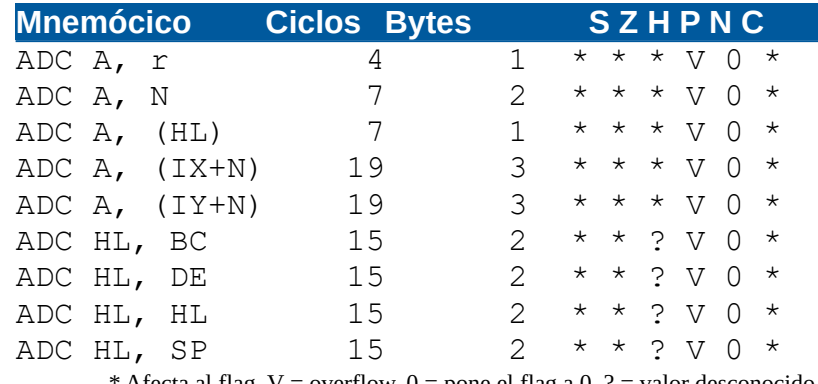

Afecta al flag,  $V =$  overflow,  $0 =$  pone el flag a 0, ? = valor desconocido

Ahora ya solo son queda restar una vida cuando la nave choca contra un enemigo. Seguimos en Game.asm, localizamos la etiqueta *checkCrashShip\_endLoop, justo por encima encontramos la línea JP PrintExplosion*, y justo por encima vamos a añadir las líneas siguientes:

```
ld a, (livesCounter)
dec a
daa
ld (livesCounter), a
call PrintInfoValue
```
Cargamos en A las vidas, *LD A, (livesCounter)*, quitamos una, *DEC A*, hacemos el ajuste decimal, *DAA*, cargamos el valor en memoria, *LD (livesCounter), A*, y pintamos la información de la partida, *CALL PrintInfoValue*. Como podemos ver, al ser el contador de vidas de un solo byte, la modificación ha sido menos que la que hemos realizado para el contador de puntos.

```
; -----------------------------------------------------------------------------
; Evalúa las colisiones de los enemigos con la nave.
;
; Altera el valor de lo registros AF, BC, DE y HL.
; -----------------------------------------------------------------------------
CheckCrashShip:
ld de, (shipPos) ; Carga en DE la posición de nave
ld hl, enemiesConfig ; Apunta HL a la configuración de los enemigos
```
ld b, enemiesConfigEnd - enemiesConfigIni ; B = bytes totales configuración sra b  $; B = B / 2 = n$ úmero de enemigos checkCrashShip\_loop: ld a, (hl) ; Carga en A la coordenada Y del enemigo inc hl ; Apunta HL a la coordenada X del enemigo bit \$07, a ; Evalúa si el enemigo está activo jr z, checkCrashShip endLoop ; Si no lo está, salta and \$1f ; Se queda con la coordenada Y del enemigo cp d ; Compara con la coordenada Y de la nave jr nz, checkCrashShip\_endLoop ; Si no son iguales, salta ld a, (hl) ; Carga en A la coordenada X del enemigo and \$1f ; Se queda con la coordenada X de enemigo cp e ; Compara con la coordenada X de la nave jr nz, checkCrashShip endLoop ; Si no son iguales, salta dec hl ; Apunta HL a la coordenada Y del enemigo res \$07, (hl) ; Desactiva el enemigo ld a, (enemiesCounter) ; Carga en A el número de enemigos dec a ; Restauno daa  $\qquad \qquad ;$  Hace el ajuste decimal ld (enemiesCounter), a ; Actualiza el valor en memoria ld a, (livesCounter) ; Carga las vidas en A dec a ; Quita una daa  $;$  Hace el ajuste decimal ld (livesCounter), a ; Actualiza el valor en memoria call PrintInfoValue ; Pinta la información de la partida jp PrintExplosion ; Pinta la explosión y sale checkCrashShip\_endLoop: inc hl ; Apunta HL a la coordenada Y del siguiente enemigo djnz checkCrashShip loop ; En bucle hasta que  $B = 0$ ret

Es hora de ver si lo que hemos implementado funciona. Compilamos, cargamos en el emulador y vemos los resultados.

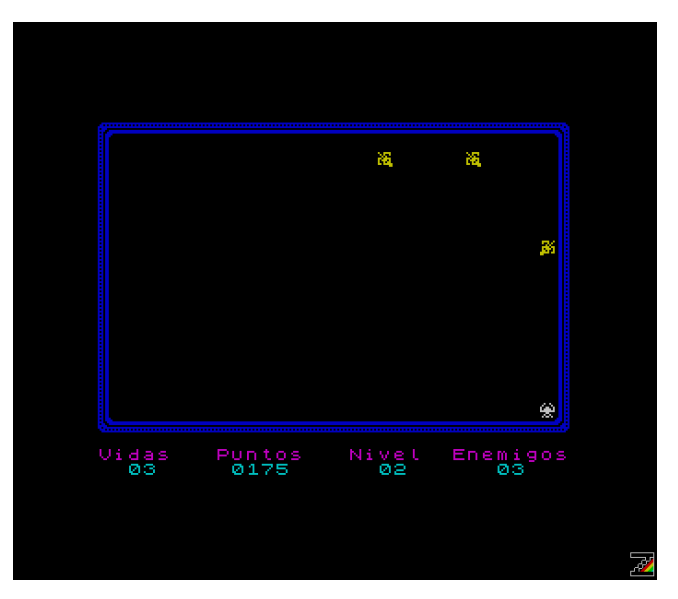

## **Conclusión**

Ya tenemos todo listo para poder empezar a jugar nuestras primeras partidas. Hemos implementado una transición entre niveles y el marcador.

En el siguiente capítulo implementaremos el menú de inicio y el fin de la partida.

## **0x09 Comienza la partida**

En este capítulo vamos a implementar el inicio y el fin de la partida.

Al igual que en capítulos anteriores, creamos la carpeta Paso09 y copiamos desde la carpeta Paso08 los archivos Cargador.tap, Const.asm, Ctrl.asm, Game.asm, Graph.asm, Int.asm, Main.asm, make o make.bat, Print.asm y Var.asm.

Antes de empezar con el objetivo de este capítulo, vamos a revisar la rutina PrintString para ver dos variaciones.

## **Rutina PrintString**

Las variaciones que vamos a ver de la rutina PrintString las vamos a implementar en un nuevo archivo que vamos a llamar TestPrint.asm, luego decidiremos que rutina va a ser la definitiva.

Abrimos el archivo TestPrint.asm y añadimos el siguiente código.

```
org $5dad
TestPrint:
ld hl, string
ld b, stringEOF - string
call PrintString
ld hl, stringNull
call PrintStringNull
ld hl, stringFF
call PrintStringFF
ret
; -----------------------------------------------------------------------------
; Pinta cadenas.
;
; Entrada: HL = primera posición de memoria de la cadena
; B = longitud de la cadena.
;
; Altera el valor de los registros AF y HL
; -----------------------------------------------------------------------------
PrintString:
ld a, (hl) ; Carga en A el carácter a pintar
```

```
rst $10 ; Pinta el carácter
inc hl ; Apunta HL al siguiente carácter
djnz PrintString ; Hasta que B valga 0
ret
; -----------------------------------------------------------------------------
; Pinta cadenas.
;
; Entrada: HL = primera posición de memoria de la cadena
;
; Altera el valor de los registros AF y HL
; -----------------------------------------------------------------------------
PrintStringNull:
ld a, (hl) ; Carga en A el carácter a pintar
or a ; Comprueba si es 0
ret z ; De ser así, sale
rst $10 ; Pinta el carácter
inc hl ; Apunta HL al siguiente carácter
jr PrintStringNull ; Bucle hasta que termine de pintar la cadena
; -----------------------------------------------------------------------------
; Pinta cadenas.
;
; Entrada: HL = primera posición de memoria de la cadena
;
; Altera el valor de los registros AF y HL
; -----------------------------------------------------------------------------
PrintStringFF:
ld a, (hl) ; Carga en A el carácter a pintar
cp $ff ; Comprueba si es $FF
ret z ; De ser así sale
rst $10 ; Pinta el carácter
inc hl ; Apunta HL al siguiente carácter
jr PrintStringFF ; Bucle hasta que termine de pintar la cadena
string:
db $10, $05, $11, $03, $16, $05, $0a, "Hola Ensamblador"
```

```
stringEOF:
db $00
stringNull:
db $10, $07, $11, $01, $16, $07, $0a, "Hola Ensamblador", $00
stringFF:
db $10, $02, $11, $07, $16, $09, $0a, "Hola Ensamblador", $ff
end TestPrint
```
En este código podemos ver tres rutinas PrintString:

- PrintString: la rutina tal cual la tenemos ahora.
- PrintStringNull: rutina que pinta cadenas y usa como fin de cadena el carácter nulo (\$00).
- PrintStringFF: rutina que pinta cadenas y usa como fin de cadena el carácter \$FF.

La primera de estás rutinas ya la conocemos, por lo que vamos a explicar la rutina PrintStringNull, ya que PrintStringFF solo se diferencia en una línea a ésta.

PrintStringNull:  $ld$  a,  $(hl)$ or a ret z rst \$10 inc hl jr PrintStringNull

*PrintStringNull* y *PrintStringFF*, reciben en HL la primera posición de la cadena (al igual que *PrintString*), pero no necesitan conocer la longitud de la misma.

Cargamos en A el carácter al que apunta HL, *LD A, (HL)*, comprobamos si es cero, *OR A*, y salimos si es así, *RET Z*. La línea que cambia en *PrintStringFF* con respecto a *PrintStrinNull* es *OR A, que la cambiamos por CP \$FF*, ya que \$FF es el carácter que se usa en este caso como fin de cadena. Debemos recordar que el resultado de *OR A* solo es cero si A vale cero.

Si el carácter cargado en A no es el de fin de cadena, pintamos el carácter, *RST \$10*, apuntamos HL al siguiente carácter, *INC HL*, y seguimos en bucle hasta que pinte toda la cadena, *JR PrintStringNull*.

El uso de una u otra rutina tiene sus pros y sus contras. La primera comparativa la vamos a realizar sobre bytes y ciclos de reloj.

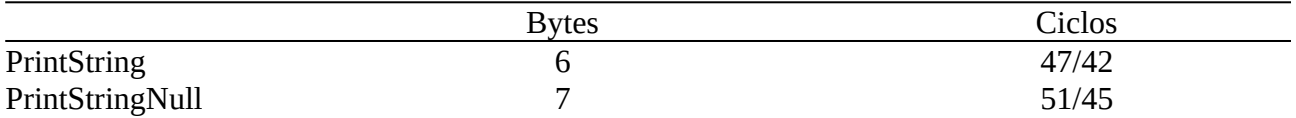

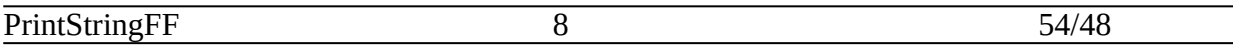

Si vemos esta tabla, la rutina más optima es la primera ya que ocupa menos bytes y es más rápida. La realidad es que sí es más rápida, pero no ocupa menos bytes, ya que cada vez que la llamemos hay que añadir dos bytes de cargar en B la longitud de la cadena. Si usamos mucho esta rutina, rápidamente vemos que el ahorro de bytes no es tal.

La opción lógica es la segunda rutina, que es más rápida y ocupa menos bytes que la tercera, pero como vamos a ver más adelante, tiene sus desventajas.

TestPrint es un programa individual, para compilarlo tenemos que invocar PASMO desde la línea de comandos:

```
pasmo --name TestPrint --tapbas TestPrint.asm TestPrint.bas
```
Antes de continuar, vamos a compilar el programa TestPrint, lo cargamos en el emulador y vemos los resultados.

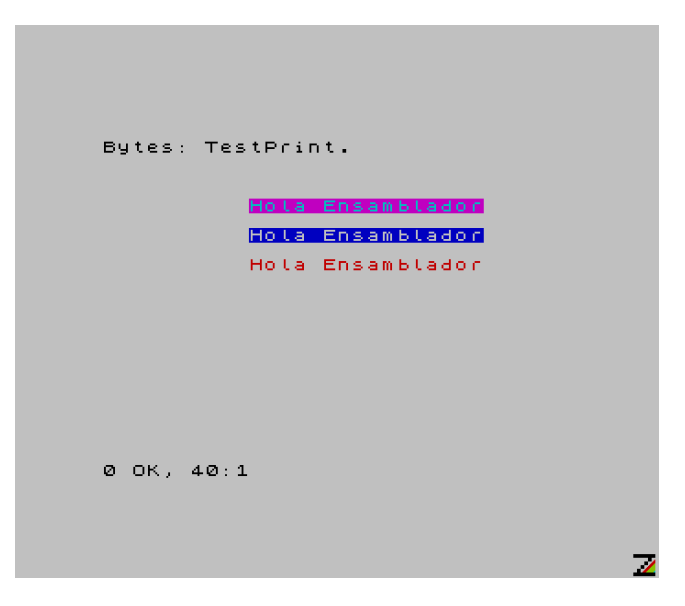

Como podemos ver, todo ha ido bien. Tenemos tres cadenas, y hemos pintado cada una con una rutina distinta.

Vamos a ver ahora los inconvenientes de la segunda rutina, para lo cual vamos a modificar la segunda cadena, que ahora es:

```
stringNull:
db $10, $07, $11, $01, $16, $07, $0a, "Hola Ensamblador", $00
```
Y vamos a modificar el segundo byte, \$07, por \$00.

```
stringNull:
db $10, $00, $11, $01, $16, $07, $0a, "Hola Ensamblador", $00
```
Compilamos, cargamos en el emulador y vemos los resultados.

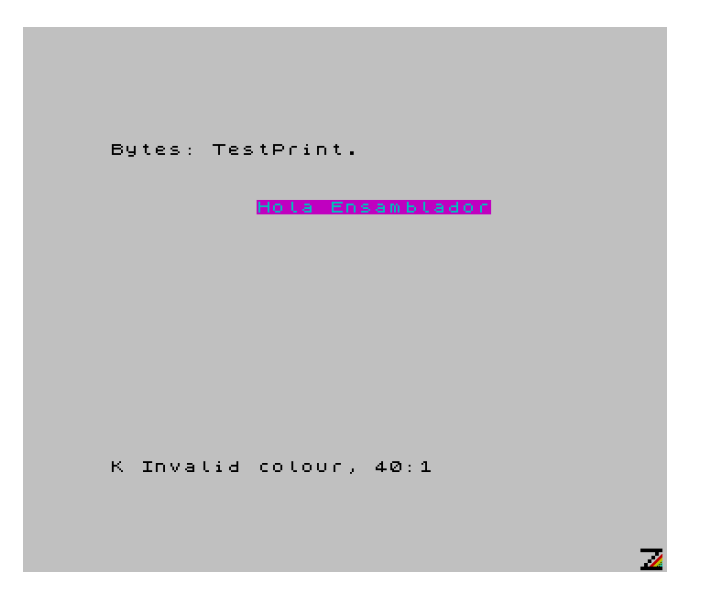

Aquí hay algo que no funciona, pero ¿qué? Revisemos la definición de las cadenas.

```
string:
db $10, $05, $11, $03, $16, $05, $0a, "Hola Ensamblador"
stringEOF:
db $00
stringNull:
db $10, $00, $11, $01, $16, $07, $0a, "Hola Ensamblador", $00
stringFF:
db $10, $02, $11, $07, $16, $09, $0a, "Hola Ensamblador", $ff
```
La segunda cadena, *stringNull*, la terminamos con \$00 porque la rutina pinta hasta que se encuentra este valor. Todas las cadenas empiezan con \$10, que es el código de *INK*, por lo que el siguiente byte debe ser un código de color, del \$00 al \$07.

Cuando se pasa la cadena *stringNull* a la rutina *PrintStringNull*, lee el primer carácter, \$10 *(INK)*, lee el siguiente carácter, \$00, y sale.

Lo siguiente que hace el programa es cargar en HL la cadena *stringFF* y llamar a la rutina *PrintStringFF*. Esta rutina lee el primer carácter, \$10 *(INK)*, y lo pinta, pero como lo anterior también ha sido un *INK*, lo que espera ahora es un código de color, y lo que le pasamos es *\$10 (16)*, un color que no es válido, de ahí el mensaje **K Invalid Colour, 40:1**.

Vamos a volver a modificar el segundo byte de la cadena *stringNull*, poniéndolo a \$05, y vamos a modificar el segundo byte de la cadena *stringFF*, que ahora vale \$02 y lo ponemos a \$00.

Compilamos, cargamos en el emulador y vemos los resultados.

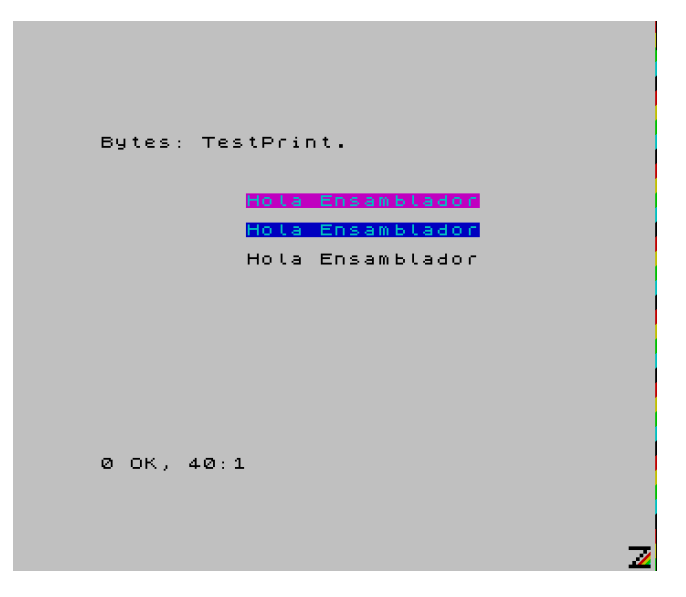

Como podemos ver, vuelve a funcionar y pinta la tercera cadena en color negro, \$00, por lo que en esta ocasión nos decantamos por la rutina *PrintStringFF*.

Copiamos el código de la rutina, abrimos el archivo Print.asm, localizamos la rutina *PrintString* y sustituimos el código de dicha rutina por el código que acabamos de copiar. El aspecto final de la rutina deber ser el siguiente:

```
; -----------------------------------------------------------------------------
; Pinta cadenas terminadas en $FF.
;
; Entrada: HL = primera posición de memoria de la cadena
;
; Altera el valor de los registros AF y HL
; -----------------------------------------------------------------------------
PrintString:
ld a, (hl) ; Carga en A el carácter a pintar
cp $ff ; Comprueba si es $FF
ret z ; De ser así sale
rst $10 ; Pinta el carácter
inc hl ; Apunta HL al siguiente carácter
jr PrintString ; Bucle hasta que termine de pintar la cadena
```
Ahora tenemos que modificar la definición de las cadenas y las llamadas a *PrintString*.

Seguimos en el archivo Print.asm, localizamos la etiqueta **PrintFrame** y borramos la segunda y la quinta línea.

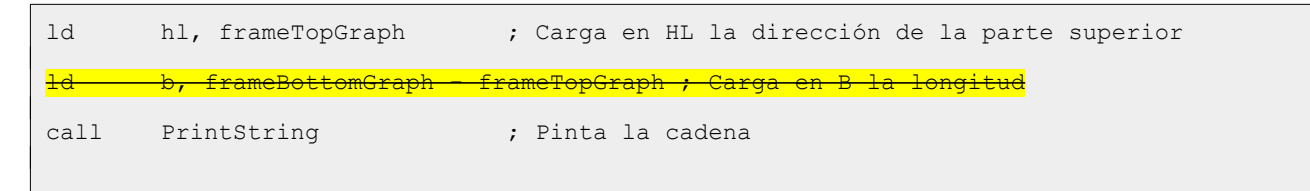

```
ld hl, frameBottomGraph ; Carga en HL la dirección de la parte inferior
1d b, frameEnd - frameBottomGraph ; Carga en B la longitud
call PrintString ; Pinta la cadena
```
Localizamos la etiqueta *PrintInfoGame* y borramos la cuarta línea.

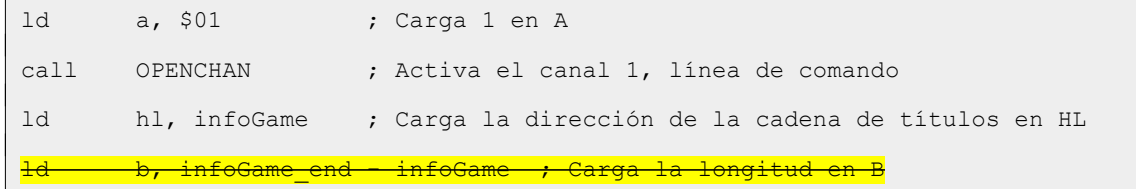

Abrimos el archivo Var.asm, localizamos la etiqueta *infoGame* y después de enemigos añadimos *\$FF*. Borramos la etiqueta *infoGame\_end* pues ya no tiene ninguna utilidad.

infoGame: db \$10, \$03, \$16, \$00, \$00 db 'Vidas Puntos Nivel Enemigos', \$ff

Localizamos la etiqueta *frameTopGraph* y añadimos al final de la definición de los bytes *\$FF*. En la siguiente etiqueta, *frameBottomGraph*, hacemos lo mismo y borramos la etiqueta *frameEnd*, que ya no tiene ninguna utilidad.

```
frameTopGraph:
db $16, $00, $00, $10, $01
db $96, $97, $97, $97, $97, $97, $97, $97, $97, $97, $97, $97, $97, $97, $97, $97, $97,
$97, $97, $97, $97, $97, $97, $97, $97, $97, $97, $97, $97, $97, $97, $98, $ff
frameBottomGraph:
db $16, $14, $00
db $9b, $9c, $9c, $9c, $9c, $9c, $9c, $9c, $9c, $9c, $9c, $9c, $9c, $9c, $9c, $9c, $9c,
$9c, $9c, $9c, $9c, $9c, $9c, $9c, $9c, $9c, $9c, $9c, $9c, $9c, $9c, $9d, $ff
```
Compilamos (ahora ya lo volvemos a hacer ejecutando make o make.bat), cargamos en el emulador y comprobamos que todo sigue funcionando. También vemos que el programa ocupa ahora tres bytes menos; con cada línea que hemos quitado en la que cargábamos la longitud de la cadena en B, hemos reducido dos bytes (seis en total), pero al poner \$ff al final de las cadenas hemos vuelto a añadir tres bytes.

### **Inicio y fin de la partida**

Vamos a implementar una pantalla de inicio a modo de menú y dos finales, uno para cuando nos matan sin haber conseguido finalizar el juego, y otro para cuando logramos finalizar el juego.

#### **Inicio de la partida**

En la pantalla de inicio, vamos a mostrar un texto a modo de presentación, las teclas de control y la selección de los distintos tipos de control.

Abrimos el archivo Var.asm y al inicio del mismo incluimos la definición de la pantalla de inicio.

```
title:
db $10, $02, $16, $00, $08, "BATALLA ESPACIAL", $0d, $0d, $0d, $ff
firstScreen:
db $10, $06, "Las naves alienigenas atacan la", $0d
db "Tierra, el futuro depende de ti.", $0d, $0d
db "Destruye todos los enemigos que", $0d
db "puedas, y protege el planeta.", $0d, $0d, $0d
db $10, $03, "Z - Izquierda", $16, $0a, $15,"X - Derecha"
db $16, $0c, $0b, "V - Disparo", $0d, $0d
db $10, $04, "1 - Teclado 3 - Sinclair 1", $0d, $0d
db "2 - Kempston 4 - Sinclair 2", $0d, $0d, $0d
db $10, $05, "Apunta, dispara, esquiva a las", $0d 
db "naves enemigas, vence y libera", $0d
db "al planeta de la amenza." 
db $ff
```
Lo primero que hacemos es poner la tinta en rojo, *\$10, \$02*, luego posicionamos el cursor en la línea 0, columna 8, *\$16, \$00, \$08*, pintamos el nombre del juego, *BATALLA ESPACIAL*, y añadimos tres retornos de carro, *\$0d, \$0d, \$0d*. Seguimos definiendo el resto de líneas hasta que acabamos con el delimitador de cadena, *\$FF*, que es valor que espera la rutina *PrintString* para saber hasta donde tiene que pintar.

Abrimos ahora el archivo Print.asm y al final del mismo vamos a implementar la rutina que pinta la pantalla de inicio y que, más adelante, guardará la elección de controles que hayamos hecho.

```
PrintFirstScreen:
call CLS
ld hl, title
call PrintString
ld hl, firstScreen
call PrintString
```
Limpiamos la pantalla, *CALL CLS*, cargamos en HL la dirección de memoria en la que empieza la definición del título, *LD HL, title*, lo pintamos, *CALL PrintString*,cargamos en HL la dirección de memoria en la que empieza la definición de la pantalla, *LD HL, firtScreen*, y llamamos a la rutina que pinta las cadenas, *CALL PrintString*.

Dado que más adelante vamos a permitir elegir entre cuatro tipo de controles, lo vamos a ir preparando.

```
printFirstScreen_op:
ld a, $f7
in a, ($fe)
```

```
bit $00, a
jr nz, printFirstScreen_op
call FadeScreen
ret
```
Cargamos en A la semifila 1-5, *LD A, \$F7*, leemos el teclado, *IN A, (\$FE)*, comprobamos si se ha pulsado el uno (Teclado), *BIT \$00, A*, y de no ser así sigue en bucle hasta que se pulse el uno, *JR NZ, printFirstScreen\_op*. Realizamos el efecto de fundido de la pantalla, *CALL FadeScreen*, y salimos, *RET*.

El aspecto final de la rutina es el siguiente:

```
; -----------------------------------------------------------------------------
; Pantalla de presentación y selección de controles.
;
; Altera el valor de los registros AF y HL.
; -----------------------------------------------------------------------------
PrintFirstScreen:
call CLS ; Limpia la pantalla
ld hl, title ; Carga en HL la definición del título
call PrintString ; Pinta el título
ld hl, firstScreen ; Carga en HL la definición de la pantalla
call PrintString ; Pinta la pantalla
printFirstScreen_op:
ld a, $f7 ; Carga en A la semifila 1-5
in a, ($fe) ; Lee el teclado
bit $00, a ; Comprueba si se ha pulsado el 1
jr nz, printFirstScreen op ; Si no se ha pulsado, sigue hasta que se pulse
call FadeScreen ; Fundido de pantalla
ret
```
Es hora de comprobar si lo que acabamos de implementar funciona. Abrimos el archivo Main.asm, localizamos la etiqueta *Main* y dentro de la misma la llamada a pintar el marco, *CALL PrintFirstScreen*. Justo por encima de esta llamada vamos a incluir la llamada a la rutina que pinta la pantalla de inicio y que más adelante servirá para seleccionar el tipo de controles.

call PrintFirstScreen

Compilamos, cargamos en el emulador y vemos los resultados.

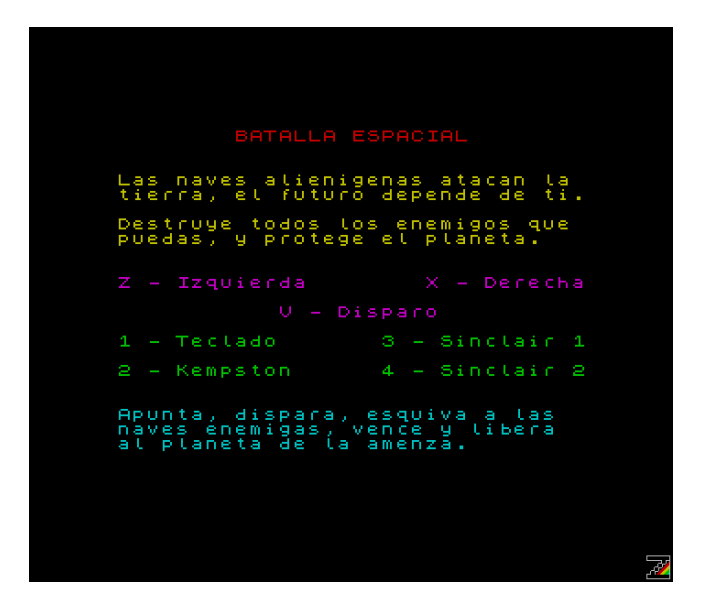

Como podemos comprobar, ahora sale la pantalla de inicio, y no salimos de ella hasta que pulsamos el uno. Todavía quedan cosas por hacer, pero de momento lo dejamos así y seguimos con el fin de partida.

#### **Fin de la partida**

El fin de partida se puede dar de dos modos distintos: se nos acaban las cinco vidas de las que vamos a disponer y perdemos, o superamos el nivel treinta y ganamos.

En base a lo expuesto en el párrafo anterior, vamos a definir dos pantallas de fin distintas. Volvemos al archivo Var.asm y tras la definición de *firstScreen*, añadimos las definición de las dos pantallas de fin.

```
gameOverScreen:
db $10, $06, "Has perdido todas tus naves, no", $0d
db "has podido salvar la Tierra.", $0d, $0d
db "El planeta ha sido invadido por", $0d
db "los aliengenas.", $0d, $0d
db "Puedes volver a intentarlo, de", $0d
db "ti depende salvar la Tierra.", $ff
winScreen:
db $10, $06, "Enhorabuena, has destruido a los"
db "alienigenas, salvaste la Tierra.", $0d, $0d
db "Los habitantes del planeta te", $0d
db "estaran eternamente agradecidos.", $ff
pressEnter:
db $10, $04, $16, $10, $03, "Pulsa Enter para continuar", $ff
```
Igual que hicimos con la pantalla de inicio, vamos a implementar las rutinas que impriman las pantallas de fin, y que esperen la pulsación de la tecla Enter para continuar. Vamos al archivo Print.asm, y nos situamos al final del mismo.

La rutina que vamos a implementar, recibe en registro A el valor cero si es final de partida porque hemos perdido, y distinto de cero si es fin de partida porque hemos ganado.

```
PrintEndScreen:
push af
call FadeScreen
ld hl, title
call PrintString
pop af
or a
jr nz, printEndScreen Win
```
Preservamos el valor de A, *PUSH AF*, hacemos el fundido de pantalla, *CALL FadeScreen*, apuntamos HL al inicio de la cadena del título, *LD HL, title*, y la pintamos, *CALL PrintString*. Recuperamos el valor de AF, *POP AF*, evaluamos si A vale cero, *OR A*, y saltamos si no es así, *JR NZ, printEndScreen\_Win*.

```
printEndScreen_GameOver:
ld hl, gameOverScreen
call PrintString
jr printEndScreen WaitKey
```
Si el valor de A es cero, apuntamos HL al inicio de la definición de la pantalla de fin de partida si hemos perdido, *LD HL, gameOverScreen*, la pintamos, *CALL PrintString*, y saltamos para esperar la pulsación de la tecla Enter, *JR printEndScreen\_WaitKey*.

```
printEndScreen_Win:
ld hl, winScreen
call PrintString
```
Si el valor de A es distinto de cero, apuntamos HL al inicio de la definición de la pantalla de fin de partida si hemos ganado, *LD HL, winScreen*, y la pintamos, *CALL PrintString*.

Preparamos el resto para esperar a que el jugador presione la tecla Enter.

```
printEndScreen_WaitKey:
ld hl, pressEnter
call PrintString
call PrintInfoGame
call PrintInfoValue
```
Apuntamos HL al inicio de la cadena que pide que se pulse la tecla Enter, *LD HL, pressEnter*, la pintamos, *CALL PrintString*, pintamos los títulos de la información de la partida, *CALL PrintInfoGame*, y pintamos la información de la partida para mostrar al jugador el nivel al que ha llegado y los puntos que ha obtenido, *CALL PrintInfoValue*.

```
printEndScreen_WaitKeyLoop:
ld a, $bf 
in a, ($fe)
rra
jr c, printEndScreen_WaitKeyLoop
call FadeScreen
ret
```
Cargamos en A la semifila Enter-H, *LD A, \$BF*, leemos el teclado, *IN A, (\$FE)*, rotamos el registro A hacia la derecha, *RRA*, y seguimos en bucle hasta que el flag de acarreo no esté activo, *JR C, printEndScreen\_WaitKeyLoop*. Una vez que el Enter se ha pulsado, hacemos el fundido de pantalla, *CALL FadeScreen*, y salimos, *RET*.

La forma en la que evaluamos si se ha pulsado el uno es la siguiente: cuando leemos del teclado la semifila Enter-H, el bit cero indica si el Enter se ha pulsado o no, a valor uno si no se ha pulsado y a cero si sí se ha pulsado. Al rotar el registro A hacia la derecha, el valor del bit cero se pone en el acarreo, de tal forma que si se activa, es que no se ha pulsado el Enter y si se desactiva, sí se ha pulsado.

```
; -----------------------------------------------------------------------------
; Pantalla de fin de partida.
;
; Entrada: A \rightarrow Tipo de fin, 0 = Game Over, !0 = Win.
;
; Altera el valor de los registros AF y HL.
; -----------------------------------------------------------------------------
PrintEndScreen:
push af ; Preserva el valor de AF
call FadeScreen ; Fundido de pantalla
ld hl, title ; Apunta HL al título
call PrintString ; Pinta el título
pop af ; Recupera el valor de AF
or a ; Evalúa si A vale 0
jr nz, printEndScreen Win ; Si no vale 0, salta
```

```
printEndScreen_GameOver:
ld hl, gameOverScreen ; Apunta HL a la pantalla de Game Over
call PrintString ; La pinta
jr printEndScreen WaitKey ; Salta a esperar pulsación de Enter
printEndScreen_Win:
ld hl, winScreen ; Apunta HL a la pantalla de Win
call PrintString ; La pinta
printEndScreen_WaitKey:
ld hl, pressEnter ; Apunta HL a la cadena 'Pulse Enter'
call PrintString ; La pinta
call PrintInfoGame ; Pinta los títulos de información de la partida
call PrintInfoValue ; Pinta los datos de la partida
printEndScreen_WaitKeyLoop:
ld a, $bf ; Carga a semifila Enter-H en A
in a, ($fe) ; Lee el teclado
rra ; Rota A a la derecha para ver estado del Enter
jr c, printEndScreen WaitKeyLoop ; Si hay acarreo no se ha pulsado, bucle
call FadeScreen ; Fundido de pantalla
ret
```
Ahora tenemos que probar si nuestras pantallas de fin de partida se muestran bien, vamos al archivo Main.asm, localizamos la línea *CALL PrintFirstScreen* que hemos añadido antes, y justo por encima de ella vamos a añadir las siguientes líneas:

```
xor a
call PrintEndScreen
ld a, $01
call PrintEndScreen
```
Ponemos A a cero, *XOR A*, pintamos la pantalla de fin de partida, *CALL PrintEndScreen*, ponemos A a uno, *LD A, \$01*, y pintamos la pantalla de fin de partida.

Compilamos, cargamos en el emulador y vemos el resultado.

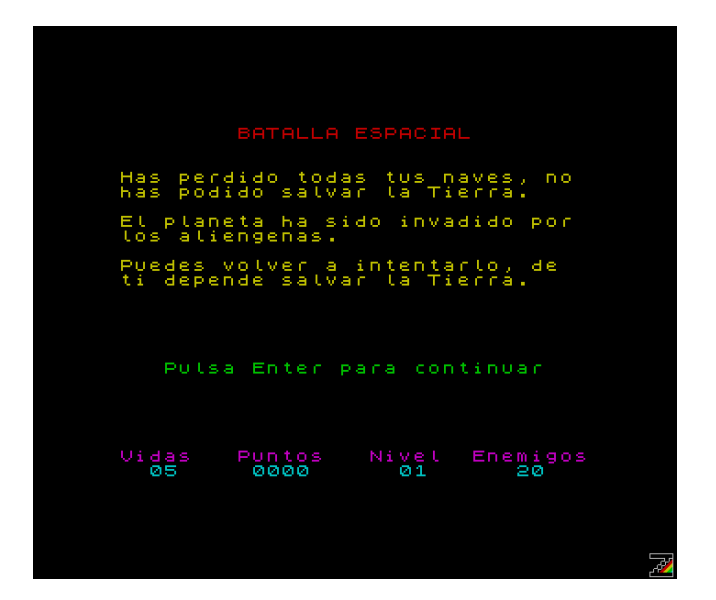

La primera llamada que hacemos a la rutina que pinta la pantalla de fin, la hacemos con A valiendo cero, de ahí que pinte la pantalla correspondiente a cuando hemos perdido todas nuestras vidas.

Si presionamos la tecla Enter, ponemos A a uno y volvemos a llamar a la rutina, esta vez se pinta la pantalla correspondiente a cuando hemos superado los treinta niveles.

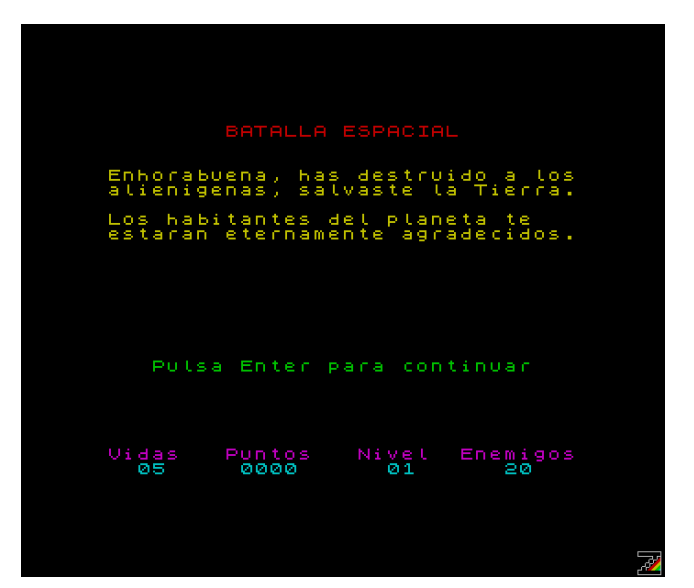

Ahora si pulsamos Enter deberíamos ver la pantalla de inicio.

Ahora tenemos que encajar todo esto para que cada cosa esté en su lugar. Lo primero que vamos ha hacer es eliminar las últimas cuatro líneas que hemos utilizado para probar la rutina *PrintEndScreen* y las vamos a sustituir por las siguientes para inicializar los datos de la partida:

```
Main start:
xor a
ld hl, enemiesCounter 
ld (hl), $20
inc hl
ld (hl), a ; $1d
inc hl
```
ld (hl), \$01 ; \$29 inc hl ld (hl), \$05 inc hl ld (hl), a inc hl ld (hl), a call ChangeLevel

Ponemos A a cero, *XOR A*. Apuntamos HL al contador de enemigos, *LD HL, enemiesCounter*, y lo ponemos a veinte en BCD, *LD (HL), \$20*. Apuntamos HL al contador de niveles, *INC HL, y lo ponemos a cero*, *LD (HL), A*. Apuntamos HL al contador de niveles BCD, *INC HL*, y lo ponemos a cero, *LD (HL), A*. Apuntamos HL al contador de vidas, *INC HL*, y lo ponemos a cinco, *LD (HL), \$05*. Apuntamos HL al primer byte del marcador de puntos en BCD, *INC HL*, y lo ponemos a cero, *LD (HL), A*. Apuntamos HL al segundo byte, *INC HL*, y lo ponemos a cero, *LD (HL), A*. Por último, llamamos al cambio de nivel para que reinicie los enemigos y cargue el nivel uno.

En las líneas que cargamos el nivel hemos comentado los valores *\$1D* y *\$29*. Más adelante pondremos estos valores para probar el fin del juego superando tan solo el último nivel.

Buscamos las líneas en las que cargamos el vector de interrupciones, desde *DI* hasta *EI*, las cortamos y las pegamos justo encima de la etiqueta *MainStart*.

Localizamos la etiqueta *Main\_loop* y justo al final, encima de *JR Main\_loop* añadimos la comprobación de si seguimos teniendo vidas.

```
ld a, (livesCounter)
or a
jr z, GameOver
```
Cargamos en A en número de vidas, *LD A, (livesCounter)*, comprobamos si son cero, *OR A*, y saltamos si es así, *JR Z, GameOver*.

Localizamos la etiqueta *Main\_restart*, y justo debajo de ella añadimos la comprobación de si hemos superado el último nivel.

```
ld a, (levelCounter)
cp $1e
jr z, Win
```
Cargamos en A el contador de nivel, *LD A, (levelCounter)*, evaluamos si estamos en el último, *CP \$1E*, y saltamos si es así, *JR Z, Win*.

Localizamos la línea *CALL ChangeLevel*, que está casi al final de *Main\_restart*, la cortamos y la pegamos debajo de *CALL FadeScreen*, siendo de esta manera la quinta línea de *Main\_restart*.

Vamos al final de *Main\_restart*, y justo debajo vamos a implementar el fin de partida.

```
GameOver:
xor a
call PrintEndScreen
jp Main_start
```
Ponemos A a cero, *XOR A*, pintamos la pantalla de fin, *CALL PrintEndScreen*, y volvemos al inicio, *JP MainStart*.

```
Win:
ld a, $01
call PrintEndScreen
jp Main_start
```
Ponemos A a uno, *LD A, \$01*, pintamos la pantalla de fin, *CALL PrintEndScreen*, y volvemos al inicio, *JP MainStart*.

Como podemos ver, en esta ocasión hemos usado *JP* en lugar de *JR*, debido a que si en *Win* ponemos *JR Main\_start* nos da un error de salto fuera de rango.

Vamos a realizar un nuevo cambio, en esta ocasión vamos a hacer que al cambiar de nivel la nave se pinte en la posición inicial. Vamos al archivo Game.asm, localizamos la etiqueta *changeLevel\_end y antes del* **RET** *añadimos lo siguiente:*

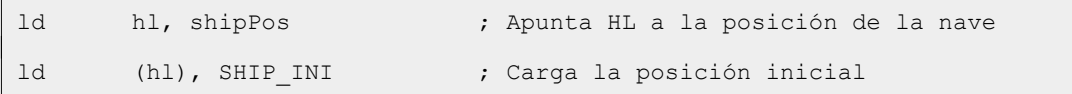

Apuntamos HL a la posición de la nave, *LD HL, shipPos*, y cargamos la posición inicial, *LD (HL), SHIP\_INI*. Dado que el Z80 es Little Endian, HL apunta a la coordenada X de la nave y al cargar *SHIP\_INI* en (HL), carga el segundo byte definido en *SHIP\_INI* en la coordenada X de la nave, *LD (HL), \$11*.

Y llegamos a la hora de la verdad, compilamos cargamos en el emulador y si toda va bien, al perder las cinco vidas acaba la partida, Game Over.

Volvemos a Main.asm y las líneas:

```
ld (hl), a ; $1d
inc hl
ld (hl), a ; $29
```
Las dejamos como:

```
ld (hl), $1d
inc hl
ld (hl), $29
```
Compilamos, cargamos y al iniciar la partida lo hacemos en el nivel treinta. Lo superamos y fin de partida, Win.

Dado que hemos modificado varias cosas en Main.asm, el aspecto que debe tener ahora es el siguiente:

```
org $5dad
; -----------------------------------------------------------------------------
; Indicadores
;
; Bit 0 \rightarrow se debe mover la nave 0 = No, 1 = Si; Bit 1 -> el disparo está activo 0 = No, 1 = Sí
; Bit 2 -> se deben mover los enemigos 0 = No, 1 = Si; -----------------------------------------------------------------------------
flags:
db $00
Main:
ld a, $02
call OPENCHAN
ld hl, udgsCommon
ld (UDG), hl
ld hl, ATTR_P
ld (hl), $07
call CLS
xor a
out ($fe), a
ld a, (BORDCR)
and $c0
or $05
ld (BORDCR), a
di
ld a, $28
ld i, a
im 2
ei
```
Main start: xor a ld hl, enemiesCounter ld (hl), \$20 inc hl ld (hl), a ; \$1d inc hl ld (hl), a ; \$29 inc hl ld (hl), \$05 inc hl ld (hl), a inc hl ld (hl), a call ChangeLevel call PrintFirstScreen call PrintFrame call PrintInfoGame call PrintShip call PrintInfoValue call LoadUdgsEnemies call PrintEnemies Main\_loop: call CheckCtrl call MoveFire push de call CheckCrashFire pop de ld a, (enemiesCounter) cp \$00 jr z, Main restart call MoveShip

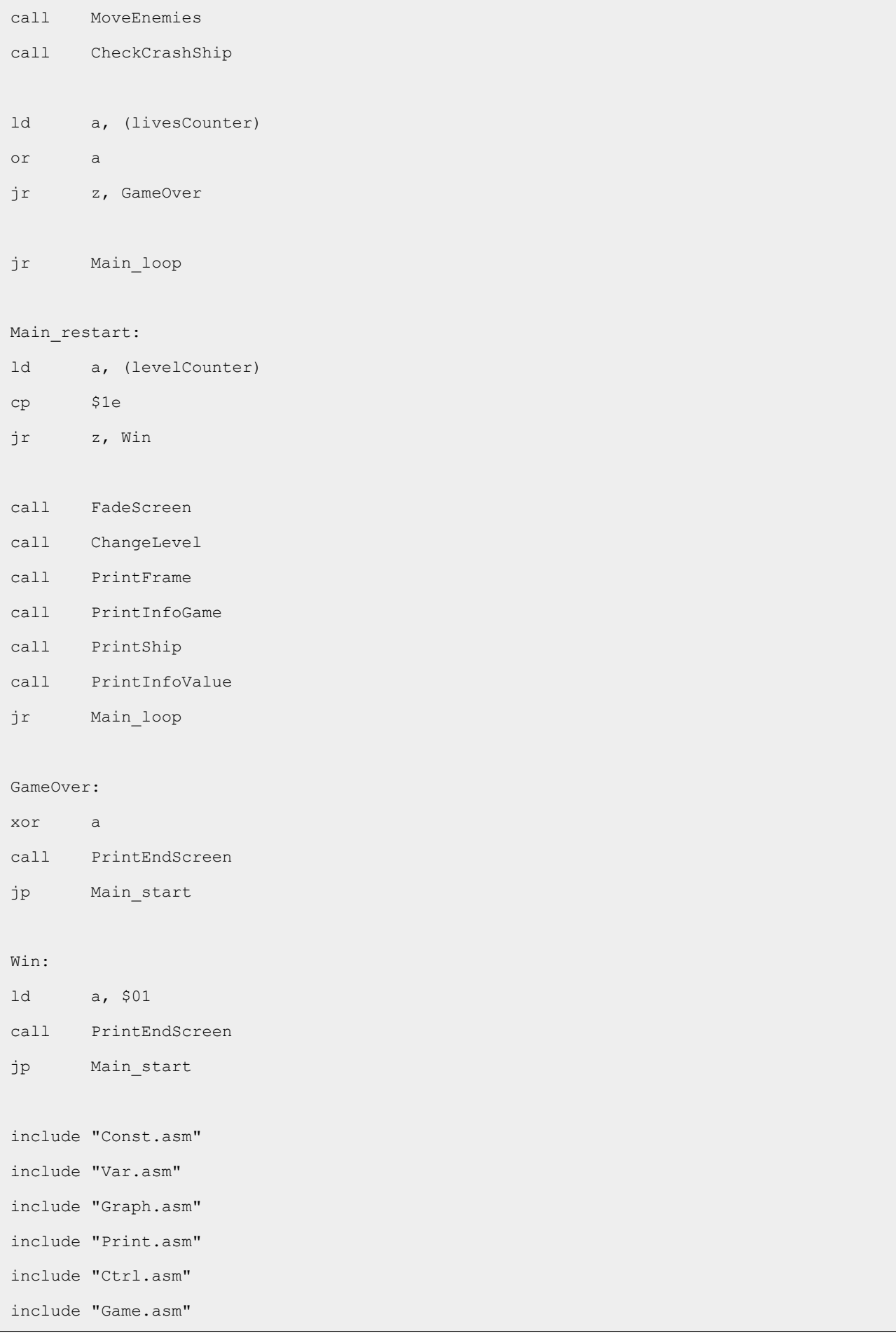

end Main

### **Conclusión**

Llegados a este punto, ya podemos echar nuestras primeras partidas, aunque todavía nos quedan cosas por hacer.

En el próximo capítulo implementaremos el control con joystick y daremos las posibilidad de obtener vidas extras.

# **0x0A Joystick y vida extra**

En este capítulo vamos a implementar los controles con joystick y a conseguir una vida extra cada quinientos puntos. Creamos la carpeta Paso10 y copiamos desde la carpeta Paso09 los archivos Cargador.tap, Const.asm, Ctrl.asm, Game.asm, Graph.asm, Int.asm, Main.asm, make o make.bat, Print.asm y Var.asm.

Antes de nada vamos a implementar un retardo entre nivel y nivel, para que nos dé tiempo a prepararnos.

### **Retardo**

Abrimos el archivo Game.asm y al final del mismo vamos a implementar la rutina que va a producir aproximadamente medio segundo de retardo. La ULA produce cincuenta interrupciones por segundo en sistemas PAL, sesenta en NTSC, y vamos a implementar un bucle que espera veinticinco interrupciones.

```
; -----------------------------------------------------------------------------
; Espera veinticinco interrupciones.
; -----------------------------------------------------------------------------
Sleep:
ld b, $19 ; Carga veinticinco en B
sleep_Loop:
halt ; Espera a una interrupción
djnz sleep Loop ; Hasta que B valga 0
ret
```
No explicamos el código pues con los comentarios, y los conocimientos que tenemos hasta ahora, es suficiente para entenderlo.

Para ver el funcionamiento de esta rutina, abrimos el archivo Main.asm, localizamos la etiqueta *Main\_start*, y al final, justo después de *CALL PrintEnemies*, añadimos la llamada a la rutina de retardo.

```
call Sleep
```
Localizamos la etiqueta *Main\_restart*, y al final, justo antes de *JR Main\_loop*, añadimos las siguientes líneas:

```
call PrintEnemies
call Sleep
```
Ahora compilamos, cargamos en el emulador y vemos que desde que se pitan los enemigos, hasta que se mueven, hay un retardo.
# **Joystick**

Dado que vamos a implementar los controles usando el joystick, además de las teclas, tenemos otras tres posibilidades distintas de control, y en algún sitio tenemos que guardar el tipo de controles que ha seleccionado el jugador. Abrimos el archivo Var.asm, localizamos la etiqueta *enemiesCounter* y justo por encima de ella agregamos una nueva etiqueta:

controls: db \$00

Aquí vamos a guardar la selección de controles que ha hecho el jugador.

Ahora abrimos el archivo Print.asm y localizamos la etiqueta *printFirstScreen\_op*. Vamos a borrar las líneas *BIT \$00, A y JR NZ, printFirstScreen\_op*, pues las vamos a sustituir por la nueva implementación. El resto de líneas las dejamos y justo encima de *CALL FadeScreen*, vamos a añadir la líneas siguientes:

```
printFirstScreen_end:
ld a, b
ld (controls), a
```
Hemos añadido una nueva etiqueta, *printFirstScreen\_end*, y según podemos ver, en B tenemos los controles que se han seleccionado, lo cargamos en A, *LD A, B*, y de ahí lo cargamos en memoria, *LD (controls), A*.

Ahora vamos a implementar el resto de la rutina en el lugar donde estaban las líneas que hemos borrado, justo debajo de la lectura del teclado, *IN A, (\$FE)*.

```
ld b, $01
rra
jr nc, printFirstScreen end
inc b
rra
jr nc, printFirstScreen end
inc b
rra
jr nc, printFirstScreen end
inc b
rra
jr c, printFirstScreen_op
```
Conviene que recordemos que al leer el teclado, el estado de las teclas vienen en los bits del cero a cuatro, correspondiendo el bit cero con la tecla más alejada del centro del teclado y el cuatro con la más cercana. También conviene recordar que el bit viene a cero si la tecla se ha pulsado, y a uno si no se ha pulsado.

Ponemos B a uno, la opción de teclas, *LD B, \$01*, rotamos A a la derecha, poniendo el valor del bit cero (tecla 1) en el flag de acarreo, *RRA*, y si el flag de acarreo se ha desactivado, el bit estaba a cero, la tecla se ha pulsado y saltamos porque han seleccionado teclado, *JR NC, printFirstScreen\_end*.

Si el flag de acarreo está activo, incrementamos B para que contenga el valor dos (Kempston), volvemos a rotar poniendo el valor del bit cero (tecla 2 tras la rotación anterior) en el flag de acarreo, *RRA*, e igual que antes, salta si se ha desactivado el acarreo, *JR NC, printFirstScreen\_end*.

Si no se ha pulsado la tecla 2, rotamos y comprobamos las teclas 3 y 4, con especial atención al último **JR***, en este caso JR C, printFirstScreen\_op*. Si no se ha pulsado tampoco la tecla 4, el acarreo está activo y salta para volver a leer en teclado y estar en bucle hasta que se pulse alguna tecla del 1 al 4.

El aspecto final de la rutina es el siguiente:

```
; -----------------------------------------------------------------------------
; Pantalla de presentación y selección de controles.
;
; Altera el valor de los registros AF y HL.
; -----------------------------------------------------------------------------
PrintFirstScreen:
call CLS ; Limpia la pantalla
ld hl, title ; Carga en HL la definición del título
call PrintString ; Pinta el título
ld hl, firstScreen ; Carga en HL la definición de la pantalla
call PrintString ; Pinta la pantalla
printFirstScreen_op:
ld a, $f7 ; Carga en A la semifila 1-5
in a, ($fe) ; Lee el teclado
ld b, $01 ; Carga 1 en B, opción teclas
rra ; Rota A a la derecha para saber si ha pulsado 1
jr nc, printFirstScreen end ; Si no hay acarreo, se ha pulsado y salta
inc b ; Incrementa B, opción Kempston
rra ; Rota A a la derecha para saber si ha pulsado 2
jr nc, printFirstScreen end ; Si no hay acarreo, se ha pulsado y salta
inc b ; Incrementa B, opción Sinclar 1
rra ; Rota A a la derecha para saber si ha pulsado 3
jr nc, printFirstScreen end ; Si no hay acarreo, se ha pulsado y salta
inc b ; Incrementa B, opción Sinclar 2
rra ; Rota A a la derecha para saber si ha pulsado 4
```

```
jr c, printFirstScreen op ; Si hay acarreo, no se ha pulsado, bucle
printFirstScreen_end:
ld a, b ; Carga en A la opción seleccionada
ld (controls), a ; Lo carga en memoria
call FadeScreen ; Fundido de pantalla
ret
```
Y ahora hay que utilizar los controles que se hayan seleccionado, y lo primero que debemos saber es la manera de leer el joystick.

En el caso de los joystick Sinclair, cada uno de ellos está mapeado con una semifila del teclado, en el caso del Kempston, no. Otra diferencia es que en el caso de los joystick Sinclair, las direcciones pulsadas vienen a cero, mientras que en los Kempston vienen a uno.

A continuación, vemos una tabla en la que se detalla la manera de leer las pulsaciones del joystick, y en que bit tenemos cada dirección.

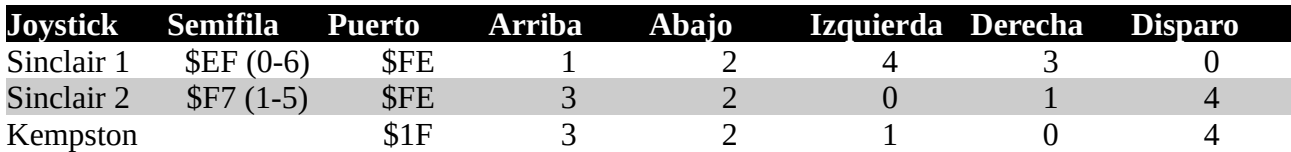

Con estos datos, ya podemos abrir el archivo Ctrl.asm y modificar rutina *CheckCtrl* para que tenga en cuenta los cuatro tipos de controles disponibles.

La primera línea de esta rutina es *LD D, \$00* y justo debajo de ella vamos a implementar la gestión de los controles. Borramos desde justo debajo de *LD D, \$00* hasta justo encima de *RET*, quedando de la siguiente manera:

```
CheckCtrl:
ld d, $00 ; Pone D a 0
ret
```
Al final de la rutina comprobábamos si se habían pulsado a la vez izquierda y derecha, *checkCtrl\_testLR*, y de ser así omitíamos ambas pulsaciones. Vamos a prescindir de esta comprobación ya que si se pulsan las dos, la nave se moverá hacia la derecha (ver *MoveShip* en Game.asm) y quitando esta parte de la rutina ahorramos diez bytes y treinta y ocho o cuarenta y cuatro ciclos de reloj.

Y ahora empezamos a implementar justo después de *LD D, \$00*.

```
ld a, (controls)
dec a
jr z, checkCtrl_Keys
```

```
dec a
jr z, checkCtrl Kempston
dec a
jr z, checkCtrl Sinclair1
```
Cargamos en A los controles seleccionados por el jugador, que puede ser un valor que va del uno al cuatro, *LD A, (controls)*, y decrementamos A, *DEC A*. Si A valía uno, tras el decremento vale cero y saltamos, *JR Z, checkCtrl\_Keys*. Si no se ha seleccionado el teclado, decrementamos de nuevo A y comprobamos si se ha seleccionado Kempston, y si no es así hacemos los mismo para comprobar si se ha seleccionado Sinclair 1. Si no se ha seleccionado ninguna de las opciones anteriores, se ha seleccionado Sinclair 2.

Anteriormente, para comprobar si se ha pulsado una tecla usábamos la instrucción *BIT n, r*, que ocupa dos bytes y tarda ocho ciclos de reloj. Dado que con una sola lectura al puerto obtenemos el estado de todas las direcciones, en esta ocasión vamos a utilizar rotaciones del registro A, que ocupan un byte y tardan cuatro ciclos de reloj. En concreto, vamos a utilizar un máximo de cinco rotaciones, ocupando cinco bytes y tardando veinte ciclos de reloj. La opción sería usar tres instrucciones *BIT* que ocupan seis bytes y veintiocho ciclos de reloj, por lo que con las rotaciones ahorramos bytes y ciclos de reloj.

```
checkCtrl_Sinclair2:
ld a, $f7
in a, ($fe)
checkCtrl Sinclair2 left:
rra
jr c, checkCtrl Sinclair2 right
set $00, d
checkCtrl Sinclair2 right:
rra
jr c, checkCtrl_Sinclair2_fire
set $01, d
checkCtrl Sinclair2 fire:
and $04
ret nz
set $02, d
ret
```
Cargamos en A la semifila 1-5, *LD A, \$F7*, y leemos el teclado, *IN A, (\$FE)*. Rotamos A hacia la derecha para comprobar si se ha pulsado la dirección izquierda, *RRA*, y en caso de no haberse pulsado se activa el flag de acarreo y salta, *JR C, chechCtrl\_Sinclair2\_right*. Si sí se ha pulsado, activamos el bit cero de D, *SET \$00, D*.

Rotamos A hacia la derecha para comprobar si se ha pulsado la dirección derecha, *RRA*, y en caso de no haberse pulsado se activa el flag de acarreo y salta, *JR C, chechCtrl\_Sinclair2\_fire*. Si sí se ha pulsado, activamos el bit uno de D, *SET \$01, D*.

Ahora, el disparo lo tenemos en el bit dos, comprobamos si está pulsado, *AND \$04*, y salta si no lo está, *RET NZ*. Si sí se ha pulsado, activamos el bit dos de D, *SET \$02, D* y salimos, *RET*.

Ahora vamos a gestionar la selección Kempston.

```
checkCtrl_Kempston:
in a, ($1f)
checkCtrl Kempston right:
rra
jr nc, checkCtrl_Kempston_left
set $01, d
checkCtrl Kempston left:
rra
jr nc, checkCtrl_Kempston_fire
set $00, d
checkCtrl Kempston fire:
and $04
ret z
set $02, d
ret
```
Leemos el puerto treinta y uno, *IN A, (\$1F)*. Rotamos A hacia la derecha para comprobar si se ha pulsado la dirección derecha, *RRA*, y en caso de no haberse pulsado se desactiva el flag de acarreo y salta, *JR NC, chechCtrl\_Kempston\_left*. Si sí se ha pulsado, activamos el bit uno de D, *SET \$01, D*.

Rotamos A hacia la derecha para comprobar si se ha pulsado la dirección izquierda, *RRA*, y en caso de no haberse pulsado se desactiva el flag de acarreo y salta, *JR NC, chechCtrl\_Kempston\_fire*. Si sí se ha pulsado, activamos el bit uno de D, *SET \$00, D*.

Ahora, el disparo lo tenemos en el bit dos, comprobamos si está pulsado, *AND \$04*, y salta si no lo está, *RET Z*. Si sí se ha pulsado, activamos el bit dos de D, *SET \$02, D* y salimos, *RET*.

La gestión de la selección Sinclair 1 y teclado es igual a la de Sinclair 2, cambiando el orden de comprobación de las direcciones, por lo que vamos a ver el aspecto final de la rutina.

```
; -----------------------------------------------------------------------------
; Evalúa si se ha pulsado alguna de la teclas de dirección.
; Las teclas de dirección son:
; Z -> Izquierda
; X -> Derecha
; V -> Disparo
```

```
;
; Kempston, Sinclair 1 y Sinclair 2
;
; Retorna: D -> Teclas pulsadas.
; Bit 0 -> Izquierda
; Bit 1 -> Derecha
; Bit 2 -> Disparo
;
; Altera el valor de los registros A y D
; -----------------------------------------------------------------------------
CheckCtrl:
ld d, $00 ; Pone D a 0
ld a, (controls) ; Carga en A la selección de controles
dec a ; Decrementa A
jr z, checkCtrl_Keys ; Si es 0 salta a control teclado
dec a ; Decrementa A
jr z, checkCtrl Kempston ; Si es 0 salta a control Kempston
dec a ; Decrementa A
jr z, checkCtrl Sinclair1 ; Si es 0 salta a control Sinclair 1
; Control Sinclair 2
checkCtrl_Sinclair2:
ld a, $f7 ; Carga la semifila 1-5 en A
in a, ($fe) ; Lee el teclado
checkCtrl Sinclair2 left:
rra ; Rota A para comprobar izquierda
jr c, checkCtrl Sinclair2 right ; Si hay acarreo, no pulsado, salta
set $00, d ; Si no hay acarreo, activa bit izquierda
checkCtrl Sinclair2 right:
rra ; Rota A para comprobar derecha
jr c, checkCtrl_Sinclair2_fire ; Si hay acarreo, no pulsado, salta
set $01, d \qquad ; Si no hay acarreo, activa bit derecha
checkCtrl Sinclair2 fire:
and $04 ; Comprueba si el disparo está activo
ret nz ; Si no es cero, no pulsado, sale
set $02, d ; Si es cero, activa bit disparo
ret in the set of the set of the set of the set of the set of the set of the set of the set of the set of the set of the set of the set of the set of the set of the set of the set of the set of the set of the set of the se
```

```
; Control Kempston
checkCtrl_Kempston:
in a, ($1f) ; Lee el puerto 31
checkCtrl Kempston right:
rra ; Rota A para comprobar derecha 
jr nc, checkCtrl Kempston left ; Si no hay acarreo, no pulsado, salta
set $01, d ; Si hay acarreo, activa bit derecha
checkCtrl Kempston left:
rra ; Rota A para comprobar izquierda
jr nc, checkCtrl_Kempston_fire ; Si no hay acarreo, no pulsado, salta
set $00, d ; Si hay acarreo, activa bit izquierda
checkCtrl_Kempston_fire:
and $04 ; Comprueba si el disparo está activo
ret z ; Si es cero, no pulsado, sale
set $02, d ; Si no es cero, activa bit disparo
ret ; Sale ; Sale ; Sale ; Sale ; Sale ; Sale ; Sale ; Sale ; Sale ; Sale ; Sale ; Sale ; Sale ; Sale ; Sale ; Sale ; Sale ; Sale ; Sale ; Sale ; Sale ; Sale ; Sale ; Sale ; Sale ; Sale ; Sale ; Sale ; Sale ; Sale ; Sale ;
; Control Sinclair 1
checkCtrl Sinclair1:
ld a, $ef ; Carga la semifila 0-6 en A
in a, ($fe) ; Lee el teclado
checkCtrl Sinclair1 fire:
rra ; Rota A para comprobar disparo
jr c, checkCtrl_Sinclair1_right ; Si hay acarreo, no pulsado, salta
set $02, d ; Si no hay acarreo, activa bit disparo
checkCtrl Sinclair1 right:
rra
rra
rra ; Rota A para comprobar derecha
jr c, checkCtrl Sinclair1 left ; Si hay acarreo, no pulsado, salta
set $01, d ; Si no hay acarreo, activa bit derecha
checkCtrl Sinclair1 left:
rra ; Rota A para comprobar izquierda
ret c \qquad \qquad ; Si hay acarreo, no pulsado, sale
set $00, d ; Si no hay acarreo, activa bit izquierda
ret ; Sale ; Sale ; Sale ; Sale ; Sale ; Sale ; Sale ; Sale ; Sale ; Sale ; Sale ; Sale ; Sale ; Sale ; Sale ; Sale ; Sale ; Sale ; Sale ; Sale ; Sale ; Sale ; Sale ; Sale ; Sale ; Sale ; Sale ; Sale ; Sale ; Sale ; Sale ;
checkCtrl_Keys:
```

```
ld a, $fe \qquad \qquad ; Carga la semifila Cs-V en A
in a, ($fe) ; Lee el teclado
checkCtrl Key left:
rra
rra ; Rota A para comprobar izquierda 
jr c, checkCtrl right ; Si hay acarreo, no pulsado, salta
set $00, d ; Si no hay acarreo, activa bit izquierda
checkCtrl right:
rra ; Rota A para comprobar derecha
jr c, checkCtrl fire ; Si hay acarreo, no pulsado, salta
set $01, d ; Si no hay acarreo, activa bit derecha
checkCtrl_fire:
and $02 ; Comprueba si el disparo está activo
ret nz \qquad \qquad ; Si no es cero, no pulsado, sale
set $02, d ; Si es cero, activa bit disparo
ret ; Sale ; Sale ; Sale ; Sale ; Sale ; Sale ; Sale ; Sale ; Sale ; Sale ; Sale ; Sale ; Sale ; Sale ; Sale ; Sale ; Sale ; Sale ; Sale ; Sale ; Sale ; Sale ; Sale ; Sale ; Sale ; Sale ; Sale ; Sale ; Sale ; Sale ; Sale ;
```
Compilamos, cargamos en el emulador y probamos los distintos controles.

#### **Vida extra**

Vamos a implementar que cada quinientos putos conseguidos el jugador obtenga una vida extra.

Vamos al archivo Var.asm, localizamos la etiqueta *pointsCounter*, y justo debajo de ella vamos a añadir una nueva etiqueta:

```
extraCounter:
dw $0000
```
En *extraCounter* vamos a controlar el acumulado de puntos, hasta que llegue a quinientos, para dar una vida extra.

El siguiente paso es inicializar el valor de *extraCounter* con cada inicio de partida. Vamos al archivo Main.asm, localizamos la etiqueta *Main\_start*, y nos fijamos en las primeras líneas:

```
xor a
ld hl, enemiesCounter 
ld (hl), $20
inc hl
ld (hl), a ; $1d
inc hl
ld (hl), a ; $29
inc hl
ld (hl), $05
```

```
inc hl
ld (hl), a
inc hl
ld (hl), a
```
En esta parte inicializamos los valores de la partida, y como vemos ocupa diecisiete bytes y tarda noventa y dos ciclos de reloj. Cada pareja de instrucciones *INC HL* y *LD (HL), A*, ocupa dos bytes y tarda trece ciclos de reloj. Dado que tendríamos que añadir dos parejas más para inicializar los dos nuevos bytes que hemos añadido con la etiqueta *extraCounter*, añadiríamos cuatro bytes y veintiséis ciclos de reloj, resultando en un total de veintiún bytes y ciento dieciocho ciclos de reloj, además de que el código crece de manera repetitiva.

En lugar de inicializar los valores como hacemos ahora, vamos a usar la instrucción *LDIR*, que copia el valor de la posición memoria a la que apunta el registro HL en la posición de memoria a la que apunta el registro DE. Tras la copia, incrementa HL, incrementa DE y decrementa BC. Repite estas operaciones hasta que BC sea cero.

Borramos el código que usamos para inicializar los valores y lo sustituimos por el siguiente:

```
ld hl, enemiesCounter
ld de, enemiesCounter + 1
ld (hl), $00
ld bc, $08
ldir
ld a, $05
ld (livesCounter), a
```
Apuntamos HL a la posición de memoria dónde se encuentra el contador de enemigos, *LD HL, enemiesCounter*, y apuntamos DE a la posición siguiente.

Ponemos la posición de memoria a la que apunta HL a cero, *LD (HL), \$00*, cargamos en BC el número de posiciones que vamos a poner a cero, además de la primera, *LD BC, \$08*, y ponemos a cero el resto de posiciones de memoria, *LDIR*.

No todos los valores se inician a cero, las vidas se inician a cinco, por lo que cargamos cinco en A, *LD A, \$05*, y lo subimos a memoria, *LD (livesCounter), A*.

De la manera en la que acabamos de implementar la inicialización, el código ocupa dieciocho bytes y tarda ochenta y un ciclos de reloj, por lo que hemos ganado bytes y tiempo de proceso. De igual manera, el código queda más legible, y en el caso de que necesitemos añadir algún byte más que haya que inicializar, solo tendremos que cambiar el valor que cargamos en BC.

El aspecto final del inicio de *Main\_start* es el siguiente:

```
Main start:
ld hl, enemiesCounter
ld de, enemiesCounter + 1
ld (hl), $00
```

```
ld bc, $08
ldir
ld a, $05
ld (livesCounter), a
call ChangeLevel
```
Ya solo queda la parte final, acumular puntos en *extraCounter*, dar una vida extra y poner el contador a cero al llegar a quinientos puntos.

Vamos al archivo Game.asm, localizamos la etiqueta *ChecCrashFire* y vamos al final de la misma y vemos que el aspecto es el siguiente:

```
ld (pointsCounter + 1), a ; Actualiza el valor en memoria
call PrintInfoValue ; Pinta la información de la partida
ret \qquad \qquad ; Sale de la rutina
checkCrashFire endLoop:
inc hl ; Apunta HL a la coordenada Y del siguiente enemigo
djnz checkCrashFire loop ; Bucle mientras B > 0ret
```
La parte en la que vamos a acumular los puntos para lograr la vida extra va entre las líneas *LD (pointsCounter + 1), A* y *CALL PrintInfoValue*, así que procedemos:

```
ld hl, (extraCounter)
ld bc, $0005
add hl, bc
ld (extraCounter), hl
ld bc, $01f4
sbc hl, bc
jr nz, checkCrashFire cont
ld (extraCounter), hl
ld a, (livesCounter)
inc a
daa
ld (livesCounter), a
checkCrashFire_cont:
```
Si se llega a esta parte de la rutina es porque se ha alcanzado a un enemigo y hemos sumado cinco puntos.

Cargamos el contador de puntos para vida extra en HL, *LD HL, (extraCounter)*, cargamos los cinco puntos que vamos a sumar en BC, *LD BC, \$0005*, se lo sumamos a HL, *ADD HL, BC*, y lo actualizamos en memoria, *LD (extraCounter), HL*.

Cargamos en BC quinientos, *LD BC, \$01F4*, se lo restamos a HL, *SBC HL, BC*, y si el resultado no es cero saltamos pues no se ha llegado a quinientos puntos, *JR NZ, checkCrashFire\_cont*. Si el valor de HL tras la resta fuera cero, sí habríamos llegado a quinientos puntos.

*SBC* es la resta con acarreo, la única resta que nos permite realizar el Z80 al operar con registros de 16 bits. En este caso concreto, es muy importante que el flag de acarreo este desactivado, cosa que sabemos que es así pues antes de la resta hemos sumado cinco a HL y, en nuestro caso, el valor de HL nunca va a superar quinientos.

Si no hemos saltado es porque el valor de HL había llegado a quinientos, ahora es cero. Actualizamos el contador en memoria poniéndolo a cero, *LD (extraCounter), HL*, cargamos el contador de vidas en A, *LD A, (livesCounter)*, incrementamos A para añadir una vida, *INC A*, hacemos el ajuste decimal, *DAA*, y actualizamos el valor en memoria, *LD (livesCounter), A*. Por último, antes de la línea *CALL PrintInfoValue*, añadimos la etiquetaaa la que salta si no hemos llegado a quinientos puntos, *checkCrashFire\_cont*.

El aspecto final de la rutina es el siguiente:

```
; -----------------------------------------------------------------------------
; Evalúa las colisiones del disparo con los enemigos.
;
; Altera el valor de lo registros AF, BC, DE y HL.
; -----------------------------------------------------------------------------
CheckCrashFire:
ld a, (flags) ; Carga los flags en A
and $02 ; Evalúa si el disparo está activo
ret z ; Si no está activo, sale
ld de, (firePos) ; Carga en DE la posición del disparo
ld hl, enemiesConfig ; Apunta HL a la definición del primer enemigo
ld b, enemiesConfigEnd - enemiesConfigIni ; Carga en B el número de bytes
                                        ; de la configuración de los enemigos
sra b ; Lo divide entre dos, B = número de enemigos
checkCrashFire_loop:
ld a, (hl) ; Carga en A la coordenada Y del enemigo
inc hl ; Apunta HL a la coordenada X del enemigo
bit $07, a ; Evalúa si el enemigo está activo
jr z, checkCrashFire_endLoop ; Si no está activo, salta
and $1f ; Se queda con la coordenada Y de enemigo
```

```
cp d ; Lo compara con la coordenada Y del disparo
jr nz, checkCrashFire endLoop ; Si no son iguales salta
ld a, (hl) ; Carga en A la coordenada X del enemigo
and $1f ; Se queda con la coordenada X
cp e ; Lo compara con la coordenada X del disparo
jr nz, checkCrashFire endLoop ; Si no son iguales, salta
dec hl ; Apunta HL a la coordenada Y del enemigo
res $07, (hl) ; Desactiva el enemigo
ld b, d ; Carga la coordenada Y del disparo en B
ld c, e ; Carga la coordenada X del disparo en C
call DeleteChar ; Borra el disparo y/o el enemigo
ld a, (enemiesCounter) ; Carga en A el número de enemigos
dec a ; Restauno
daa ; Hace el ajuste decimal
ld (enemiesCounter), a ; Actualiza el valor en memoria
ld a, (pointsCounter) ; Carga en A las unidades y decenas
add a, $05 ; Suma 5
daa \qquad \qquad ; Hace el ajuste decimal
ld (pointsCounter), a ; Actualiza el valor en memoria
ld a, (pointsCounter + 1) ; Carga en A las centenas y unidades de millar
adc a, $00 ; Suma 1 con acarreo
daa \qquad \qquad ; Hace el ajuste decimal
ld (pointsCounter + 1), a ; Actualiza el valor en memoria
ld hl, (extraCounter) ; Carga en HL el contador de vida extra
ld bc, $0005 ; Carga 5 en BC
add hl, bc ; Se lo suma a HL
ld (extraCounter), hl ; Lo carga en memoria
ld bc, $01f4 ; Carga 500 en BC
sbc hl, bc ; Se lo resta a HL
jr nz, checkCrashFire_cont ; Si el resultado no es 0, salta
ld (extraCounter), hl ; Si es 0, pone a cero el contador de vida extra
ld a, (livesCounter) ; Carga en A el contador de vidas
inc a ; Suma una vida
daa \qquad \qquad ; Hace el ajuste decimal
ld (livesCounter), a ; Actualiza en memoria
checkCrashFire_cont:
call PrintInfoValue ; Pinta la información de la partida
```

```
ret \qquad \qquad ; Sale de la rutina
checkCrashFire endLoop:
inc hl ; Apunta HL a la coordenada Y del siguiente enemigo
djnz checkCrashFire loop ; Bucle mientras B > 0ret
```
Compilamos, cargamos en el emulador y vemos los resultados; cada quinientos puntos conseguimos una vida extra.

Para poder verificar que funciona, podemos iniciar la partida con el *extraCounter* a \$1EF (495), de tal manera que al alcanzar un enemigo conseguiremos una vida.

También podéis hacer algo de lo que quizá ya os hayáis percatado, al iniciar el nivel, con el disparo pulsado, desplazaos hacia la derecha y quedaos allí, iréis pasando casi todos los niveles sin que os maten. Este es un aspecto que tenemos que cambiar, de lo contrario se pueden pasar los treinta niveles usando esta técnica.

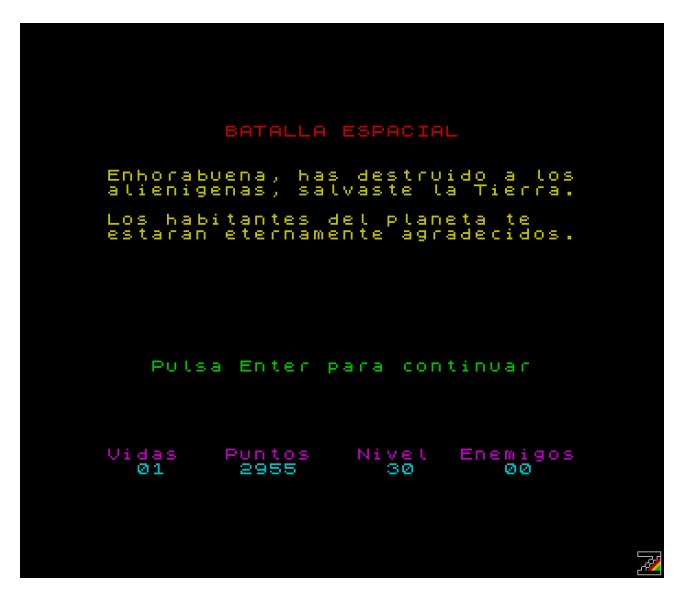

## **Cambio del disparo**

Lo primero que vamos a hacer es cambiar el disparo, a ver si así solucionamos algo. Seguimos en el archivo Game.asm, localizamos la etiqueta *MoveFire*, y tras la primera linea, *LD HL, flags*, añadimos las siguientes:

```
bit $00, (hl)
ret z
```
Comprobamos si el bit cero está activo, **BIT \$00, (HL)**, y salimos si no lo está.

El bit cero de flags es el que indica si debemos mover la nave, de manera que ahora el disparo se mueve con la misma cadencia que la nave.

Compilamos, cargamos en el emulador y vemos los resultados.

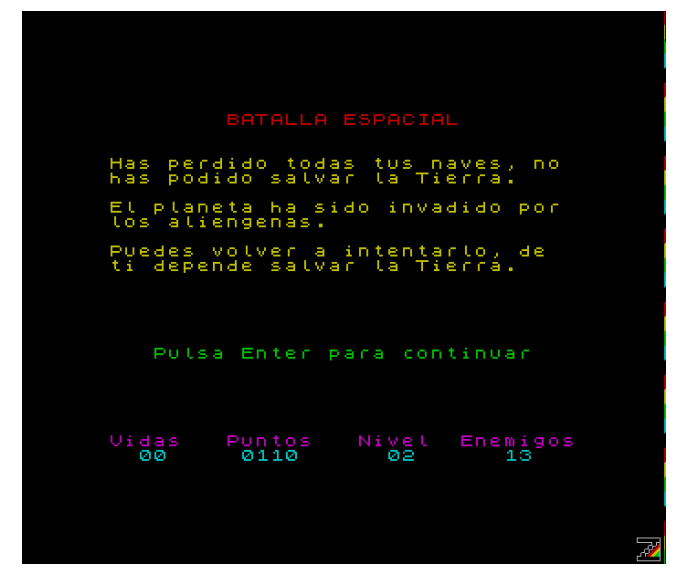

Como podréis comprobar vosotros mismos, la técnica de desplazarse haca la derecha ya no resulta, pero a mi me gusta más que el disparo de la sensación de que es continuo, y además habría que pulir algo más el movimiento ya que cuando quedan pocos enemigos, se queda parado.

Vamos a comentar las dos líneas que hemos añadido pues la solución va a estar en modificar el comportamiento de los enemigos.

## **Conclusión**

En este capítulo hemos implementado un retardo para el cambio entre niveles, el control por joystick y la consecución de vidas extra. También hemos visto un truco para pasar todos los niveles sin el más mínimo esfuerzo, y hemos probado a cambiar el comportamiento del disparo para evitar esto, pero no nos ha convencido.

En el próximo capítulo vamos a centrarnos en modificar el comportamiento de los enemigos.

# **0x0B Comportamiento de los enemigos**

En este capítulo nos vamos a centrar en el comportamiento de los enemigos.

Aunque al inicio del tutorial comenté que el desarrollo estaba hecho y que lo único que iba a hacer es tutorizarlo, la realidad es que según he ido revisando el código, he ido cambiando cosas con respecto del original, y una de ellas es en lo relativo al comportamiento de los enemigos.

Creamos la carpeta Paso11 y copiamos desde la carpeta Paso10 los archivos Cargador.tap, Const.asm, Ctrl.asm, Game.asm, Graph.asm, Int.asm, Main.asm, make o make.bat, Print.asm y Var.asm.

## **Cambios de dirección**

Para dar la sensación de que el movimiento de los enemigos es algo menos previsible, vamos a hacer que cada cuatro segundos se cambie la dirección de los mismos. En el programa original usaba una rutina que generaba números pseudoaleatorios, cosa que voy a simplificar en esa ocasión.

Lo primero que vamos a hacer es abrir el archivo Main.asm, localizamos la etiqueta *flags* al inicio del mismo, y añadimos un comentario para el bit tres.

```
; -----------------------------------------------------------------------------
; Indicadores
;
; Bit 0 \rightarrow se debe mover la nave 0 = No, 1 = Si; Bit 1 -> el disparo está activo 0 = No, 1 = Sí
; Bit 2 -> se deben mover los enemigos 0 = No, 1 = Si; Bit 3 -> cambia dirección enemigos 0 = No, 1 = Sí
; -----------------------------------------------------------------------------
flags:
db $00
```
Cada cuatro segundos, activaremos el bit tres y se cambiará la dirección de los enemigos.

Para que el cambio de dirección de los enemigos no sea siempre el mismo, vamos a utilizar una etiqueta auxiliar; abrimos el archivo Var.asm, localizamos la etiqueta *extraCounter* y añadimos las líneas siguientes:

```
; -------------------
; Valores auxiliares
; -----------------------------------------------------------------------------
swEnemies:
db $00
enemiesColor:
db $06
```
La etiqueta que vamos a usar es *swEnemies*. Como podéis ver, he añadido otra etiqueta más, que vamos a usar para añadir un pequeño efecto de color a los enemigos.

Ahora vamos a implementar la rutina que va a realizar el cambo de dirección de los enemigos. Abrimos el archivo Game.asm, e implementamos al principio la rutina que cambia la dirección de los enemigos.

```
ChangeEnemies:
ld hl, flags
bit $03, (hl)
ret z
res $03, (hl)
ld b, $14
ld hl, enemiesConfig 
ld a, (swEnemies)
ld c, a
```
Cargamos en HL la dirección de los flags, *LD HL, flags*, comprobamos si el bit de cambio de dirección está activo, *BIT \$03, (HL)*, y salimos si no lo está, *RET Z*.

Desactivamos el bit si está activo, *RES \$03, (HL)*, cargamos en B el número total de enemigos, *LD B, \$14*, cargamos en HL la dirección de la configuración de los enemigos, *LD HL, enemiesConfig*, cargamos en A el valor de la etiqueta auxiliar que usamos para el cambio de dirección de los enemigos, *LD A, (swEnemies), y preservamos el valor cargándolo en C,* **LD C, A**.

```
changeEnemies_loop:
bit $07, (hl)
jr z, changeEnemies endLoop
inc hl
ld a, (hl)
and $3f
or c
ld (hl), a
dec hl
ld a, c
add a, $40
ld c, a
```
Comprobamos si el enemigo está activo, *BIT \$07, (HL)*, y saltamos si no lo está.

La dirección del enemigo está en los bits seis y siete del segundo byte de la configuración, por lo que apuntamos HL a este segundo byte, *INC HL*, cagamos el valor en A, *LD A, (HL)*, desechamos la dirección actual del enemigo, *AND \$3F*, agregamos la nueva dirección, *OR C*, y la actualizamos en memoria, *LD (HL), A*.

Apuntamos HL de nuevo al primer byte de la configuración, *DEC HL*, cargamos la nueva dirección en A, *LD A, C*, sumamos uno a la nueva dirección (\$40 = **01**00 0000), *ADD A, \$40*, y cargamos el valor en C, *LD C, A*.

```
changeEnemies_endLoop:
inc hl
inc hl
djnz changeEnemies_loop
```
Apuntamos HL al primer byte del siguiente enemigo, *INC HL*, *INC HL*, y repetimos hasta que B valga cero y hayamos recorrido los veinte enemigos, *DJNZ chengeEnemies\_loop*.

```
changeEnemies_end:
ld a, c
ld (swEnemies), a
ret
```
Cargamos la nueva dirección en A, *LD A, C*, actualizamos el valor en memoria para la próxima vez que haya que cambiar la dirección, *LD (swEnemies), A*, y salimos, *RET*.

El aspecto final de la rutina es el siguiente:

```
; -----------------------------------------------------------------------------
; Cambia la dirección de los enemigos.
;
; Altera el valor de los registros AF, BC y HL.
; -----------------------------------------------------------------------------
ChangeEnemies:
ld hl, flags ; Carga la dirección de memoria de flags en HL
bit $03, (hl) ; Comprueba si el bit 3 (cambio dirección) está activo
ret z ; Si no es así, sale
res $03, (hl) ; Desactiva el bit 3 de flags
ld b, $14 ; Carga en B el número total de enemigos (20)
ld hl, enemiesConfig ; Cara en HL la dirección de la configuración 
                           ; de los enemigos
ld a, (swEnemies) ; Carga en A el auxiliar para cambiar la dirección
ld c, a ; Preserva el valor en C
changeEnemies_loop:
bit $07, (hl) ; Comprueba si el enemigo está activo
```

```
jr z, changeEnemies endLoop ; Si no lo está, salta a final del bucle
inc hl ; Apunta HL al segundo byte de la configuración
ld a, (hl) ; Carga el valor en HL
and $3f ; Desecha la dirección
or c ; Agrega la nueva dirección
ld (hl), a ; Actualiza la dirección en memoria
dec hl ; Apunta HL al primer byte de la configuración
ld a, c ; Recupera la nueva dirección
add a, $40 ; Le suma uno a la dirección ($40 = 0100 0000)
ld c, a ; Preserva la nueva dirección en C
changeEnemies_endLoop:
inc hl ; Apunta HL al primer byte de la configuración
inc hl ; del siguiente enemigo
djnz changeEnemies loop ; Hasta que B sea cero (20 enemigos)
changeEnemies end:
ld a, c ; Recupera la nueva dirección
ld (swEnemies), a ; La actualiza en memoria
ret
```
A esta nueva rutina hay que llamarla desde el bucle principal del programa. Volvemos al archivo Main.asm, localizamos la etiqueta *Main\_loop*, localizamos la línea *CALL MoveShip*, y justo debajo de ella y antes de *CALL MoveEnemies*, añadimos la siguiente línea:

call ChangeEnemies

Si queréis, podéis compilar, cargar en el emulador y ver que todo sigue funcionando igual, no hemos roto nada, pero tampoco se produce el cambio de dirección, debido a que en ningún momento estamos activando el bit tres de flags.

Abrimos el archivo Int.asm para implementar la activación de este bit cada cuatro segundos (en sistemas PAL), dando uso así a las interrupciones.

Lo primero que vamos a hacer es añadir una constante al inicio del archivo, justo por debajo de *ORG \$7E5C*:

T1: EQU \$c8

A *T1* le asignamos un valor de \$C8, doscientos en decimal, que resulta de multiplicar cincuenta, que son las interrupciones que tenemos por segundo en sistemas PAL, por cuatro segundos.

Al final del archivo vamos a añadir una etiqueta que vamos a usar para llevar el conteo de las interrupciones hasta que lleguen a doscientas, cuatro segundos.

countT1: db \$00

Y ahora vamos a modificar la rutina de la interrupción. Localizamos la etiqueta *Isr\_end*, y justo por encima de ella implementamos la parte con la que se controlan los cuatros segundos de los que venimos hablando.

```
Isr_T1:
ld a, (countT1)
inc a
ld (countT1), a
sub T1
jr nz, Isr_end
ld (countT1), a
set $03, (hl)
```
Cargamos el valor del contador en A, *LD A, (countT1)*, incrementamos A, *INC A*, y actualizamos el valor del contador, *LD (countT1), A*.

Restamos el número de interrupciones que hay que alcanzar para activar el flag de cambio de dirección, *SUB T1*, y saltamos si no se ha alcanzado, *JR NZ, Isr\_end*.

Si se han alcanzado los cuatros segundos (doscientas interrupciones), el resultado de la resta anterior es cero, y con ese valor actualizamos el contador, *LD (countT1), A*, y por último activamos el bit de cambio de dirección, *SET \$03, (HL)*.

Hay que cambiar otra línea. Tres líneas por encima de *Isr\_T1*, encontramos la línea *JR NZ, Isr\_end*. Esta línea hay que cambiarla dejándola de la siguiente manera:

jr nz, Isr\_T1

Ahora sí, compilamos, cargamos en el emulador y comprobamos que, cada cuatro segundos, los enemigos cambian de dirección. De igual manera vemos que lo de irse a la derecha y disparar ya no da tan buen resultado, en el primer nivel quizá sí, pero en los siguientes, no.

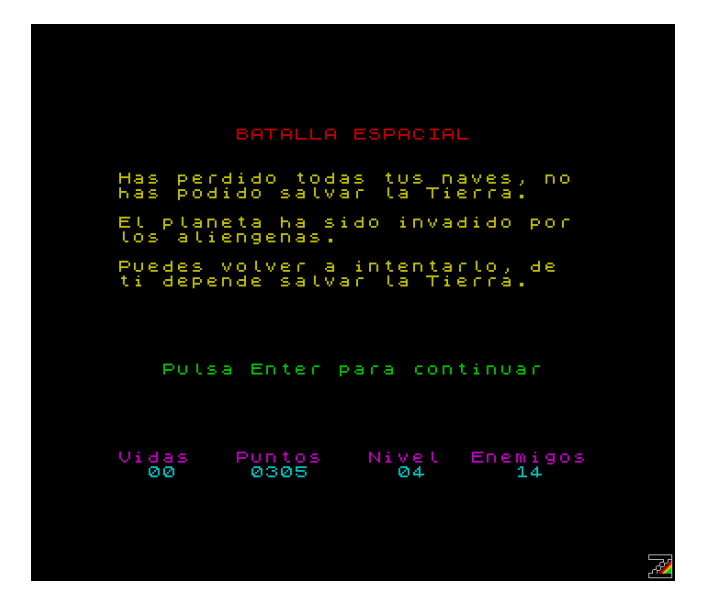

Ahora obligamos al jugador a moverse por la pantalla, pero la velocidad a la que se mueven los enemigos no permite ver bien hacia dónde van, por lo que deberíamos bajar dicha velocidad. Volvemos a Int.asm, localizamos la parte en la que se activa el bit para mover los enemigos:

```
ld a, (countEnemy)
inc a
ld (countEnemy), a
sub $02
jr nz, Isr_T1
ld (countEnemy), a
set $02, (hl)
```
#### Y cambiamos *SUB \$02* por *SUB \$03*.

Compilamos, cargamos en el emulador y comprobamos que ahora es más llevadero. Ajustad la velocidad como más os guste.

Todavía tenemos que trabajar más en el comportamiento de lo enemigos, pero ahora vamos a añadir un efecto de color.

## **Cambio de color**

Como comenté anteriormente en este capítulo, vamos a añadir un efecto de color al movimiento de los enemigos, para ello hemos añadido la etiqueta *enemiesColor* en Var.asm.

El efecto va a consistir en cambiar el color de los enemigos desde uno (azul) a siete (blanco) cada vez que se muevan.

Vamos al archivo Print.asm y localizamos la etiqueta *PrintEnemies*, y justo debajo de ella vamos a añadir la implementación del efecto de color.

Lo primero es cambiar la primera línea de la rutia, *LD A, \$06*.

ld a, (enemiesColor) ; Carga en A la tinta

De esta manera, el color en el que se pintan los enemigos lo tomamos de la nueva etiqueta.

La primera vez que pintamos los enemigos en un nivel, lo hacemos en amarillo. Vamos al archivo Game.asm, localizamos la etiqueta *ChangeLevel*, y al inicio de la misma añadimos estas dos líneas:

```
ld a, $06 ; Carga el color amarillo en A
ld (enemiesColor), a ; Actualiza el color en memoria
```
Si ahora compilamos y cargamos en el emulador, debemos seguir viendo como los enemigos se pintan en amarillo.

Seguimos en el archivo Game.asm y localizamos la etiqueta *MoveEnemies*, cuyo aspecto inicial es el siguiente:

```
MoveEnemies:
ld hl, flags ; Cargamos la dirección de memoria de flags en HL
bit $02, (hl) ; Comprueba si el bit 2 está activo
ret z ; Si no es así, sale
res $02, (hl) ; Desactiva el bit 2 de flags
ld d, $14 ; Carga en D el número total de enemigos (20)
ld hl, enemiesConfig ; Carga en HL la dirección de la configuración 
                       ; de los enemigos
moveEnemies_loop:
```
La implementación del cambio de color la vamos a realizar justo después de la línea *RES \$02, (HL)*.

```
ld a, (enemiesColor)
inc a
cp $08
jr c, moveEnemies_cont
ld a, $01
moveEnemies_cont:
ld (enemiesColor), a
```
Cargamos en A el color de los enemigos, *LD A, (enemiesColor)*, lo incrementamos, *INC A*, comprobamos si hemos llegado a ocho, *CP \$08*, y saltamos si no lo hemos hecho, *JR C, moveEnemies cont.* Si no hemos saltado, hemos llegado a ocho y ponemos el color en azul, *LD A, \$01*. Por último, actualizamos el color en memoria, *LD (enemiesColor), A*.

El aspecto del inicio de la rutina queda de la siguiente manera:

```
MoveEnemies:
ld hl, flags ; Carga la dirección de memoria de flags en HL
```

```
bit $02, (hl) ; Comprueba si el bit 2 está activo
ret z ; Si no es así, sale
res $02, (hl) ; Desactiva el bit 2 de flags
ld a, (enemiesColor) ; Carga el color de los enemigos en A
inc a ; Lo incrementa
cp $08 ; Comprueba si ha llegado a 8
jr c, moveEnemies cont ; Si no ha llegado, salta
ld a, $01 ; Pone el color en azul
moveEnemies_cont:
ld (enemiesColor), a ; Actualiza el color en memoria
ld d, $14 ; Carga en D el número total de enemigos (20)
ld hl, enemiesConfig ; Carga en HL la dirección de la configuración 
                       ; de los enemigos
moveEnemies_loop:
```
Compilamos y cargamos en el emulador. Ahora sí podemos ver como los enemigos cambian de color.

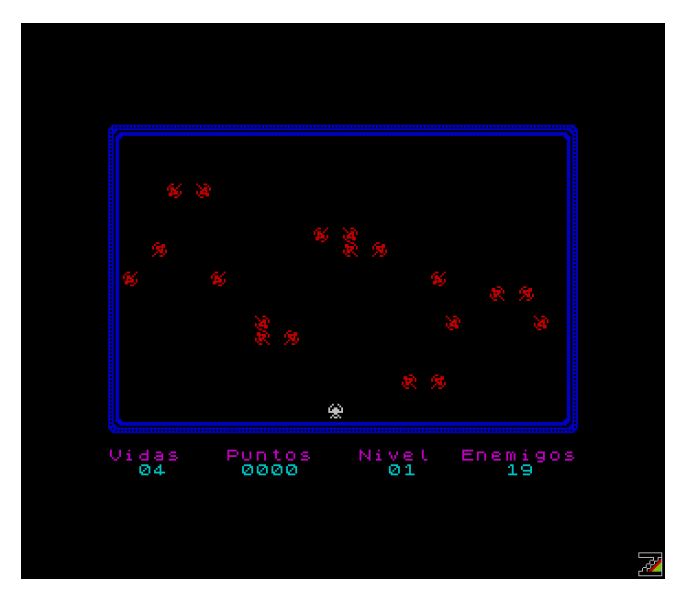

Hasta ahora hemos ido cambiando el comportamiento de los enemigos, primero para que situarnos en una parte de la pantalla no nos permita superar los treinta niveles sin más, y segundo para dar un poco más de vistosidad.

Ha llegado el momento de abarcar el cambio más importante, vamos a dotar a nuestros enemigos de disparo.

## **Disparos enemigos**

El disparo de los enemigos se va a activar cuando estén encima de nosotros y va a haber un máximo de cinco disparos activos a un mismo tiempo.

El primer paso es declarar las constantes que vamos a necesitar, abrimos Const.asm y localizamos la etiqueta *WHITE\_GRAPH* que actualmente es una directiva *EQU* con el valor \$9e, código de carácter que se corresponde con el gráfico que hemos definido para el carácter en blanco, lo cual es innecesario ya que el carácter en blanco ya está definido, es el carácter \$20 (32). Dejamos la línea de la siguiente manera:

WHITE GRAPH: EQU \$20

Ahora localizamos la etiqueta ENEMY\_TOP\_R y justo debajo vamos a añadir las constantes para el número total de enemigos, el código de carácter para el disparo del enemigo y el número de disparos que puede haber activos a un mismo tiempo.

```
ENEMIES: EQU $14
ENEMY GRA F: EQU $9e
FIRES: EQU $05
```
Como podemos observar, el código de carácter \$9e va a ser ahora el disparo de los enemigos.

Abrimos el archivo Var.asm, localizamos la etiqueta *udgsCommon* y nos vamos a la última línea:

db \$00, \$00, \$00, \$00, \$00, \$00, \$00, \$00 ; \$9e Blanco

Modificamos esta línea y la dejamos como sigue:

db \$00, \$3c, \$2c, \$2c, \$2c, \$2c, \$18, \$00 ; \$9e Disparo enemigo

Si hicisteis las prácticas del capítulo [0x01 Definición de gráficos,](#page-5-0) deberíais ser capaces que dibujar en papel o en las plantillas que se proporcionaron las representación del disparo enemigo, solo tenéis que hacer la conversión de hexadecimal a binario.

Justo encima de la etiqueta *udgsCommon* vamos a añadir etiquetas para la configuración de los disparos enemigos, y para llevar la cuenta de cuántos de ellos están activos.

```
; -----------------------------------------------------------------------------
; Configuración de los disparos de los enemigos
;
; 2 bytes por disparo.
; -----------------------------------------------------------------------------
; Byte 1 | Byte 2
; -----------------------------------------------------------------------------
; Bit 0-4: Posición Y | Bit 0-4: Posición X
; Bit 5: Libre | Bit 5: Libre
; Bit 6: Libre | Bit 6: Libre
; Bit 7: Activo 1/0 | Bit 7: Libre
; -----------------------------------------------------------------------------
enemiesFire:
defs FIRES * $02
```

```
enemiesFireCount:
db $00
```
Con *DEFS* reservamos tantos bytes como sea el resultado de multiplicar *FIRES* (número máximo de disparos enemigos a un mismo tiempo) por dos (dos bytes por disparo). Como podéis ver, la configuración de los disparos enemigos guardan cierta similitud con la configuración de los enemigos.

Abrimos el archivo Game.asm y vamos a empezar con la implementación necesaria para que nuestros enemigos disparen y nos pongan las cosas más difíciles.

Vamos a implementar una rutina que desactive todos los disparos enemigos, que llamaremos cada vez que iniciemos un nuevo nivel. Esta rutina la vamos a poner justo antes de la rutina *Sleep*.

```
ResetEnemiesFire:
ld hl, enemiesFire
ld de, enemiesFire + $01
ld bc, FIRES * 02
ld (hl), $00
ldir
ret
```
Apuntamos HL al primer byte de la configuración de los disparos enemigos, *LD HL, enemiesFire*, apuntamos DE al byte siguiente, *LD DE, enemiesFire + \$01*, cargamos en BC el número de bytes que vamos a limpiar, *LD BC, FIRES \* 02*, limpiamos el primer byte, *LD (HL), \$02*, limpiamos el resto de bytes, *LDIR*, y salimos, *RET*.

En realidad también estamos limpiando (poniendo a cero) el contador de disparos activos, lo cual no nos va a suponer ningún problema. No obstante, si lo queréis evitar podéis añadir *DEC BC* antes de *LDIR*.

El aspecto de la rutina, una vez comentada, es el siguiente:

```
; -----------------------------------------------------------------------------
; Inicializa la configuración de los disparos enemigos
;
; Altera el valor de los registros BC, DE y HL.
; -----------------------------------------------------------------------------
ResetEnemiesFire:
ld hl, enemiesFire ; Apunta HL a la configuración de los disparos
ld de, enemiesFire + $01 ; Apunta DE al byte siguiente
ld bc, FIRES * 02 ; Carga en BC en número de bytes a limpiar
ld (hl), $00 ; Limpia el primer byte
ldir ; Limpia el resto
```
ret

La configuración de los disparos enemigos es una suerte de lista. Necesitamos una rutina para que actualice dicha lista, vea cuantos disparos están activos, los ponga al inicio de la lista y actualice en memoria el número de disparos activos. Esta rutina la vamos a implementar justo delante de *ResetEnemiesFire*.

Es poco probable que queramos tener más de cinco disparos enemigos a la vez, es posible que incluso tengamos menos. Basados en esto, vamos a hacer una rutina que no es la más optima, pero que funciona.

La rutina que vamos a implementar, por cada elemento de la lista va a recorrer la lista en su totalidad, por lo que vamos a usar dos bucles anidados. Para finalizar, vamos a implementar un tercer bucle para actualizar el número de disparos activos.

```
RefreshEnemiesFire:
ld b, FIRES
xor a
refreshEnemiesFire_loopExt:
push bc
ld ix, enemiesFire
ld b, FIRES
```
Cargamos en B el número máximo de disparos para que sea el contador del bucle exterior, *LD B, FIRES*, y ponemos A a cero, *XOR A*. Preservamos BC, *PUSH BC*, apuntamos IX a la configuración de los disparos de los enemigos, *LD IX, enemiesFire,* y volvemos a cargar en B el número máximo de disparos, en este caso como contador del bucle interior, *LD B, FIRES*.

En este caso, a la memoria vamos a acceder de manera indexada con el registro IX; en este capítulo de [Porompompong](https://espamatica.com/ensamblador-zx-spectrum-pong-hola-mundo/#Registros_de_16_bits) se habla sobre los registros del Z80.

```
refreshEnemiesFire_loopInt:
bit $07, (ix+$00)
jr nz, refreshEnemiesFire_loopIntCont
ld c, (ix+$02)
ld (ix+$00), c
ld c, (ix+$03)
ld (ix+$01), c
ld (ix+$02), a
```
Evaluamos si el disparo está activo, *BIT \$07, (IX+\$00)*, y saltamos si lo está, *JR NZ, refreshEnemiesFire\_loopIntCont*.

Si no está activo cargamos el primer byte del siguiente disparo en C, *LD C, (IX+\$02)*, y luego lo cargamos en el primer byte del disparo apuntado por IX, *LD (IX+\$00), C*. Cargamos el segundo

byte del siguiente disparo en C, *LD C, (IX+03)*, y luego lo cargamos en el segundo byte del disparo apuntado por IX, *LD (IX+\$01), C*.

Por último, ponemos el primer byte del segundo disparo a cero, *LD (IX+\$02), A*.

```
refreshEnemiesFire_loopIntCont:
inc ix
inc ix
djnz refreshEnemiesFire_loopInt
pop bc
djnz refreshEnemiesFire_loopExt
```
Apuntamos IX al primer byte del siguiente disparo, *INC IX, INC IX*, y seguimos en bucle hasta que B sea igual a cero, *DJNZ refreshEnemiesFire\_loopInt*.

Recuperamos BC para obtener el contador del bucle exterior, *PUSH BC*, y seguimos en bucle hasta que B sea igual a cero, *DJNZ refreshEnemiesFire\_loopExt*.

Llegados a este punto ya tenemos todos los disparos activos al inicio de la lista, solo queda contar cuantos disparos están activos. El conteo de los disparos activos lo vamos a llevar en A, recordad que ya lo pusimos a cero al inicio de la rutina, *XOR A*.

```
ld b, FIRES
ld hl, enemiesFire
refreshEnemiesFire_loopCount:
bit $07, (hl)
jr z, refreshEnemiesFire end
inc a
refreshEnemiesFire_loopCountCont:
inc hl
inc hl
djnz refreshEnemiesFire_loopCount
refreshEnemiesFire_end:
ld (enemiesFireCount), a
ret
```
Cargamos en B el número máximo de disparos, *LD B, FIRES*, y apuntamos HL a la configuración de los disparos, *LD HL, enemiesFire*.

Evaluamos si el disparo está activo, *BIT \$07, (HL)*, y si no lo está salta, *JR Z, refreshEnemiesFire\_end*.

Si está activo, incrementamos A para sumar un disparo activo, *INC A*, apuntamos HL al primer byte del siguiente disparo, *INC HL*, *INC HL*, y seguimos en bucle hasta que B sea igual a cero, *DJNZ refreshEnemiesFire\_loopCount*.

Por último, actualizamos el número de disparos activos en memoria, *LD (enemiesFireCount), A*, y salimos, *RET*.

El aspecto final de la rutina es el siguiente:

```
; -----------------------------------------------------------------------------
; Actualiza la configuración de los disparos enemigos
;
; Altera el valor de los registros AD, BC, HL e IX.
; -----------------------------------------------------------------------------
RefreshEnemiesFire:
ld b, FIRES ; Carga en B el número máximo de disparos
xor a ; Pone A a 0
refreshEnemiesFire_loopExt:
push bc ; Preserva BC
ld ix, enemiesFire ; Apunta IX a la configuración de los disparos
ld b, FIRES ; Carga en B el número máximo de disparos
refreshEnemiesFire_loopInt:
bit $07, (ix+$00) ; Evalúa si el disparo está activo
jr nz, refreshEnemiesFire_loopIntCont ; Si lo está, salta
ld c, (ix+$02) ; Carga el byte 1 del siguiente disparo en C
ld (ix+$00), c ; Lo carga en el byte 1 del disparo actual
ld c, (ix+$03) ; Carga el byte 2 del siguiente disparo en C
ld (ix+$01), c ; Lo carga en el byte 2 del disparo actual
ld (ix+$02), a ; Pone a cero el byte 1 del siguiente disparo
refreshEnemiesFire_loopIntCont:
inc ix
inc ix ; Apunta IX al byte 1 del siguiente disparo
djnz refreshEnemiesFire loopInt ; Bucle hasta que B = 0
pop bc \qquad \qquad ; Recupera BC para bucle exterior
djnz refreshEnemiesFire_loopExt ; Bucle hasta que B = 0
; Actualiza el número de disparos activos
ld b, FIRES ; Carga en B el número máximo de disparos
ld hl, enemiesFire ; Apunta HL a la configuración de los disparos
refreshEnemiesFire_loopCount:
```

```
bit $07, (hl) ; Evalúa si el disparo está activo
jr z, refreshEnemiesFire end ; Si no lo está, salta
inc a ; Incrementa A = contador de disparos
refreshEnemiesFire_loopCountCont:
inc hl
inc hl ; Apunta HL al byte 1 del siguiente disparo
djnz refreshEnemiesFire loopCount ; Bucle hasta que B = 0
refreshEnemiesFire_end:
ld (enemiesFireCount), a ; Actualiza el contador de disparos en memoria
ret
```
Ahora vamos a implementar la rutina que va a ir activando los disparos. Los disparos se van a activar cuando el enemigo esté en la misma coordenada horizontal que la nave, siempre que no estén ya activos todos los disparos.

Seguimos en Game.asm, localizamos la etiqueta *MoveEnemies*, y justo encima de ella implementamos la rutina que activa los disparos enemigos.

```
EnableEnemiesFire:
ld de, (shipPos)
ld hl, enemiesConfig
ld b, ENEMIES
```
Cargamos en DE la posición de la nave, *LD DE, (shipPos)*, apuntamos HL a la configuración de los enemigos, *LD HL, enemiesConfig*, y cargamos en B el número máximo de enemigos, *LD B, ENEMIES*.

```
enableEnemiesFire_loop:
ld a, (enemiesFireCount)
cp FIRES
ret nc
push bc
ld a, (hl)
ld b, a
inc hl
and $80
jr z, enableEnemiesFire_loopCont
ld a, (hl)
```

```
and $1f
cp e
jr nz, enableEnemiesFire_loopCont
```
Cargamos en A el número de disparos activos, *LD A, (enemiesFireCount)*, lo comparamos con el número máximo de disparos, *CP FIRES*, y salimos si lo hemos alcanzado, *RET NC*. Recordad que *CP* resta al registro A el valor especificado, sin cambiar el valor de A pero si el registro F. El flag de acarreo se activa mientras A sea menor que el valor indicado en *CP*, por lo tanto el flag de acarreo se desactiva cuando A sea mayor o igual al valor indicado en *CP*.

Preservamos el valor de BC, *PUSH BC*, cargamos en A el primer byte de la configuración del enemigo, *LD A, (HL)*, lo cargamos en B, **LD B,** *A,* apuntamos HL al segundo byte de la configuración*, INC HL*, comprobamos si el enemigo está activo, *AND \$80*, y saltamos si no lo está, *JR Z, enableEnemiesFire\_loopCont*.

En el caso de que el enemigo esté activo, cargamos en A el segundo byte de la configuración, *LD A, (HL)*, nos quedamos con la coordenada X, *AND \$1F*, los comparamos con la coordenada X de la nave, *CP E*, y saltamos si no son la misa, *JR NZ, enableEnemiesFire\_loopCont*.

Si no hemos saltado, tenemos que activar el disparo.

```
ld c, a
push hl
push bc
ld hl, enemiesFire
ld a, (enemiesFireCount)
add a, a
ld b, $00
ld c, a
add hl, bc
pop bc
ld (hl), b
inc hl
ld (hl), c
ld hl, enemiesFireCount
inc (hl)
pop hl
```
Cargamos en C la coordenada X del enemigo, *LD C, A*, con esto ya tenemos lista la configuración del disparo. Preservamos HL, *PUSH HL*, preservamos BC, *PUSH BC*, apuntamos HL a la configuración de los disparos enemigos, *LD HL, enemiesFire*, cargamos en A el número de disparos activos, *LD A, (enemiesFireCount)*, lo multiplicamos por dos, *ADD A, A*, ponemos B a cero, *LD B, \$00*, cargamos en C el número de bytes que hay que desplazarse, *LD C, A*, y se lo sumamos a HL para que apunte a la posición de la lista dónde vamos a poner la configuración del disparo, *ADD HL, BC*.

Recuperamos la configuración del disparo, *POP BC*, cargamos el primer byte de la configuración del disparo en memoria, *LD (HL), B*, apuntamos HL al segundo byte de la lista, *INC HL*, cargamos el segundo byte de la configuración del disparo en memoria, *LD (HL), C*, apuntamos HL al contador de disparos enemigos, *LD HL, enemiesFireCount*, lo incrementamos, *INC (HL)*, y recuperamos HL para que apunte al segundo byte de la configuración del enemigo, *POP HL*.

```
enableEnemiesFire_loopCont:
pop bc
inc hl
djnz enableEnemiesFire_loop
ret
```
Recuperamos el valor de BC para recuperar el contador del bucle, *POP BC*, apuntamos HL al primer byte de la configuración del siguiente enemigo, *INC HL*, y seguimos en bucle hasta que recorramos todos los enemigos, B sea igual a cero, *DJNZ enebleEnemiesFire\_loop*. Por último, salimos, *RET*.

El aspecto final de la rutina es el siguiente:

```
; -----------------------------------------------------------------------------
; Habilita el disparo del enemigo.
;
; Altera el valor de los registros AF, BC, DE y HL.
; -----------------------------------------------------------------------------
EnableEnemiesFire:
ld de, (shipPos) ; Carga en DE la posición de la nave
ld hl, enemiesConfig ; Apunta HL a la configuración de los enemigos
ld b, ENEMIES ; Carga en B el número total de enemigos
enableEnemiesFire_loop:
ld a, (enemiesFireCount) ; Carga en A el número de disparos activos
cp FIRES ; Lo compara con el máximo de disparos
ret nc ; Sale si se ha alcanzado
push bc ; Preserva el valor de BC
ld a, (hl) ; Carga en A el primer byte de la configuración
ld b, a ; Lo carga en B
inc hl ; Apunta HL al segundo byte de la configuración
and $80 ; Evalúa si el enemigo está activo
jr z, enableEnemiesFire_loopCont ; Si no lo está, salta
```

```
ld a, (hl) ; Carga en A el segundo byte de la configuración
and $1f ; Se queda con la coordenada X
cp e ; La compara con la de la nave
jr nz, enableEnemiesFire loopCont ; Si no son la misma, salta
; Activa el disparo
; La configuración del disparo es la del enemigo
ld c, a ; Carga en C la coordenada X del enemigo
push hl ; Preserva HL
push bc ; Preserva BC, configuración del disparo
ld hl, enemiesFire ; Apunta HL a los disparos de los enemigos
ld a, (enemiesFireCount) ; Carga en A el contador de disparos
add a, a \qquad \qquad ; Lo multiplica por dos, dos bytes por disparo
ld b, $00
ld c, a \frac{1}{2} carga el desplazamiento en BC
add hl, bc ; Apunta HL al disparo que hay que activar
pop bc ; Recupera BC, configuración del disparo
ld (hl), b ; Carga en memoria el primer byte de la configuración
inc hl ; Apunta HL al segundo byte de la configuración
ld (hl), c ; Lo carga en memoria
ld hl, enemiesFireCount ; Apunta HL al contador de disparos enemigos
inc (hl) ; Lo incrementa en memoria
pop hl ; Recupera HL, segundo byte configuración enemigo
enableEnemiesFire_loopCont:
pop bc ; Recupera el valor de BC
inc hl ; Apunta HL al primer byte de configuración
                         ; del enemigo siguiente
djnz enableEnemiesFire_loop ; Hasta que se recorra todos los enemigos, B = 0ret
```
Como hemos dicho anteriormente, los disparos se habilitan cuando los enemigos están en la misma coordenada horizontal que la nave, por ese motivo la llamada a *EnableEnemies* la vamos a hacer desde la rutina *MoveEnemies*.

En *MoveEnemies* vamos a cambiar dos cosas: primero localizamos la etiqueta *moveEnemies\_cont*, y la segunda línea, que ahora presenta este aspecto:

ld d, \$14 ; Carga en D el número total de enemigos (20)

La dejamos así:

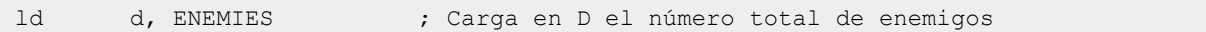

Antes hemos declarado la constante *ENEMIES*, y ahora hemos de sustituir la constante en todos aquellos lugares donde se carga el número de enemigos.

Ahora localizamos la etiqueta *moveEnemies\_end* y tras la primera línea:

call PrintEnemies ; Pinta los enemigos

Añadimos la llamada a *EnableEnemiesFire*:

call EnableEnemiesFire ; Habilita los disparos de los enemigos

Ahora vamos a implementar una rutina para que mueva los disparos enemigos, igual que tenemos una rutina para mover los enemigos.

Seguimos en Game.asm, localizamos la etiqueta *MoveFire* y justo delante de ella implementamos la rutina que va a mover los disparos enemigos.

```
MoveEnemiesFire:
ld a, $03
call Ink
ld hl, flags
bit $04, (h1)ret z
res $04, (h1)
```
Cargamos en A la tinta magenta, *LD A, \$03*, cambiamos la tinta, *CALL Ink*, cargamos en HL los flags, *LD HL, flags*, y comprobamos si el bit cuatro está activo, *BIT \$04, (HL)*. Si el bit no está activo salimos, *RET Z*, si sí lo está lo desactivamos, *RES \$04, (HL)*.

Por lo que vemos, vamos a usar otro bit de nuestro byte de flags.

```
ld d, FIRES
ld hl, enemiesFire
moveEnemiesFire_loop:
ld b, (hl)inc hl
ld c, (hl)
dec hl
```
Cargamos en D el número máximo de disparos, *LD D, FIRES*, apuntamos HL a la configuración de los disparos enemigos, *LD HL, enemiesFire*, cargamos el primer byte de la configuración en B, *LD B, (HL)*, apuntamos HL al segundo byte, *INC HL*, lo cargamos en C, *LD C, (HL)*, y volvemos a apuntar HL al primer byte, *DEC HL*.

bit \$07, b jr z, moveEnemiesFire loopCont

```
res $07, b
call DeleteChar
ld a, ENEMY TOP B + $01cp b
jr z, moveEnemiesFire loopCont
dec b
call At
ld a, ENEMY_GRA_F
rst $10
set $07, b
```
Evaluamos si el disparo está activo, *BIT \$07, B*, y saltamos si no lo está, *JR Z, moveEnemiesFire\_loopCont*. Si el disparo está inactivo podríamos salir de la rutina, pero no lo hacemos para que la rutina siempre tarde lo mismo en ejecutarse, o al menos lo más parecido posible entre cada ejecución.

Si el disparo está activo, nos quedamos con la coordenada Y, *RES \$07, B*, borramos el disparo de su posición actual, *CALL DeleteChar*, cargamos en A el tope vertical al que puede llegar el disparo por abajo, *LD A, ENEMY\_TOP\_B + \$01*, lo comparamos con la coordenada Y, *CP B*, y saltamos si la hemos alcanzado, *JR Z, moveEnemiesFire\_loopCont*.

Si no hemos alcanzado el tope, apuntamos la coordenada Y a la línea siguiente, *DEC B*, posicionamos el cursor, *CALL At*, cargamos en A el gráfico del disparo enemigo, *LD A, ENEMY\_GRA\_F*, lo pintamos, *RST \$10*, y dejamos el disparo activado, *SET \$07, B*.

```
moveEnemiesFire_loopCont:
ld (hl), b
inc hl
inc hl
dec d
jr nz, moveEnemiesFire_loop
jp RefreshEnemiesFire
```
Al llegar a este punto, hemos activado o desactivado el disparo y actualizado la coordenada Y según corresponda. Actualizamos el primer byte de la configuración del disparo en memoria, *LD (HL), D*, apuntamos HL al primer byte del disparo siguiente, *INC HL*, *INC HL*, decrementamos D que es donde tenemos el número de iteraciones del bucle, *DEC D*, y seguimos en bucle hasta que D valga cero, *JR NZ, moveEnemiesFire\_loop*.

Finalmente, saltamos a refrescar la lista de disparos y salimos por allí, *JP RefreshEnemiesFire*.

El aspecto final de la rutina es el siguiente:

```
; -----------------------------------------------------------------------------
```

```
; Mueve el disparo del enemigo.
;
; Altera el valor de los registros AF, BC, DE y HL.
; -----------------------------------------------------------------------------
MoveEnemiesFire:
ld a, $03 ; Cara la tinta 3 en A
call Ink ; Cambia la tinta
ld hl, flags ; Apunta HL a los flags
bit $04, (hl) ; Comprueba si está activo el flag mover disparo enemigo
ret z ; Si no lo está, sale
res $04, (hl) ; Desactiva el flag mover disparo enemigo
ld d, FIRES ; Carga en D en número máximo de disparos
ld hl, enemiesFire ; Apunta HL a los disparos enemigos
moveEnemiesFire_loop:
ld b, (hl) ; Carga en B la coordenada Y del disparo
inc hl ; Apunta HL a la coordenada X
ld c, (hl) ; La carga en C
dec hl ; Apunta HL a la coordenada Y
bit $07, b ; Evalúa si el disparo está activo
jr z, moveEnemiesFire_loopCont ; Salta si no lo está
res $07, b ; Se queda con la coordenada Y
call DeleteChar ; Borra el disparo de su posición actual
ld a, ENEMY TOP B + $01 ; Carga en A el tope
cp b ; Lo compara con la coordenada Y
jr z, moveEnemiesFire loopCont ; Si es la misma, salta
dec b ; Apunta B a la línea siguiente
call At ; Posiciona el cursor
ld a, ENEMY_GRA_F ; Carga en A el gráfico del disparo
rst $10 ; Lo pinta
set $07, b ; Deja el disparo activo
moveEnemiesFire_loopCont:
ld (hl), b ; Actualiza la coordenada Y del disparo
inc hl
inc hl ; Apunta HL al primer byte de la configuración
                   ; del siguiente enemigo
```

```
dec d
jr nz, moveEnemiesFire loop
jp RefreshEnemiesFire ; Actualiza los disparos enemigos y sale
```
Ya tenemos todo casi listo para poder ver los disparos enemigos en pantalla.

Al inicio de la rutina *MoveEnemies*, recuperamos el valor de la etiqueta *flags* y evaluamos si el bit cuatro está activo.

Vamos al archivo Main.asm, y en los comentarios de *flags*, vamos a añadir el siguiente:

```
; Bit 4 -> mover disparo enemigo 0 = No, 1 = Sí
```
Seguimos en Main.asm y vamos a aprovechar para incluir las llamadas a algunas de las rutinas que hemos implementado.

Localizamos la etiqueta *Main\_start*, y justo delante de *CALL ChangeLevel* vamos a incluir una llamada a la inicialización de los disparos enemigos:

```
call ResetEnemiesFire
```
Localizamos la rutina *Main\_loop*, y entre las líneas *CALL MoveEnemies* y *CALL CheckCrashShip*, añadimos la llamada a la rutina que mueve los disparos enemigos:

call MoveEnemiesFire

Aprovechamos también para comentar la línea *CALL CheckCrashShip*, para que no nos maten los enemigos y poder ver mejor como quedan los disparos.

Por último, localizamos la rutina *Main\_restart*, y casi al final, justo antes de *CALL Sleep*, añadimos otra llamada a la inicialización de lo disparos enemigos:

```
call ResetEnemiesFire
```
Hemos acabado en Main.asm, pero todavía nos queda activar el bit cuatro de *flags* para que todo esto funcione.

Vamos al archivo Int.asm, y lo primero que tenemos que hacer es decidir a que velocidad se va a mover el disparo enemigo. Sin implementar nada nuevo tenemos dos velocidades a elegir: a la velocidad a la que se mueve la nave (en cada interrupción), o la velocidad a la que se mueven los enemigos (cada N interrupciones).

En mi caso he optado por la segunda opción. Localizamos la línea *SET \$02, (HL)*, y justo debajo añadimos:

set \$04, (hl)

Si queréis que se mueva a la velocidad a la que se mueve la nave, esta línea la tenéis que poner justo debajo de *SET \$00, (HL)*.

Hemos implementado una buena cantidad de líneas, y ya es hora de que probemos y veamos los resultados; compilamos y cargamos en el emulador.

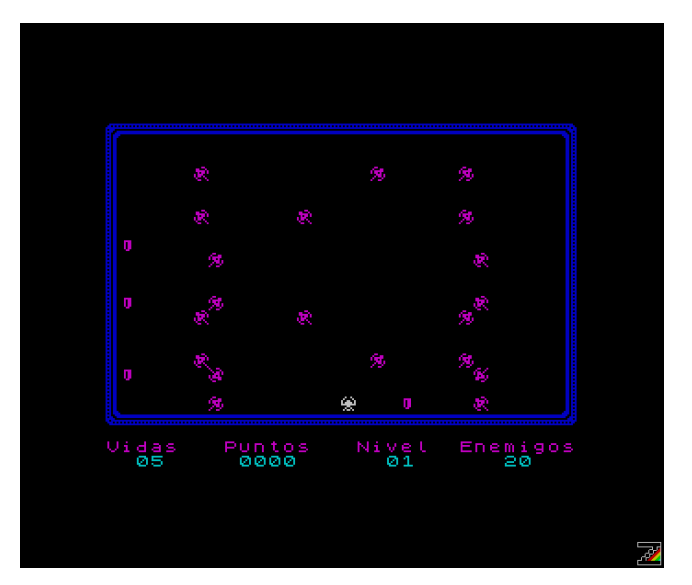

Si todo va bien, ya pueden verse los disparos enemigos.

Dije anteriormente que cinco disparos enemigos simultáneos quizá fuera excesivo. Para apreciar mejor esto, en Game.asm localizamos la rutina *MoveEnemies* y, casi al final, comentamos la línea *CALL PrintEnemies* para poder ver mejor los disparos.

Compilamos, cargamos en el emulador y vemos los resultados.

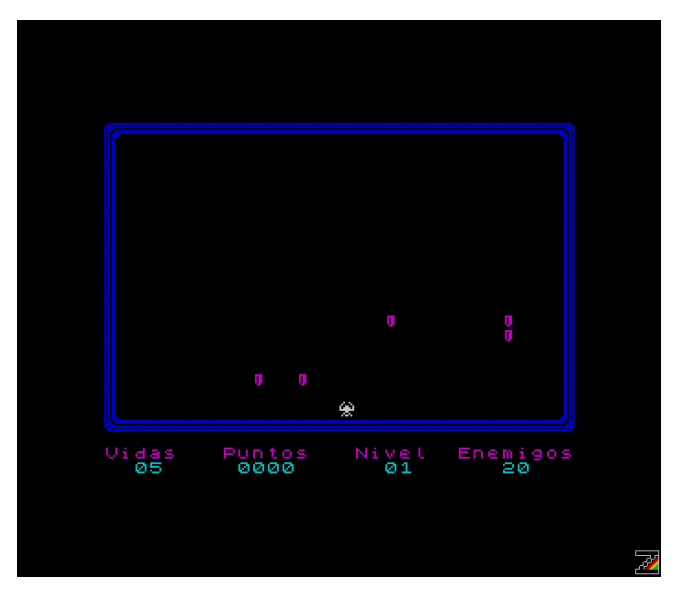

Si a esto le sumamos los enemigos, quizá sea demasiado. Descomentamos la línea *CALL PrintEnemies*, y en Main.asm, en la rutina *MainLoop*, localizamos la línea *CALL CheckCrashShip* y quitamos el comentario.

Compilamos, cargamos en el emulador y verificamos que los enemigos nos vuelven a matar. Ya solo queda hacer que los disparos enemigos también nos maten.

Antes de implementar las colisiones entre la nave y los disparos enemigos, recordad que declaramos una constante con el número total de enemigos, *ENEMIES*, pero todavía tenemos partes del código en las que no la estamos usando.
Vamos a Print.asm, localizamos la rutina *PrintEnemies*, y modificamos la línea *LD D, \$14* dejándola así:

ld d, ENEMIES

El resto de modificaciones las vamos a realizar en Game.asm.

Localizamos la rutina *ChangeEnemies*, localizamos la línea *LD B, \$14* y la modificamos dejándola así:

ld b, ENEMIES

Localizamos las rutina *CheckCrashFire*, borramos las líneas:

```
ld b, enemiesConfigEnd - enemiesConfigIni
sra b
```
Y las sustituimos por:

ld b, ENEMIES

Hacemos la misma modificación en la rutina *CheckCrashShip*.

Y ahora ya sí, implementamos las colisiones entre la nave y los disparos enemigos. Seguimos en la rutina *CheckCrashShip*, vamos al final y justo antes de *RET*, añadimos las nuevas colisiones.

```
checkCrashShipFire:
ld de, (shipPos)
ld a, (enemiesFireCount)
ld b, a
ld hl, enemiesFire
```
Cargamos en DE la posición de la nave, *LD DE, (shipPos)*, cargamos en A el número de disparos enemigos activados, *LD A, (enemiesFireCount)*, lo cargamos en B, *LD B, A*, y apuntamos HL a la configuración de los disparos, *LD HL, enemiesFire*.

```
checkCrashShipFire_loop:
ld a, (hl)
inc hl
res $07, a
cp d
jr nz, checkCrashShipFire loopCont
ld a, (hl)cp e
jr nz, checkCrashShipFire loopCont
```
Cargamos el primer byte de la configuración del disparo en A, *LD A, (HL)*, apuntamos HL al segundo byte, *INC HL*, nos quedamos con la coordenada Y, *RES \$07, A,* la comparamos con la coordenada Y de la nave, *CP D*, y saltamos si no son la misma, *JR NZ, checkCrashShipFire\_loopCont*.

Si la coordenada Y del disparo y la de la nave son la misma, cargamos en A la coordenada X del disparo, *LD A, (HL)*, la comparamos con la coordenada X de la nave, *CP E*, y saltamos si no son la misma, *JR NZ, checkCrashShipFire\_loopCont*.

```
dec hl
res $07, (hl)
ld a, (livesCounter)
dec a
daa
ld (livesCounter), a
call PrintInfoValue
call PrintExplosion
jp RefreshEnemiesFire
```
Si hay colisión entre el disparo y la nave, apuntamos HL al primer byte de la configuración del disparo, *DEC HL*, desactivamos el disparo, *RES \$07, (HL)*, cargamos en A el número de vidas, *LD A, (livesCounter)*, quitamos una vida, *DEC A*, hacemos el ajuste decimal, *DAA*, y actualizamos en memoria, *LD (livesCounter), A*.

Por último, pintamos la información de la partida, *CALL PrintInfoValue*, pintamos la explosión, *CALL PrintExploxion*, y actualizamos la lista de disparos enemigos y salimos por allí, *JP RefreshEnemiesFire*.

```
checkCrashShipFire_loopCont:
inc hl 
djnz checkCrashShipFire_loop
```
Si no ha habido colisión, apuntamos HL al primer byte de la configuración del siguiente disparo, *INC HL*, y seguimos en bucle hasta que hayamos recorrido todos los disparos y el valor de B sea cero, *DJNZ checkCrashShipFire\_loop*.

El aspecto final de la detección de colisiones entre la nave y los enemigos (naves y disparos enemigos) es el siguiente:

```
; -----------------------------------------------------------------------------
; Evalúa las colisiones de los enemigos y los disparos con la nave.
;
; Altera el valor de lo registros AF, BC, DE y HL.
; -----------------------------------------------------------------------------
CheckCrashShip:
ld de, (shipPos) ; Carga en DE la posición de nave
```
ld hl, enemiesConfig ; Apunta HL a la configuración de los enemigos ld b, ENEMIES ; Carga en B el número de enemigos checkCrashShip\_loop: ld a, (hl) ; Carga en A la coordenada Y del enemigo inc hl ; Apunta HL a la coordenada X del enemigo bit \$07, a ; Evalúa si el enemigo está activo jr z, checkCrashShip endLoop ; Si no lo está, salta and \$1f ; Se queda con la coordenada Y del enemigo cp d ; Compara con la coordenada Y de la nave jr nz, checkCrashShip\_endLoop ; Si no son iguales, salta ld a, (hl) ; Carga en A la coordenada X del enemigo and \$1f ; Se queda con la coordenada X de enemigo cp e ; Compara con la coordenada X de la nave jr nz, checkCrashShip endLoop ; Si no son iguales, salta dec hl ; Apunta HL a la coordenada Y del enemigo res \$07, (hl) ; Desactiva el enemigo ld a, (enemiesCounter) ; Carga en A el número de enemigos dec a ; Restauno daa  $;$  Hace el ajuste decimal ld (enemiesCounter), a ; Actualiza el valor en memoria ld a, (livesCounter) ; Carga las vidas en A dec a ; Quita una daa  $;$  Hace el ajuste decimal ld (livesCounter), a ; Actualiza el valor en memoria call PrintInfoValue ; Pinta la información de la partida jp PrintExplosion ; Pinta la explosión y sale checkCrashShip\_endLoop: inc hl ; Apunta HL a la coordenada Y del siguiente enemigo djnz checkCrashShip loop ; En bucle hasta que  $B = 0$ checkCrashShipFire: ; Comprueba colisiones entre disparos enemigos y nave

```
ld de, (shipPos) ; Carga en DE la posición de la nave
ld a, (enemiesFireCount) 
ld b, a ; Carga el B el número de disparos activos
ld hl, enemiesFire ; Apunta HL a la configuración de los disparos
checkCrashShipFire_loop:
ld a, (hl) ; Carga la coordenada Y del disparo en A
inc hl ; Apunta HL a la coordenada X
res $07, a ; Se queda con la coordenada Y
cp d ; Compara si es la misma que la de la nave
jr nz, checkCrashShipFire loopCont ; Si no es la misma, salta
ld a, (hl) ; Carga la coordenada X del disparo en A
cp e ; Compara si es la misma que la de la nave
jr nz, checkCrashShipFire loopCont ; Si no es la misma, salta
; Si llega aquí, la nave ha colisionado con el disparo
dec hl ; Apunta HL al primer byte del disparo
res $07, (hl) ; Desactiva el disparo
ld a, (livesCounter) ; Carga las vidas en A
dec a ; Quita una
daa \qquad \qquad ; Hace el ajuste decimal
ld (livesCounter), a ; Actualiza el valor en memoria
call PrintInfoValue ; Pinta la información de la partida
call PrintExplosion ; Pinta la explosión
jp RefreshEnemiesFire ; Actualiza los disparos enemigos y sale
checkCrashShipFire_loopCont:
inc hl ; Apunta HL al siguiente disparo
djnz checkCrashShipFire loop ; Bucle hasta que B = 0ret
```
Llegados a este punto, ya tenemos el disparo de las naves enemigas implementado. Compilamos, cargamos en el emulador y vemos los resultados.

## **Ajuste de la dificultad**

Quizá ahora la dificultad haya subido demasiado, o quizá no. Sea como fuere, vamos a ver algunos pequeños cambios que podemos realizar para ajustar la dificultad.

Los cambios que os propongo es para que hagáis pruebas, pero no los dejéis de manera permanente pues más adelante vamos a añadir una opción en el menú para que el jugador pueda seleccionar entre distintos niveles de dificultad.

La primera manera de reducir la dificultad va a ser reduciendo la velocidad a la que se mueven los enemigos y sus disparos. Vamos al archivo Int.asm, localizamos la línea *SUB \$03* y sustituimos \$03 por \$04, \$05, \$06, etc. Recordad que cuanto mayor sea este número, menor es la velocidad a la que se mueven los enemigos. Haced pruebas y veréis que la velocidad se reduce.

Otra forma de reducir la dificultad es reducir el número de disparos simultáneos. Vamos al archivo Const.asm, localizamos la etiqueta *FIRES* y cambiamos su valor por \$01, \$02, etc. Compilamos y vemos que al haber menos disparos a un mismo tiempo, la dificultad también se reduce.

También podemos reducir la dificultad evitando que los enemigos colisionen con la nave, para lo cual localizamos la etiqueta *moveEnemies\_Y\_down* y dos lineas más abajo tenemos *SUB ENEMY* TOP B, modificamos está línea y la dejamos como sigue:

sub ENEMY TOP B + \$01

Como podéis observar, los enemigos ya no colisionan con la nave, lo que reduce la dificultad. Si la reduce demasiado para vuestro gusto, probad a aumentar el número de disparos enemigos simultáneos.

Si los enemigos no colisionan con la nave, nos podríamos ahorra gran parte de la rutina *CheckCrashShip*, pero como vamos a cambiar estos comportamientos en base a la selección del jugador, la dejamos como está.

Otra forma que se me ocurre de disminuir la dificultad es al estilo [Plaga Galáctica](https://amstrad.es/doku.php?id=juegos:plaga_galactica), el primer juego que cargué en mi Amstrad CPC 464. En Plaga Galáctica se dispone de tres vidas para superar cada nivel.

Para comenzar cada nivel con cinco vidas, vamos a Main.asm, localizamos la etiqueta *Main\_restart*, y antes de *CALL FadeScreen* añadimos las líneas siguientes:

```
ld hl, livesCounter
ld (hl), $05
```
Con estas líneas, contaremos con cinco vidas al inicio de cada nivel.

### **Conclusión**

En este capítulo hemos cambiado el comportamiento de los enemigos y los hemos dotado de disparo. También hemos visto distintas formas de ajustar la dificultad.

En el próximo capítulo vamos a implementar el sonido.

# **0x0C Sonido**

En este capítulo vamos a implementar la música. A diferencia de la versión original de [Batalla](https://espamatica.com/batalla-espacial/)  [Espacial](https://espamatica.com/batalla-espacial/), en esta ocasión vamos a incluir música durante la partida, además de los efectos de sonido que ya teníamos.

Creamos la carpeta Paso12 y copiamos desde la carpeta Paso11 los archivos Cargador.tap, Const.asm, Ctrl.asm, Game.asm, Graph.asm, Int.asm, Main.asm, make o make.bat, Print.asm y Var.asm.

## **Probando, probando**

Antes de implementar el sonido en nuestro juego, vamos a realizar una serie de pruebas para ver como lo hacemos.

Dentro de la carpeta Paso12 vamos a crear la carpeta Sound, dentro de la misma vamos a ir añadiendo los archivos de código de las pruebas que vamos a realizar.

Creamos, dentro de Sound, el archivo Const.asm para añadir las constantes que nos van a hacer falta, empezando por la dirección de memoria de la rutina *BEEPER* de la ROM, rutina que hace sonar las notas que enviemos.

```
; Rutina beeper de la ROM.
;
; Entrada: HL -> Nota.
; DE -> Duración.
;
; Altera el valor de los registros AF, BC, DE, HL e IX.
; -----------------------------------------------------------------------------
BEEP: EQU $03b5
```
; -----------------------------------------------------------------------------

Podemos observar en los comentarios que esta rutina recibe en el registro HL la nota, y en DE la duración (frecuencia).

Lo siguiente que vamos a añadir al archivo son las notas que, al igual que las frecuencias, obtuve en [Programandala](http://programandala.net/es.programa.zx_beep.html), y podéis descargar desde [aquí](https://espamatica.com/wp-content/uploads/2022/06/FrecuenciasNotas.xlsx).

```
; -----------------------------------------------------------------------------
; Notas a cargar en HL
; -----------------------------------------------------------------------------
C_0: EQU $6868
Cs_0: EQU $628d
D_0: EQU $5d03
Ds_0: EQU $57bf
E 0: EQU $52d7
```
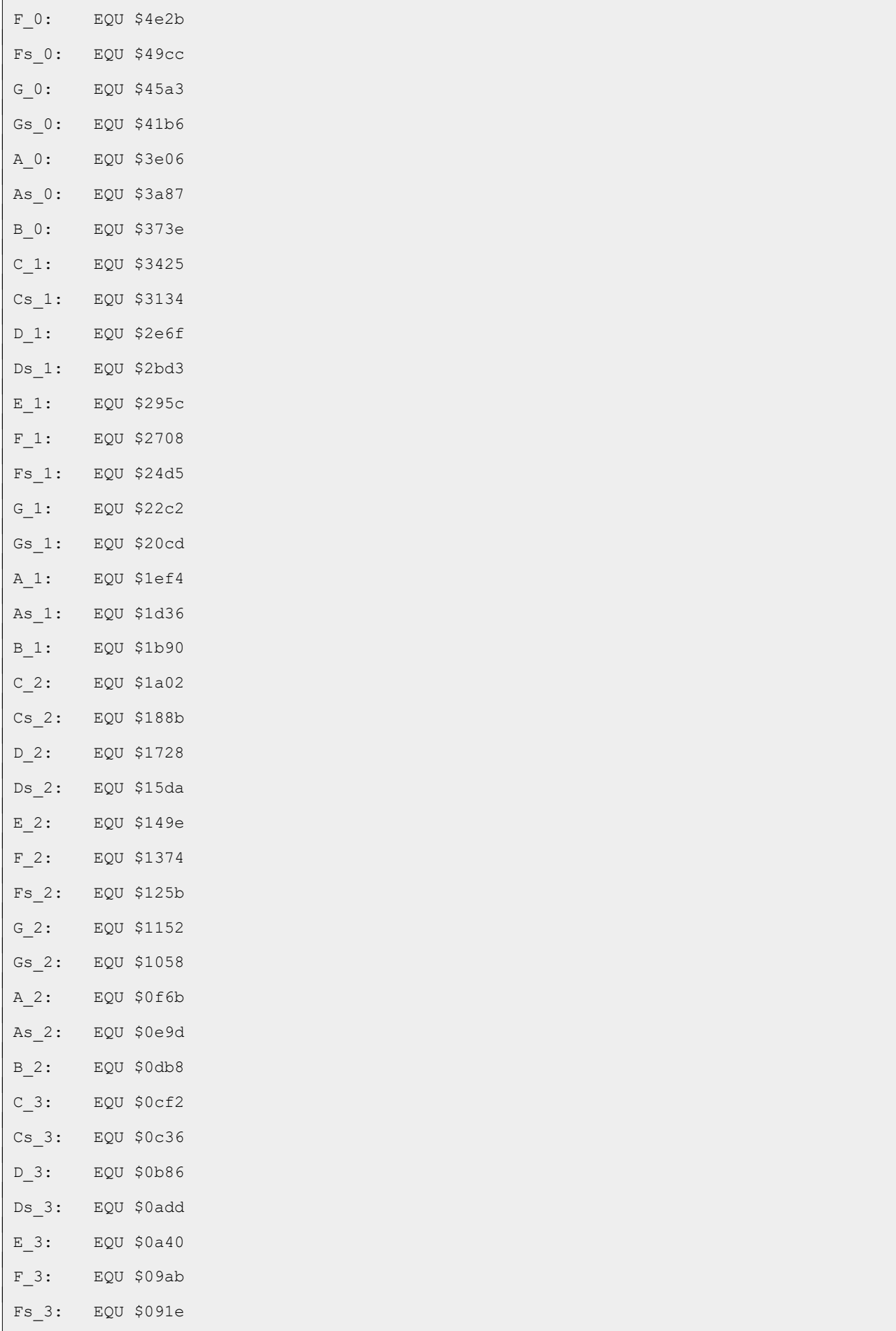

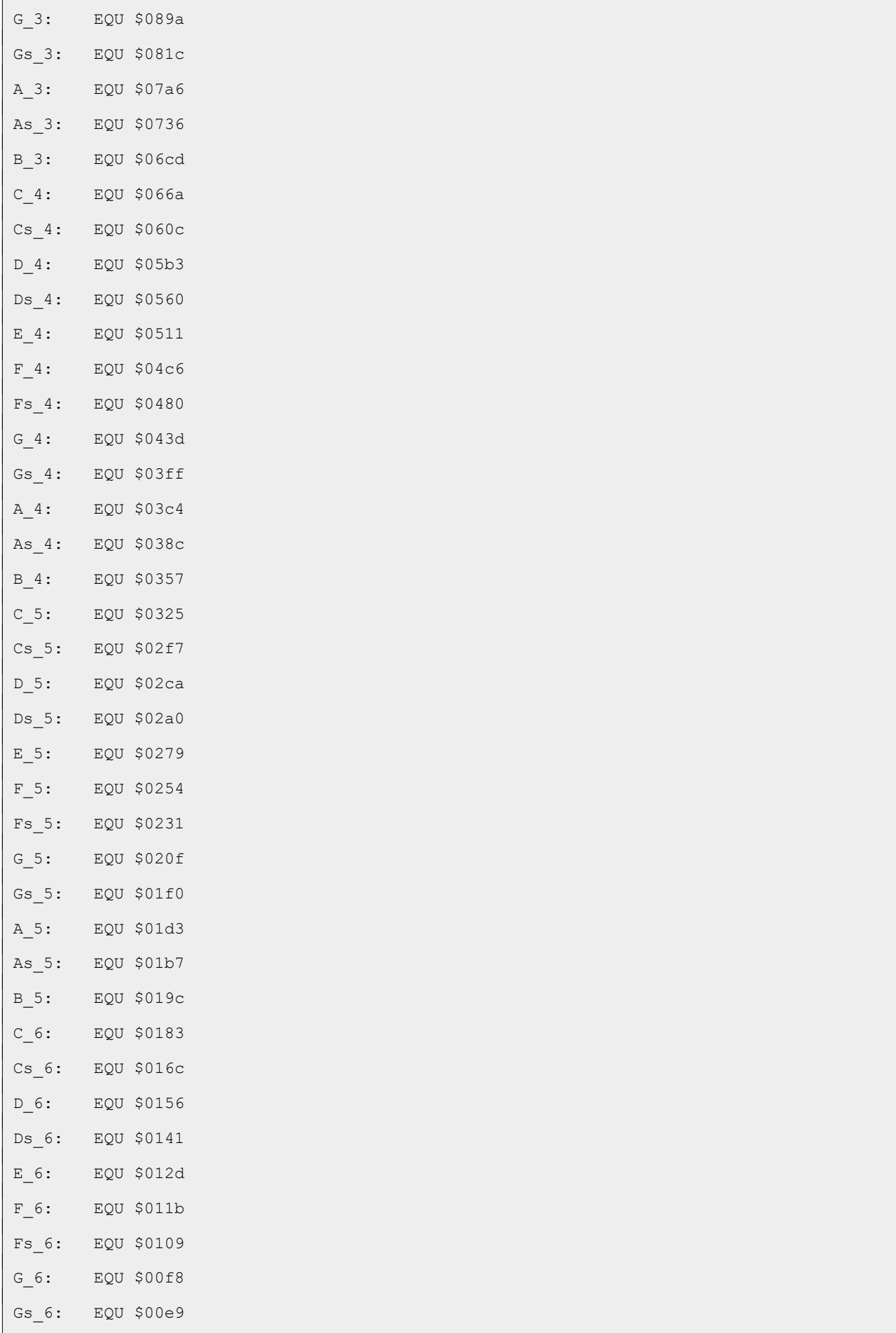

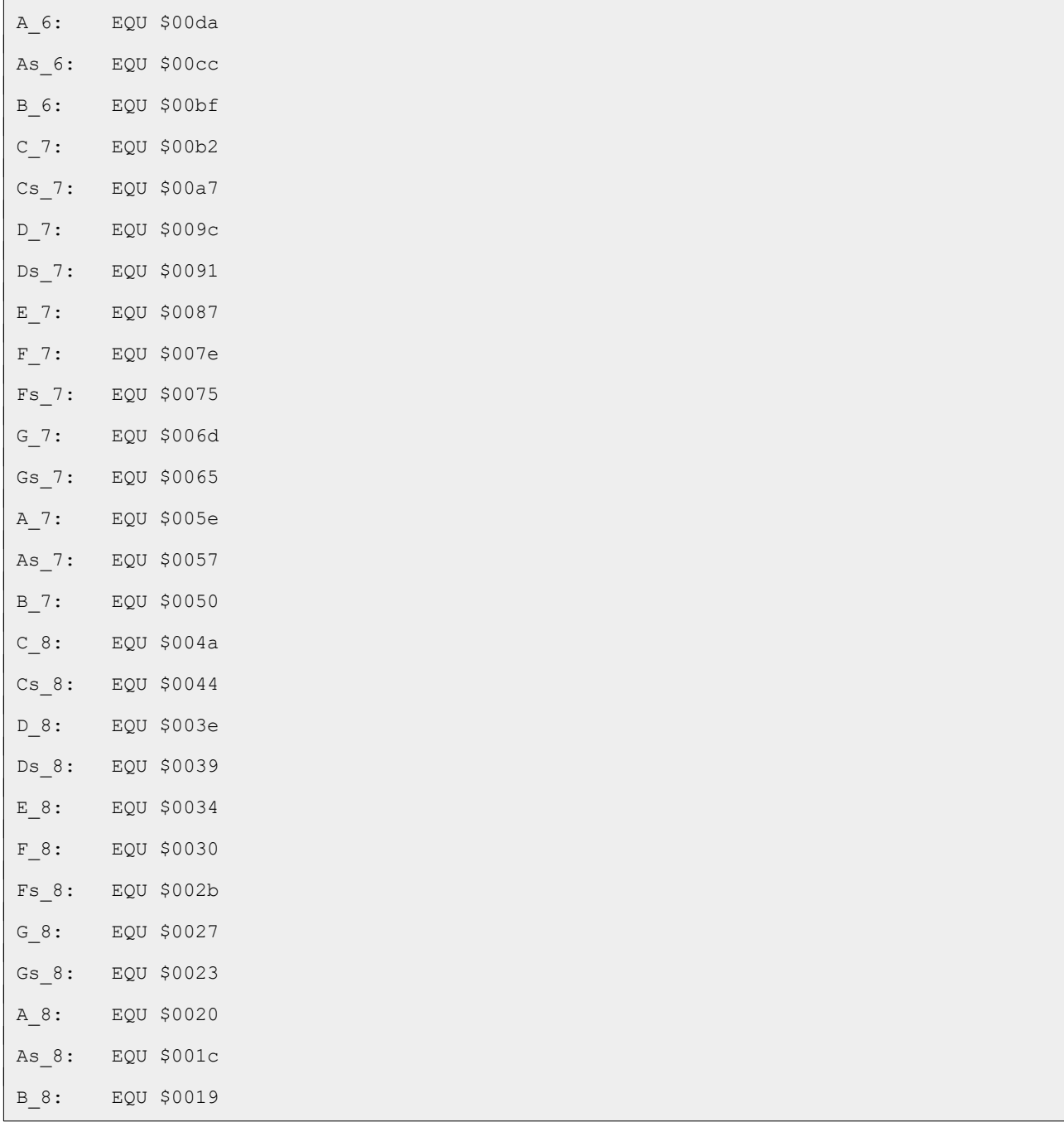

La nomenclatura usada se basa en la notación anglosajona, siendo:

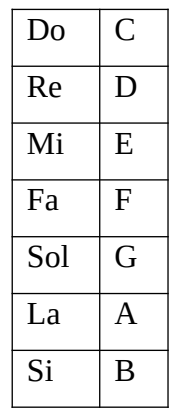

La ese minúscula que sigue a algunas notas indica que es sostenida, el número es la escala. Si el número es menor, el sonido es más grave, por el contrario, si es mayor, el sonido es más agudo.

Lo siguiente a añadir son las frecuencias, para las que hemos usado la misma notación, pero añadiendo *\_f* para distinguirlas de las notas. Las frecuencias aquí expuestas hacen que las notas suenen durante un segundo, por lo que si las dividimos entre dos sonarían durante medio segundo. Tened en cuenta que mientras emitimos un sonido nuestro programa se va a parar, es por eso que vamos a dividir las frecuencias entre treinta y dos.

; ----------------------------------------------------------------------------- ; Frecuencias a cargar en DE, 1 segundo (  $/ 2 = 0.5 ...$  ) ; ----------------------------------------------------------------------------- C\_0\_f: EQU \$0010 / \$20 Cs 0 f: EQU \$0011 / \$20 D\_0\_f: EQU \$0012 / \$20 Ds 0 f: EQU \$0013 / \$20 E 0 f: EQU \$0014 / \$20 F 0 f: EQU \$0015 / \$20 Fs 0 f: EQU \$0017 / \$20 G 0 f: EOU \$0018 / \$20 Gs 0 f: EQU \$0019 / \$20 A\_0\_f: EQU \$001b / \$20 As 0 f: EOU \$001d / \$20 B\_0\_f: EQU \$001e / \$20 C\_1\_f: EQU \$0020 / \$20 Cs 1 f: EQU \$0022 / \$20 D\_1\_f: EQU \$0024 / \$20 Ds 1 f: EQU \$0026 / \$20 E 1 f: EQU \$0029 / \$20 F 1 f: EQU \$002b / \$20 Fs 1 f: EQU \$002e / \$20 G 1 f: EQU \$0031 / \$20 Gs 1 f: EQU \$0033 / \$20 A\_1\_f: EQU \$0037 / \$20 As\_1\_f: EQU \$003a / \$20 B\_1\_f: EQU \$003d / \$20 C\_2\_f: EQU \$0041 / \$20 Cs\_2\_f: EQU \$0045 / \$20 D\_2\_f: EQU \$0049 / \$20 Ds\_2\_f: EQU \$004d / \$20 E 2 f: EQU \$0052 / \$20

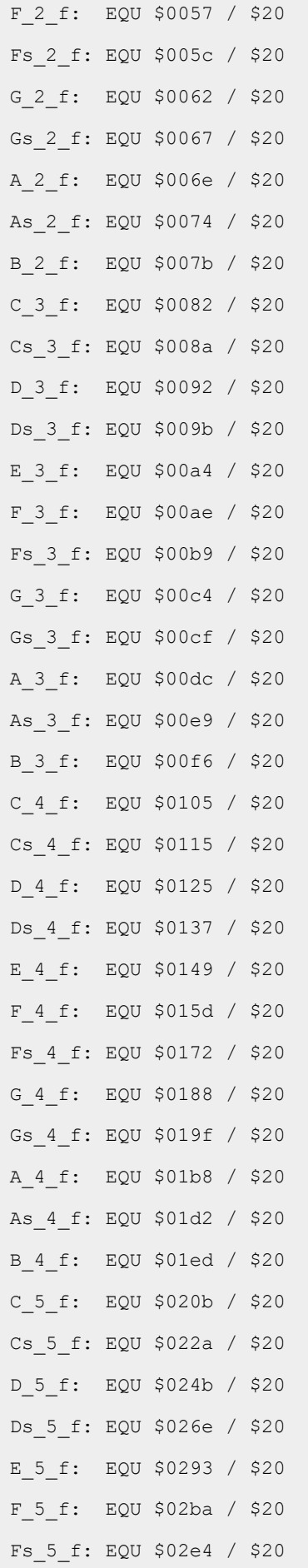

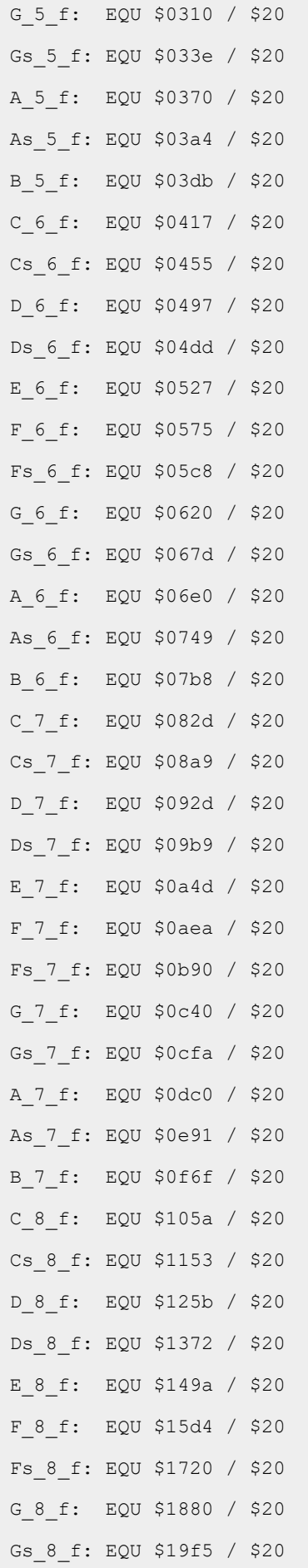

```
A 8 f: EQU $1b80 / $20
As 8 f: EQU $1d23 / $20
B_8_f: EQU $1ede / $20
```
Hemos añadido muchas constantes, pero recordad que *EQU* no se compila, por lo que no ocupa nada. Lo que hace el compilador es sustituir la etiqueta *EQU* por el valor que representa allí dónde aparezca.

Ahora que tenemos definidas las notas y sus frecuencias, vamos a definir las canciones, que en nuestro caso van a ser dos. En esta primera prueba no vais a reconocerlas, pero más adelante seguro que sí.

Para definir las canciones vamos a usar las etiquetas que acabamos de añadir en el archivo Const.asm. Creamos el archivo Var.asm (recordad que estamos dentro de la carpeta Sound) y vamos a agregar al mismo la primera canción.

Song\_1: dw G 2 f, G 2, G 2 f, G 2, G 2 f, G 2, Ds 2 f, Ds 2, As 2 f, As 2, G 2 f, G 2, Ds 2 f, Ds 2, As 2 f, As 2, G 2 f, G 2 dw G\_2\_f, G\_2, G\_2\_f, G\_2, G\_2\_f, G\_2, Ds\_2\_f, Ds\_2, As\_2\_f, As\_2, G\_2\_f, G\_2, Ds\_2\_f, Ds 2, As 2 f, As 2, G 2 f, G 2 dw D 3 f, D 3, D 3 f, D 3, D 3 f, D 3, Ds 3 f, Ds 3, As 2 f, As 2, Fs 2 f, Fs 2, Ds 2 f, Ds 2, As 2 f, As 2, G 2 f, G 2 dw G\_3\_f, G\_3, G\_2\_f, G\_2, G\_2\_f, G\_2, G\_3\_f, G\_3, Fs\_3\_f, Fs\_3, F\_3\_f, F\_3, E\_3\_f, E 3, Ds 3 f, Ds 3, E 3 f, E 3 dw Gs\_2\_f, Gs\_2, Cs\_3\_f, Cs\_3, C\_3\_f, C\_3, B\_2\_f, B\_2, As\_2\_f, As\_2, A\_2\_f, A\_2, As 2 f, As 2 dw Ds\_2\_f, Ds\_2, Fs\_2\_f, Fs\_2, Ds\_2\_f, Ds\_2, Fs\_2\_f, Fs\_2, As\_2\_f, As\_2, G\_2\_f, G\_2, As 2 f, As 2, D 3 f, D 3 dw G\_3\_f, G\_3, G\_2\_f, G\_2, G\_2\_f, G\_2, G\_3\_f, G\_3, Fs\_3\_f, Fs\_3, F\_3\_f, F\_3, E\_3\_f, E 3, Ds 3 f, Ds 3, E 3 f, E 3 dw Gs 2 f, Gs 2, Cs 3 f, Cs 3, C 3 f, C 3, B 2 f, B 2, As 2 f, As 2, A 2 f, A 2,  $As_2_f$ , As 2 dw Ds\_2\_f, Ds\_2, Fs\_2\_f, Fs\_2, Ds\_2\_f, Ds\_2, As\_2\_f, As\_2, G\_2\_f, G\_2, A\_2\_f, A\_2, G 2 f, G 2 dw G 2 f, G 2, G 2 f, G 2, G 2 f, G 2, Ds 2 f, Ds 2, As 2 f, As 2, G 2 f, G 2, Ds 2 f, Ds 2, As 2 f, As 2, G 2 f, G 2 dw G 2 f, G 2, G 2 f, G 2, G 2 f, G 2, Ds 2 f, Ds 2, As 2 f, As 2, G 2 f, G 2, Ds 2 f, Ds\_2, As\_2\_f, As\_2, G\_2\_f, G\_2

Como podéis ver, la definición consta de parejas de valores de 16 bits (usando las etiquetas que hemos definido en Const.asm), la frecuencia seguida de la nota.

Vamos a añadir ahora la segunda de las canciones.

Song\_2: dw D 4 f, D 4, D 4 f, D 4, D 4 f, D 4, G 4 f, G 4, D 5 f, D 5 dw C 5 f, C 5, B 4 f, B 4, A 4 f, A 4, G 5 f, G 5, D 5 f, D 5 dw C\_5\_f, C\_5, B\_4\_f, B\_4, A\_4\_f, A\_4, G\_5\_f, G\_5, D\_5\_f, D\_5 dw C\_5\_f, C\_5, B\_4\_f, B\_4, C\_5\_f, C\_5, A\_4\_f, A\_4 dw D 4 f, D 4, D 4 f, D 4, D 4 f, D 4, G 4 f, G 4, D 5 f, D 5 dw C 5 f, C 5, B 4 f, B 4, A 4 f, A 4, G 5 f, G 5, D 5 f, D 5 dw C 5 f, C 5, B 4 f, B 4, A 4 f, A 4, G 5 f, G 5, D 5 f, D 5 dw C\_5\_f, C\_5, B\_4\_f, B\_4, C\_5\_f, C\_5, A\_4\_f, A\_4 dw D\_4\_f, D\_4, D\_4\_f, D\_4, E\_4\_f, E\_4, E\_4\_f, E\_4, C\_5\_f, C\_5, B\_4\_f, B\_4, A\_4\_f, A\_4, G\_4\_f, G\_4, G\_4\_f, G\_4, A\_4\_f, A\_4, B\_4\_f, B\_4, A\_4\_f, A\_4, E\_4\_f, E\_4, Fs\_4\_f, Fs\_4 dw D\_4\_f, D\_4, D\_4\_f, D\_4, E\_4\_f, E\_4, E\_4\_f, E\_4, C\_5\_f, C\_5, C\_5\_f, C\_5, B\_4\_f, B\_4, A 4 f, A 4, G 4 f, G 4, D 5 f, D 5, D 5 f, D 5, A 4 f, A 4 dw D 4 f, D 4, D 4 f, D 4, E 4 f, E 4, E 4 f, E 4, C 5 f, C 5, B 4 f, B 4, A 4 f, A 4, G\_4 f, G\_4, G\_4 f, G\_4, A\_4 f, A\_4, B\_4 f, B\_4, A\_4 f, A\_4, E\_4 f, E\_4, Fs\_4 f, Fs\_4 dw D 5 f, D 5, D 5 f, D 5, G 5 f, G 5, F 5 f, F 5, Ds 5 f, Ds 5, D 5 f, D 5, C 5 f, C 5, B 4 f, B 4, A 4 f, A 4, G 4 f, G 4, D 5 f, D 5 dw D\_4\_f, D\_4, D\_4\_f, D\_4, D\_4\_f, D\_4, G\_4\_f, G\_4, D\_5\_f, D\_5 dw C\_5\_f, C\_5, B\_4\_f, B\_4, A\_4\_f, A\_4, G\_5\_f, G\_5, D\_5\_f, D\_5 dw C\_5\_f, C\_5, B\_4\_f, B\_4, A\_4\_f, A\_4, G\_5\_f, G\_5, D\_5\_f, D\_5 dw C 5 f, C 5, B 4 f, B 4, C 5 f, C 5, A 4 f, A 4 dw \$0000

Observamos una última línea, *DW \$0000*. Vamos a usar este valor para indicar que las canciones se han terminado y que, a partir de aquí, vuelva al principio de las mismas.

Por último, vamos a añadir la variable para guardar la siguiente nota.

```
ptrSound:
dw Song_2
```
Es el momento de implementar la rutina que vamos a usar para hacer sonar las canciones. Creamos el archivo Sound.asm e implementamos la rutina Play.

```
Play:
ld hl, (ptrSound)
ld e, (hl)
inc hl
```
ld d, (hl) ld a, d or e jr nz, play\_cont

Cargamos en HL la dirección de la siguiente nota, *LD HL, (ptrSound)*, cargamos en E el byte inferior de la frecuencia, *LD E, (HL)*, apuntamos HL a byte alto, *INC HL*, y lo cargamos en D, *LD D, (HL)*. Cargamos el valor de D en A, *LD A, D*, comprobamos si el valor de la frecuencia es \$0000 para saber si estamos en el final de la canción, *OR E*, y si no es así saltamos, *JR NZ, play\_cont*.

```
play_reset:
ld hl, Song_1
ld (ptrSound), hl
ret
```
Si hemos llegado al final de las canciones, cargamos en HL la dirección de la canción uno, *LD HL, Song\_1*, cargamos la primera nota en memoria, *LD (ptrSound), HL*, y salimos, *RET*.

```
play_cont:
inc hl
ld c, (hl)
inc hl
ld b, (hl)
inc hl
ld (ptrSound), hl
ld h, b
ld l, c
call BEEP
ret
```
Si no hemos llegado al final de la canción apuntamos HL al byte inferior de la nota, *INC HL*, lo cargamos en C, *LD C, (HL)*, apuntamos HL al byte superior de la nota, *INC HL*, lo cargamos en B, *LD B, (HL)*, apuntamos HL al byte inferior de la frecuencia de la siguiente nota, *INC HL*, y lo actualizamos en memoria, *LD (ptrSound), HL*, cargamos el byte superior de la nota en H, *LD H, B*, cargamos el byte inferior en L, *LD L, C*, y hacemos sonar la nota, *CALL BEEP*. Por último, salimos, *RET*.

Ya solo queda ver si todo esto funciona. Creamos el archivo Test1.asm y añadimos las líneas siguientes:

org \$5dad

```
Loop:
call Play
jr Loop
include "Const.asm"
include "Sound.asm"
include "Var.asm"
end Loop
```
Ponemos la dirección de memoria dónde se cargará nuestro programa para que sea compatible con modelos de 16K, *ORG \$5DAD*, llamamos a la rutina que se encarga de hacer sonar las canciones, *CALL Play*, y nos quedamos en un bucle infinito, *JR Loop*.

En la parte final del archivo, incluimos los ficheros necesarios e indicamos a PASMO (*END Loop*) que ejecute el programa.

Para ver si funciona, compilamos, cargamos en el emulador y escuchamos. Recordad que para compilar usamos la línea de comandos.

pasmo --tapbas Test1.asm Test1.tap

Si todo ha ido bien, podréis distinguir dos canciones distintas, y los que tengan mejor oído incluso podrán reconocer de que canciones se trata.

### **Ritmo y compás**

Efectivamente, las música no suena como tal, es necesario controlar el ritmo al que deben sonar las notas, y vamos a hacer uso de las interrupciones para ello; creamos el archivo Test2.asm y empezamos a implementar.

```
org $5dad
; -----------------------------------------------------------------------------
; Indicadores para la música.
;
; Bit 7 \rightarrow Reproducir sonido 1 = S_i / 0 = No; -----------------------------------------------------------------------------
music:
db $00
```
Como siempre, empezamos con la posición de memoria donde se carga el programa, *ORG \$5DAD*, y declaramos una etiqueta que va a servir para interactuar con las interrupciones, *music*.

Main:

```
ld hl, Song_2
ld (ptrSound), hl
di
ld a, $28
ld i, a
im 2
ei
```
Apuntamos HL a la segunda canción, *LD HL, Song\_2*, y cargamos el valor en memoria, *LD (ptrSound), HL*. Desactivamos las interrupciones, *DI*, cargamos cuarenta en A, *LD A, \$28*, lo cargamos en I, *LD I, A*, pasamos al modo dos de interrupciones, *IM 2*, y activamos la interrupciones, *EI*. En realidad, las interrupciones se activarían tras las siguiente instrucción.

Loop: ld a, (music) bit \$07, a jr z, Loop and \$7f ld (music), a call Play jr Loop

Cargamos el valor de *music* en A, *LD A, (music)*, evaluamos si el bit siete está a uno, *BIT \$07, A*, y saltamos si no lo está, *JR Z, Loop*.

Si el bit está a uno lo ponemos a cero, *AND \$7F*, lo cargamos en memoria, *LD (music), A*, emitimos el sonido, *CALL Play*, y seguimos en el bucle, *JR Loop*.

```
include "Const.asm"
include "Sound.asm"
include "Var.asm"
end Main
```
Por último, incluimos los ficheros y le indicamos a PASMO que incluya la llamada al programa en el cargador.

Ahora ya solo queda usar las interrupciones para controlar el ritmo. Creamos el archivo Int2.asm y empezamos.

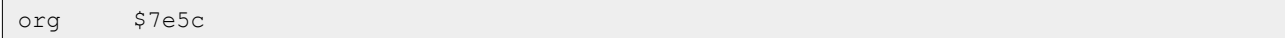

```
MUSIC: EQU $5dad
counter:db $00
```
Empezamos indicando donde se carga la rutina de interrupciones, *ORG \$7e5c*, declarando una constante con la dirección de memoria donde está la etiqueta de los indicadores para la música y una etiqueta para controlar el número de interrupciones que tienen que pasar para que emitamos algún sonido.

El resto de la implementación la vamos a realizar entre *MUSIC* y *counter*.

Isr: push af push bc push de push hl

Preservamos el valor de los registros, *PUSH AF*, *PUSH BC*, *PUSH DE* y *PUSH HL*.

```
ld a, (counter)
inc a
ld (counter), a
cp $06
jr nz, isr_end
xor a
ld (counter), a
ld hl, MUSIC
set $07, (hl)
```
Cargamos en A el valor del contador, *LD A, (counter)*, lo incrementamos, *INC A*, lo cargamos en memoria, *LD (counter), A*, evaluamos si ha llegado a seis, *CP \$06*, y saltamos de no ser así, *JR NZ, isr\_end*.

Si el contador ha llegado a seis lo ponemos a cero, *XOR A*, lo cargamos en memoria, *LD (counter), A*, apuntamos HL a los indicadores para la música, *LD HL, MUSIC*, y activamos el bit siete, *SET \$07, (HL).*

isr\_end: pop hl pop de pop bc

```
pop af
ei
reti
```
Recuperamos el valor de los registros, *POP HL*, *POP DE*, *POP BC* y *POP AF*, activamos las interrupciones, *EI*, y salimos, *RETI*.

Volvemos a Test2.asm y justo encima de *END Main* incluimos el archivo Int2.asm.

```
include "Int2.asm"
```
El orden en el que se incluyen los archivos, en este caso concreto, es muy importante; primero vamos a compilar y ver como suena.

```
pasmo --tapbas Test2.asm Test2.tap
```
Esta es la forma de onda que podemos ver en el emulador.

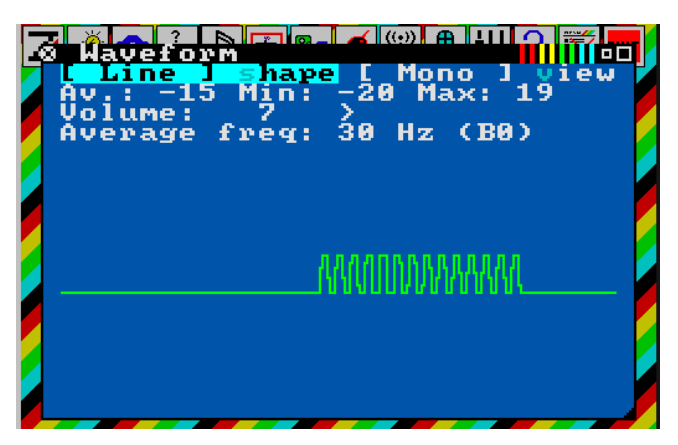

Ahora ya sí se pueden distinguir las canciones, aunque las dos van al mismo ritmo y no debería ser así.

Respecto al orden de los *include*, probad a poner el de Int2.asm por encima del de Var.asm. Compilad, cargad en el emulador (con el modelo de 16K) y a ver que pasa… ¡No funciona!

Comprobad el tamaño del programa Test2.tap, a mi me salen 9324 bytes. Volved a poner el *include* de Int.asm debajo del de Var.asm. Compilad y comprobad lo que ocupa ahora, a mi me salen 8520 bytes. ¿A qué se debe esta diferencia?

Al contrario que en el juego, no estamos compilando los ficheros por separado, estamos compilando como uno solo gracias a los *include*.

La memoria de los modelos de 16K va desde la posición \$0000 hasta la \$7FFF. Nosotros cargamos la rutina de interrupciones en la posición \$7E5C, quedando cuatrocientos diecinueve bytes hasta la posición \$7FFF pero ojo, hay que contar con la pila.

Cuando ponemos el *include* de Int2.asm el último, desde la posición \$7E5C cargamos treinta dos bytes, que es lo que ocupa la rutina de las interrupciones que hemos implementado; quedamos muy lejos de ocupar los cuatrocientos diecinueve bytes que tenemos disponibles.

Si ponemos el *include* de Var.asm después del de Int.asm, tras los treinta y dos bytes de la rutina de interrupciones cargamos los ochocientos cuatro bytes de la definición de las canciones, sumado un total de ochocientos treinta y seis bytes (\$0344). Si estos bytes se los sumamos a la dirección donde cargamos la rutina de interrupciones, \$7E5C + \$0344, nos da como resultado \$81A0, muy por encima de la capacidad de los modelos de 16K.

## **Distintos ritmos**

Para conseguir que las canciones, o incluso parte de ellas, vayan a distintos ritmos, vamos a añadir un nuevo valor de 16 bits: en el byte superior vamos a poner \$FF, indicando a nuestro programa que se trata de un cambio de ritmo, mientras que en el byte inferior vamos a poner el ritmo, un valor de \$00 a \$0F.

Creamos el archivo Var3.asm y copiamos dentro todo el código del archivo Var.asm. Vamos a añadir dos cambios de ritmo. Localizamos la etiqueta *Song\_1* y justo debajo de ella añadimos:

dw \$ff0c

Cuando el programa se encuentre con esto, lo va a interpretar como un cambio de ritmo (\$FF) y que tienen que pasar doce interrupciones (\$0C) entre cada nota.

Localizamos la etiqueta *Song\_2* y justo debajo de ella añadimos:

dw \$ff06

En este caso tienen que pasar seis interrupciones (\$06) entre cada nota, por lo que podemos deducir que la segunda canción va a sonar el doble de rápido que la primera.

Creamos el archivo Int3.asm y copiamos dentro todo el código del archivo Int.asm. Creamos el archivo Test3.asm y copiamos dentro todo el código de Test2.asm.

Empezamos modificando el archivo Test3.asm. En los *include* sustituimos Var.asm e Int.asm por Var3.asm e Int3.asm y añadimos una línea de comentario a la etiqueta *music*.

; Bit 0 a 3 -> Ritmo

El resto de las modificaciones las vamos a realizar justo antes de *DI*, añadiendo las siguientes líneas.

```
ld a, (hl)
and $0f
ld (music), a
```
En las líneas anteriores apuntábamos HL a Song\_2, y ahora cargamos el valor al que apunta HL en A, *LD A, (HL)*, nos quedamos con los bits donde ponemos el ritmo, *AND \$0F*, y cargamos el valor en los indicadores para la música, *LD (music), A*.

Vamos al archivo Int3.asm y al final del mismo, justo por debajo de *counter*, vamos a añadir una nueva etiqueta para guardar el ritmo que lleva la canción.

```
times: db $00
```
Ahora, localizamos la etiqueta *Isr* y cinco líneas más abajo *LD A, (counter)*; justo por encima de esta línea agregamos la siguiente:

isr\_cont:

Cuatro líneas más abajo encontramos *CP \$06*; modificamos esta línea dejándola como sigue:

cp (hl)

Otras cuatro líneas más abajo encontramos *LD hl, MUSIC*; justo por encima de esta línea agregamos la siguiente:

isr\_set:

Ahora volvemos a la etiqueta Isr y después de los cuatro *PUSH* implementamos la parte en la que vamos a controlar los cambios de ritmo.

```
ld a, (MUSIC)
and $0f
ld hl, times
cp (hl)
jr z, isr_cont
ld (hl), a
xor a
ld (counter), a
jr isr_set
```
Cargamos en A el valor de los indicadores de la música, *LD A, (MUSIC)*, nos quedamos con el ritmo, *AND \$0F*, apuntamos HL a la variable donde guardamos el ritmo que lleva la canción, *LD HL, times*, lo comparamos con el ritmo que marcan los indicadores, *CP (HL)*, y si son iguales saltamos pues no ha cambiado, *JR Z, isr\_cont*.

Si ha cambiado el ritmo, ponemos el nuevo ritmo en memoria, *LD (HL), A*, ponemos A a cero, *XOR A*, y ponemos el contador a cero, *LD (counter), A*. Por último, saltamos, *JR isr\_set*.

El aspecto que debe tener Int3.asm es el siguiente:

```
org $7e5c
MUSIC: EQU $5dad
Isr:
push af
push bc
push de
push hl
```
ld a, (MUSIC) and \$0f ld hl, times cp (hl) jr z, isr\_cont ld (hl), a xor a ld (counter), a jr isr\_set isr\_cont: ld a, (counter) inc a ld (counter), a cp (hl) jr nz, isr\_end xor a ld (counter), a isr\_set: ld hl, MUSIC set \$07, (hl) isr\_end: pop hl pop de pop bc pop af ei reti counter: db \$00 times: db \$00

Ya solo falta modificar la rutina *Play* para que tenga en cuenta los cambios de ritmo; vamos al archivo Sound.asm y tras la quinta línea, *OR E*, vamos a añadir las siguientes:

```
jr z, play reset
cp $ff
```
Con *OR E* comprobamos si se ha llegado al fin de las canciones, en cuyo caso saltamos, *JR Z, play\_reset*. Si no hemos llegado al final de las canciones, comprobamos si estamos ante un cambio de ritmo, *CP \$FF*.

La siguiente línea ya la teníamos antes, *JR NZ, play\_cont*, y ahora lo que hace es saltar si no hay un cambio de ritmo.

Seguimos añadiendo líneas justo debajo de *JR NZ, play\_cont*.

```
ld a, e 
ld (music), a 
inc hl
ld (ptrSound), hl
ret
```
Si no hemos saltado es porque hay un cambio de ritmo. Cargamos el nuevo ritmo en A, *LD A, E*, lo cargamos en los indicadores para la música, *LD (music), A*, apuntamos HL a la próxima nota (a la frecuencia), *INC HL*, actualizamos el valor del puntero a la próxima nota, *LD (ptrSound), HL*, y salimos, *RET*. El resto de la rutina se queda como está.

Es el momento de ver como suena, compilamos, cargamos en el emulador y escuchamos los resultados.

pasmo --tapbas Test3.asm Test3.tap

Si todo va bien, las dos canciones se reproducen a distinto ritmo, lo cual podéis apreciar escuchando los resultados o viendo la forma de onda, donde veréis claramente que van a distinta velocidad.

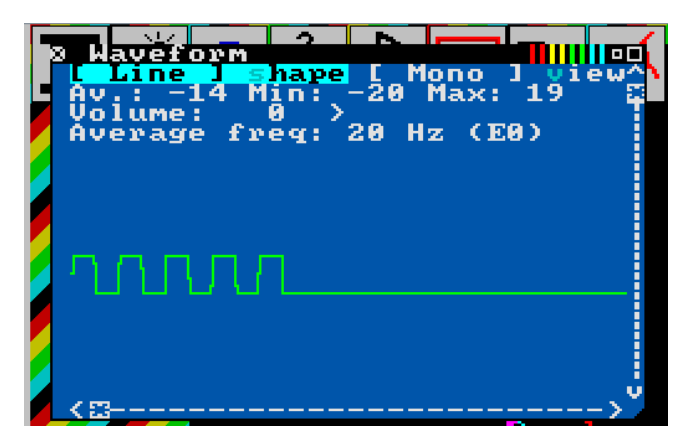

## **Conclusión**

En este capítulo hemos hecho pruebas de como implementar la música.

En el próximo capítulo vamos a utilizar lo aprendido para integrar la música en nuestro juego.

# **0x0D Música**

Ha llegado el momento de integrar en nuestro juego todo lo que vimos en el capítulo anterior, habrá alguna pequeña variación, pero es prácticamente lo mismo. Además, ha llegado la hora de dejar todo el código comentado, hay partes que todavía no las tenemos comentadas y si lo dejamos así, con el tiempo, es posible que nos cueste más saber que es lo que hacemos ahí y, más importante aún, ¿por qué?

Creamos la carpeta Paso13 y copiamos desde la carpeta Paso12 los archivos Cargador.tap, Const.asm, Ctrl.asm, Game.asm, Graph.asm, Int.asm, Main.asm, make o make.bat, Print.asm, Var.asm y la carpeta Sound.

### **Constantes**

Lo primero que vamos a hacer es declarar las constantes necesarias en el archivo Const.asm, empezando por la rutina de la [ROM](https://skoolkit.ca/disassemblies/rom/hex/asm/03B5.html) que vamos a usar. Localizamos la etiqueta *UDG* y justo debajo de ella añadimos lo siguiente:

```
; -----------------------------------------------------------------------------
; Rutina beeper de la ROM.
;
; Entrada: HL -> Nota.
; DE -> Duración.
;
; Altera el valor de los registros AF, BC, DE, HL e IX.
; -----------------
BEEP: EQU $03b5
```
Es muy importante que leamos los comentarios, pues según vemos esta rutina de la ROM altera el valor de casi todos los registros, cosa que no hemos tenido en cuenta en el capítulo anterior, pero si que lo vamos a tener en cuenta en este capítulo.

Al final del archivo Const.asm vamos a añadir las constantes de las notas y las frecuencias.

```
; -----------------------------------------------------------------------------
; Notas a cargar en HL
; -----------------------------------------------------------------------------
C_0: EQU $6868
Cs_0: EQU $628d
D_0: EQU $5d03
Ds_0: EQU $57bf
E 0: EQU $52d7
F_0: EQU $4e2b
Fs 0: EQU $49cc
```
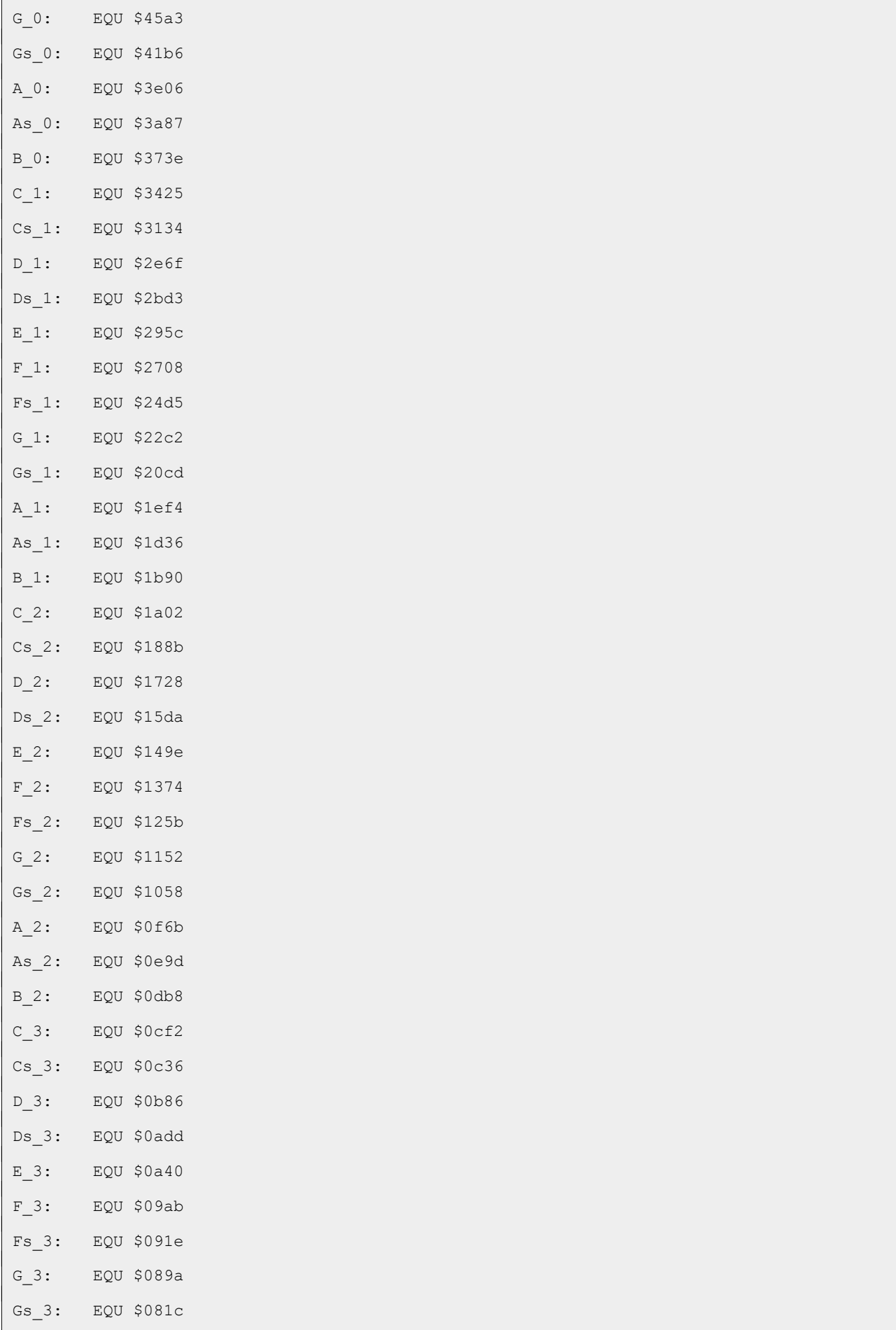

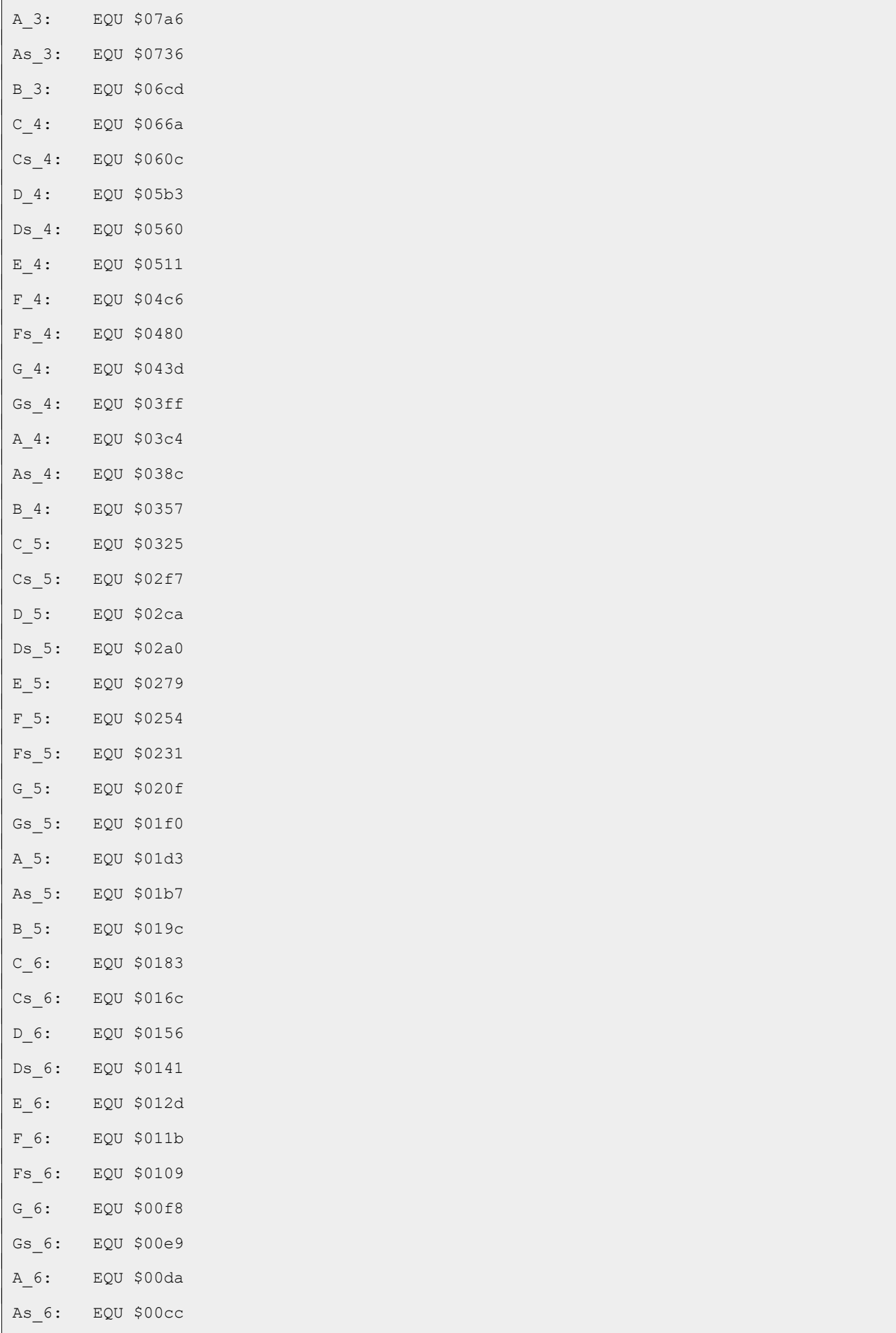

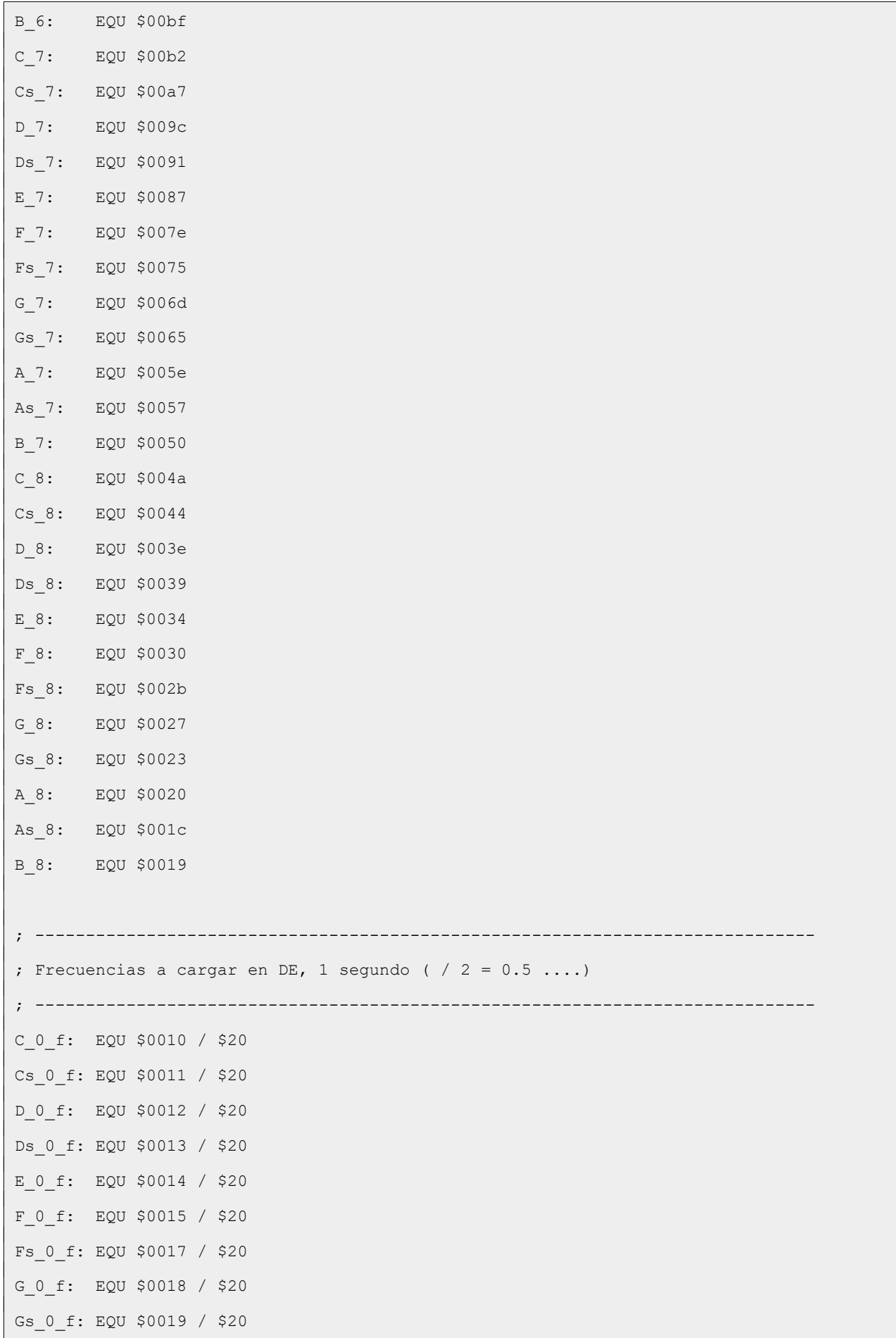

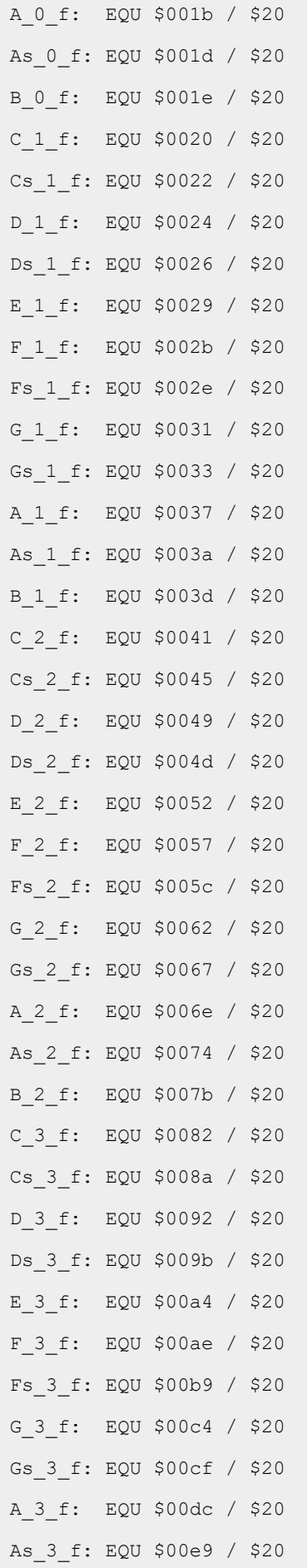

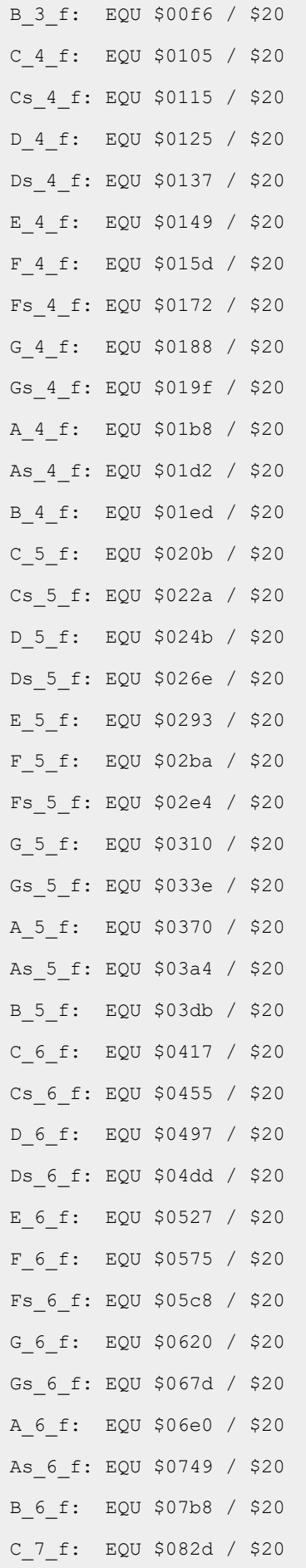

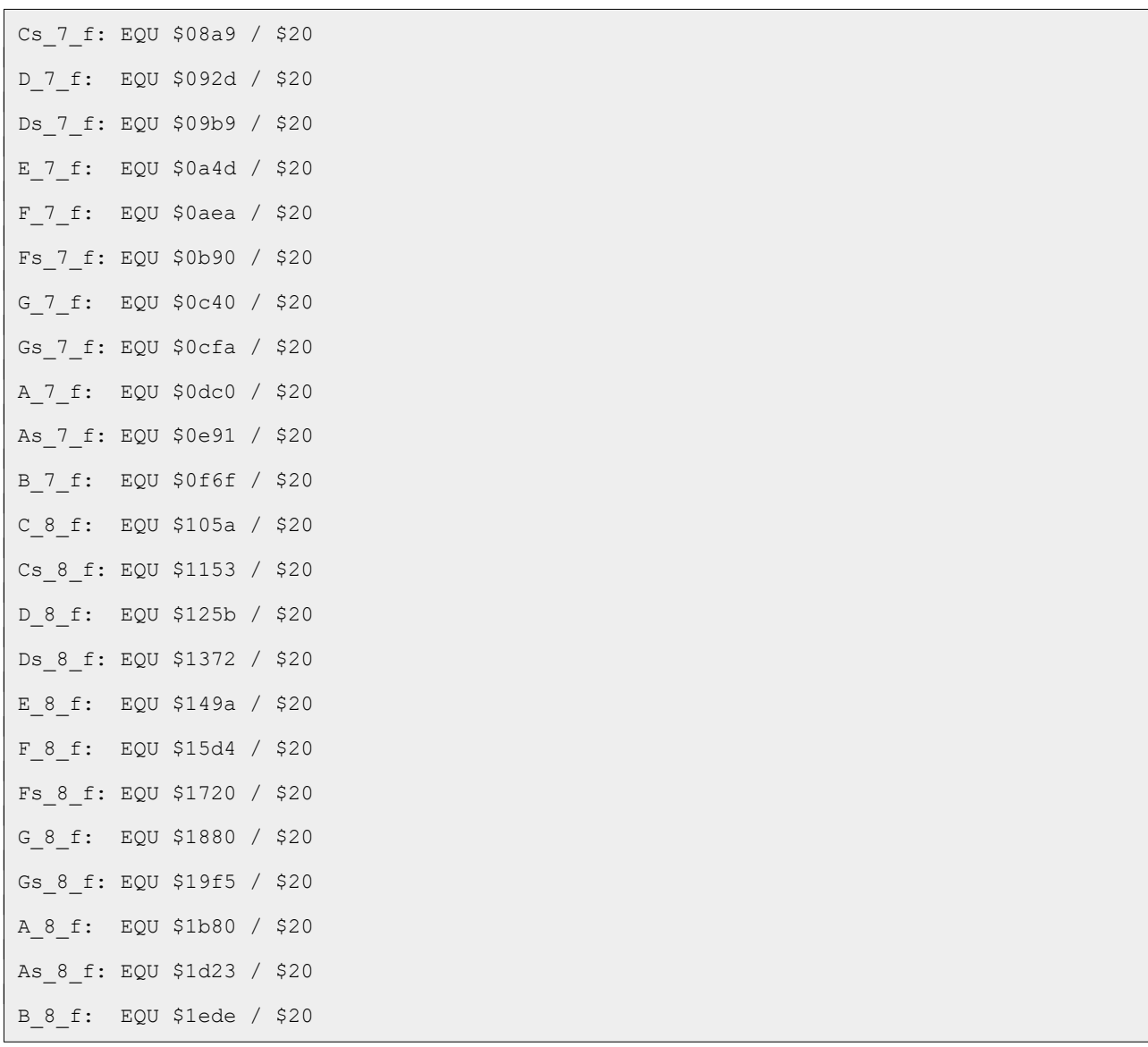

## **Variables**

El siguiente paso es añadir las variables necesarias: el puntero a la siguiente nota y las canciones. Abrimos el archivo Var.asm y añadimos al final las siguientes líneas:

```
; -----------------------------------------------------------------------------
; Datos necesarios para la música.
; -----------------------------------------------------------------------------
; -----------------------------------------------------------------------------
; Siguiente nota
; -----------------------------------------------------------------------------
ptrSound:
dw $0000
; -----------------------------------------------------------------------------
```
; Canciones ; ----------------------------------------------------------------------------- Song\_1: dw \$ff0c dw G\_2\_f, G\_2, G\_2\_f, G\_2, G\_2\_f, G\_2, Ds\_2\_f, Ds\_2, As\_2\_f, As\_2, G\_2\_f, G\_2, Ds\_2\_f, Ds 2, As 2 f, As 2, G 2 f, G 2 dw G\_2\_f, G\_2, G\_2\_f, G\_2, G\_2\_f, G\_2, Ds\_2\_f, Ds\_2, As\_2\_f, As\_2, G\_2\_f, G\_2, Ds\_2\_f, Ds 2, As 2 f, As 2, G 2 f, G 2 dw D 3 f, D 3, D 3 f, D 3, D 3 f, D 3, Ds 3 f, Ds 3, As 2 f, As 2, Fs 2 f, Fs 2, Ds 2 f, Ds 2, As 2 f, As 2, G 2 f, G 2 dw G\_3\_f, G\_3, G\_2\_f, G\_2, G\_2\_f, G\_2, G\_3\_f, G\_3, Fs\_3\_f, Fs\_3, F\_3\_f, F\_3, E\_3\_f, E 3, Ds 3 f, Ds 3, E 3 f, E 3 dw Gs 2 f, Gs 2, Cs 3 f, Cs 3, C 3 f, C 3, B 2 f, B 2, As 2 f, As 2, A 2 f, A 2, As 2 f, As 2 dw Ds\_2\_f, Ds\_2, Fs\_2\_f, Fs\_2, Ds\_2\_f, Ds\_2, Fs\_2\_f, Fs\_2, As\_2\_f, As\_2, G\_2\_f, G\_2, As\_2\_f, As\_2, D\_3\_f, D\_3 dw G 3 f, G 3, G 2 f, G 2, G 2 f, G 2, G 3 f, G 3, Fs 3 f, Fs 3, F 3 f, F 3, E 3 f, E 3, Ds 3 f, Ds 3, E 3 f, E 3 dw Gs\_2\_f, Gs\_2, Cs\_3\_f, Cs\_3, C\_3\_f, C\_3, B\_2\_f, B\_2, As\_2\_f, As\_2, A\_2\_f, A\_2, As 2 f, As 2 dw Ds\_2\_f, Ds\_2, Fs\_2\_f, Fs\_2, Ds\_2\_f, Ds\_2, As\_2\_f, As\_2, G\_2\_f, G\_2, A\_2\_f, A\_2, G 2 f, G 2 dw G 2 f, G 2, G 2 f, G 2, G 2 f, G 2, Ds 2 f, Ds 2, As 2 f, As 2, G 2 f, G 2, Ds 2 f, Ds 2, As 2 f, As 2, G 2 f, G 2 dw G 2 f, G 2, G 2 f, G 2, G 2 f, G 2, Ds 2 f, Ds 2, As 2 f, As 2, G 2 f, G 2, Ds 2 f, Ds\_2, As\_2\_f, As\_2, G\_2\_f, G\_2 Song\_2: dw \$ff05 dw D\_4\_f, D\_4, D\_4\_f, D\_4, D\_4\_f, D\_4, G\_4\_f, G\_4, D\_5\_f, D\_5 dw C 5 f, C 5, B 4 f, B 4, A 4 f, A 4, G 5 f, G 5, D 5 f, D 5 dw C\_5\_f, C\_5, B\_4\_f, B\_4, A\_4\_f, A\_4, G\_5\_f, G\_5, D\_5\_f, D\_5 dw C 5 f, C 5, B 4 f, B 4, C 5 f, C 5, A 4 f, A 4 dw D 4 f, D 4, D 4 f, D 4, D 4 f, D 4, G 4 f, G 4, D 5 f, D 5 dw C 5 f, C 5, B 4 f, B 4, A 4 f, A 4, G 5 f, G 5, D 5 f, D 5 dw C 5 f, C 5, B 4 f, B 4, A 4 f, A 4, G 5 f, G 5, D 5 f, D 5 dw C 5 f, C 5, B 4 f, B 4, C 5 f, C 5, A 4 f, A 4

```
dw D_4_f, D_4, D_4_f, D_4, E_4_f, E_4, E_4_f, E_4, C_5_f, C_5, B_4_f, B_4, A_4_f, A_4,
G_4_f, G_4, G_4_f, G_4, A_4_f, A_4, B_4_f, B_4, A_4_f, A_4, E_4_f, E_4, Fs_4_f, Fs_4
dw D 4 f, D 4, D 4 f, D 4, E 4 f, E 4, E 4 f, E 4, C 5 f, C 5, C 5 f, C 5, B 4 f, B 4,
A 4 f, A 4, G 4 f, G 4, D 5 f, D 5, D 5 f, D 5, A 4 f, A 4
dw D 4 f, D 4, D 4 f, D 4, E 4 f, E 4, E 4 f, E 4, C 5 f, C 5, B 4 f, B 4, A 4 f, A 4,
G_4_f, G_4, G_4_f, G_4, A_4_f, A_4, B_4_f, B_4, A_4_f, A_4, E_4_f, E_4, Fs_4_f, Fs_4
dw D 5 f, D 5, D 5 f, D 5, G 5 f, G 5, F 5 f, F 5, Ds 5 f, Ds 5, D 5 f, D 5, C 5 f,
C_5, B_4_f, B_4, A_4_f, A_4, G_4_f, G_4, D_5_f, D_5
dw D 4 f, D 4, D 4 f, D 4, D 4 f, D 4, G 4 f, G 4, D 5 f, D 5
dw C_5_f, C_5, B_4_f, B_4, A_4_f, A_4, G_5_f, G_5, D_5_f, D_5
dw C 5 f, C 5, B 4 f, B 4, A 4 f, A 4, G 5 f, G 5, D 5 f, D 5
dw C 5 f, C 5, B 4 f, B 4, C 5 f, C 5, A 4 f, A 4
dw $0000
```
Como vimos en el capítulo anterior, necesitamos tener una variable de indicadores para la música. Vamos a Main.asm y vemos los indicadores del juego, *flags*. Justo debajo vamos añadir los indicadores para la música.

```
; -----------------------------------------------------------------------------
; Indicadores de la música
;
; Bit 0 a 3 -> Ritmo
; Bit 7 \rightarrow suena 0 = No, 1 = S1; -----------------------------------------------------------------------------
music:
db $00
```
Recordad que estas etiquetas tienen que estar de inicio a cero, de lo contrario todo podría dejar de funcionar tal y como vimos en el [capítulo 5](https://espamatica.com/0x05-ensamblador-zx-spectrum-marciano-disparo/#Ralentizamos_la_nave).

### **Reproducción**

Continuamos ahora con la rutina que se va a encargar de reproducir el sonido; vamos al archivo Game.asm.

Antes de nada, es necesario indicar que canción va a sonar y el ritmo. Dado que tenemos dos canciones, en los niveles pares vamos a empezar con la primera canción, mientras que en los impares vamos a empezar con la segunda canción.

Localizamos la etiqueta ChangeLevel, y vemos que la octava y novena línea son:

```
inc a
cp $1f
```
Justo entre estas dos líneas vamos a implementar el cambio de canción dependiendo del nivel:

```
ld hl, Song_1
bit $00, a
jr z, changeLevel cont
ld hl, Song_2
changeLevel_cont:
ld (ptrSound), hl
ex af, af'
ld a, (hl)ld (music), a
ex af, af'
```
Apuntamos HL a la primera canción, *LD HL, Song\_1*, comprobamos el bit cero de A para saber si el siguiente nivel es par o impar, *BIT \$00, A*, y saltamos si es par. Si es impar apuntamos HL a la segunda canción, *LD HL, Song\_2*.

Actualizamos el puntero a la nota siguiente (en realidad el ritmo), *LD (ptrSound), HL, preservamos el valor de AF ya que A contiene el siguiente nivel, EX AF, AF'*, cargamos en A el ritmo, *LD A, (HL)*, actualizamos los indicadores de la música, *LD (music), A*, y recuperamos el valor de AF, *EX AF, AF'*.

El aspecto final de la rutina es el siguiente:

```
; -----------------------------------------------------------------------------
; Cambia de nivel.
;
; Altera el valor de los registros AF, BC, DE y HL.
; -----------------------------------------------------------------------------
ChangeLevel:
ld a, $06 ; Carga el color amarillo en A
ld (enemiesColor), a ; Actualiza el color en memoria
ld a, (levelCounter + 1) ; Carga en A el nivel actual en BCD
inc a ; Incrementa el nivel
daa \qquad \qquad ; Hace el ajuste decimal
ld b, a ; Carga el valor en B
ld a, (levelCounter) ; Carga el nivel actual en A
inc a ; Carga en A el siguiente nivel
ld hl, Song 1 ; Apunta HL a la canción 1
bit $00, a ; Evalúa el bit cero del nivel para saber si es par
```
jr z, changeLevel cont ; Si es par salta ld hl, Song 2 ; Si es impar apunta HL a la canción 2 changeLevel\_cont: ld (ptrSound), hl ; Actualiza la siguiente nota ex af, af' ; Preserva el registro AF (A = siguiente nivel) ld a, (hl) ; Carga en A el byte inferior de la nota (ritmo) ld (music), a ; Lo carga en los indicadores de la música ex af, af' ; Recupera el valor de AF cp \$1f ; Compara si el nivel es el 31 jr c, changeLevel\_end ; Si no es el 31, salta ld a, \$01 ; Si es el 31, lo pone a 1 ld b, a ; Cargamos el valor en B changeLevel\_end: ld (levelCounter), a ; Actualiza el nivel en memoria ld a, b ; Carga en A el nivel en BCD ld (levelCounter + 1), a ; Lo actualiza en memoria call LoadUdgsEnemies ; Carga los gráficos de los enemigos ld a, \$20 ; Carga en A el número total de enemigos ld (enemiesCounter), a ; Lo carga en memoria ld hl, enemiesConfigIni ; Apunta HL a la configuración inicial ld de, enemiesConfig ; Apunta HL a la configuración ld bc, enemiesConfigEnd - enemiesConfigIni ; Carga en BC la longitud ; de la configuración ldir ; Carga la configuración inicial en la configuración ld hl, shipPos ; Apunta HL a la posición de la nave ld (hl), SHIP\_INI ; Carga la posición inicial ret

Y ahora vamos a implementar la rutina que va a hacer sonar las canciones, lo vamos a hacer antes de la rutina *RefreshEnemiesFire*.

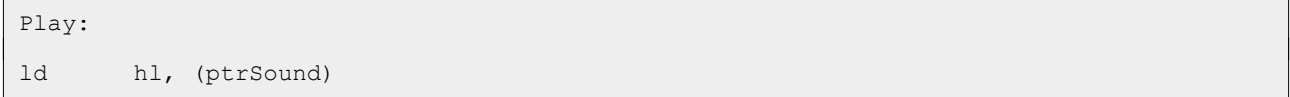

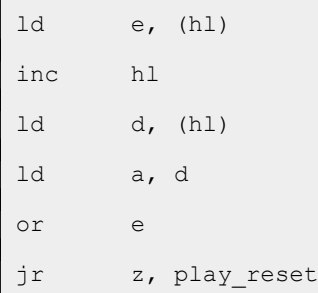

Cargamos en HL la dirección de la nota actual, *LD HL, (ptrSound)*, cargamos en E el byte inferior de la frecuencia, *LD E, (HL)*, apuntamos HL al byte superior, *INC HL*, lo cargamos en D*, LD D, (HL)*, lo cargamos en A*, LD A, D*, y evaluamos si es el fin de las canciones, *OR E*, en cuyo caso saltamos, *JR Z, play\_reset*.

```
cp $ff
jr nz, play cont
ld a, e
ld (music), a
inc hl
ld (ptrSound), hl
ret
```
Si no hemos saltado, comprobamos si la nota en realidad es un cambio de ritmo, *CP \$FF*, y saltamos si no es así, *JR NZ, play\_cont*.

Si no hemos saltado, cargamos el ritmo en A, *LD A, E*, actualizamos los indicadores para la música, *LD (music), A*, apuntamos HL a la siguiente nota (frecuencia), *INC HL*, actualizamos el puntero, *LD (ptrSound), HL*, y salimos, *RET*.

```
play_reset:
ld hl, Song_1
ld (ptrSound), hl
ret
```
Si hemos llegado al final de la canciones apuntamos HL a la primera canción, *LD HL, Song\_1*, actualizamos el puntero, *LD (ptrSound), HL*, y salimos, *RET*.

```
play_cont:
inc hl
ld c, (hl)
inc hl
ld b, (hl)
inc hl
ld (ptrSound), hl
ld h, b
ld l, c
```
Si no hemos llegado al final de las canciones, ni ha habido un cambio de ritmo, apuntamos HL al byte inferior de la nota, *INC HL*, lo cargamos en C, *LD C, (HL)*, apuntamos HL al byte superior, *INC HL*, lo cargamos en B, *LD B, (HL)*, apuntamos HL a la siguiente nota, *INC HL*, actualizamos el puntero, *LD (ptrSound), HL*, cargamos el byte superior de la nota en H, *LD H, B*, y el inferior en L, *LD L, C*.

Al inicio del capítulo declaramos la etiqueta *BEEP* con el valor de la dirección de memoria donde está alojada la rutina BEEPER de la ROM. Si vemos los comentarios, esta rutina recibe en HL la nota y en DE la frecuencia, por lo que ya tenemos todo listo para llamarla.

He aquí la diferencia fundamental con respecto a la implementación que hicimos en el capítulo anterior dado que vamos a añadir algún tipo de efecto especial, motivo éste para que implementemos en una rutina propia la llamada a la ROM.

```
Play beep:
push af
push bc
push de
push hl
call BEEP
pop hl
pop de
pop bc
pop af
ret
```
Preservamos los valores de los registros, *PUSH AF*, *PUSH BC*, *PUSH DE*, *PUSH HL*, llamamos a la rutina de la ROM para hacer sonar la nota, *CALL BEEP*, recuperamos el valor de los registros, *POP HL*, *POP DE*, *POP BC*, *POP AF*, y salimos, *RET*.

Ahora podemos llamar a *Play* para que vaya sonando la música durante la partida, y a *Play\_beep* para hacer sonar notas sueltas, como los efectos de sonido.

Es muy importante no cambiar el orden en el que están implementadas las rutinas, tened en cuenta que *Play* sale por *Play\_beep*, si cambiamos el orden el resultado puede no ser el deseado.

El aspecto final de la rutina es el siguiente:

```
; -----------------------------------------------------------------------------
; Hace sonar las canciones.
;
; Altera el valor de los registros AF, BC, DE y HL.
; -----------------------------------------------------------------------------
Play:
ld hl, (ptrSound) ; Carga en HL la dirección de la nota actual
```
ld e, (hl) ; Carga en E el byte inferior de la frecuencia inc hl ; Apunta HL al byte superior ld d, (hl) ; Lo carga en D ld a, d ; Lo carga en A or e ; Comprueba si es el final de la canción jr z, play\_reset ; Salta si es el final cp \$ff ; Comprueba si escambio de ritmo jr nz, play cont ; Si no cambia el ritmo salta ld a, e ; Carga el nuevo ritmo en A ld (music), a ; Carga el nuevo ritmo en los indicadores de la música inc hl ; Apunta HL a la siguiente nota ld (ptrSound), hl ; Actualiza el puntero ret play\_reset: ld hl, Song 1 ; Apunta HL a la primera canción ld (ptrSound), hl ; Actualiza el puntero ret play\_cont: inc hl ; Apunta HL al byte inferior de la nota ld c, (hl) ; Lo carga en C inc hl ; Apunta HL al byte superior de la nota ld b, (hl) ; Lo carga en B inc hl ; Apunta HL a la frecuencia de la siguiente nota ld (ptrSound), hl ; Actualiza el puntero ld h, b ld 1, c ; Carga la nota en HL ; ----------------------------------------------------------------------------- ; Hace sonar una nota. ; ; Entrada: HL -> Nota ; DE -> Frecuencia ; ----------------------------------------------------------------------------- Play beep: push af push bc

```
push de
push hl ; Preserva el valor de los registros
call BEEP ; Llama a la rutina de la ROM
pop hl
pop de
pop bc
pop af ; Recupera el valor de los registros
ret
```
Tenemos que incluir la llamada a Play desde el bucle principal del juego. Volvemos al archivo Main.asm, localizamos la etiqueta *Main\_loop* y dentro de la misma la línea *CALL CheckCrashShip*. Justo debajo de esta línea añadimos las siguientes:

```
ld hl, music
bit $07, (hl)
jr z, main loopCont
res $07, (hl)
call Play
main loopCont:
```
Apuntamos HL a los indicadores para la música, *LD HL, music*, comprobamos si el bit siete está activo, *BIT \$07, (HL)*, y saltamos si no lo está, *JR Z, main\_loopCont*.

Si el bit siete está activo lo desactivamos, *RES \$07, (HL)*, y hacemos sonar la siguiente nota de las canciones, *CALL Play*.

Por último, añadimos la etiqueta a la que saltamos cuando el bit siete no está activo, *main\_loopCont*.

El aspecto de Main.asm una vez comentado es el siguiente:

```
org $5dad
; -----------------------------------------------------------------------------
; Indicadores
;
; Bit 0 \rightarrow se debe mover la nave 0 = No, 1 = Si; Bit 1 -> el disparo está activo 0 = No, 1 = Sí
; Bit 2 -> se deben mover los enemigos 0 = No, 1 = Si; Bit 3 -> cambia dirección enemigos 0 = No, 1 = Sí
; Bit 4 \rightarrow mover disparo enemigo 0 = No, 1 = Si; -----------------------------------------------------------------------------
```
flags: db \$00 ; ----------------------------------------------------------------------------- ; Indicadores de la música ; ; Bit 0 a 3 -> Ritmo ; Bit  $7 \rightarrow$  suena 0 = No,  $1 = S_1$ ; ---------------------------------------------------------------------------- music: db \$00 Main: ld a, \$02 call OPENCHAN ; Abre el canal 2, pantalla superior ld hl, udgsCommon ; Apunta HL a la dirección de los UDG ld (UDG), hl ; Cambia la dirección de los UDG ld hl, ATTR P ; Apunta HL a la dirección de los atributos permanentes ld (hl), \$07 ; Pone la tinta en blanco y fondo en negro call CLS ; Limpia la pantalla xor a ;  $A = 0$ out (\$fe), a ; Borde = negro ld a, (BORDCR) ; Carga el valor de BORDCR en A and \$c0 ; Se queda con brillo y flash or \$05 ; Pone la tinta a 5 y el fondo a 0 ld (BORDCR), a ; Actualiza BORDCR di ; Desactiva la interrupciones ld a, \$28 ; Carga 40 en A ld i, a  $\qquad \qquad$  ; Lo carga en el registro I im 2 ; Pasa a modo 2 de interrupciones ei ; Activa las interrupciones ld a, (flags) ; Carga los indicadores en A Main start: ld hl, enemiesCounter ; Apunta HL al contador de enemigos

ld de, enemiesCounter + \$01 ; Apunta DE al contador de niveles ld (hl), \$00 ; Pone a cero el contador de enemigos ld bc, \$08 ; Carga en BC el número de bytes a limpiar ldir  $\qquad \qquad ;$  Limpia los bytes ld a, \$05 ld (livesCounter), a ; Pone el contador de vidas a 5 call ResetEnemiesFire ; Inicializa los disparos enemigos call ChangeLevel ; Cambia de nivel call PrintFirstScreen ; Pinta la pantalla de menú y espera call PrintFrame ; Pinta el marco call PrintInfoGame ; Pinta los títulos de información de la partida call PrintShip ; Pinta la nave call PrintInfoValue ; Pinta la información de la partida call LoadUdgsEnemies ; Carga los enemigos call PrintEnemies ; Los pinta ; Retardo call Sleep ; Produce un retardo antes de empezar el nivel ; Bucle principal Main\_loop: call CheckCtrl ; Comprueba la pulsación de los controles call MoveFire ; Muevo el disparo push de ; Preserva DE call CheckCrashFire ; Evalúa las colisiones entre enemigos y disparo pop de ; Recupera DE ld a, (enemiesCounter) ; Carga el número de enemigos activos en A or a ; Comprueba si es 0 jr z, Main\_restart ; Si es 0 salta call MoveShip ; Mueve la nave call ChangeEnemies ; Cambia la dirección de los enemigos si procede call MoveEnemies ; Mueve los enemigos call MoveEnemiesFire ; Mueve los disparos de los enemigos call CheckCrashShip ; Evalúa las colisiones entre la nave

 ; y los enemigos y sus disparos ld hl, music  $\qquad \qquad$  ; Apunta HL a los indicadores para la música bit \$07, (hl) ; Evalúa si debe sonar una nota jr z, main\_loopCont ; Si no debe sonar, salta res \$07, (hl) ; Desactiva el bit siete de music call Play ; Hace sonar la nota main\_loopCont: ld a, (livesCounter) ; Carga las vidas en A or a ; Comprueba si están a cero jr z, GameOver ; Si están a cero salta, ¡GAME OVER! jr Main\_loop ; Bucle principal Main restart: ld a, (levelCounter) ; Carga el número de nivel en A cp \$1e ; Comprueba si es el 31 (tenemos 30) jr z, Win ; Si es el 31 salta, ¡VICTORIA! call FadeScreen ; Hace el fundido de la pantalla call ChangeLevel ; Cambia de nivel call PrintFrame ; Pinta el marco call PrintInfoGame ; Pinta los títulos de información call PrintShip ; Pinta la nave call PrintInfoValue ; Pinta la información call PrintEnemies ; Pinta los enemigos call ResetEnemiesFire ; Reinicia los disparos de los enemigos ; Retardo call Sleep ; Produce un retardo jr Main\_loop ; Bucle principal ; ¡GAME OVER! GameOver: xor a ; Pone A = 0 call PrintEndScreen ; Pinta la pantalla de fin y espera jp Main start ; Menú principal

```
; ¡VICTORIA!
Win:
ld a, $01 ; Pone A = 1
call PrintEndScreen ; Pinta la pantalla de fin y espera
jp Main start ; Menú principal
include "Const.asm"
include "Var.asm"
include "Graph.asm"
include "Print.asm"
include "Ctrl.asm"
include "Game.asm"
end Main
```
#### **Control de música por interrupciones**

Es la rutina de interrupciones el lugar donde indicamos el momento en el que tiene que sonar una nueva nota, vamos al archivo Int.asm y lo primero que vamos a hacer añadir dos constantes justo por delante de *T1: EQU \$C8*:

FLAGS: EQU \$5dad MUSIC: EQU \$5dae

Estás etiquetas hacen referencia a las posiciones de memoria en las que tenemos definidos los indicadores en Main.asm.

Después de los cuatro *PUSH* de la etiqueta *Isr*, nos encontramos la línea *LD HL, \$5DAD* que vamos a modificar dejándola como sigue:

```
ld hl, FLAGS
```
Al final del archivo vamos a añadir las variables donde guardar el ritmo de la canción, y el contador para saber si hay que activar el bit que indicará que hay que hacer sonar una nota.

```
countTempo: db $00
tempo: db $00
```
Localizamos la etiqueta *Isr\_T1*, y en la quinta línea encontramos *JR NZ, Isr\_end*. Vamos a modificar esta línea dejándola como sigue:

```
jr nz, Isr_sound
```
Localizamos la etiqueta *Isr\_end* y justo por encima de ella vamos a implementar el control de la música.

```
Isr_sound:
ld a, (MUSIC)
and $0f
ld hl, tempo
cp (hl)
jr z, Isr soundCont
ld (hl), a
jr Isr_soundEnd
```
Cargamos en A los indicadores para la música, *LD A, (MUSIC)*, nos quedamos con el ritmo, *AND \$0F*, apuntamos HL al ritmo actual, *LD HL, tempo*, y lo comparamos con el ritmo que hay en los indicadores para la música, *CP (HL)*. Si los dos valores son iguales, no hay cambio de ritmo y saltamos, *JR Z, Isr\_soundCount*. Si los valores son distintos, actualizamos el ritmo actual, *LD (HL), A*, y saltamos, *JR Isr\_soundEnd*.

```
Isr_soundCont:
ld a, (countTempo)
inc a
ld (countTempo), a
cp (hl)
jr nz, Isr_end
```
Cargamos en A el contador del ritmo, *LD A, (countTempo)*, lo incrementamos, *INC A*, lo actualizamos en memoria, *LD (countTempo), A*, los comparamos, *CP (HL)*, y si no son iguales, no hay que hacer sonar la nota y saltamos, *JR NZ, Isr\_end*.

```
Isr_soundEnd:
xor a
ld (countTempo), a
ld hl, MUSIC
set $07, (hl)
```
Si no hemos saltado hay que hacer sonar la nota. Ponemos A a cero, *XOR A*, actualizamos el contador del ritmo, *LD (countTempo), A*, apuntamos HL a los indicadores para la música, *LD HL, MUSIC*, y activamos el bit siete para indicar que debe sonar una nota, *SET \$07, (HL)*.

El aspecto final de Int.asm, una vez comentado, es el siguiente:

```
org $7e5c
FLAGS: EQU $5dad ; Indicadores generales
MUSIC: EQU $5dae ; Indicadores para la música
T1: EQU $c8 ; Interrupciones para activar el cambio de dirección de enemigos
```
Isr: push hl push de push bc push af ; Preserva el valor de los registros ld hl, FLAGS ; Apunta HL a los indicadores set \$00, (hl) ; Activa el bit 0, mover nave ld a, (countEnemy) ; Carga en A el contador para mover los enemigos inc a  $\qquad \qquad ;$  Lo incrementa ld (countEnemy), a ; Lo actualiza sub \$03 ; Le resta 3 jr nz, Isr\_T1 ; Si el valor no es cero, salta ld (countEnemy), a ; Pone el contador a cero set \$02, (hl) ; Activa el bit 2 de los indicadores, mover enemigos set \$04, (hl) ; Activa el bit 4, mover disparo enemigo ; Cambio de dirección de los enemigos Isr\_T1: ld a, (countT1) ; Carga en A el contador para cambiar la dirección inc a  $;$  Lo incrementa ld (countT1), a ; Lo actualiza en memoria sub T1 ; Le resta las interrupciones que tienen que pasar jr nz, Isr sound ; Si el valor no es cero, salta ld (countT1), a ; Pone el contador a cero set \$03, (hl) ; Activa el bit 3 de los indicadores, cambiar dirección enemigos ; Sonido Isr\_sound: ld a, (MUSIC) ; Carga en A el valor de los indicadores para la música and \$0f ; Se queda con el ritmo ld hl, tempo ; Apunta HL al ritmo actual cp (hl) ; Lo compara con los indicadores para la música jr z, Isr soundCont ; Si son iguales, salta ld (hl), a ; Si son distintos, actualiza el ritmo actual jr Isr soundEnd ; Salta para hacer sonar la nota

```
Isr_soundCont:
ld a, (countTempo) ; Carga en A el valor del contador del ritmo
inc a \qquad \qquad ; Lo incrementa
ld (countTempo), a ; Lo actualiza en memoria
cp (hl) ; Lo compara con el ritmo actual
jr nz, Isr end ; Si son distintos, salta
Isr_soundEnd:
xor a ; Pone A = 0
ld (countTempo), a ; Pone el contador de ritmo a 0
ld hl, MUSIC ; Apunta HL a los indicadores para la música
set $07, (hl) ; Activa el bit 7, sonar
Isr_end:
pop af
pop bc
pop de
pop hl ; Recupera los valores de los registros
ei ; Activa las interrupciones
reti ; Sale ; Sale
; Contador para cambio de dirección de los enemigos
countT1: db $00
; Contador para movimiento de los enemigos
countEnemy: db $00
; Contador para hacer sonar notas
countTempo: db $00
; Ritmo actual
tempo: db $00
```
Si compilamos y cargamos en el emulador, debemos tener música durante la partida, y cada nivel, ya sea par o impar, debe empezar sonando una u otra canción.

Si la dificultad es demasiada, en el bucle principal comentad la línea *CALL CheckCrashShip*, para evitar que nos maten.

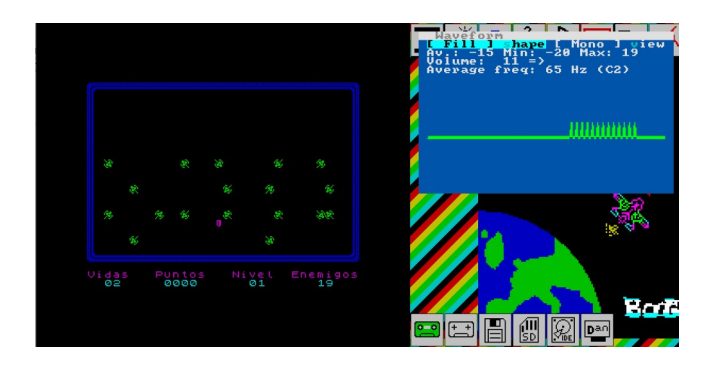

## **Efectos de sonido**

Además de la música, vamos a implementar efectos de sonido. En concreto vamos a implementar tres efectos distintos:

- Con el movimiento los enemigos.
- Con la explosión la nave.
- Con el disparo.

Estos efectos de sonido los vamos a implementar como rutinas independientes en Game.asm. Como ya hemos visto como hacemos sonar cada nota, vamos a ver el código final de las rutinas sin entrar en detalle, llegados a este punto ya dominamos esta parte.

Localizamos la rutina *RefreshEnemiesFire* y justo por delante de ella añadimos las líneas siguientes:

```
; -----------------------------------------------------------------------------
; Emite el sonido del movimiento de los enemigos
;
; Altera el valor de los registros HL y DE
; -----------------------------------------------------------------------------
PlayEnemiesMove:
ld hl, $0a ; Carga la nota en HL
ld de, $00 ; Carga la frecuencia en DE
call Play beep ; Emite la nota
ld hl, $14 ; Carga la nota en HL
ld de, $20 ; Carga la frecuencia en DE
call Play beep ; Emite la nota
ld hl, $0a ; Carga la nota en HL
ld de, $10 ; Carga la frecuencia en DE
call Play beep ; Emite la nota
ld hl, $30 ; Carga la nota en HL
```

```
ld de, $1e ; Carga la frecuencia en DE
jr Play beep ; Emite la nota y sale
; -----------------------------------------------------------------------------
; Emite el sonido de la explosión de la nave
;
; Altera el valor de los registros HL y DE
; -----------------------------------------------------------------------------
PlayExplosion:
ld hl, $27a0 ; Carga la nota en HL
ld de, $2b / $20 ; Carga la frecuencia en DE
call Play_beep ; Emite el sonido
ld hl, $13f4 ; Carga la nota en HL
ld de, $37 / $20 ; Carga la frecuencia en DE
call Play beep ; Emite el sonido
ld hl, $14b9 ; Carga la nota en HL
ld de, $52 / $20 ; Carga la frecuencia en DE
call Play beep ; Emite el sonido
ld hl, $1a2c ; Carga la nota en HL
ld de, $41 / $20 ; Carga la frecuencia en DE
jr Play_beep ; Emite el sonido y sale
; -----------------------------------------------------------------------------
; Emite el sonido del disparo de la nave
;
; Altera el valor de los registros HL y DE
; -----------------------------------------------------------------------------
PlayFire:
ld hl, $64 ; Carga la nota en HL
ld de, $01 ; Carga la frecuencia en DE
jr Play_beep ; Emite el sonido y sale
```
Como podemos ver, en las tres rutinas se van cargando las notas en HL, las frecuencias en DE, y se llama con *CALL* a la rutina *Play\_beep*, excepto la última nota de cada efecto, en la que usamos *JR* para salir con el *RET* de *Play\_beep*.

Ya solo queda llamar a cada rutina. Localizamos la rutina *MoveEnemiesFire*, y vemos que la última línea es *JP RefreshEnemiesFire*. Justo por encima de esta línea vamos a añadir la llamada al sonido que vamos a emitir cuando se mueven los enemigos, más en concreto sus disparos.

call PlayEnemiesMove ; Emite el sonido de movimiento de enemigos

La siguiente llamada que vamos a incluir es al sonido que se produce al disparar. Localizamos la rutina *MoveFire* y tras la sexta línea, *SET \$01, (HL)*, añadimos las líneas siguientes:

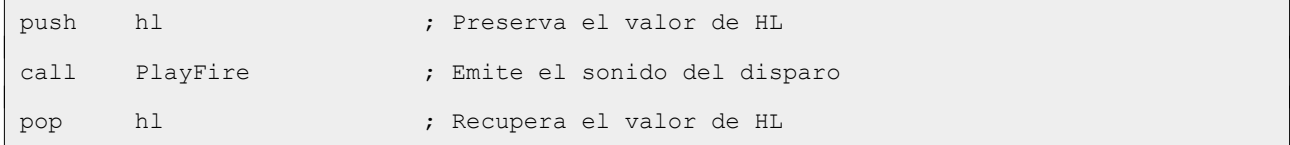

En el caso del sonido de la explosión, no vamos a llamarlo desde Game.asm, aunque parezca incoherente.

Si localizamos la etiqueta *checkCrashShip\_endLoop*, que está dentro de la rutina *CheckCreashShip*, y nos fijamos en la línea anterior *JP PrintExplosion*, podemos deducir que cuando la nave es alcanzada saltamos a pintar la explosión, y si vamos a *PrintExplosion*, observamos que pinta la explosión y salta a pintar la nave, *JP PrintShip* y sale por allí.

Visto esto, y para no tener que modificar el comportamiento actual, y aunque no sea coherente, la llamada a la emisión del sonido la vamos a hacer desde *PrintExplosion*. Vamos al archivo Print.asm, localizamos la rutina *PrintExplosion* y vemos que la última línea es *JP PrintShip*. Justo por encima de esta línea añadimos la siguiente:

call PlayExplosion ; Emite el sonido de la explosión

Ya tenemos la música y todos los efectos de sonido de nuestro juego. Ahora podemos compilar y ver los resultados.

#### **Conclusión**

En este capítulo hemos añadido efectos de sonido e integrado la música del capítulo anterior para que suene durante la partida.

En el próximo capítulo implementaremos la selección de distintos niveles de dificultad, la posibilidad de silenciar la música y añadiremos la pantalla de carga.

# **0x0E Dificultad, mute y pantalla de carga**

En este capítulo vamos a dar la posibilidad de seleccionar entre cinco niveles de dificultad, silenciar la música durante la partida e incluir la pantalla de carga.

Creamos la carpeta Paso14 y copiamos desde la carpeta Paso13 los archivos Cargador.tap, Const.asm, Ctrl.asm, Game.asm, Graph.asm, Int.asm, Main.asm, make o make.bat, Print.asm y Var.asm.

## **Dificultad**

Dependiendo del nivel de dificultad seleccionada, el comportamiento de los enemigos va a variar, así como el número de vidas.

En los niveles uno y dos, las naves enemigas no llegan hasta la posición de nuestra nave, y los disparos enemigos simultáneos es uno en el nivel uno y cinco en el nivel dos.

En el resto de niveles, las naves enemigas llegan hasta la posición de nuestra nave (ese es el comportamiento que tienen ahora), y en el caso del nivel tres los disparos enemigos simultáneos es uno, mientras que en los niveles cuatro y cinco son cinco. La diferencia entre el nivel cuatro y cinco es que en el cuatro, cada vez que se supera un nivel volvemos a tener cinco vidas, al más puro estilo [Plaga Galáctica.](https://amstrad.es/doku.php?id=juegos:plaga_galactica)

Ya que vamos a dar la opción de seleccionar entre cinco niveles de dificultad, debemos modificar la pantalla de inicio.

Vamos al archivo Var.asm, y modificamos las etiquetas *title* y *firstScreen*, dejándolas de la siguiente manera:

```
title:
db $10, $02, $16, $00, $08, "BATALLA ESPACIAL", $0d, $0d, $ff
firstScreen:
db $10, $06, "Las naves alienigenas atacan la", $0d
db "Tierra, el futuro depende de ti.", $0d, $d
db "Destruye todos los enemigos que", $0d
db "puedas, y protege el planeta.", $0d, $0d
db $10, $03, "Z - Izquierda", $16, $08, $15,"X - Derecha"
db $0d, $0d, "V - Disparo", $16, $0a, $15, "M - Sonido", $0d, $0d
db $10, $04, "1 - Teclado 3 - Sinclair 1", $0d, $0d
db "2 - Kempston 4 - Sinclair 2", $0d, $0d
db $10, $07, $16, $10, $07, "5 - Dificultad ", $0d, $0d
db $10, $05, "Apunta, dispara, esquiva a las", $0d 
db "naves enemigas, vence y libera", $0d
db "al planeta de la amenza."
```

```
db $ff
```
Como añadimos nuevas opciones, quitamos un retorno de carro en el título y varios en el resto de la pantalla para que quepa todo.

Seguimos en Var.asm, localizamos la etiqueta *enemiesColor* y debajo del valor (*DB \$06*) añadimos la etiqueta que vamos a usar para guardar la dificultad seleccionada.

```
hardness:
db $03
```
Ahora que tenemos la pantalla de inicio modificada, es necesario mostrar en la misma el nivel de dificultad seleccionado. Vamos a Print.asm y tras la rutina *PrintFrame* implementamos la rutina que pinta la dificultad seleccionada:

```
; -----------------------------------------------------------------------------
; Pinta la dificultad seleccionada en el menú
;
; Altera el valor de los registros AF y BC.
; -----------------------------------------------------------------------------
PrintHardness:
ld a, $02 ; Carga en A la tinta
call Ink ; Asigna la tinta
ld b, $08 ; Carga en B la coordenada Y (invertida)
ld c, $0a ; Carga en X la coordenada X (invertida)
call At ; Posiciona el cursor
ld a, (hardness) ; Carga en A la dificultad
add a, '0' ; Le suma el carácter 0
rst $10 ; Pinta la dificultad
ret
```
En estos momentos ya debemos tener cierto nivel de conocimientos, así que vamos a explicar la rutina solo por encima.

Ponemos la tinta en rojo (2), posicionamos el cursor, cargamos la dificultad, le sumamos el carácter '0' para calcular el código de carácter de la dificultad y lo pintamos.

Seguimos en Print.asm, localizamos la rutina *PrintFirstScreen* y tras quinta línea, *CALL PrintString*, añadimos la llamada para pintar la dificultad seleccionada.

```
call PrintHardness
```
Compilamos, cargamos en el emulador y vemos los resultados.

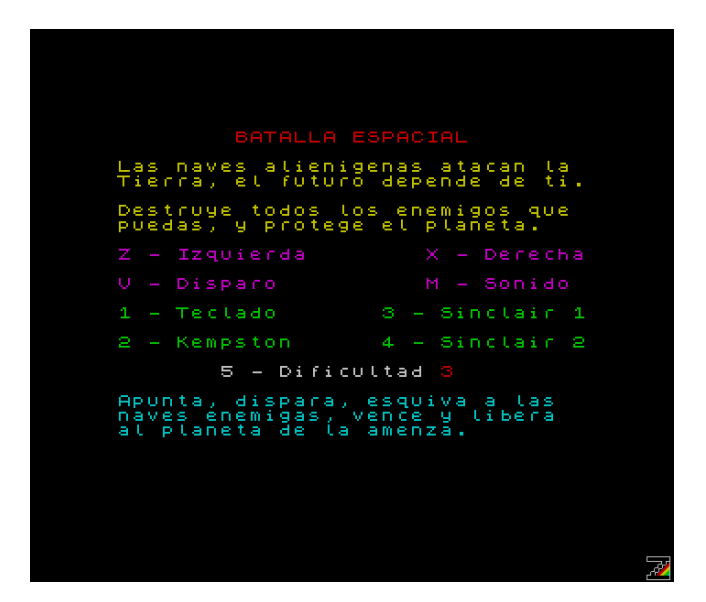

Como podemos observar, hemos quitado retornos de carro, añadido una nueva tecla de control para activar/desactivar la música y añadido la opción de seleccionar la dificultad.

Ahora vamos a añadir la implementación de la selección de dificultad. Seguimos en Print.asm, localizamos la etiqueta *printFirstSreen\_end*, y justo por encima de ella tenemos la línea *JR C, printFirstScreen\_op*. Justo por encima de esta línea, añadimos las siguientes:

```
jr nc, printFirstScreen end
rra
```
Si se ha pulsado la tecla 4 saltamos al fin de la rutina, *JR NC, printFirstScreen\_end*. Si no se ha pulsado, rotamos A a la derecha para saber si se ha pulsado el 5.

La siguiente línea ya estaba, *JR C, printFirstScreen\_op*, y la dejamos como está, si no se ha pulsado el 5 salta para seguir en el bucle.

Por debajo de esta línea, añadimos las siguientes, que se ejecutaran en el caso de haber pulsado el 5:

```
ld a, (hardness)
inc a
cp $06
jr nz, printFirstScreen opCont
ld a, $01
```
Cargamos la dificultad en A, *LD A, (hardness)*, la incrementamos, *INC A*, evaluamos si ha llegado a seis, *CP \$06*, saltamos si no ha llegado, *JR NZ, printFirstScreen\_opCont*, y si sí hemos llegado la ponemos a uno, *LD A, \$01*.

```
printFirstScreen_opCont:
ld (hardness), a
call PrintHardness
jr printFirstScreen_op
```
Actualizamos la dificultad en memoria, *LD (hardness), A*, la pintamos, *CALL PrintHardess*, y seguimos en el bucle hasta que se pulse una tecla del 1 al 4.

El aspecto de la rutina es el siguiente:

```
; -----------------------------------------------------------------------------
; Pantalla de presentación y selección de controles.
;
; Altera el valor de los registros AF, BC y HL.
; -----------------------------------------------------------------------------
PrintFirstScreen:
call CLS ; Limpia la pantalla
ld hl, title ; Carga en HL la definición del título
call PrintString ; Pinta el título
ld hl, firstScreen ; Carga en HL la definición de la pantalla
call PrintString ; Pinta la pantalla
call PrintHardness ; Pinta la dificultad
printFirstScreen_op:
ld b, $01 ; Carga 1 en B, opción teclas
ld a, $f7 ; Carga en A la semifila 1-5
in a, ($fe) ; Lee el teclado
rra ; Rota A a la derecha para saber si ha pulsado 1
jr nc, printFirstScreen end ; Si no hay acarreo, se ha pulsado y salta
inc b ; Incrementa B, opción Kempston
rra ; Rota A a la derecha para saber si ha pulsado 2
jr nc, printFirstScreen end ; Si no hay acarreo, se ha pulsado y salta
inc b ; Incrementa B, opción Sinclar 1
rra ; Rota A a la derecha para saber si ha pulsado 3
jr nc, printFirstScreen_end ; Si no hay acarreo, se ha pulsado y salta
inc b ; Incrementa B, opción Sinclar 2
rra ; Rota A a la derecha para saber si ha pulsado 4
jr nc, printFirstScreen end ; Si no hay acarreo, se ha pulsado y salta
rra ; Rota A a la derecha para saber si ha pulsado 5
jr c, printFirstScreen op ; Si hay acarreo, no se ha pulsado, bucle
ld a, (hardness) ; Carga la dificultad en A
inc a ; La incrementa
cp $06 ; Comprueba si hemos pasado de 5
jr nz, printFirstScreen opCont ; Si no hemos pasado, salta
1d a, $01 ; Pone A a 1
```

```
printFirstScreen_opCont:
ld (hardness), a ; Actualiza la dificultad en memoria
call PrintHardness ; La pinta
jr printFirstScreen op ; Bucle hasta que pulse tecla del 1 al 4
printFirstScreen_end:
ld a, b ; Carga en A la opción seleccionada
ld (controls), a ; Lo carga en memoria
call FadeScreen ; Fundido de pantalla
ret
```
Compilamos, cargamos en el emulador y probamos la selección de dificultad.

¡No funciona! O al menos, no como nos gustaría. Cambia tan rápido de dificultad que es extremadamente difícil seleccionar la dificultad deseada.

Vamos a cambiar la parte de la rutina que evalúa las teclas pulsadas, apoyándonos en las rutinas de la ROM, que controlan que haya una pausa entre cada detección de tecla para evitar su repetición, y vamos a cambiar al modo de interrupción 1 para que las variables de sistema se actualicen automáticamente.

Vamos al archivo Const.am y vamos a añadir dos contantes que apuntan a dos variables de sistema, y que nos hacen falta para saber cual es la última tecla pulsada usando las rutinas de la ROM.

```
;-------------------------------------------------------------------------------
; Dirección de memoria donde están los flags de estado del teclado cuando 
; están activas las interrupciones en modo 1.
;
; Bit 3 = 1 entrada en modo L, 0 entrada en modo K.
; Bit 5 = 1 se ha pulsado una tecla, 0 no se ha pulsado.
; Bit 6 = 1 carácter numérico, 0 alfanumérico.
;-------------------------------------------------------------------------------
FLAGS_KEY: equ $5c3b
;-------------------------------------------------------------------------------
; Dirección de memoria dónde está la última tecla pulsada
; cuando están activas las interrupciones en modo 1.
;-------------------------------------------------------------------------------
LAST_KEY: equ $5c08
```
Si leemos los comentarios podremos saber que es cada cosa.

Volvemos a Print.asm, localizamos la etiqueta *printFirstScreen\_op* y borramos desde *LD B, \$01* hasta *JR C, printFirstScreen\_op*, que está justo antes de *LD A , (hardness)*.

Justo por encima de *printFirstScreen\_op* añadimos las líneas siguientes:

```
di
im 1
ei
ld hl, FLAGS_KEY
set $03, (hl)
```
Desactivamos las interrupciones, *DI*, cambiamos a modo uno, *IM 1*, reactivamos las interrupciones, *EI*, cargamos en HL la dirección de los indicadores del teclado, *LD HL, FLAGS\_KEY*, y ponemos la entrada en modo L, *SET \$03, (HL)*.

Justo debajo de *printFirstScreen\_op* implementamos la lectura del teclado usando la ROM:

```
bit $05, (hl)
jr z, printFirstScreen_op
res $05, (h1)
```
Comprobamos si se ha pulsado una tecla, *BIT \$05, (HL)*, si no se ha pulsado vuelve al bucle, *JR Z, printFirstScreen\_op*, y si se ha pulsado ponemos el bit 5 a cero para futuras inspecciones, *RES \$05, (HL)*.

```
ld b, $01
ld c, '0' + $01
ld a, (LAST KEY)
cp c
jr z, printFirstScreen end
```
Cargamos uno en B (opción teclado), *LD B, \$01*, cargamos en C el código ASCII del uno, *LD C, '0' + \$01*, cargamos en A la última tecla pulsada, *LD A, (LAST\_KEY)*, comprobamos si es el uno, *CP C*, y saltamos de ser así, *JR Z, printFirstScreen\_end*.

```
inc b
inc c
cp c
jr z, printFirstScreen end
```
Incrementamos B (opción Kempston), *INC B*, incrementamos C (tecla dos), *INC C*, comprobamos si se ha pulsado, *CP C*, y saltamos de ser así, *JR Z, printFirstScreen\_end*.

Hacemos lo mismo para comprobar si se ha pulsado el tres o el cuatro (Sinclair 1 y 2):

inc b

```
inc c
cp c
jr z, printFirstScreen end
inc b
inc c
cp c
jr z, printFirstScreen end
```
Ya solo nos queda comprobar si se ha pulsado el cinco (dificultad):

inc c cp c jr nz, printFirstScreen\_op

Incrementamos C (tecla 5), *INC C*, comprobamos si se ha pulsado, *CP C*, y volvemos al inicio del bucle si no ha sido así, *JR NZ, printFirstScreen\_op*.

Ya solo nos queda un aspecto muy importante. Localizamos la etiqueta *printFirstScreen\_end*, y justo antes de *RET* añadimos las líneas siguientes:

di im 2 ei

Desactivamos las interrupciones, *DI*, pasamos a modo dos, *IM 2*, y activamos las interrupciones, *EI*.

El aspecto final de la rutina es el siguiente:

```
; -----------------------------------------------------------------------------
; Pantalla de presentación, selección de controles y dificultad.
;
; Altera el valor de los registros AF, BC y HL.
; -----------------------------------------------------------------------------
PrintFirstScreen:
call CLS ; Limpia la pantalla
ld hl, title ; Carga en HL la definición del título
call PrintString ; Pinta el título
ld hl, firstScreen ; Carga en HL la definición de la pantalla
call PrintString ; Pinta la pantalla
call PrintHardness ; Pinta la dificultad
di ; Desactiva las interrupciones
im 1 im 1 ; Cambia a modo 1
```
ei ; Reactiva las interrupciones ld hl, FLAGS\_KEY ; Carga en HL la dirección de los indicadores del teclado set  $$03$ , (hl) ; Pone entrada en modo L printFirstScreen\_op: bit \$05, (hl) ; Comprueba si se ha pulsado una tecla jr z, printFirstScreen\_op ; Si no se ha pulsado, vuelve al bucle res \$05, (hl) ; Es necesario poner el bit a 0 para futuras inspecciones ld b, \$01 ; Carga 1 en B, opción teclas ld c, '0' + \$01 ; Carga el código ASCII del 1 en C ld a, (LAST KEY) ; Carga en A la última tecla pulsada cp c ; Comprueba si ha pulsado el 1 jr z, printFirstScreen end ; Si se ha pulsado el 1, sale inc b ; Incrementa B, opción Kempston inc c c ; Incrementa C, tecla 2 cp c ; Comprueba si ha pulsado el 2 jr z, printFirstScreen end ; Si se ha pulsado el 2, sale inc b ; Incrementa B, opción Sinclair 1 inc c c  $\qquad \qquad ;$  Incrementa C, tecla 3 cp c ; Comprueba si ha pulsado el 3 jr z, printFirstScreen\_end ; Si se ha pulsado el 3, sale inc b ; Incrementa B, opción Sinclair 2 inc c c ; Incrementa C, tecla 4 cp c ; Comprueba si ha pulsado el 4 jr z, printFirstScreen\_end ; Si se ha pulsado el 4, sale inc c  $\qquad \qquad$  ; Incrementa C, tecla 5 cp c ; Comprueba si ha pulsado el 5 jr nz, printFirstScreen op ; Si no se ha pulsado sigue en el bucle ld a, (hardness) ; Carga la dificultad en A inc a  $\qquad \qquad ;$  La incrementa cp \$06 ; Comprueba si ha pasado de 5 jr nz, printFirstScreen opCont ; Si no ha pasado, salta ld a, \$01 ; Pone A a 1 printFirstScreen\_opCont: ld (hardness), a ; Actualiza la dificultad en memoria call PrintHardness ; La pinta jr printFirstScreen op ; Bucle hasta que pulse tecla del 1 al 4

```
printFirstScreen_end:
ld a, b ; Carga en A la opción seleccionada
ld (controls), a ; Lo carga en memoria
call FadeScreen ; Fundido de pantalla
di ; Desactiva las interrupciones
im 2 ; Cambia a modo 2
ei ; Activa las interrupciones
ret
```
Compilamos, cargamos en el emulador y comprobamos que podemos seleccionar la dificultad deseada.

Ahora que ya seleccionamos la dificultad, vamos a cambiar el comportamiento de nuestro juego en función de la dificultad seleccionada. Según la dificultad, las naves llegan o no hasta la línea donde está nuestra nave, y puede haber uno o cinco disparos enemigos a un mismo tiempo; estos dos aspectos los controlamos con las constantes *ENEMY\_TOP\_B* y *FIRES*, necesitamos que esos valores sean variables, vamos a Var.asm, localizamos la etiqueta *hardness*, y justo por encima de ella añadimos estas líneas:

```
enemiesTopB:
db ENEMY_TOP_B
firesTop:
db FIRES
```
Ya tenemos nuestras variables, ahora hay que usarlas. Vamos a Game.asm, localizamos la etiqueta *moveEnemies\_Y\_down* y la línea *SUB ENEMY\_TOP\_B*. Vamos a sustituir esta línea por las siguientes, leyendo los comentarios sabemos que hace:

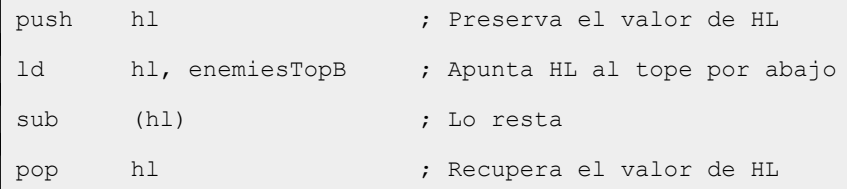

Seguimos en Game.asm, localizamos la etiqueta *enableEnemiesFire\_loop* y la línea *CP FIRES*. Vamos a sustituir esta línea por las siguientes:

```
push hl ; Preserva HL
ld hl, firesTop ; Apunta HL al máximo de disparos
ld c, (hl) ; Lo carga en C
pop hl ; Recupera el valor de HL
cp c ; Compara el máximo de disparos con los activos
```
Con esto ya controlamos hasta donde llegan las naves enemigas por abajo, y el número de disparos simultáneos que puede haber, pero necesitamos una rutina que cambie los valores de *enemiesTop* y *firesTop* en función de la dificultad seleccionada.

Seguimos en Game.asm, localizamos la rutina *Sleep* e implementamos justo por encima de ella:

```
SetHardness:
ld hl, enemiesTopB
ld (hl), ENEMY_TOP_B
ld a, (hardness)
\cos $03
jr nc, setHardness Fire
inc (hl)
```
Apuntamos HL al tope de la posición de los enemigos por abajo, *LD HL, enemiesTopB*, actualizamos con el tope por defecto, *LD (HL), ENEMY\_TOP\_B*, cargamos la dificultad en A, *LD A, (hardness)*, comprobamos si es tres, *CP \$03*, si no hay acarreo es mayor o igual que tres y saltamos, *JR NC, setHardness\_Fire*. Si hay acarreo, la dificultad es menor que tres, incrementamos en una línea el tope de la posición de los enemigos por abajo, *INC (HL). Recordad que trabajamos con las coordenadas invertidas.*

```
setHardness Fire:
ld hl, firesTop
ld (hl), $01
cp $01
ret z
cp $03
ret z
ld (hl), FIRES
ret
```
Apuntamos HL al número máximo de disparos simultáneos, *LD HL firesTop*, lo ponemos a uno, *LD (HL), \$01*, comprobamos si estamos en dificultad uno, *CP \$01*, salimos si es así, *RET Z*, comprobamos si la dificultad en tres, *CP \$03*, salimos si es así. Si no hemos salido, cargamos el número máximo de disparos por defecto, *LD (HL), FIRES*, y salimos, *RET*.

El aspecto final de la rutina es el siguiente:

```
; -----------------------------------------------------------------------------
; Asigna la dificultad
;
; Altera el valor de los registros AF y HL
; -----------------------------------------------------------------------------
```

```
SetHardness:
ld hl, enemiesTopB ; Apunta HL a tope por abajo de los enemigos
ld (hl), ENEMY TOP B ; Lo actualiza con el tope por defecto
ld a, (hardness) ; Carga la dificultad en A
cp $03 ; La compara con 3
jr nc, setHardness Fire ; Si no hay acarreo A => 3, salta
inc (hl) ; Sube una línea el tope por abajo de los enemigos
setHardness_Fire:
ld hl, firesTop ; Apunta HL al máximo de disparos
ld (hl), $01 ; Lo pone a 1
cp $01 ; Comprueba si la dificultad es 1
ret z ; Sale si es 1
cp $03 ; Comprueba si la dificultad es 3
ret z ; Sale si es 3
ld (hl), FIRES ; Carga los disparos máximos por defecto
ret
```
Ha llegado el momento de probar si la selección de dificultad se comporta como pretendemos. Vamos a Main.asm, localizamos la etiqueta *Main\_start* y la línea *CALL PrintFirstScreen*. Justo después de está línea incluimos la llamada a la asignación de la dificultad:

```
call SetHardness ; Asigna la dificultad
```
Ya solo queda uno de los aspectos que señalamos al principio; si el nivel de dificultad seleccionado es el cuatro, cada nivel lo empezamos con cinco vidas.

Seguimos en Main.asm, localizamos la etiqueta *Main\_restart* y la línea *JR Z, Win*. Justo debajo de esta línea vamos a implementar el último aspecto de la dificultad:

```
ld a, (hardness)
cp $04
jr nz, main_restartCont
ld a, $05
ld (livesCounter), a
main restartCont:
```
Cargamos la dificultad en A, *LD A, (hardmess)*, comprobamos si es cuatro, *CP \$04*, y saltamos si no lo es, *JR NZ, main\_restartCont*.

Si no hemos saltado, cargamos cinco en A, *LD A, \$05*, y actualizamos el número de vidas en memoria para empezar cada nivel con cinco, *LD (livesCounter), A*.

El aspecto final de la rutina es el siguiente:

```
Main restart:
ld a, (levelCounter) ; Carga el número de nivel en A
cp $1e \qquad \qquad ; Comprueba si es el 31 (tenemos 30)
jr z, Win ; Si es el 31 salta, ¡VICTORIA!
ld a, (hardness) ; Carga la dificultad en A
cp $04 ; Comprueba si es 4
jr nz, main restartCont ; Si no es 4, salta
ld a, $05 ; Carga 5 en A
ld (livesCounter), a ; Pone cinco vidas
main_restartCont:
call FadeScreen ; Hace el fundido de la pantalla
call ChangeLevel ; Cambia de nivel
call PrintFrame ; Pinta el marco
call PrintInfoGame ; Pinta los títulos de información
call PrintShip ; Pinta la nave
call PrintInfoValue ; Pinta la información
call PrintEnemies ; Pinta los enemigos
call ResetEnemiesFire ; Reinicia los disparos de los enemigos
; Retardo
call Sleep ; Produce un retardo
jr Main_loop ; Bucle principal
```
Compilamos, cargamos en el emulador y comprobamos que los distintos niveles de dificultad se comportan tal y como lo hemos definido.

## **Mute**

La implementación de activar o desactivar la música es relativamente sencilla. Vamos a Main.asm y añadimos un nuevo comentario a la etiqueta *flags*:

; Bit  $5 \rightarrow$  mute 0 = No,  $1 = S_i$ 

En el bit cinco de flags vamos a indicar si el mute está o no activo.

Ahora tenemos que implementar la activación o desactivación de este bit. Localizamos la etiqueta *Main\_loop*, y justo debajo de ella añadimos la nueva implementación:

```
rst $38
ld hl, FLAGS_KEY
set $03, (hl)
```

```
bit $05, (hl)
jr z, main loopCheck
```
Actualizamos las variables del sistema, *RST \$38*, apuntamos HL a los indicadores del teclado, *LD HL, FLAGS\_KEY*, ponemos la entrada en modo L, *SET \$03, (HL)*, comprobamos si se ha pulsado alguna tecla, *BIT \$05, (HL)*, y si no se ha pulsado saltamos.

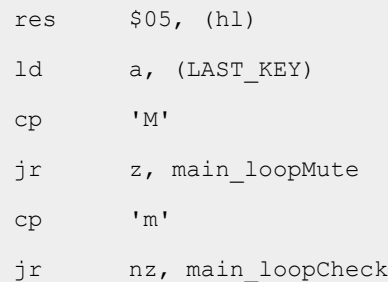

Ponemos el bit cinco a cero para futuras inspecciones, *RES \$05, (HL)*, cargamos en A la última tecla pulsada, *LD A, (LAST\_KEY)*, comprobamos si se ha pulsado la m mayúscula, *CP 'M'*, saltamos si se ha pulsado, *JR Z, main\_loopMute*, comprobamos si se ha pulsado la m minúscula, *CP 'm'*, y saltamos si no se ha pulsado, *JR NZ, main\_loopCheck*.

```
main_loopMute:
ld a, (flags)
xor $20
ld (flags), a
main_loopCheck:
```
Si se ha pulsado la m, ya sea mayúscula o minúscula, cargamos los indicadores en A, *LD A, (flags)*, invertimos el valor del bit cinco, *XOR \$20*, y actualizamos el valor en memoria, *LD (flags), A*. Finalmente, incluimos la etiqueta a la que saltamos y que no existía, *main\_loopCheck*.

Es buen momento para recordar como actúa *XOR* a nivel de bit:

```
0 XOR 0 = 00 XOR 1 = 11 XOR 0 = 11 XOR 1 = 0
```
Si los dos bit son iguales el resultado es cero, si son distintos el resultado es 1. Al hacer *XOR \$20*, si el bit cinco está a uno, el resultado es cero, si está a cero el resultado es uno, el resto de bits se quedan como estaban.

El aspecto final del inicio de la rutina *Main\_loop* es el siguiente:

```
; Bucle principal
Main_loop:
rst $38 ; Actualiza las variables de sistema
```

```
ld il, FLAGS KEY ; Carga en HL la dirección de los indicadores del
teclado
set $03, (hl) ; Pone entrada en modo L
bit $05, (hl) ; Comprueba si se ha pulsado una tecla
jr z, main loopCheck ; Si no se ha pulsado, salta
res $05, (hl) ; Es necesario poner el bit a 0 para futuras 
inspecciones
ld a, (LAST KEY) ; Carga en A la última tecla pulsada
cp 'M' ; Comprueba si ha pulsado la M
jr z, main loopMute ; Si se ha pulsado la M, salta
cp 'm' ; Comprueba si ha pulsado la m
jr nz, main loopCheck ; Si no se ha pulsado la m, salta
main_loopMute:
ld a, (flags) ; Carga en A los indicadores
xor $20 ; Invierte el bit 5 (mute)
ld (flags), a \qquad \qquad ; Actualiza el valor en memoria
main_loopCheck:
call CheckCtrl ; Comprueba la pulsación de los controles
call MoveFire ; Mueve el disparo
```
Por último, localizamos la etiqueta *GameOver*, vemos que la línea de arriba es ésta:

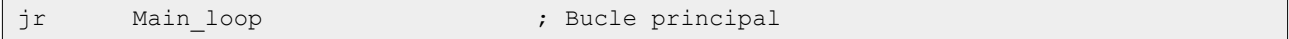

Sustituimos *JR* por *JP* ya que al haber añadido varias líneas, con *JR* nos daría un error de salto fuera de rango.

Ahora que ya activamos o desactivamos el bit del mute al pulsar la tecla M, vamos a tenerlo en cuenta para hacer sonar, o no, la música. Vamos a Int.asm, localizamos la etiqueta *Isr\_sound* y, justo debajo de ella, añadimos la líneas siguientes:

```
bit $05, (hl) ; Evalúa si el bit 5 (mute) está activo
jr nz, Isrend ; Si lo está, salta
```
Cuando llegamos a *Isr\_soung* HL apunta a *flags* de Main.asm. Evaluamos si el bit cinco (mute) está activo, *BIT \$05, (HL)*, y saltamos si es así, *JR NZ, Isr\_end*.

Es hora de comprobar si hemos implementado correctamente el mute. Compilamos, cargamos en el emulador, comenzamos la partida y verificamos que al pulsar la M (sin pulsar otra tecla a la vez) la música se silencia, si volvemos a pulsar, vuelve a sonar. Los efectos de sonido siguen sonando.

#### **Pantalla de carga**

Llegamos al punto final del desarrollo de Batalla Espacial, vamos a añadir la pantalla de carga.

Desde el inicio del tutorial llevamos arrastrando un aspecto que a la hora de incluir la pantalla de carga nos va a producir un error, ya lo vimos en PoromponPong, lo corregimos, pero otra vez he vuelto a caer en él; tenemos que cambiar la dirección de inicio de nuestro juego.

Vamos a Main.asm y cambiamos la dirección de inicio que ahora es *ORG \$5DAD*, por *ORG \$5DFD*.

Vamos al archivo Int.asm y cambiamos *FLAGS: EQU \$5DAD*, y la dejamos como *FLAGS: EQU \$5DFD*. También cambiamos *MUSIC: EQU \$5DAE*, la dejamos como *MUSIC: EQU \$5DFE*.

Si ahora compilamos y cargamos en el emulador nos dará un error, no hemos cambiado las direcciones en el cargador. En el cargador, a parte de cambiar las direcciones, vamos a meter un **POKE** que ya usamos en PorompomPong, y la carga a la pantalla de carga.

El aspecto final del cargador tiene que ser este:

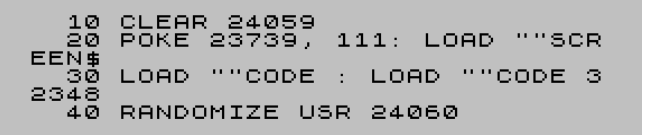

La pantalla de carga, que debéis descargar desde [aquí](https://espamatica.com/wp-content/uploads/2022/06/MarcianoScr.tap_.zip) y dejar en la carpeta Paso14, debe presentar este aspecto:

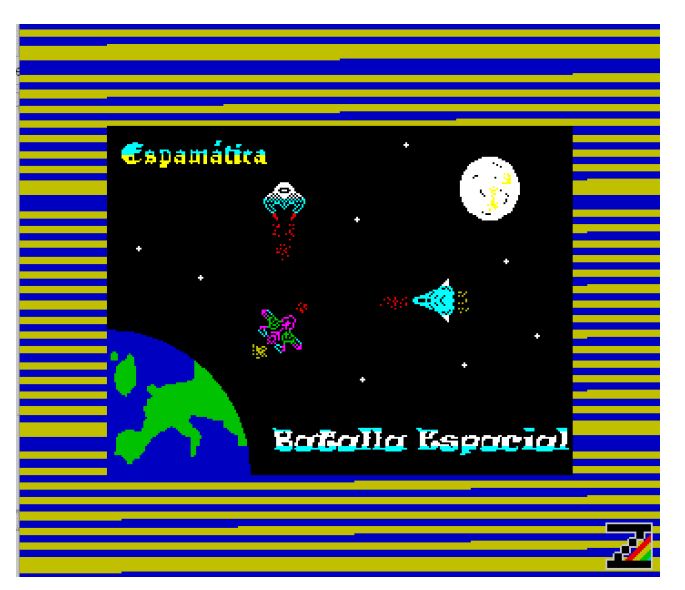

Ya tenemos el cargador modificado y la pantalla de carga en el directorio. Solo nos queda incluir la pantalla de carga en BatallaEspacial.tap.

Si estamos trabajando en Linux, editamos el archivo make y lo dejamos así:

```
pasmo --name Marciano --tap Main.asm Marciano.tap --public
pasmo --name Int --tap Int.asm Int.tap
cat Cargador.tap MarcianoScr.tap Marciano.tap Int.tap > BatallaEspacial.tap
```
Si trabajamos con Windows, editamos el archivo make.bat y lo dejamos así:

```
pasmo --name Marciano --tap Main.asm Marciano.tap --public
pasmo --name Int --tap Int.asm Int.tap
```
copy Cargador.tap + MarcianoScr.tap + Marciano.tap + Int.tap BatallaEspacial.tap

Como podéis observar, hemos añadido MarcianoScr.tap entre Cargador.tap y Marciano.tap.

Ejecutamos make o make.bat, cargamos en el emulador y hemos terminado, a no ser que vosotros queráis cambiar algo…

## **Conclusión**

En este capítulo hemos implementado la selección del nivel de dificultad, la posibilidad de silenciar la música y hemos añadido una pantalla de carga, finalizando así nuestro juego, pero no el tutorial. Todavía nos queda un último capítulo, en el que veremos como configurar algunos aspectos de ZEsarUX y como depurar.

# **0x0F Depuración**

Durante todo el tutorial, y anteriormente en el tutorial de PorompomPong, he venido utilizando ZEsarUX, un emulador desarrollado por [César Hernández](https://twitter.com/zesarux) y que podéis obtener [aquí](https://github.com/chernandezba/zesarux); César está añadiendo nuevas funcionalidades constantemente.

También cabe señalar que, aunque hemos utilizado ZEsarUX como emulador de ZX Spectrum, es capaz de emular muchas máquinas y hacer muchas otras cosas.

En este capítulo, no vamos a crear carpetas, ni a copiar archivos, tampoco vamos a generar código, en este capítulo vamos a profundizar en el uso de ZXesarUX.

El primer paso es personalizar ZEsarUX a nuestro gusto. Este emulador dispone de muchas opciones que puedes configurar, pero nos vamos a centrar en las que en principio me han parecido más interesantes de cara al uso que le damos en el tutorial; os animo a que investiguéis vosotros por vuestra cuenta.

# **Personalización**

Para personalizar ZEsarUX, accedemos al menú pulsado F5 y luego hacemos clic en Settings.

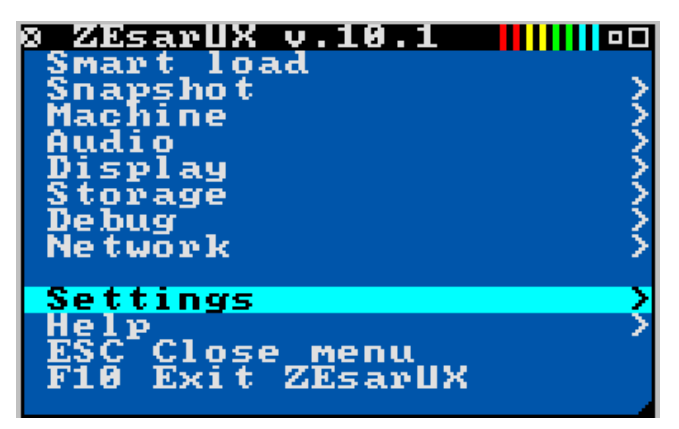

Lo primero que vamos a hacer es configurar dos teclas de función, una para reiniciar la máquina y otra para entrar en depuración. Dentro de Settings accedemos a la opción Function Keys.

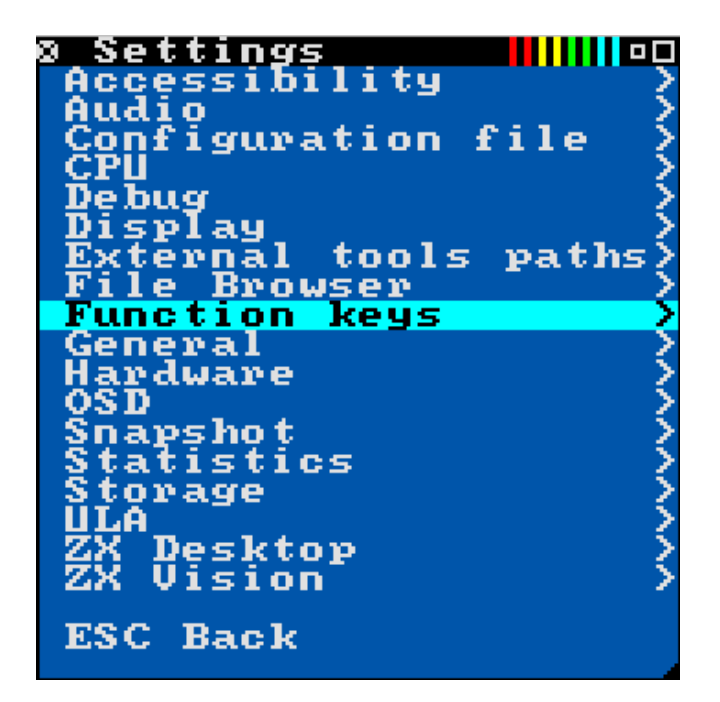

Vamos a configurar la tecla F11 para que abra la ventana de Debug, y la tecla F12 para reiniciar la máquina.

Una vez dentro de Function Keys, seleccionamos la Tecla F11, bien haciendo clic o pulsando Enter.

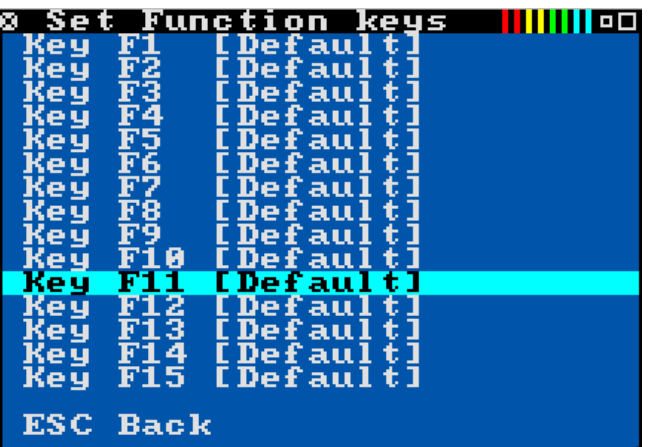

Una vez seleccionada la tecla, se nos muestran las opciones que podemos elegir; seleccionamos DebugCPU. Repetimos la operación para la tecla F12, pero en este caso seleccionamos Reset.

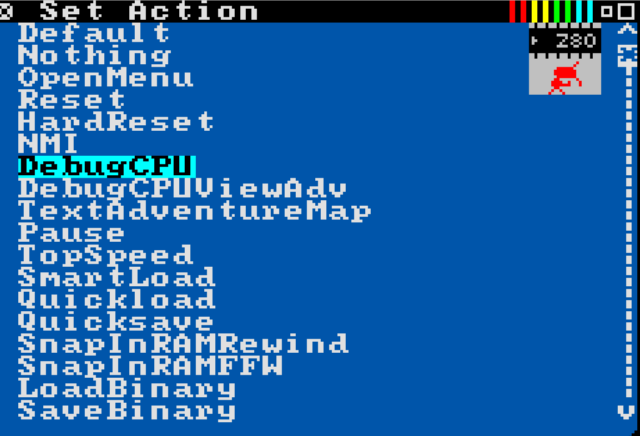

Ahora tenemos que probar las teclas, podemos salir del menú pulsando la tecla Esc hasta que se cierra completamente, o pulsamos F5 para ir al menú principal y luego Esc.

Una vez cerrado el menú, comprobamos si pulsando F12 se reinicia la máquina, y si al pulsar F11 se abre la ventana de Debug.

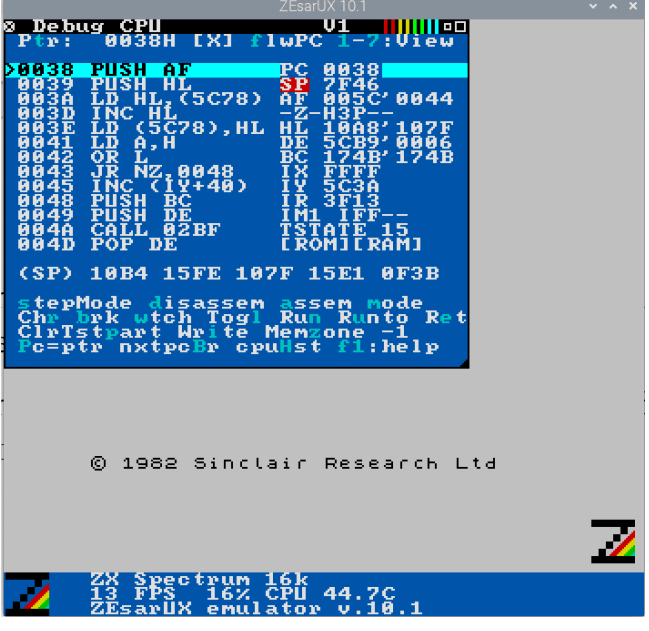

En mi caso, cuando depuro, suelo tener visible la ventana de Debug y la ventana en la que se muestra la memoria, por lo que se puede deducir que nos falta espacio.

Seguimos en Settings, seleccionamos ZX Desktop y seleccionamos la primera opción, *Enabled*. Una vez seleccionada se muestran más opciones de las cuales nos interesa la primera, *width*. Hacemos click sobre ella hasta que el valor sea 512 (u otro que más nos convenga); también podemos poner este valor directamente si seleccionamos *custom Width*.

Para que el menú se abra en el escritorio debéis seleccionar la opción *Open Menu on ZX Desktop*. Por otro lado, si queréis que el menú no se abra al hacer clic, a mi me resulta más cómodo, en Settings/General debéis deseleccionar la opción *Clicking mouse open menu*.

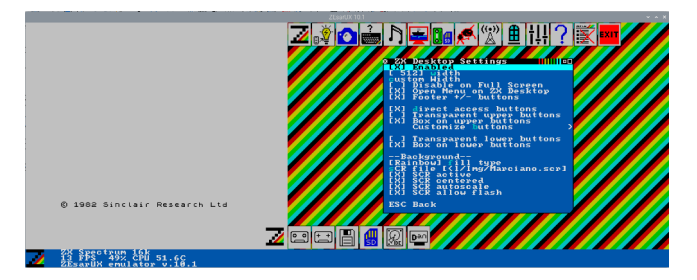

Ahora ya tenemos espacio para abrir otras ventanas y que no compartan espacio con la pantalla de nuestro querido ZX Spectrum.

Como comenté anteriormente, mientras depuro me gusta tener la ventana de depuración y la de memoria visibles. Vamos a modificar unas opciones para que podamos ver como se actualiza la memoria a medida que nuestro programa se vaya ejecutando, y para que la ejecución pare cuando el menú esté abierto.

Vamos a Settings/ZX Vision y casi al final hay que seleccionar las opciones *Stop emulation on menu* y *Background Windows*. Una vez activada la segunda opción, se muestra otra opción que también tenemos que activar, *Even when menu closed*.

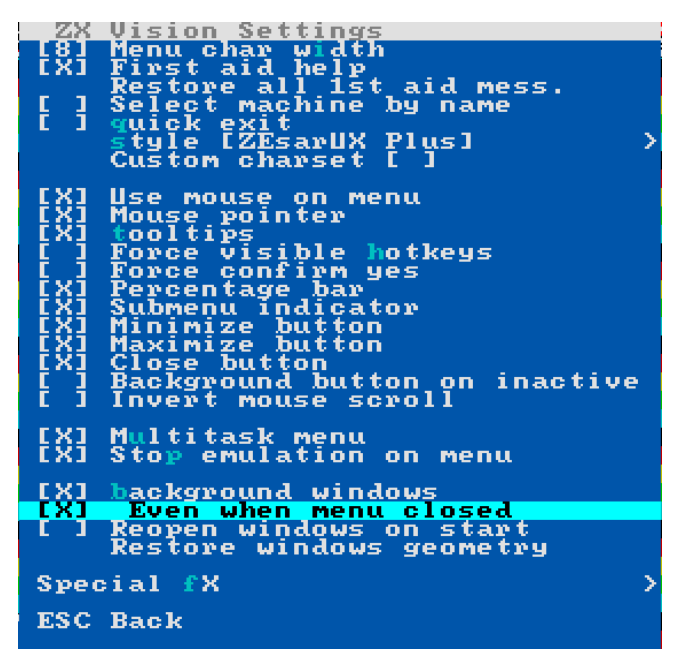

Con esto ya tenemos personalizado, muy por encima, nuestro entorno. Ahora ya solo queda abrir las ventanas de depuración y el editor hexadecimal desde el menú Debug y colocarlas a nuestro gusto. Recordad que la ventana de depuración también la podemos abrir pulsado F11.

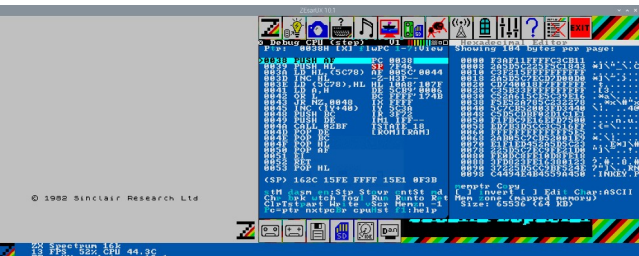

Dentro de Settings/General, en la última opción podemos cambiar el idioma, aunque en la actualidad no todos los términos están traducidos.

Por otro lado, para interactuar al 100% con las ventanas que vayamos abriendo, en el caso de que no responda abrid el menú (F5).

## **Depuración**

Supongamos que tenemos un programa que cargamos en la dirección \$8000; aseguraos de que no tenéis seleccionada la máquina de 16K o no funcionará.

```
org $8000
Inicio:
ld hl, $4000
ld de, $8100
ld a, $ff
```

```
Bucle:
ld (hl), a
ld (de), adec a
jr nz, Bucle
Fin:
jr Inicio
end $8000
```
En este programa apuntamos HL al inicio de la VideoRAM, DE a la posición \$8100 y cargamos 255 (\$FF) en A. Tras esto, hacemos un bucle en el que cargamos el valor de A en las posiciones a las que apuntan HL y DE. Una vez finalizado el bucle volvemos a la primera instrucción y seguimos en un bucle infinito.

El programa es muy sencillo, pero es suficiente para mostrar lo que os quiero enseñar.

Lo primero que vamos a hacer es entrar en **Debug** y poner un punto de interrupción en la dirección de memoria \$8000, para que la ejecución se pare al inicio del programa.

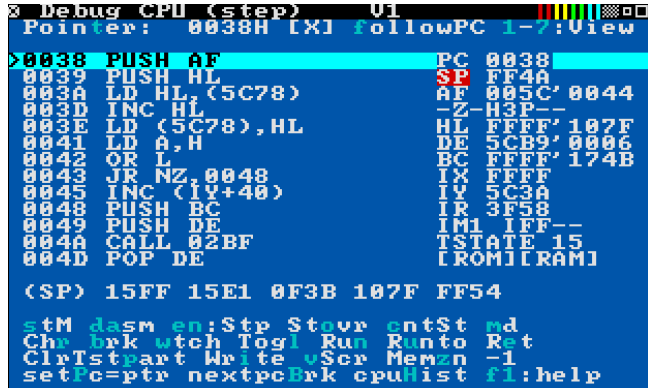

El acceso a las distintas opciones se obtiene pulsando la tecla correspondiente a la letra que está resaltada.

En la parte central de la pantalla, a la izquierda, vemos el código desensamblado y la dirección de memoria dónde se ensambla cada instrucción. A la derecha vemos, principalmente, el valor de los distintos registros y el estado de los flags. Justo debajo vemos los valores de la pila.

En la parte superior e inferior vemos las distintas opciones; solo vamos a ver las mínimas necesarias para poder empezar a depurar nuestros programas.

En la parte superior derecha vemos **1-7:** View. Pulsando del uno al siete se muestran las distintas vistas que tiene esta venta; por defecto se muestra la vista uno.

En la parte superior izquierda vemos Poin**t**er. Pulsando la tecla T se abre una ventana emergente en la que podemos especificar la dirección de memoria en la que nos queremos situar. Si ponemos valores hexadecimales, hay que usar el sufijo H.

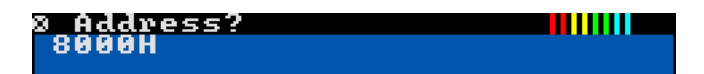

Una vez que especificamos la dirección, pulsamos Enter y se nos muestra el desensamblado desde esta dirección.

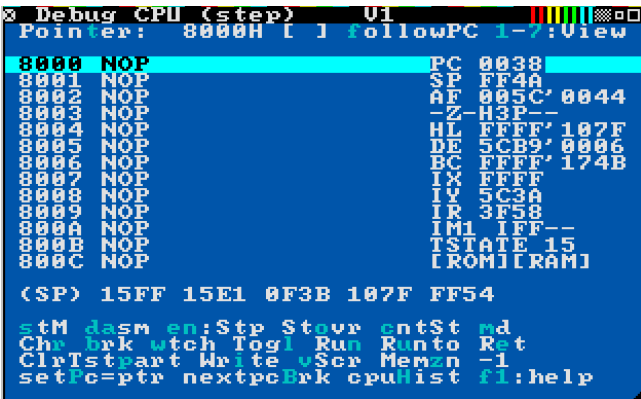

Debido a que no hemos cargado ningún programa, todo el desensamblado que vemos es NOP (\$00).

Vamos a establecer un punto de interrupción en la dirección \$8000. Si nos fijamos en la cuarta opción de la segunda línea de opciones, en la parte inferior de la ventana, vemos Tog**l**; pulsando la tecla L establecemos o quitamos un punto de interrupción en la dirección de la línea seleccionada.

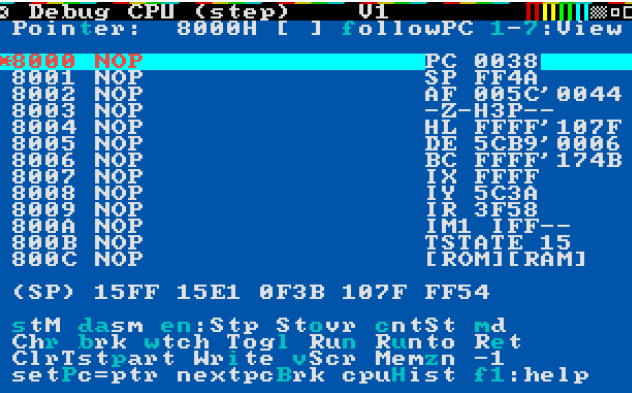

Ya tenemos establecido un punto de interrupción en la dirección \$8000. Al cargar nuestro programa, se parará en esta dirección de memoria y entraremos a depurar. Pulsamos la tecla N (Ru**n**) para continuar y volver al Basic.

ZEsarUX muestra una ventana en la que se nos avisa de que hay un punto de interrupción, solo tendremos que pulsar una tecla para entrar en la ventana de **Debug**.

Cargamos el programa y depuramos.

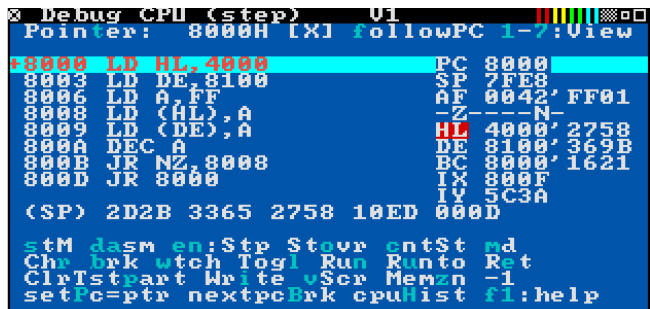

Para seguir el programa, podemos ejecutar de dos formas distintas: **en**: Stp y St**o**vr. En otros entornos estos dos modos se conocen como Paso a paso por instrucciones y Paso a paso por procedimientos respectivamente.

En Paso a paso por instrucciones (tecla Enter) la ejecución se hace instrucción por instrucción y cuando nos encontramos ante un *CALL* a una rutina, ya sea nuestra o de la ROM, entramos en la misma y tenemos la posibilidad de ejecutarla paso a paso y ver el código de la misma.

En Paso a paso por procedimientos (tecla O) la ejecución se hace instrucción por instrucción, pero cuando nos encontramos ante un *CALL* a una rutina, ya sea nuestra o de la ROM, se ejecuta la misma y el PC (program counter) pasa a la instrucción siguiente al *CALL*; esto hay que tenerlo muy en cuenta en los bucles.

En nuestro programa, cuando PC está en la instrucción *JR NZ, 8008* si pulsamos la tecla Enter y A no vale cero, se salta a la dirección \$8008. Por el contrario, si se pulsa la tecla O se ejecuta todo el bucle (por así decirlo) y PC pasa a la siguiente instrucción, *JR 8000*. Haced pruebas y podréis ver como se comporta.

Nuestro programa, en cada iteración del bucle, carga el valor de A en las direcciones de memoria apuntadas por HL y DE. Hasta ahora solo podemos ver los distintos valores que se cargan en la dirección a la que apunta HL, ya que apunta a la primera dirección de la VideoRAM.

Para poder ver como va cambiando también el valor de la dirección \$8100, abrimos el menú (F5), seleccionamos la ventana Hexadecimal Editor, pulsamos la tecla M (**m**emptr), especificamos la dirección \$8100 y pulsamos Enter.

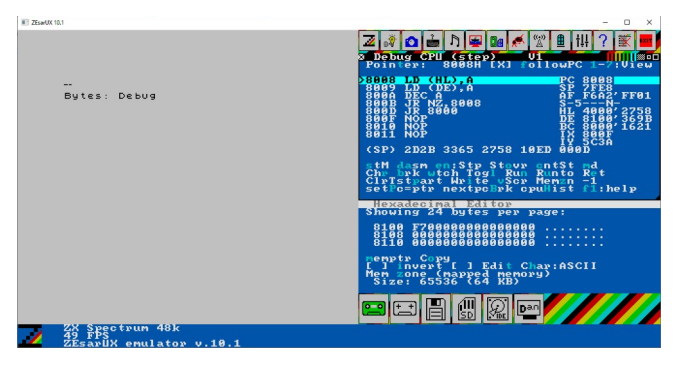

Si eliminamos el punto de interrupción y pulsamos la tecla N (Ru**n**) podremos ver como se actualizan tanto la posición de memoria \$4000 como la \$8100.

Con esto ya deberíais ser capaces de depurar vuestros programas, aunque ZEsarUX nos proporciona mucha más potencia, pero queda de vuestra cuenta descubrirla, aunque vamos a comentar una última opción: añadir o modificar código directamente en el depurador.

En la primera línea de opciones de la parte inferior, si pulsamos sobre la tecla S (**s**tM) se nos muestran otras opciones. Si pulsamos sobre la tecla A (**a**ssemble) se nos permite modificar la instrucción situada en la dirección de memoria seleccionada. Para salir de la ventana Assemble pulsamos la tecla Esc.

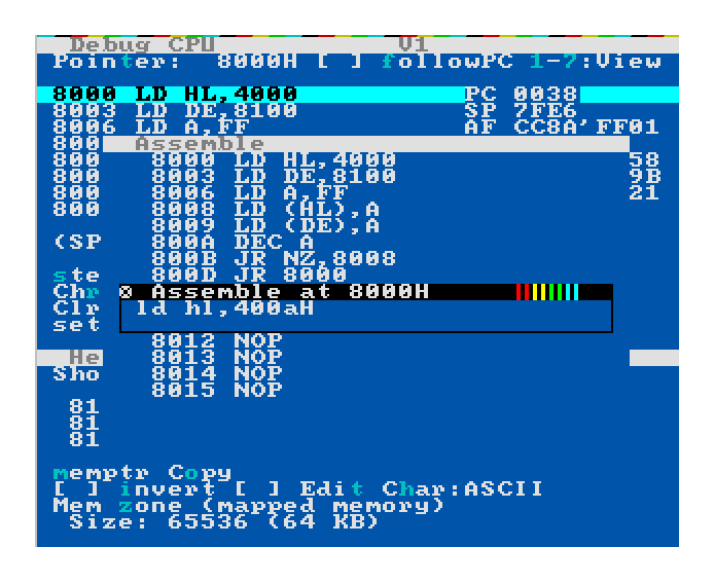

En nuestro caso, vamos a cambiar la dirección de la VideoRAM en la que estamos cargando el valor de A, lo vamos a poner en la columna diez. Si bien ZEsarUX no es sensible a mayúsculas y minúsculas, es muy importante que el sufijo de número hexadecimal sea la H mayúscula.

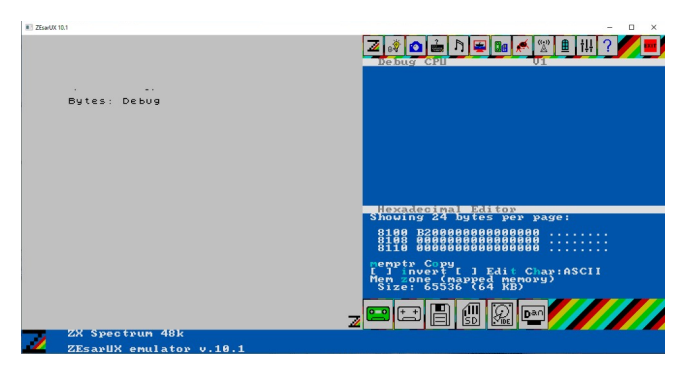

Tal y como podemos ver en la imagen, el valor de A se está pintando ahora en la columna diez.

# **Conclusión**

En este capítulo hemos personalizado ZEsarUX y adquirido los conocimientos necesarios para depurar nuestro programas, aunque ZEsarUX es muy potente y nos queda mucho por descubrir.

Espero que este tutorial os haya servido para avanzar en vuestro aprendizaje de Ensamblador para ZX Spectrum.
## **Bibliografía**

Curso de Ensamblador Z80 de Compiler Software de Santiago Romero <https://wiki.speccy.org/cursos/ensamblador/indice> [Santiago Romero](http://www.sromero.org/wiki/indice)

Dilwyn Jones Sinclair QL Pages

<http://www.dilwyn.me.uk/> <http://www.dilwyn.me.uk/docs/articles/beeps.pdf>

## Programación avanzada del ZX Spectrum, Rutinas de la ROM y Sistema Operativo

© Steve Kramer, 1984

© Ediciones Anaya Multimedia, S.A., 1985

Ensamblador para ZX Spectrum

[Pong](https://espamatica.com/ensamblador-zx-spectrum-pong-introduccion/) [Juan Antonio Rubio García](https://espamatica.com/)